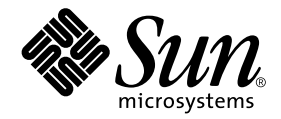

# Solaris on Sun Hardware Reference Manual Supplement

Sun Microsystems, Inc. 4150 Network Circle Santa Clara, CA 95054

Part No. 817-3060-10 July 2003, Revision A

Send comments about this document to: docfeedback@sun.com

Copyright 2003 Sun Microsystems, Inc., 4150 Network Circle, Santa Clara, California 95054 U.S.A. All rights reserved.

This product or document is protected by copyright and distributed under licenses restricting its use, copying, distribution, and decompilation. No part of this product or document may be reproduced in any form by any means without prior written authorization of Sun and its licensors, if any. Third-party software, including font technology, is copyrighted and licensed from Sun suppliers.

Parts of the product may be derived from Berkeley BSD systems, licensed from the University of California. UNIX is a registered trademark in the U.S. and other countries, exclusively licensed through X/Open Company, Ltd. For Netscape Communicator™, the following notice applies: (c) Copyright 1995 Netscape Communications Corporation. All rights reserved.

Sun, Sun Microsystems, the Sun logo, AnswerBook2, docs.sun.com, Sun StorEdge, Enterprise Network Array, and Solaris are trademarks, registered trademarks, or service marks of Sun Microsystems, Inc. in the U.S. and other countries. All SPARC trademarks are used under license and are trademarks or registered trademarks of SPARC International, Inc. in the U.S. and other countries. Products bearing SPARC trademarks are based upon an architecture developed by Sun Microsystems, Inc.

The OPEN LOOK and Sun™ Graphical User Interface was developed by Sun Microsystems, Inc. for its users and licensees. Sun acknowledges the pioneering efforts of Xerox in researching and developing the concept of visual or graphical user interfaces for the computer industry. Sun holds a non-exclusive license from Xerox to the Xerox Graphical User Interface, which license also covers Sun's licensees who implement OPEN LOOK GUIs and otherwise comply with Sun's written license agreements.

**RESTRICTED RIGHTS:** Use, duplication, or disclosure by the U.S. Government is subject to restrictions of FAR 52.227-14(g)(2)(6/87) and FAR 52.227-19(6/87), or DFAR 252.227-7015(b)(6/95) and DFAR 227.7202-3(a).

DOCUMENTATION IS PROVIDED "AS IS" AND ALL EXPRESS OR IMPLIED CONDITIONS, REPRESENTATIONS AND WARRANTIES, INCLUDING ANY IMPLIED WARRANTY OF MERCHANTABILITY, FITNESS FOR A PARTICULAR PURPOSE OR NON-INFRINGEMENT, ARE DISCLAIMED, EXCEPT TO THE EXTENT THAT SUCH DISCLAIMERS ARE HELD TO BE LEGALLY INVALID.

Copyright 2003 Sun Microsystems, Inc., 4150 Network Circle, Santa Clara, Californie 95054 Etats-Unis. Tous droits réservés.

Ce produit ou document est protégé par un copyright et distribué avec des licences qui en restreignent l'utilisation, la copie, la distribution, et la décompilation. Aucune partie de ce produit ou document ne peut être reproduite sous aucune forme, par quelque moyen que ce soit, sans l'autorisation préalable et écrite de Sun et de ses bailleurs de licence, s'il y en a. Le logiciel détenu par des tiers, et qui comprend la technologie relative aux polices de caractères, est protégé par un copyright et licencié par des fournisseurs de Sun.

Des parties de ce produit pourront être dérivées des systèmes Berkeley BSD licenciés par l'Université de Californie. UNIX est une marque déposée aux Etats-Unis et dans d'autres pays et licenciée exclusivement par X/Open Company, Ltd. La notice suivante est applicable à Netscape Communicator™: (c) Copyright 1995 Netscape Communications Corporation. Tous droits réservés.

Sun, Sun Microsystems, le logo Sun, AnswerBook2, docs.sun.com, Sun StorEdge, Enterprise Network Array, et Solaris sont des marques de fabrique ou des marques déposées, ou marques de service, de Sun Microsystems, Inc. aux Etats-Unis et dans d'autres pays. Toutes les marques SPARC sont utilisées sous licence et sont des marques de fabrique ou des marques déposées de SPARC International, Inc. aux Etats-Unis et dans d'autres pays. Les produits portant les marques SPARC sont basés sur une architecture développée par Sun Microsystems, Inc.

L'interface d'utilisation graphique OPEN LOOK et Sun™ a été développée par Sun Microsystems, Inc. pour ses utilisateurs et licenciés. Sun reconnaît les efforts de pionniers de Xerox pour la recherche et le développement du concept des interfaces d'utilisation visuelle ou graphique pour l'industrie de l'informatique. Sun détient une licence non exclusive de Xerox sur l'interface d'utilisation graphique Xerox, cette licence couvrant également les licenciés de Sun qui mettent en place l'interface d'utilisation graphique OPEN LOOK et qui en outre se conforment aux licences écrites de Sun.

CETTE PUBLICATION EST FOURNIE "EN L'ETAT" ET AUCUNE GARANTIE, EXPRESSE OU IMPLICITE, N'EST ACCORDEE, Y COMPRIS DES GARANTIES CONCERNANT LA VALEUR MARCHANDE, L'APTITUDE DE LA PUBLICATION A REPONDRE A UNE UTILISATION PARTICULIERE, OU LE FAIT QU'ELLE NE SOIT PAS CONTREFAISANTE DE PRODUIT DE TIERS. CE DENI DE GARANTIE NE S'APPLIQUERAIT PAS, DANS LA MESURE OU IL SERAIT TENU JURIDIQUEMENT NUL ET NON AVENU.

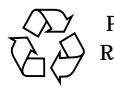

Please Recycle

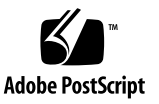

### Preface

The *Solaris on Sun Hardware Reference Manual Supplement* contains reference manual pages (man pages) for software provided to Sun hardware customers with the Solaris 8 product. These supplement the man pages provided in the general *Solaris 8 Reference Manual*. This edition has bee updated to include man pages found in the Solaris 8 HW 7/03 release.

Before you can access some of the information published in this book through the man command, you may need to install software from the Solaris Software Supplement CD for your Solaris release. In most cases, when you install a software product from the Solaris Software Supplement CD, a package containing man pages about the software will be automatically installed. For information about installing the man page software, refer to the *Solaris 8 Sun Hardware Platform Guide.*

### How This Book Is Organized

This manual contains man pages in alphabetical order within each category:

- User Commands (1)
- System Administration Commands (1M)
- Smartcard commands (3smartcard)
- File Formats (4)
- Device and Network Interfaces (7)

The man pages apply to the following products:

- CD Read/Write drives: cdrw
- SunFDDI™ network adapter software: nf, nf\_fddidaemon, nf\_install\_agents, nf\_macid, nf\_smtmon, nf\_snmd, nf\_snmd\_kill, nf\_stat, nf\_sync, pf, pf\_fddidaemon, pf\_install\_agents, pf\_macid, pf\_smtmon, pf\_snmd, pf\_snmd\_kill, pf\_stat, smt
- SunHSI/P™ (PCI bus) network adapter software: hsip, hsip\_init, hsip\_loop, hsip\_stat
- SunHSI/S<sup>™</sup> (Sbus) network adapter software: hsi, hsi\_init, hsi\_loop, hsi\_stat, hsi\_trace
- Gigabit Ethernet driver: bge
- Sun Remote System Control (RSC): rscadm
- Administration functions for Sun Fire™ V210 systems: scadm
- SunVTS™ diagnostic software: sunvts, vts cmd, vtsk, vtsprobe, vtstty, vtsui
- Netra<sup>™</sup> t server environmental monitoring software: envmond, envmond.conf
- Dynamic Reconfiguration for certain platforms: cfgadm sbd

# Accessing Sun Documentation Online

The docs.sun.com<sup>SM</sup> web site enables you to access Sun technical documentation on the Web. You can browse the archive or search for a specific book title or subject at: http://docs.sun.com

## Sun Welcomes Your Comments

We are interested in improving our documentation and welcome your comments and suggestions. You can email your comments to us at: docfeedback@sun.com

Please include the part number (817-3060-10) of your document in the subject line of your email.

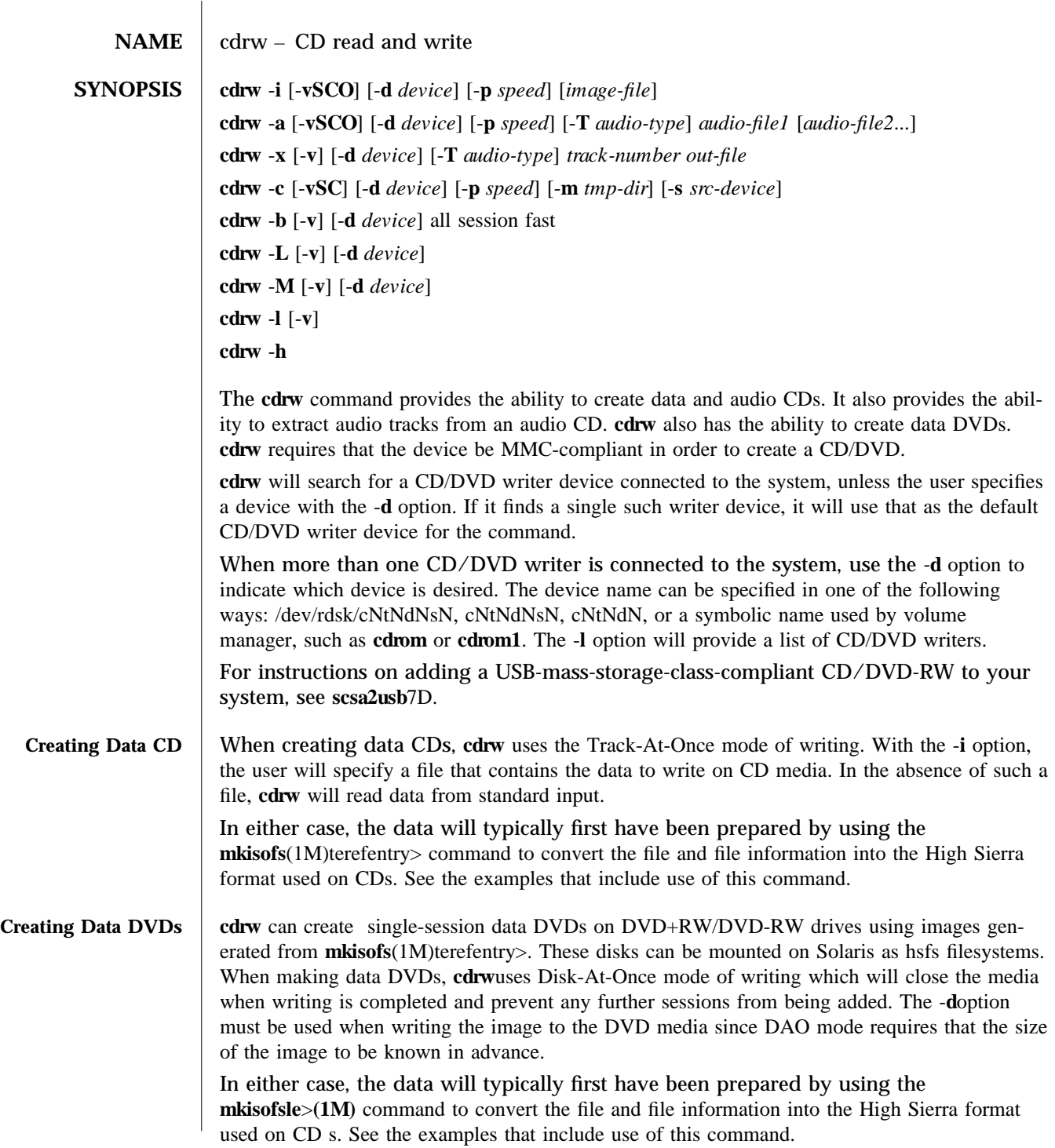

modified 21 Aug 2001 Solaris 8 1-1

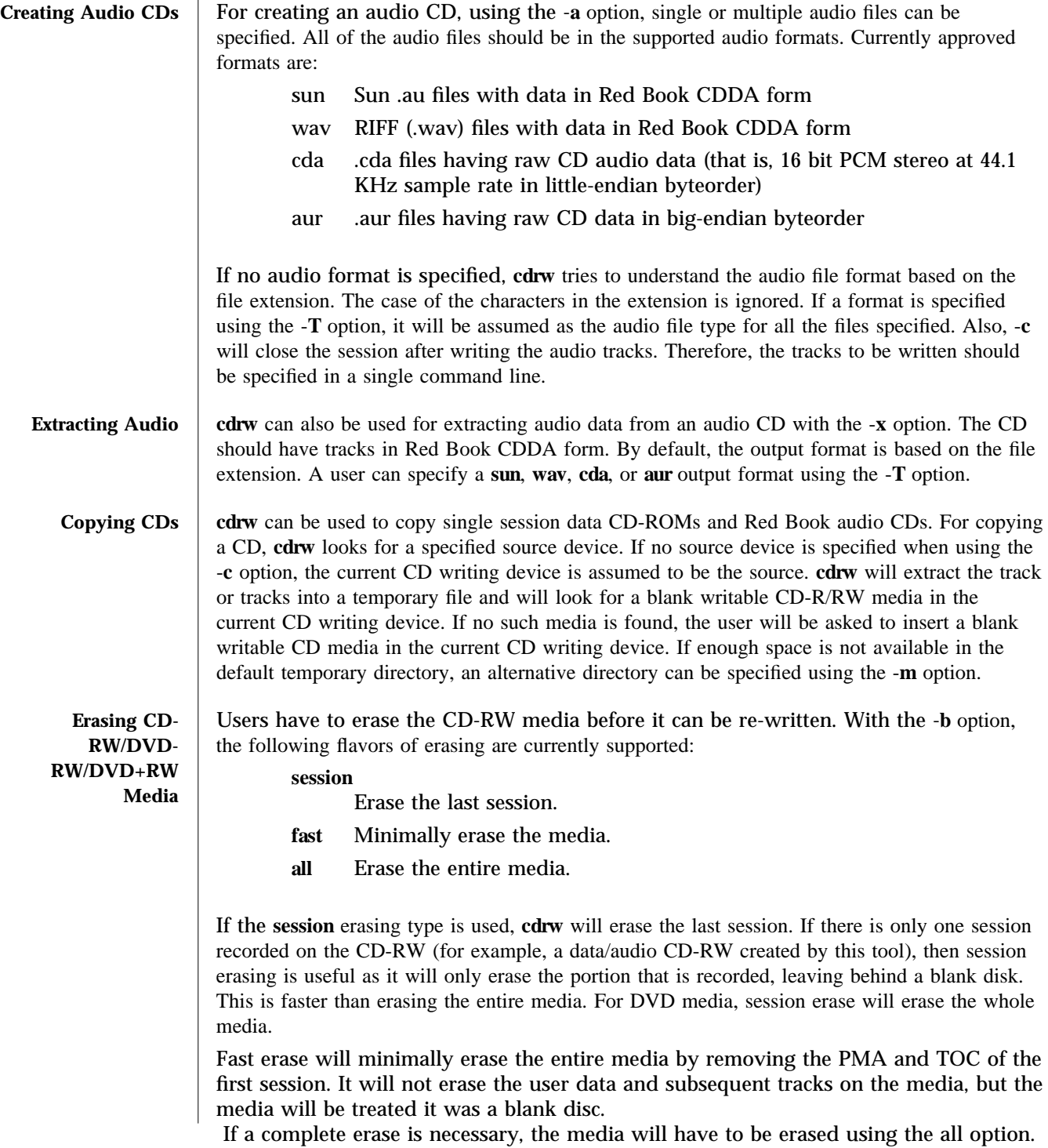

1-2 Solaris 8 modified 21 Aug 2001

The **all** erasing type should be used if it is a multisession disk, or the last session is not closed, or disk status is unknown, and the user wishes to erase the disk. With this type of erase, cdrw will erase the entire disk.

**Checking device-list or media-status** The user can get a list of CD/DVD writing devices currently present in the system with the -**l** option. Also, for a particular media, the user can get the blanking status and table of contents through the -**M** option. The -**M** option also prints information about the last session start address and the next writable address. This information, along with the -**O** option, can be used to create multisession CDs. Please refer to **mkisofs**(1M)terefentry> for more information.

The following options are supported:

- -**a** Creates an audio disk. At least one *audio-file* name must be specified. A CD can not have more than 99 audio tracks, so no more than 99 audio files can be specified. Also, the maximum audio data that can be written to the media by default is 74 minutes, unless -**C** is specified.
- -**b** Blanks a CD-RW media. The type of erasing must be specified by the all, fast or **session** argument.
- -**c** Copies a CD. If no other argument is specified, the default CD writing device is assumed to be the source device as well. In this case, the copying operation will read the source media into a temporary directory and will prompt the user to place a blank media into the drive for copying to proceed.
- -**C** Uses media stated capacity. Without this option, **cdrw** will use a default value for writable CD media, which is 74 minutes for an audio CD or 681984000 bytes for a data CD and 4.7 GB for DVD.
- -**d** Specifies CD/DVD writing device.
- -**h** Help. Prints usage message.
- -**i** Specifies image file for creating data CD/DVDs. The file size should be less than what can be written on the media.
- -**l** Lists all the CD/DVD writers found in the system.
- -**L** Close the disk. If the media was left in an open state after the last write operation, it will be closed to prevent any further writing.
- -**m** Uses an alternate temporary directory instead of system default temporary directory for storing track data while copying a CD/DVD. An alternate temporary directory might be required because the amount of data on a CD can be huge (as much as 800 Mbytes for an 80 minute audio CD and 4.7 GB for a DVD) and the system default temporary directory might not have that much space.
- -**M** Reports media status. **cdrw** will report if the media is blank or not, its table of contents, the last session's start address, and the next writable address if the disk is open.
- -**O** Keeps the disk open. **cdrw** will close the session, but it will keep the disk open so that another session can be added later on to create a multisession disk.
- -**p** Sets the writing speed. For example, -**p 4** will set the speed to 4X. If this option is not specified, cdrw will use the default speed of the CD writer. If this option is

modified 21 Aug 2001 Solaris 8 1-3

specified, **cdrw** will try to set the drive write speed to this value, but there is no guarantee of the speed actually used by the drive.

- -**s** Specifies source device for copying CD/DVD.
- -**S** Simulation mode. In this mode, cdrw will do everything with the drive laser turned off, so nothing will be written to the media. This can be used to verify if the system can provide data at a rate good enough for CD writing.
- -**T** Audio format to use extracting audio files or reading audio files for audio CD creation. The *audio-type* can be sun, wav, cda, or aur.
- -**v** Verbose mode.
- -**x** Extracts audio data from an audio track.

#### **Example 1: Creating a data CD or DVD**

example% cdrw -i /local/iso image

#### **Example 2: Creating a CD/DVD from a directory**

This example creates a CD/DVD from the directory tree /home/foo:

example% **mkisofs -r /home/foo** >**/image ; cdrw -i**

-p 1 /image

#### **Example 3: Extracting an audio track number**

This example extracts audio track number 1 to /home/foo/song1.wav:

example% **cdrw -x -T wav 1** /home/foo/song1.wav

**Example 4: Using way files** 

This example creates an audio CD from wav files on disk:

example% **cdrw -a song1.wav song2.wav song3.wav** song4.wav

#### **Example 5: Erasing a CD-RW/DVD-RW/DVD+RW media**

This example erases a rewritable media in a drive:

example% cdrw -b all

#### **Example 6: Creating a data CD/DVD with multiple drives**

This example creates a data CD/DVD on a system with multiple CD/DVD-R/RW drives:

example% **cdrw -d c1t6d0s2 -i** /home/foo/iso-image

**Example 7: Checking data delivery rate** 

This example checks if the system can provide data to a CD-RW or DVD drive at a rate sufficient for the write operation:

1-4 Solaris 8 modified 21 Aug 2001

example% **cdrw -S -i** /home/foo/iso-image **Example 8: Running at a higher priority** 

This example runs **cdrw** at a higher priority (for root user only):

example# **priocntl -e -p 60 cdrw -i** /home/foo/iso-image

**Example 9: Creating a multi-session disk** 

Create the first session image using mkisofs(1M)terefentry> and record it onto the disk without closing the disk:

example% cdrw -O -i /home/foo/iso-image

Additional sessions can be added to an open disk by creating an image with **mkisofs**(1M)terefentry> using the session start and next writable address reported by **cdrw**.

example% cdrw -M

Track No. |Type |Start address ----------+--------+------------- 1 | Data | 0

Leadout | Data | 166564

Last session start address: 162140 Next writable address: 173464

example% **mkisofs -o /tmp/image2 -r -C 0,173464 -M** \ /dev/rdsk/c0t2d0s2 /home/foo

See **attributes**(5) for descriptions of the following attributes:

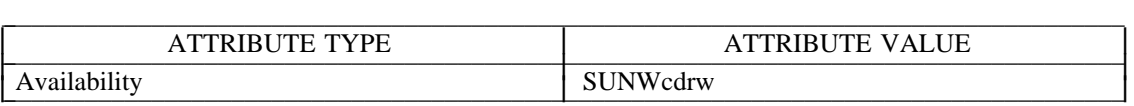

**audioconvert**>(1), mkisofs(1M)terefentry>, priocntl(1), attributes(5), rbac(5), scsa2usb7D, **sd**(7D)

The CD/DVD writing process requires data to be supplied at a constant rate to the drive. It is advised to keep I/O activity to a minimum and shut down the related applications while writing CDs.

When making copies or extracting audio tracks, it is better to use an MMC compliant source CD-ROM drive. The CD writing device can be used for this purpose.

Before writing a CD, ensure that the media is blank by using the -**M** option and use the -**S** simulation mode to test the system to make sure it can provide data at the required rate. In case the system is not able to provide data at the required rate, try simulation with a slower

modified 21 Aug 2001 Solaris 8 1-5

write speed set through the -**p** option. Users can also try to run **cdrw** at a higher priority using the **priocntl**1 command.

The -**p** option is provided for users who are aware of the CD-R/RW drive and its capabilities to operate at different write speeds. Some commercially available drives handle the drive speed setting command differently, so use this option judiciously.

Most commercially available drives allow writing beyond 74 minutes as long as the media has the capacity (such as 80-minute media). However, such capability of writing beyond 74 minutes might not be supported by the drive in use. If the drive being used supports such capability, then use the -**C** option to indicate that the tool should rely on the capacity indicated by the media.

The **cdrw** command uses **rbac**(5) to control user access to the devices. By default, **cdrw** is accessible to all users but can be restricted to individual users. Please refer to "Administering CD-R/CD-RW devices" in the for more information.

1-6 Solaris 8 modified 21 Aug 2001

#### **NAME**  $\parallel$  rmformat – removable rewritable media format utility

**SYNOPSIS rmformat**  $[-\text{DeHpUv}]$   $[-\text{b} \text{ label}]$   $[-\text{c} \text{ blockno}]$   $[-\text{Fquick} \text{ } | \text{ long } | \text{ force } ]$   $[-\text{R} \text{ enable } | \text{ disable } | \text{ } -\text{s}$ *filename* [-w enable | disable] [-W enable | disable] [*devname*]

**rmformat** -**V** read | write *devname* 

The **rmformat** utility is used to format, label, partition, and perform other miscellaneous functions on removable, rewritable media that include floppy drives, IOMEGA Zip/Jaz products, and the **PCMCIA** memory and ata cards. In addition, the **mformat** utility should also be used with all **USB** mass storage devices, including **USB** hard drives. This utility can also be used for the verification and surface analysis and for repair of the bad sectors found during verification if the drive or the driver supports bad block management.

**rmformat** provides functionality to read/write protect the media with or without a password. The password protection enabling or disabling is possible only with selective rewritable media such as the IOMEGA Zip/Jaz products.

After formatting, **m format** writes the label, which covers the full capacity of the media as one slice on floppy and **PCMCIA** memory cards to maintain compatibility with the behavior of **fdformat**. On Zip/Jaz devices, the driver exports one slice covering the full capacity of the disk as default. **rmformat** does not write the label on Zip/Jaz media, unless explicitly requested. The partition information can be changed with the help of other options provided by **rnformat**.

The following options are supported:

-**b** *la bel*

Labels the media with a SUNOS label. A SUNOS volume label name is restricted to 8 characters. For writing a **DOS** Volume label, the user should use  $m$ **kfs**  $pcfs(1M)$ .

-**c** *block no*

Corrects and repairs the given block. This correct and repair option may not be applicable to all devices supported by **rmformat**, as some devices may have a drive with bad block management capability and others may have this option implemented in the driver. If the drive or driver supports bad block management, a best effort is made to rectify the bad block. If the bad block still cannot be rectified, a message is displayed to indicate the failure to repair. The block number can be provided in decimal, octal, or hexadecimal format.

The normal floppy and **PCMCIA** memory and ata cards do not support bad block management.

- -**D** Formats a 720KB (3.5 inch) double density diskette. This is the default for double density type drives. This option is needed if the drive is a high or extendeddensity type.
- -**e** Ejects the media upon completion. This feature may not be available if the drive does not support motorized eject.

modified 13 Nov 2002 Solaris 8 1-7

#### **-F** quick | long | force Formats the media.

The quick option starts a format without certification or format with limited certification of certain tracks on the media.

The **long** option starts a complete format. For some devices this might include the certification of the whole media by the drive itself.

The **force** option to format is provided to start a long format without user confirmation before the format is started. For drives which have a password protection mechanism, it clears the password while formatting. This feature is useful when a password is no longer available. On those media which do not have such password protection, **force** starts a long format.

In legacy media such as floppy drives, all options start a long format depending on the mode (Extended Density mode, High Density mode, or Double Density mode) with which the floppy drive operates by default. On **PCMCIA** memory cards, all options start a long format.

- -**H** Formats a 1.44 MB (3.5 inch) high density diskette. This is the default for high density type drives. It is needed if the drive is the Extended Density type.
- -**p** Prints the protection status of the media. This option prints information whether the media is write, read, or password protected.
- -**R** enable | disable

Enables read/write protection with a password or disables the password read/write protection. This always works in interactive mode, as the password is requested from the user in an interactive manner to maintain security.

A password length of 32 bytes (maximum) is allowed for the IOMEGA products that support this feature. This option is applicable only for IOMEGA products. IOMEGA products do not allow read/write protection without a password. On the devices which do not have such software read/write protect facility, warnings indicating the non-availability of this feature are provided.

#### -**s** *fi lena m e*

Enables the user to lay out the partition information in the SUNOS label.

The user should provide a file as input with information about each slice in a format providing byte offset, size required, tags, and flags, as follows:

slices:  $n = \text{offset}, \text{size}$  [, *flags*, *tags*]

where  $n$  is the slice number, *offset* is the byte offset at which the slice  $n$  starts, and *size* is the required size for slice *n*. Both *offset* and *size* must be a multiple of 512 bytes.

1-8 Solaris 8 modified 13 Nov 2002

These numbers can be represented as decimal, hexadecimal, or octal numbers. No floating point numbers are accepted. Details about maximum number of slices can be obtained from the *System A dministration Guide: Basic A dministration*.

To specify the *size* or *offset* in kilobytes, megabytes, or gigabytes, add KB, MB, GB, respectively. A number without a suffix is assumed to be a byte offset. The flags are represented as follows:

**wm** = read-write, mountable **wu** = read-write, unmountable  $\mathbf{r} = \text{read-only}, \text{unmountable}$ 

The tags are represented as follows: **unassigned**, **boot**, **root**, **swap**, **usr**, **backup**, **stand**, var, home, alternates.

The tags and flags can be omitted from the four tuple when finer control on those values is not required. It is required to omit both or include both. If the tags and flags are omitted from the four tuple for a particular slice, a default value for each is assumed. The default value for flags is wm and for tags is unassigned.

Either full tag names can be provided or an abbreviation for the tags can be used. The abbreviations can be the first two or more letters from the standard tag names. **mformat** is case insensitive in handling the defined tags & flags.

Slice specifications are separated by :

For example:

slices:  $0 = 0$ , 30MB, "wm", "home" :  $1 = 30MB$ ,  $51MB$ :  $2 = 0$ , 100MB, "wm", "backup" :  $6 = 81MB$ , 19MB

**r m format** does the necessary checking to detect any overlapping partitions or illegal requests to addresses beyond the capacity of the media under consideration. There can be only one slice information entry for each slice *n*. If multiple slice information entries for the same slice *n* are provided, an appropriate error message is displayed. The slice **2** is the backup slice covering the whole disk capacity. The pound sign character, #, can be used to describe a line of comments in the input file. If the line starts with #, then **r m format** ignores all the characters following # until the end of the line.

Partitioning some of the media with very small capacity is permitted, but be cautious in using this option on such devices.

modified 13 Nov 2002 Solaris 8 1-9

**-U** Performs **unount** on any file systems and then formats. See **mount**(1M). This option unmounts all the mounted slices and issues a long format on the device requested.

#### -**V** read | write

Verifies each block of media after format. The write verification is a destructive mechanism. The user is queried for confirmation before the verification is started. The output of this option is a list of block numbers, which are identified as bad.

The read verification only verifies the blocks and report the blocks which are prone to errors.

The list of block numbers displayed can be used with the -**c** option for repairing.

-**w** enable | disable

Enables or disables the write protection on media. On devices that do not have a software write protect facility, a message indicating non-availability of this feature is displayed.

-**W** enable | disable

Enables or disables write protection with password. This option always works in interactive mode, as a password is requested from the user to maintain security.

A maximum password length of 32 bytes is allowed for IOMEGA products that support this feature. On devices that do not have the write protection with password, the software displays appropriate messages indicating the non-availability of such features.

The following operand is supported:

 $devname$ 

*devname* can be provided as absolute device pathname or relative pathname for the device from the current working directory or the nickname as exported by the System Volume manager. See **vold**(1M).

For floppy devices, to access the first drive use **/dev/rdiskette0** (for systems without volume management) or  $f_{\text{top}}(0)$  (for systems with volume management). Specify **/dev/rdiskette1** (for systems without volume management) or **floppy1** (for systems with volume management) to use the second drive.

For systems without volume management running, the user can also provide the absolute device pathname as /dev/rdsk/c*?t?d?s?* or the appropriate relative device pathname from the current working directory.

#### **Example 1: Formatting a diskette**

#### example\$ **rmformat** -F quick /dev/rdiskette

Formatting will erase all the data on disk. Do you want to continue? (y/n)**y**

1-10 Solaris 8 modified 13 Nov 2002

```
Example 2: Formatting a Zip drive
example$ rmformat -F quick /vol/dev/aliases/zip0
Formatting will erase all the data on disk.
Do you want to continue? (y/n)y
Example 3: Formatting a diskette for a UFS file system
The following example formats a diskette and creates a UFS file system:
example$ rmformat -F quick /vol/dev/aliases/floppy0
Formatting will erase all the data on disk.
Do you want to continue? (y/n)y
example$ su
# /usr/sbin/newfs /vol/dev/aliases/floppy0
new fs: construct a new file system /dev/rdiskette: (y/h)? y
/dev/rdiskette: 2880 sectors in 80 cylinders of 2 tracks, 18 sectors
           1.4MB in 5 cyl groups (16 c/g, 0.28MB/g, 128 i/g)
 super-block backups (for fsck -F ufs -o b=#) at:
 32, 640, 1184, 1792, 2336,
#
Example 4: Formatting removable media for a PCFS file system
The following example shows how to create an alternate fdisk partition:
example$ rmformat -F quick /dev/rdsk/c0t4d0s2:c
Formatting will erase all the data on disk.
Do you want to continue? (y/n)y
example$ su
# fd isk /d ev/r d sk /c0t 4d 0s2: c
# mkfs -F pcfs /dev/rdsk/c0t4d0s2:c
C on struct a new FAT file system on /dev/rdsk/c0t4d0s2 c: (y/n)? y
#
The following example describes how to create a PCFS file system without an fdisk parti-
tion:
example$ rmformat -F quick /dev/rdiskette
Formatting will erase all the data on disk.
Do you want to continue? (y/n)y
example$ su
# mkfs -F pcfs -o nofdisk, size=2 /dev/rdiskette
C on struct a new FAT file system on /dev/rdiskette: (y/n)? y
#
Example 5: Enabling or disabling read or write protection
The following example shows how to enable write protection and set a password on a
Zip drive:
example$ rmformat -W enable /vol/dev/aliases/zip0
P lease enter passw ord (32 \text{ chars m axiom}): xxxP lease reenter password: xxx
```
modified 13 Nov 2002 Solaris 8 1-11

The following example shows how to disable write protection and remove the password on a Zip drive:

#### example\$ **rmformat** -W disable /vol/dev/aliases/zip0

P lease enter passw ord  $(32 \text{ chars m axis mm})$ :  $xxx$ 

The following example shows how to enable read protection and set a password on a Zip drive:

#### example\$ **rmformat** -R enable /vol/dev/aliases/zip0

P lease enter passw ord (32 chars m axim um ): *xxx* P lease reenter password: *xxx* 

The following example shows how to disable read protection and remove the password on a Zip drive:

#### example\$ **rmformat** -R disable /vol/dev/aliases/zip0

P lease enter passw ord  $(32 \text{ chars m axiom})$ :  $xxx$ 

#### /vol/dev/diskette0

Directory providing block device access for the media in floppy drive 0.

#### /vol/dev/rdiskette0

Directory providing character device access for the media in floppy drive 0.

#### /vol/dev/aliases

Directory providing symbolic links to the character devices for the different media under the control of volume management using appropriate alias.

#### /vol/dev/aliases/floppy0

Symbolic link to the character device for the media in floppy drive 0.

#### /vol/dev/aliases/zip0

Symbolic link to the character device for the media in Zip drive 0.

#### /vol/dev/aliases/jaz0

Symbolic link to the character device for the media in Jaz drive 0.

#### /dev/rdiskette

Symbolic link providing character device access for the media in the primary floppy drive, usually drive 0.

#### /vol/dev/dsk

Directory providing block device access for the **PCMCIA** memory and ata cards and removable media devices.

#### /vol/dev/rdsk

Directory providing character device access for the **PCMCIA** memory and ata cards and removable media devices.

#### /vol/dev/aliases/pcmemS

Symbolic link to the character device for the PCMCIA memory card in socket S, where S represents a **PCMCIA** socket number.

#### /vol/dev/aliases/rmdisk0

Symbolic link to the generic removable media device that is not a Zip, Jaz, CD-

1-12 Solaris 8 modified 13 Nov 2002

ROM, floppy, DVD-ROM, PCMCIA memory card, and so forth.

#### /dev/rdsk

Directory providing character device access for the **PCMCIA** memory and ata cards and other removable devices.

#### /dev/dsk

Directory providing block device access for the **PCMCIA** memory and ata cards and other removable media devices.

See attributes(5) for descriptions of the following attributes:

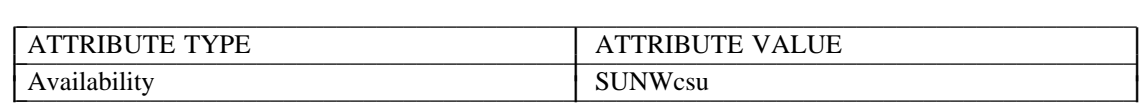

**cpio**(1), **eject**(1), **fdformat**(1), **tar**(1), **volcancel**(1), **volcheck**(1), **volmissing**(1), **volmmount**(1), **format**(1M), **mkfs**  $\text{pcfs}(1M)$ , **mount**(1M), **newfs**(1M), **prtvtoc**(1M), **rnmount**(1M),  $r$  pc.sm served(1M),  $v$ old(1M),  $r$  m m ount.con  $f(4)$ ,  $v$ old.con  $f(4)$ ,  $r$  at  $r$  ibutes(5),  $scsa2u$ sb(7D), **sd**(7D), **pcfs**(7FS), **udfs**(7FS)

*System Administration Guide: Basic Administration* 

A rewritable media or **PCMCIA** memory card or **PCMCIA** ata card containing a ufs file system created on a SPARC-based system (using  $newfs(1M)$ ) is not identical to a rewritable media or **PCMCIA** memory card containing a **ufs** file system created on an based system. Do not interchange any removable media containing **ufs** between these platforms; use  $\text{cpio}(1)$  or  $\text{tar}(1)$ to transfer files on diskettes or memory cards between them. For interchangeable filesystems refer to **pcfs**(7FS) and **udfs**(7FS).

Currently, bad sector mapping is not supported on floppy diskettes or **PCMCIA** memory cards. Therefore, a diskette or memory card is unusable if **mformat** finds an error (bad sector).

modified 13 Nov 2002 Solaris 8 1-13

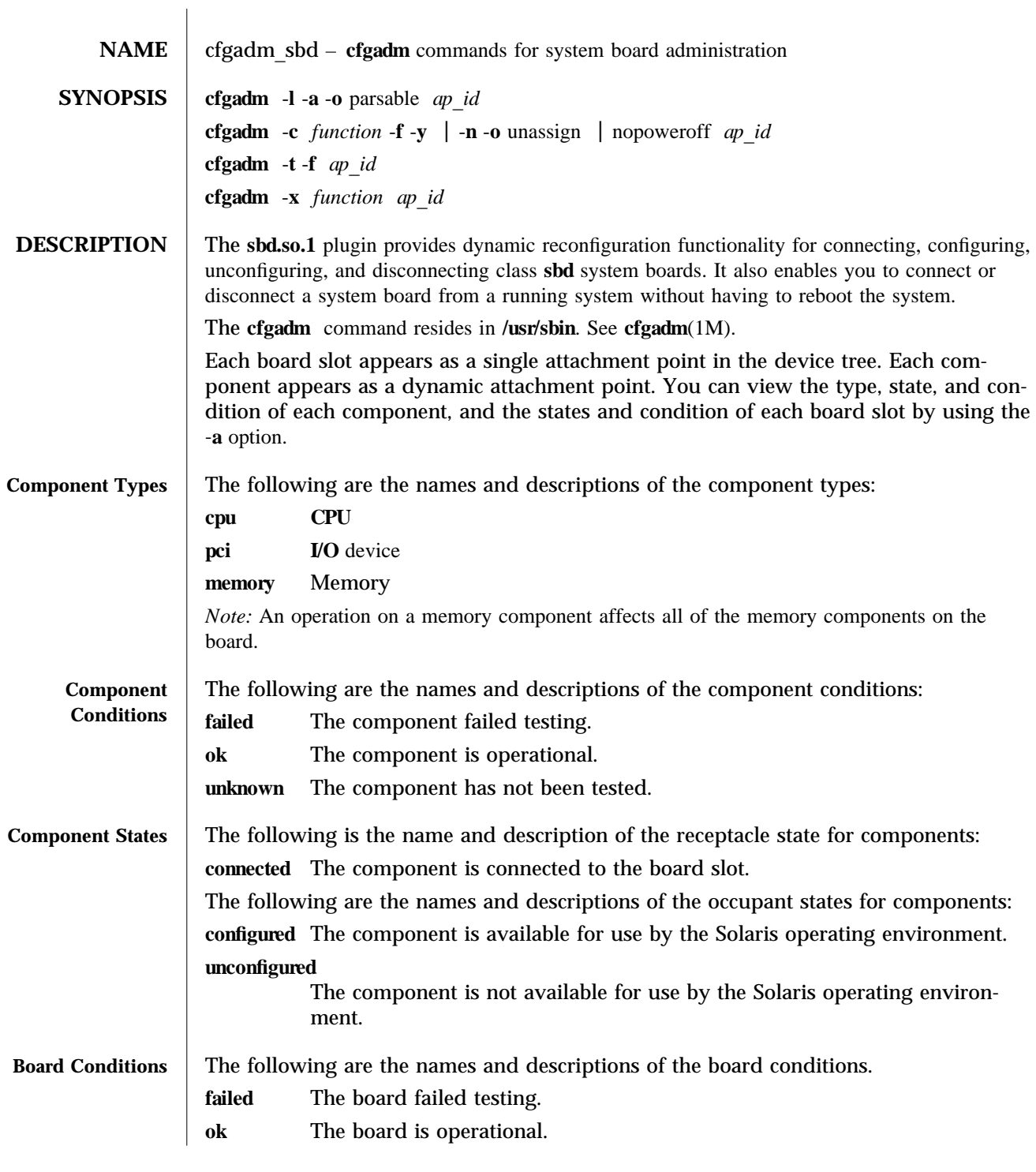

1M-14 Solaris 8 modified 11 Dec 2000

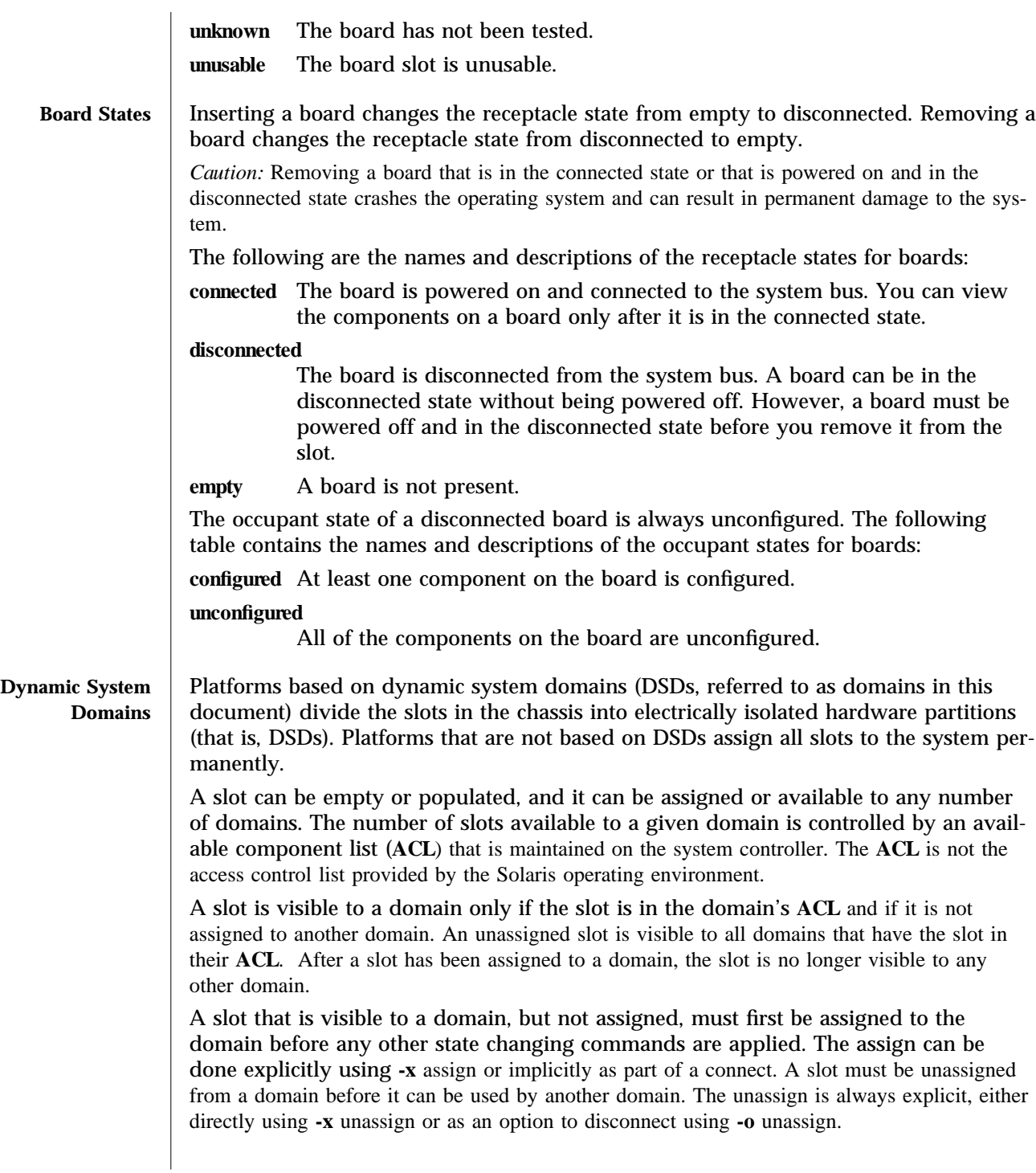

modified 11 Dec 2000 Solaris 8 Solaris 8 1M-15

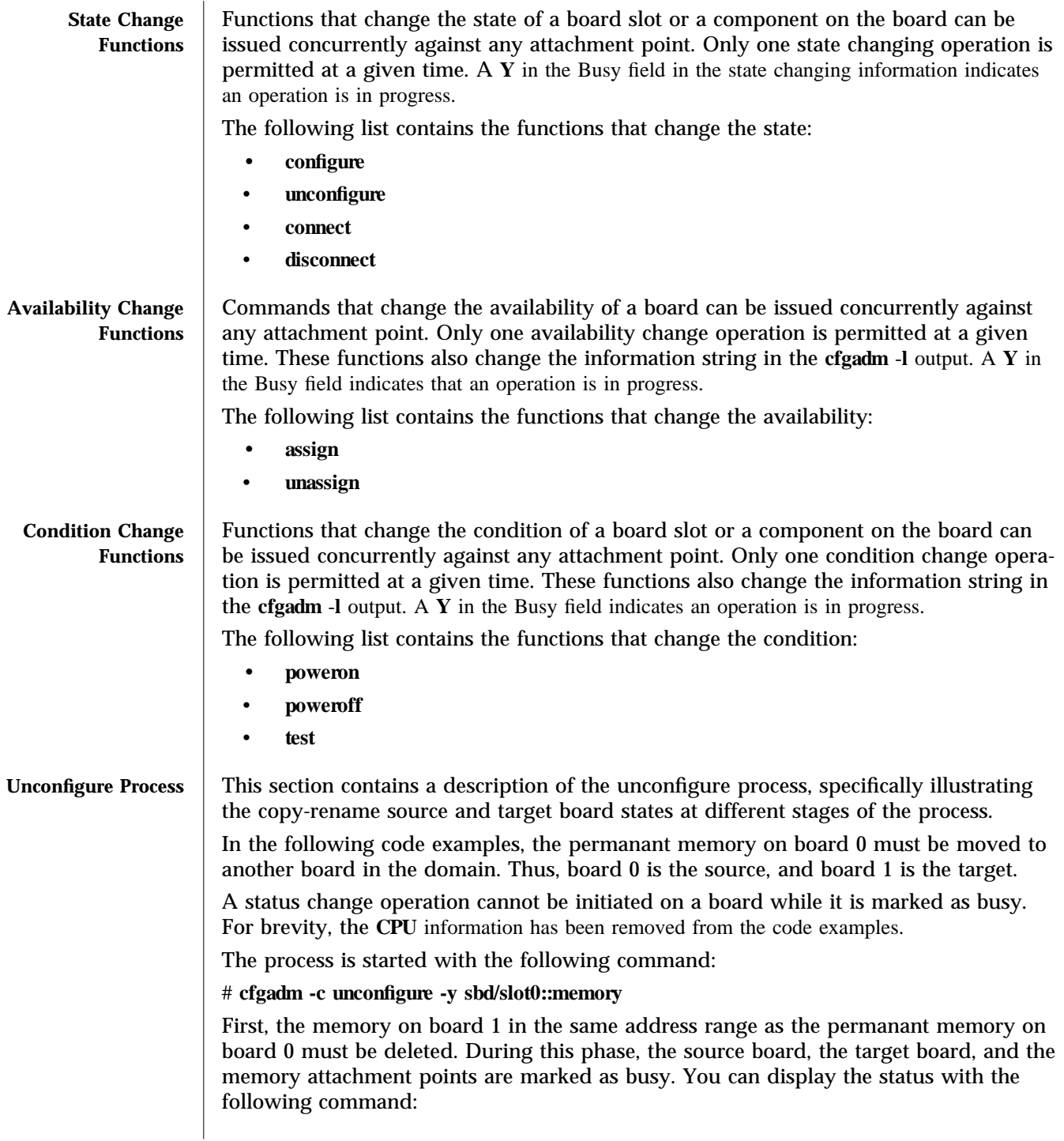

1M-16 Solaris 8 modified 11 Dec 2000

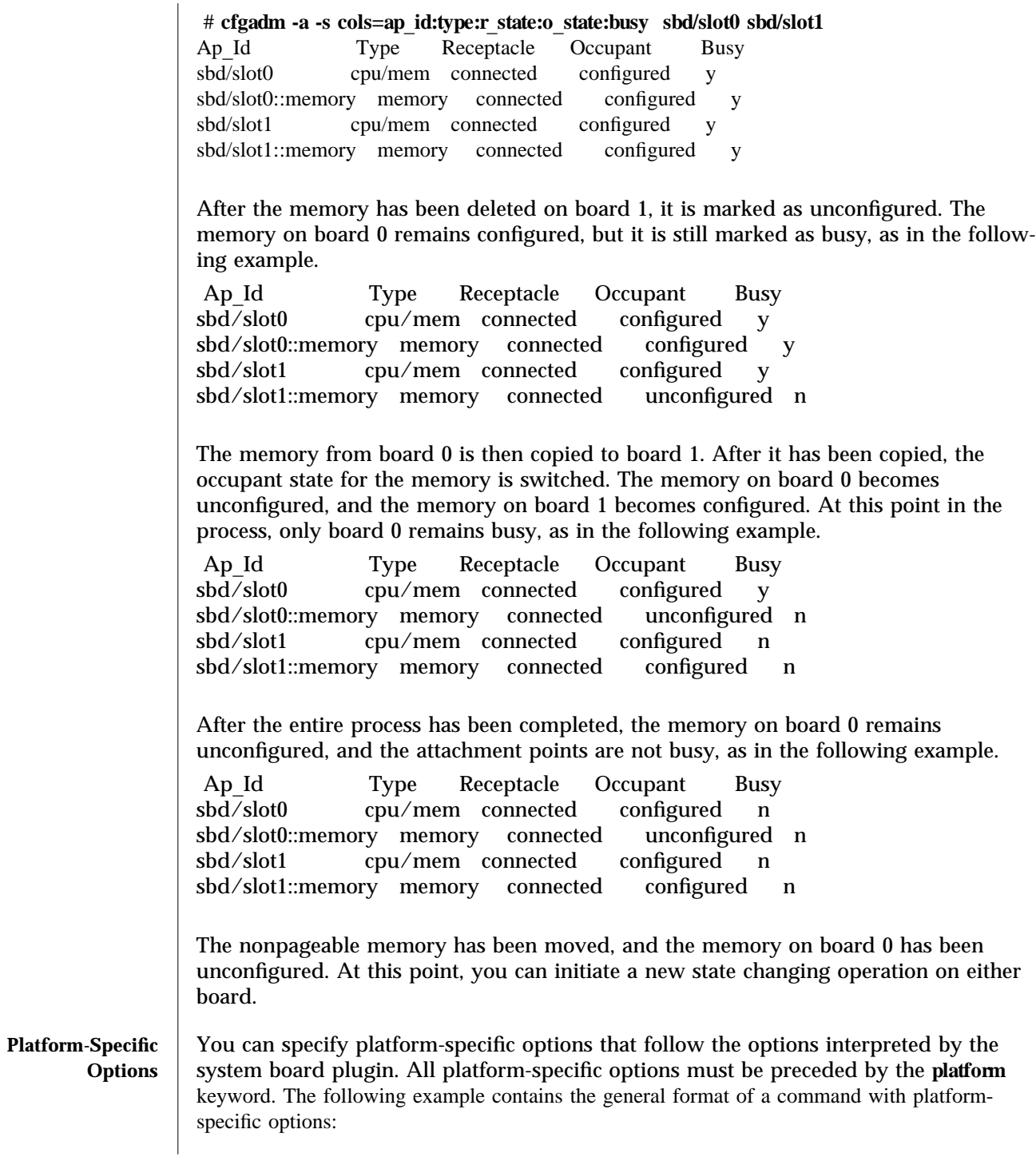

modified 11 Dec 2000 Solaris 8 Solaris 8 1M-17

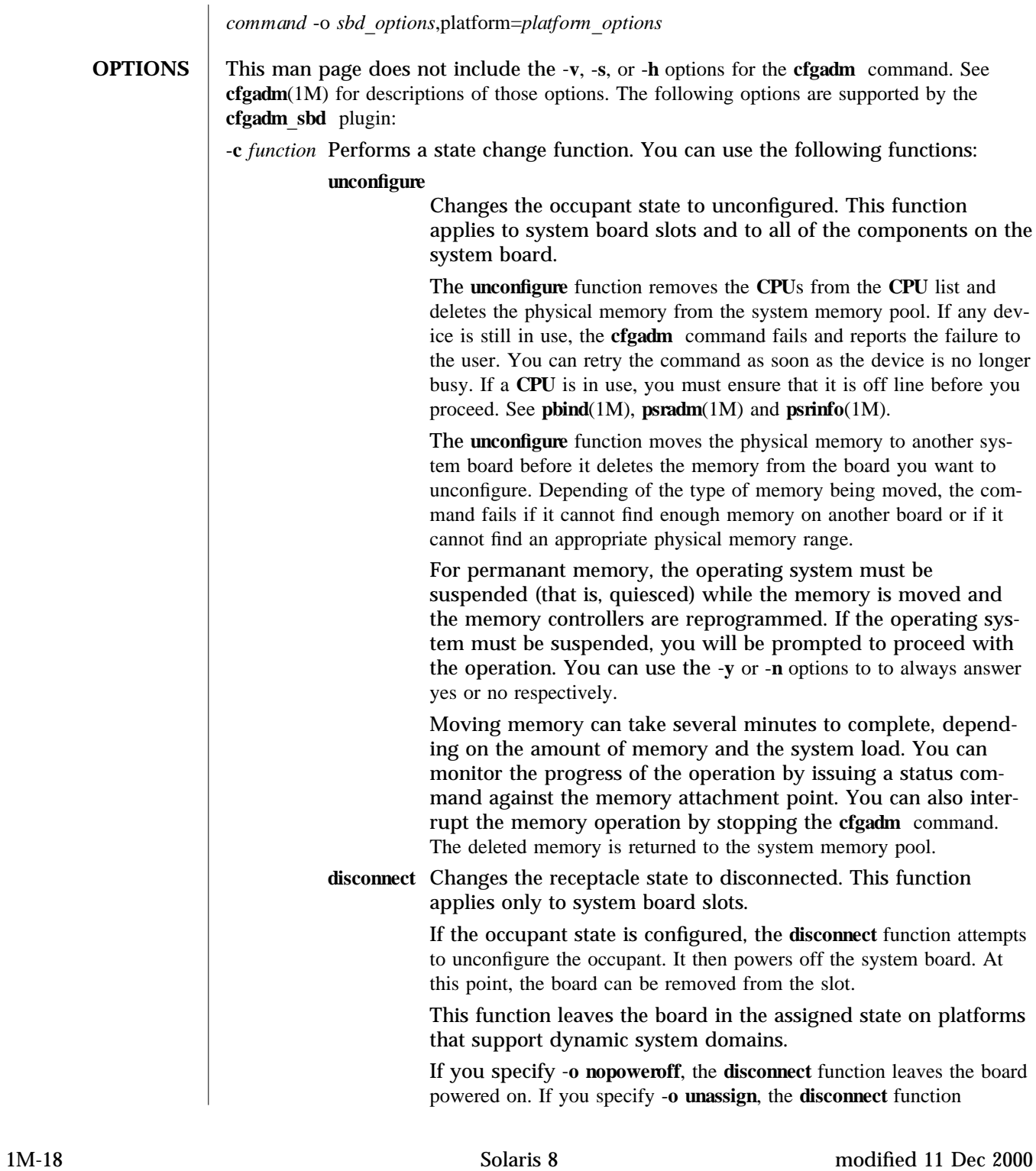

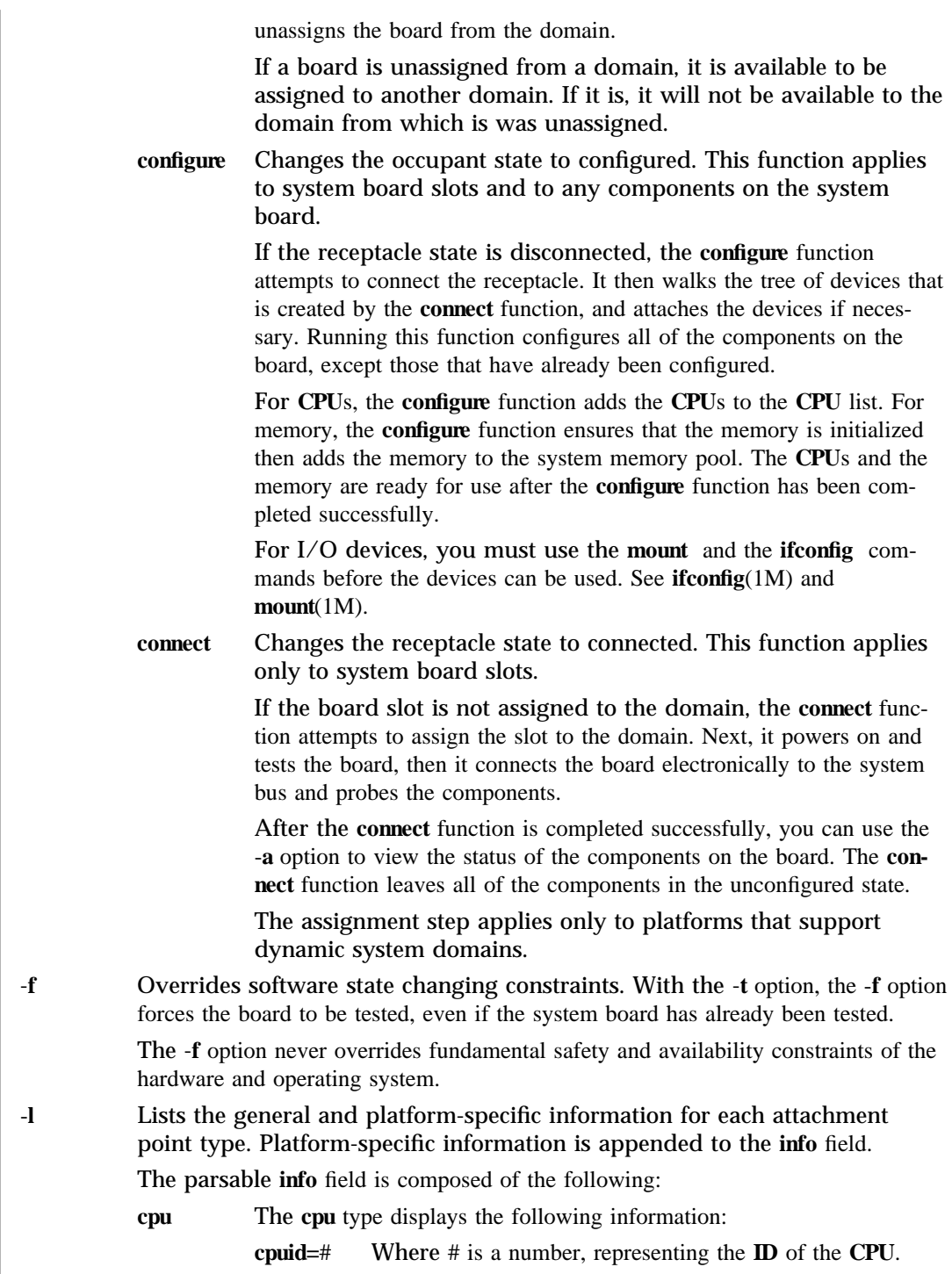

modified 11 Dec 2000 Solaris 8 Solaris 8 1M-19

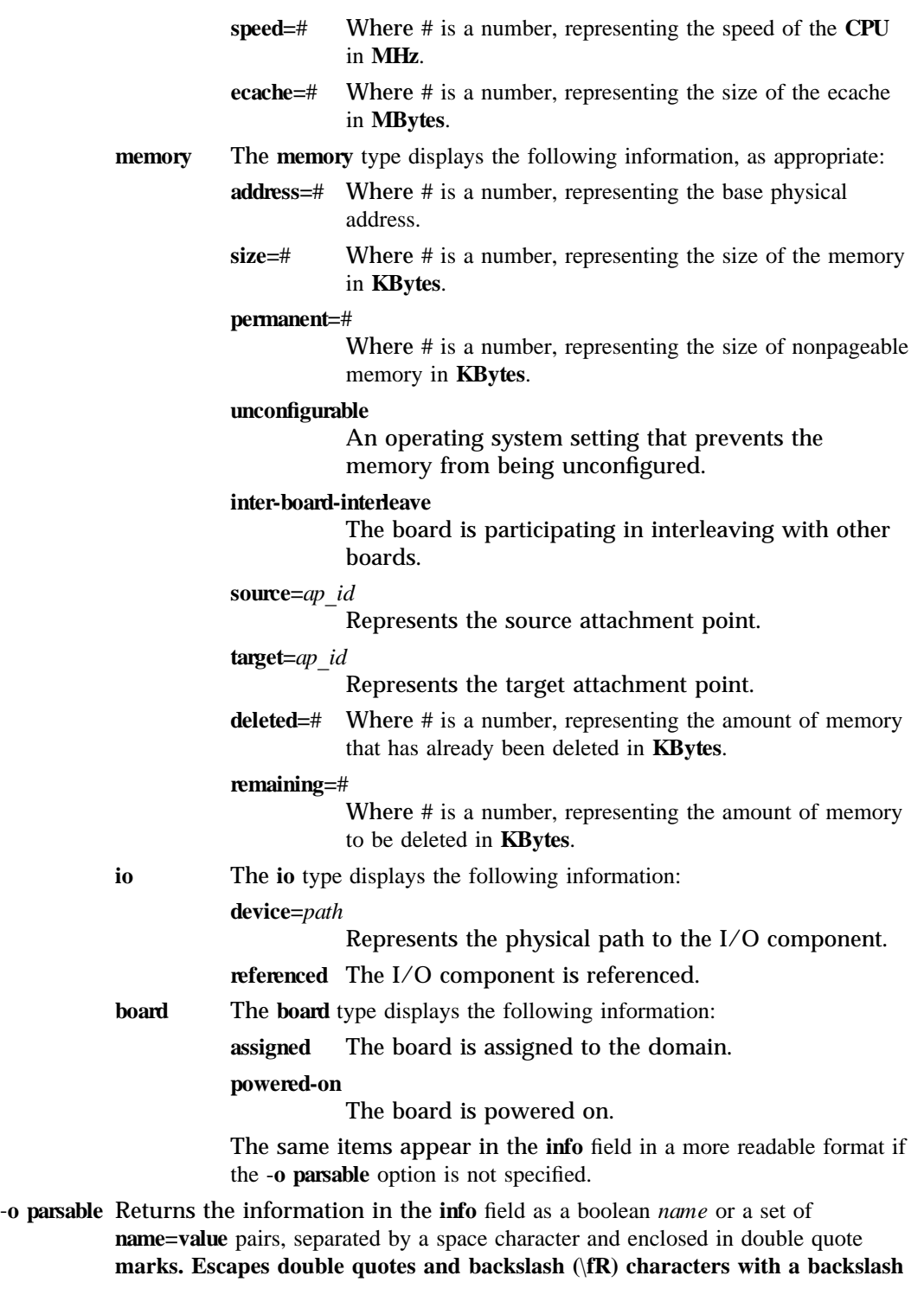

1M-20 Solaris 8 modified 11 Dec 2000

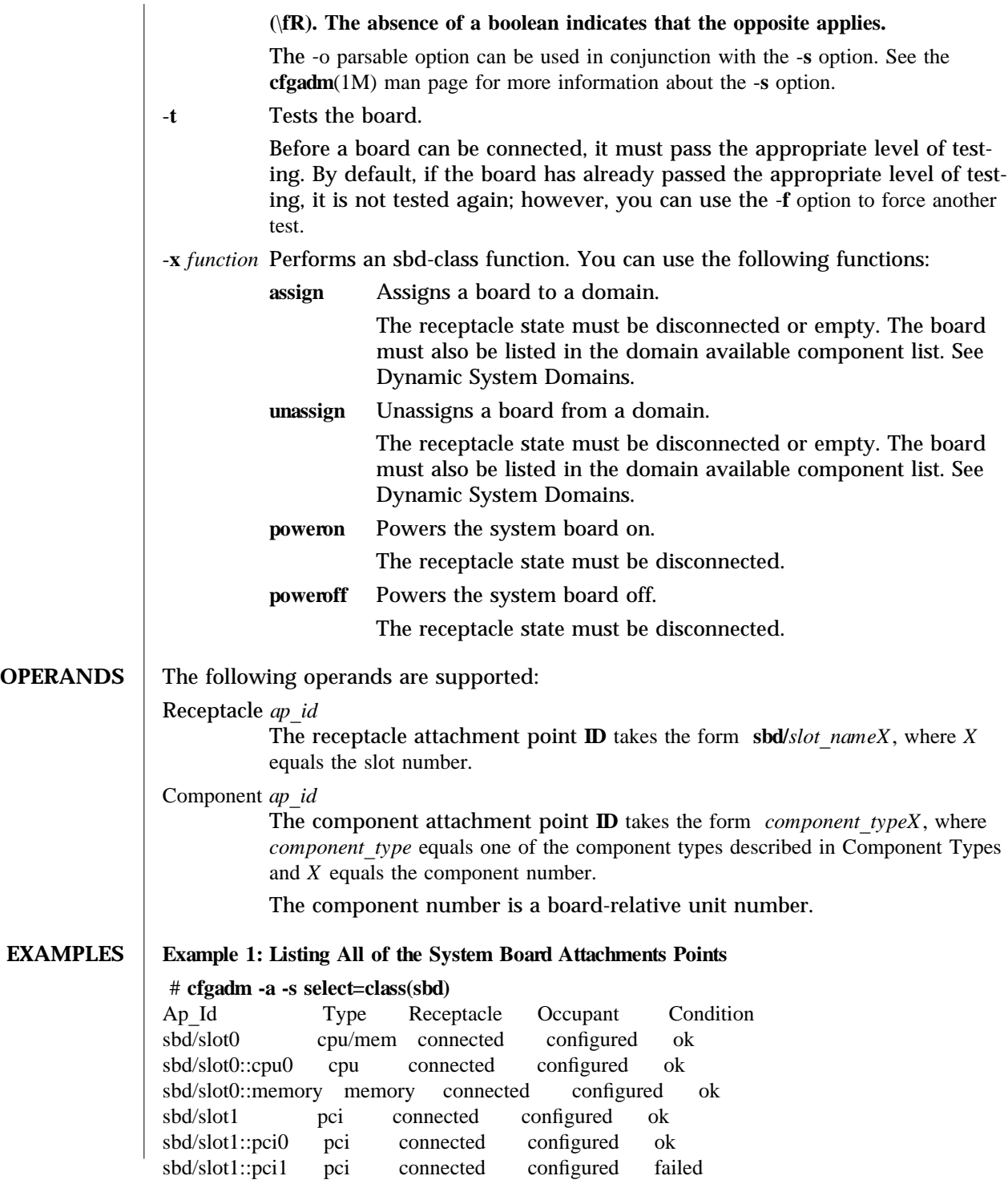

modified 11 Dec 2000 Solaris 8 Solaris 8 1M-21

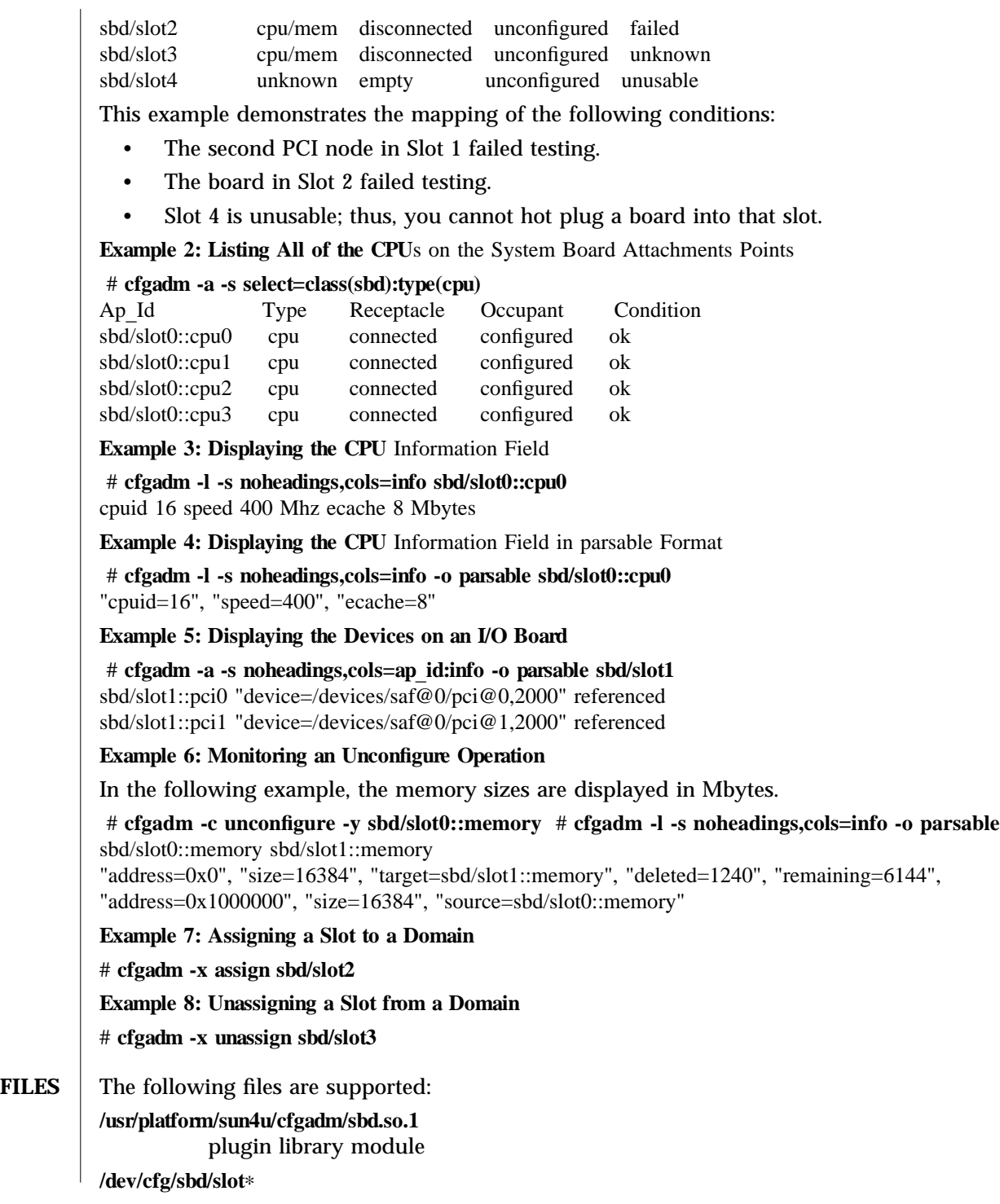

1M-22 Solaris 8 modified 11 Dec 2000

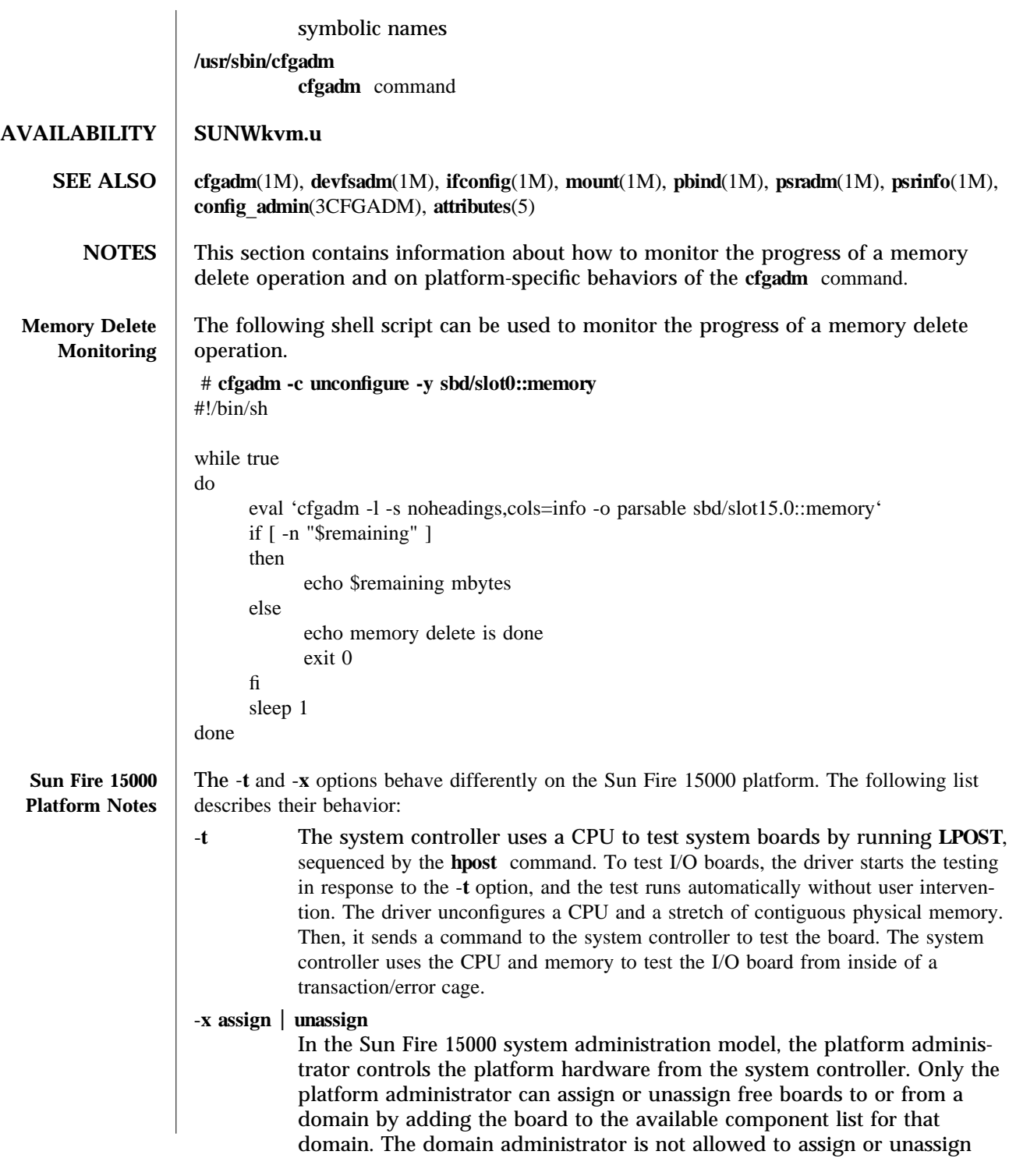

modified 11 Dec 2000 Solaris 8 Solaris 8 1M-23

boards to or from a domain, unless the board is already in the available component list for that domain.

For the Sun Fire 15000 platform, a logical system slot is represented as  $slot\_nameX.Y.$ Where *X* represents the expander position (0 to 17) and *Y* represents the slot number (0 or 1). In the following example, the domain contains three CPU/memory boards and two I/O boards.

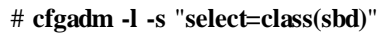

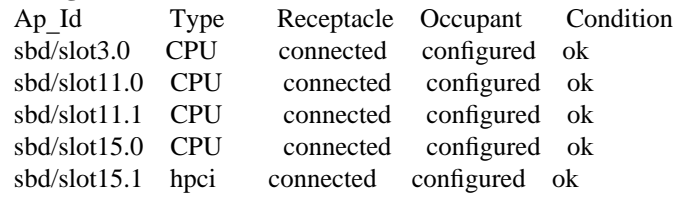

1M-24 SunOS 5.8 modified 11 Dec 2000

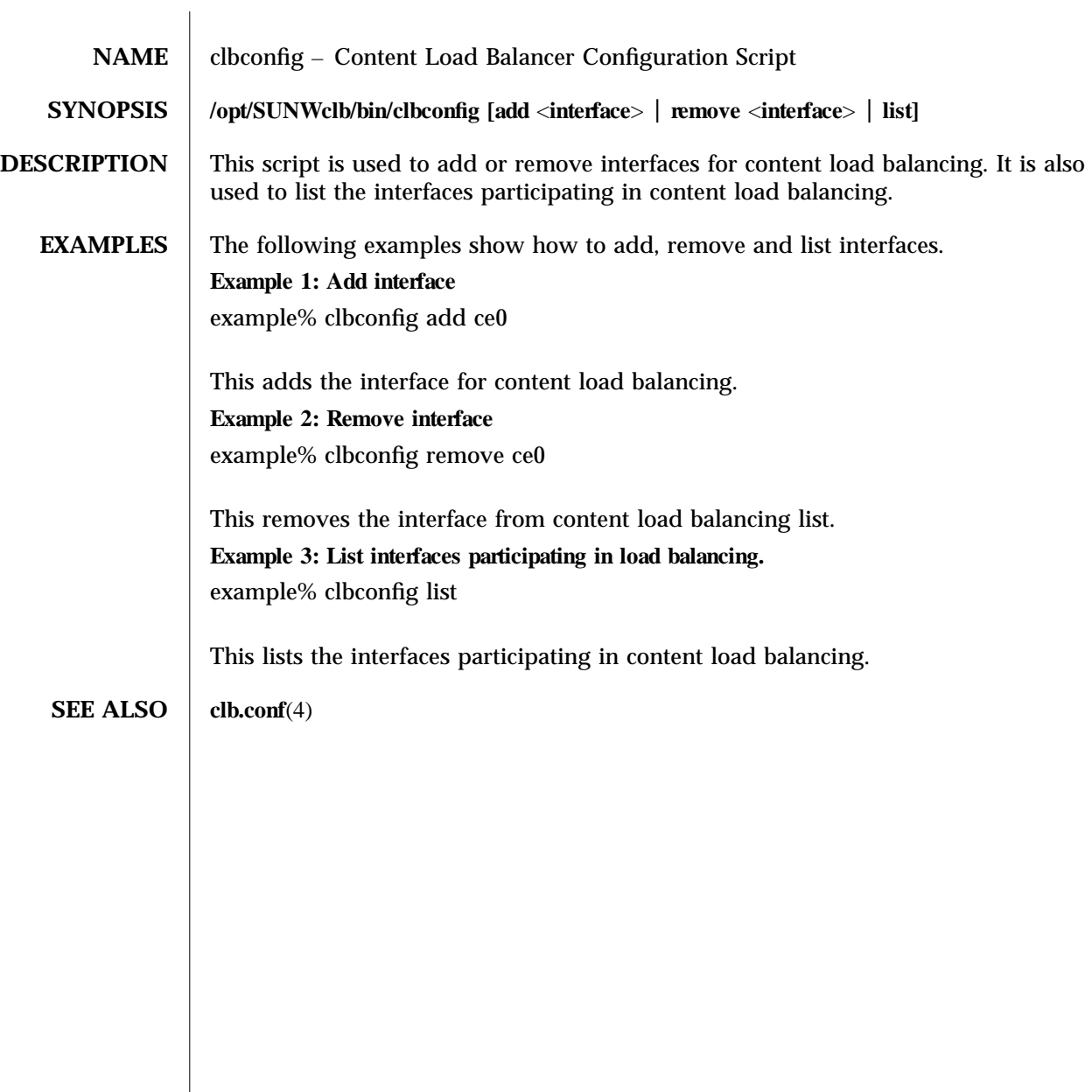

modified 13 March 2003 SunOS 5.8 5 SunOS 5.8

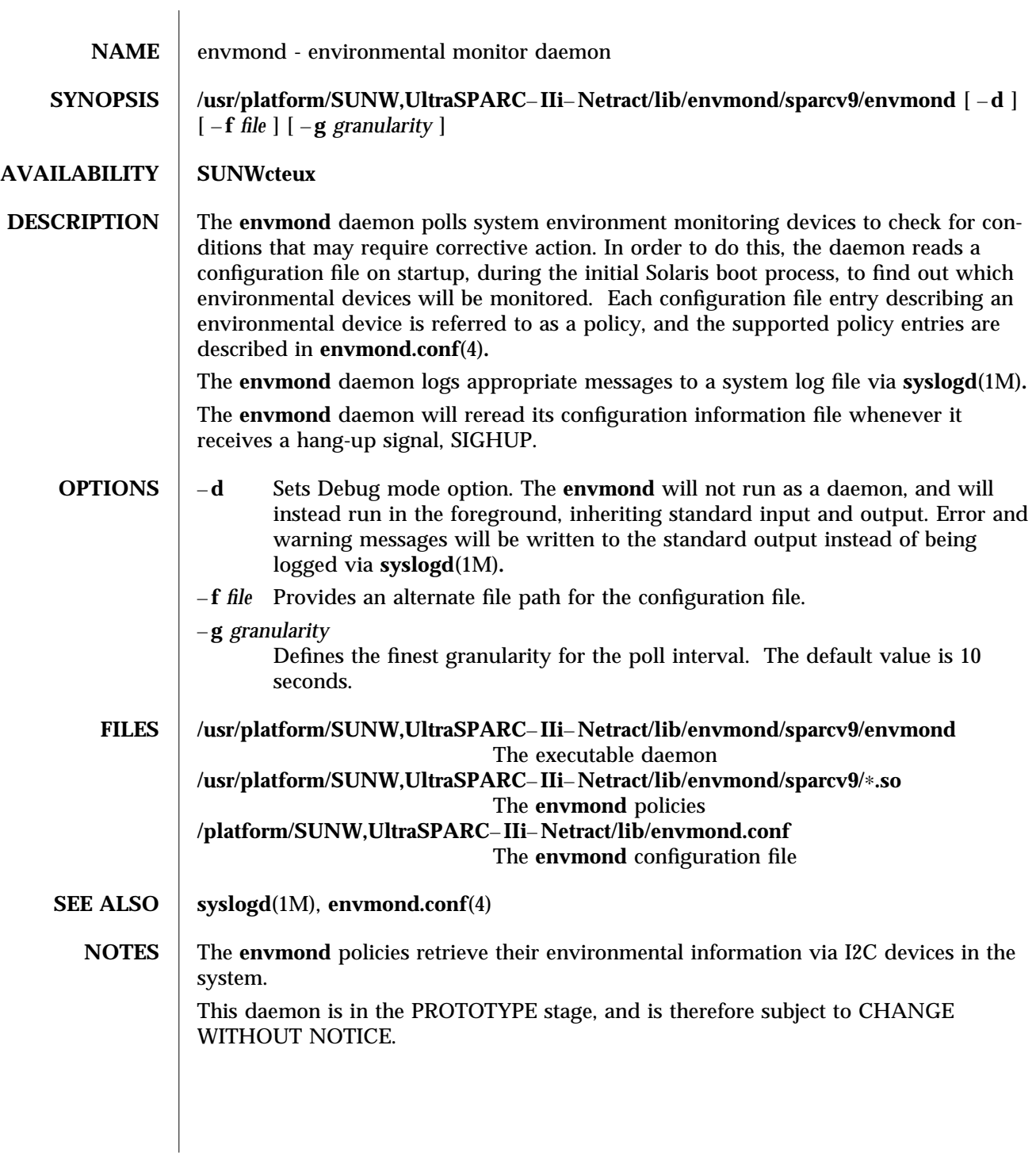

1M-26 SunOS 5.8 modified 19 JUL 2000

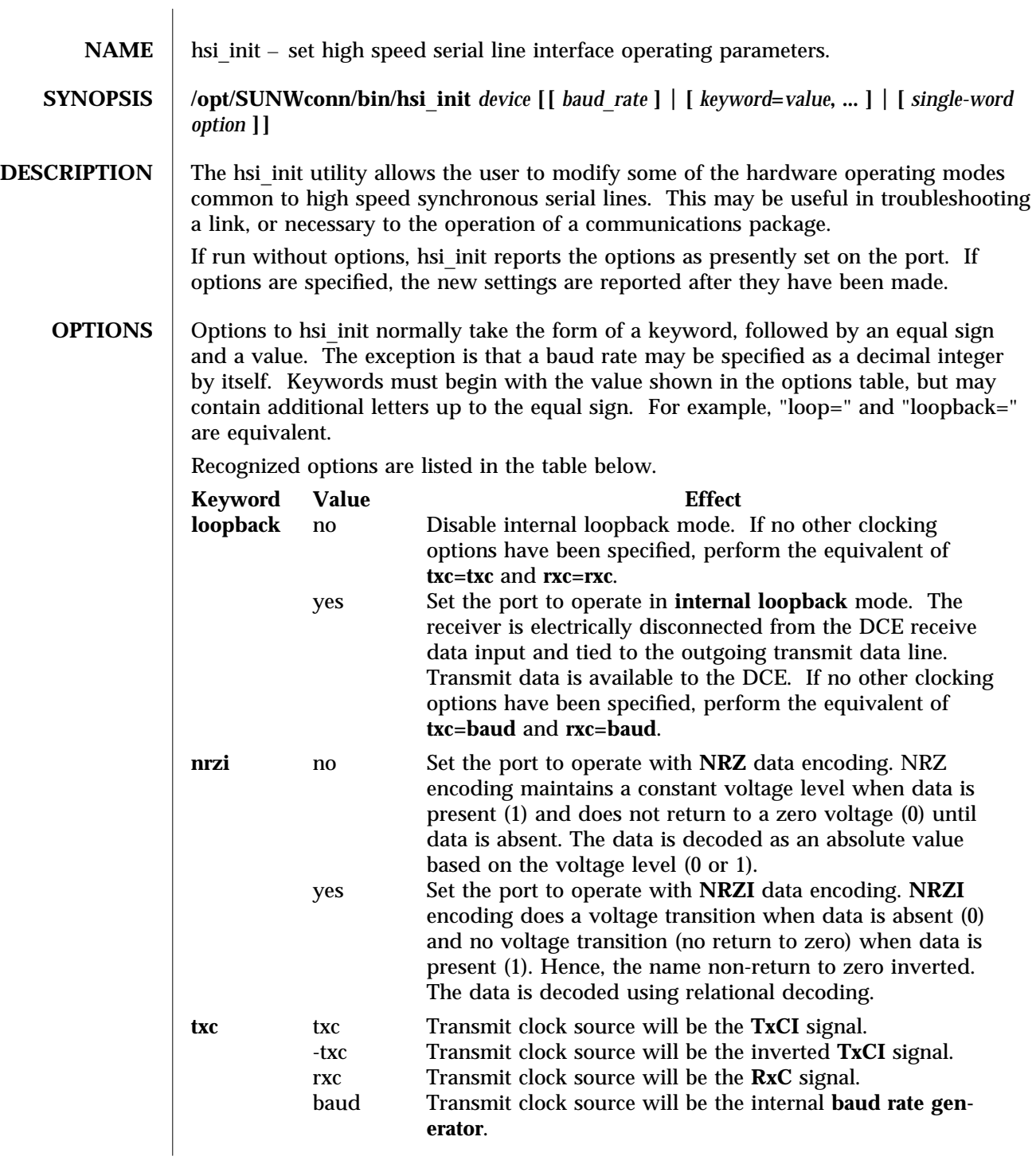

modified 14 April 1993 SunOS 5.8 5 SunOS 5.8

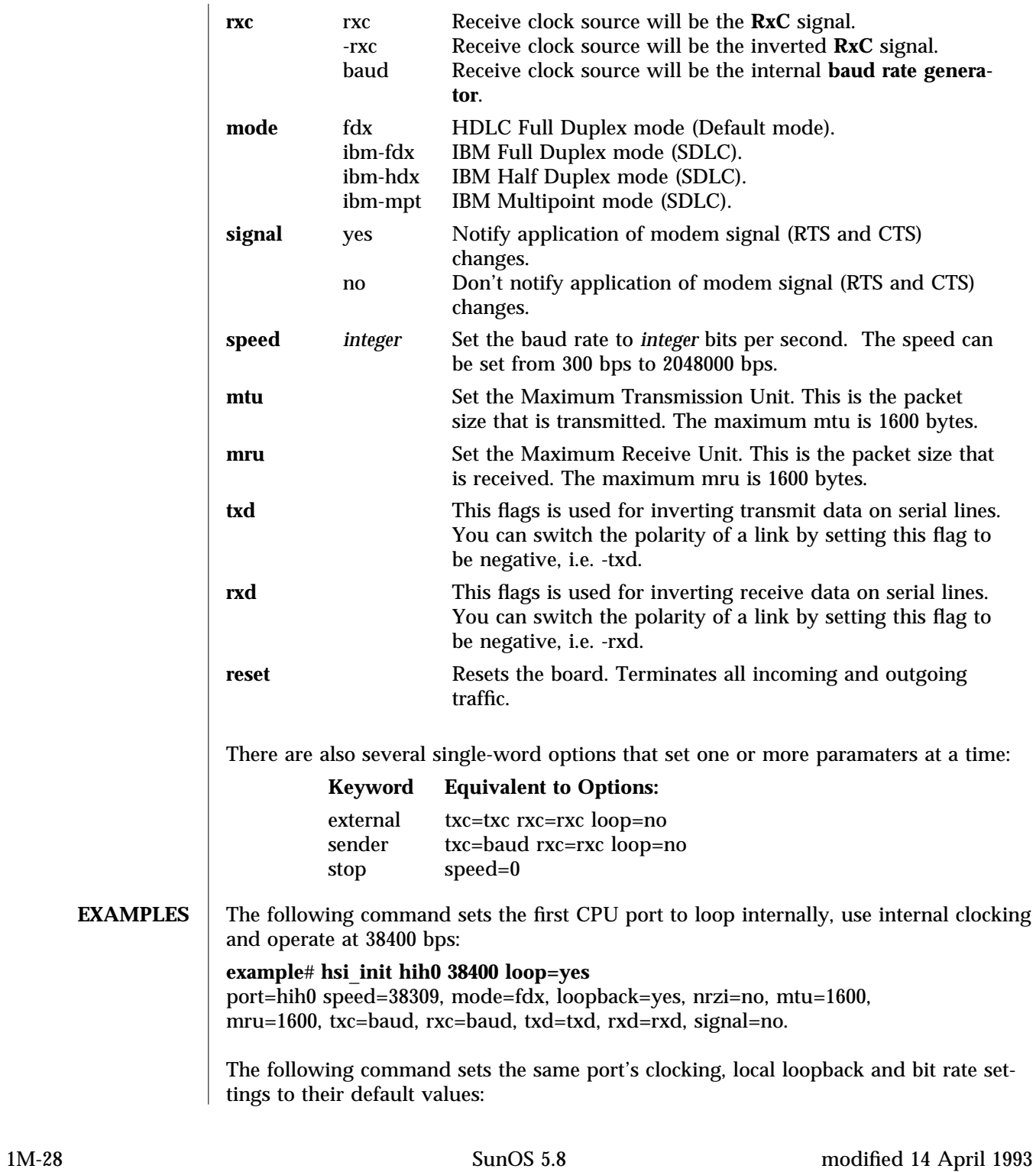

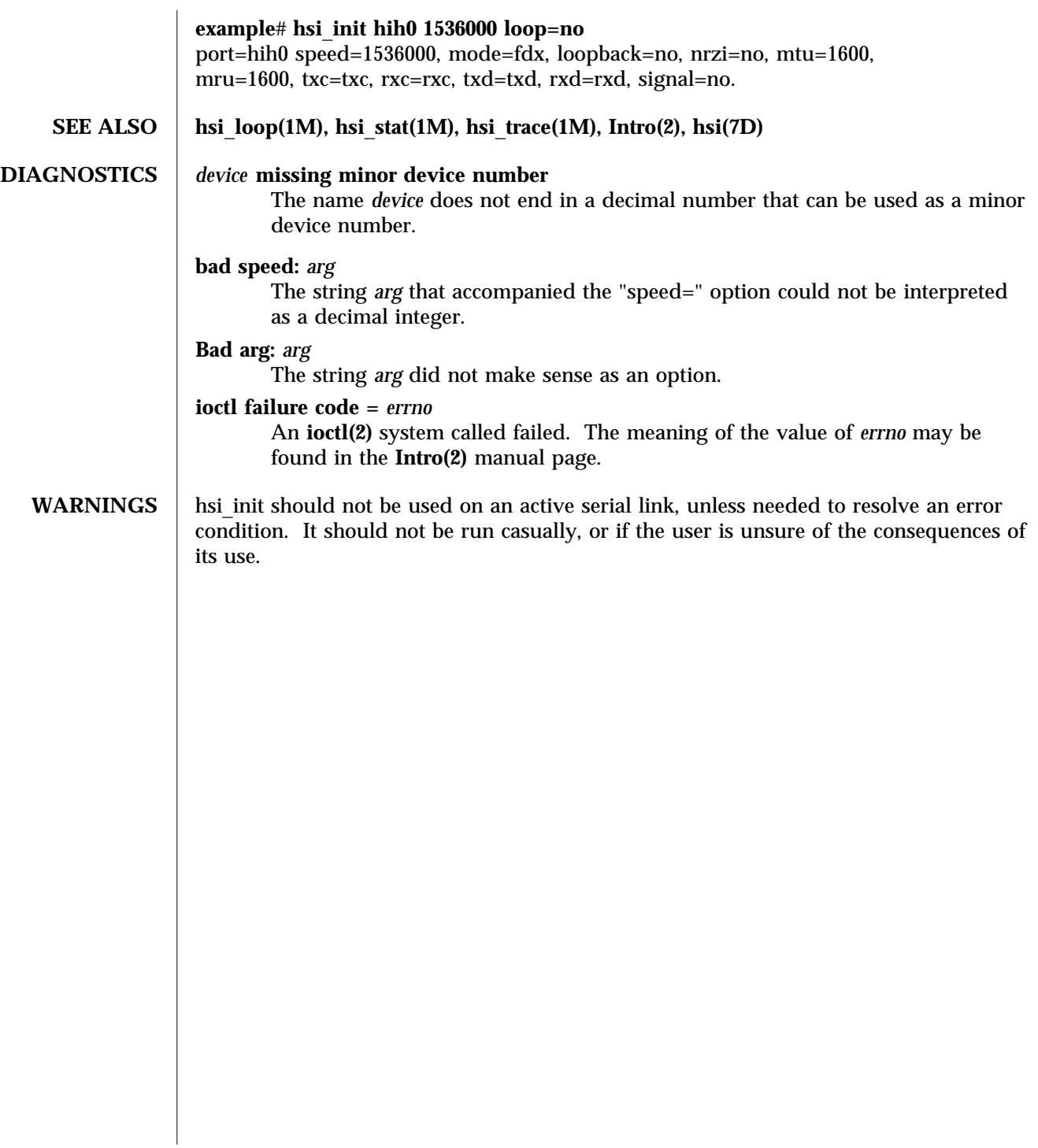

modified 14 April 1993 SunOS 5.8 5 SunOS 5.8

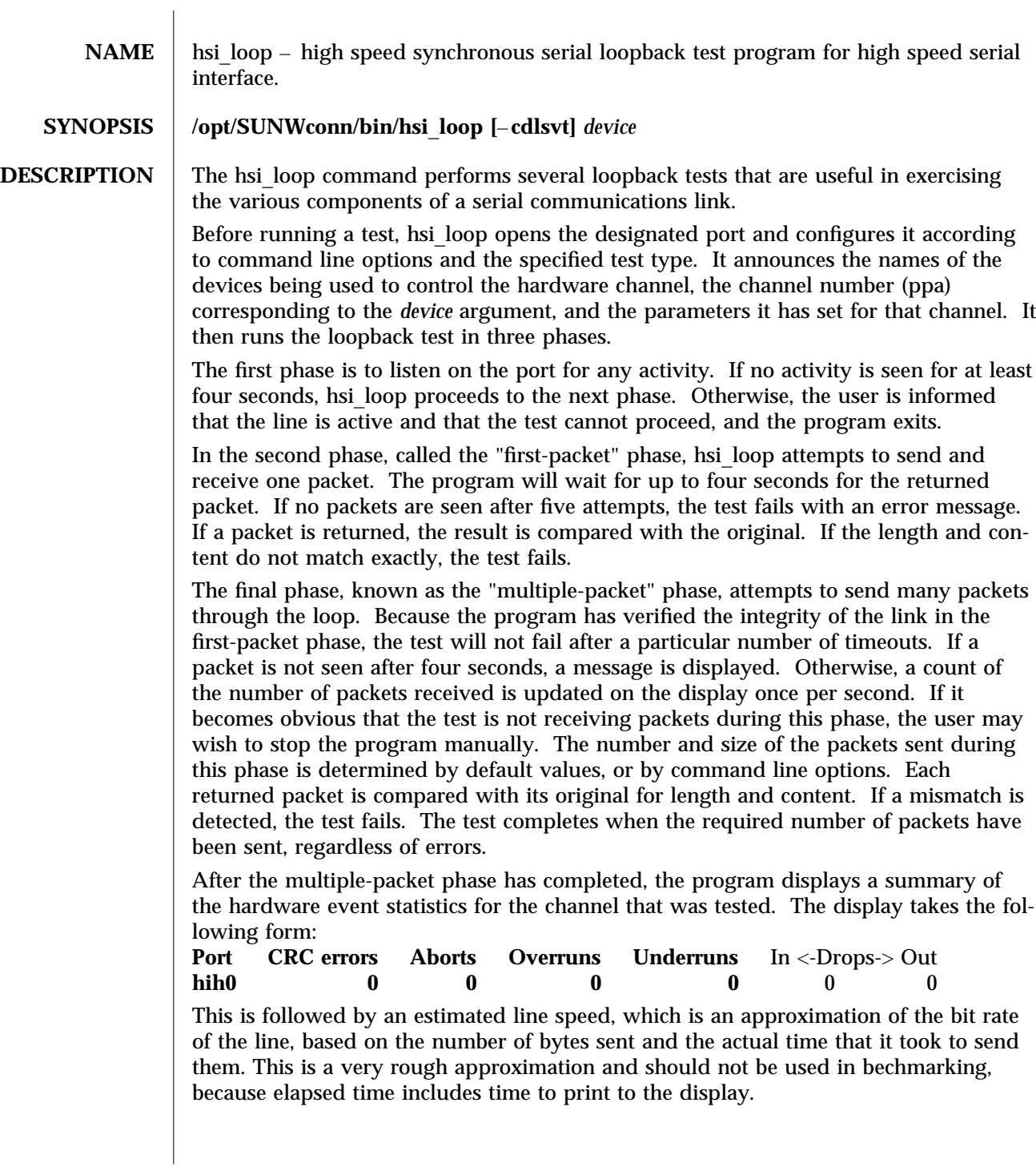

1M-30 SunOS 5.8 modified 14 April 1992

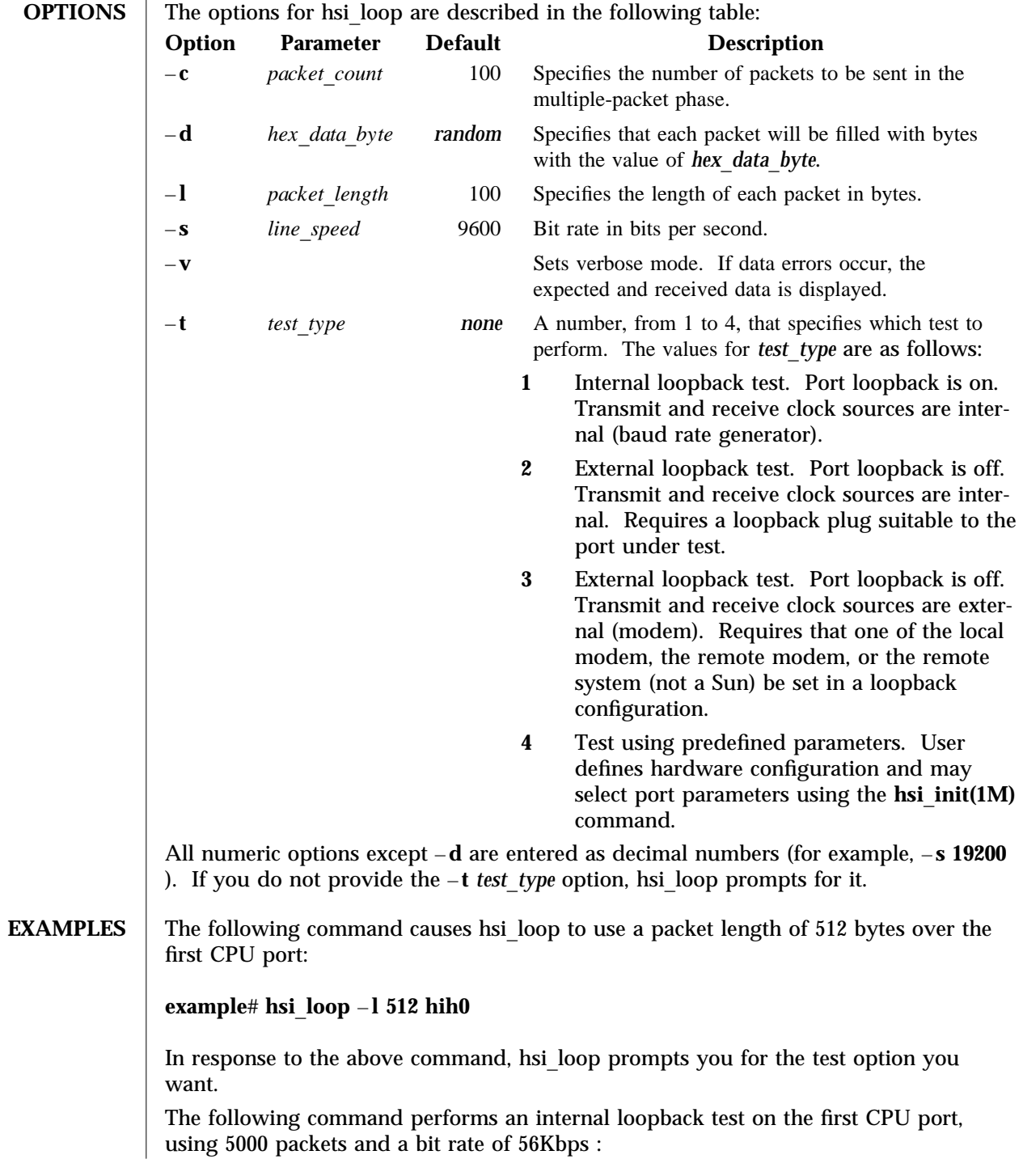

modified 14 April 1992 SunOS 5.8 1M-31

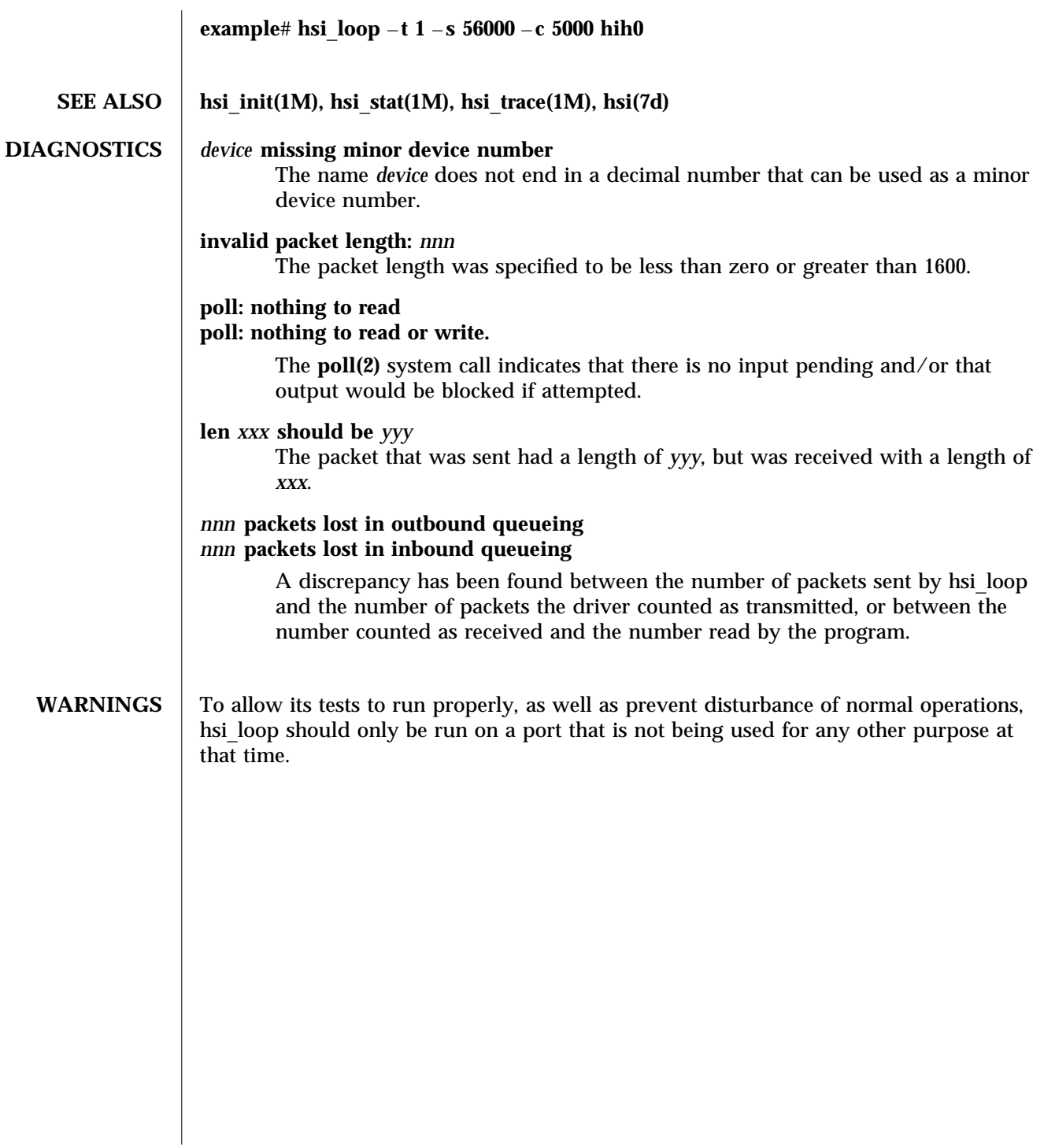

1M-32 SunOS 5.8 modified 14 April 1992
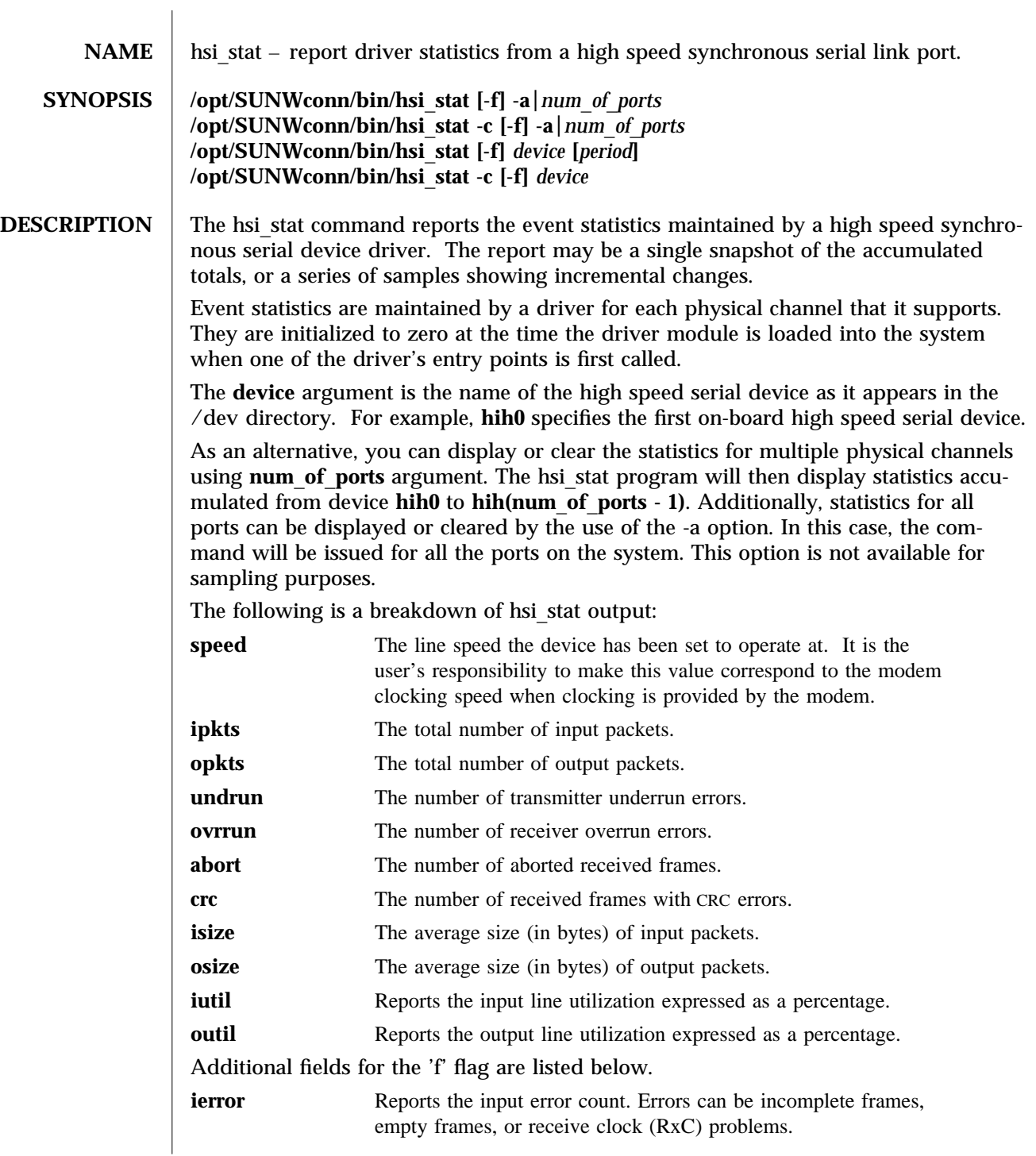

modified 14 April 1993 SunOS 5.8 5.8 1M-33

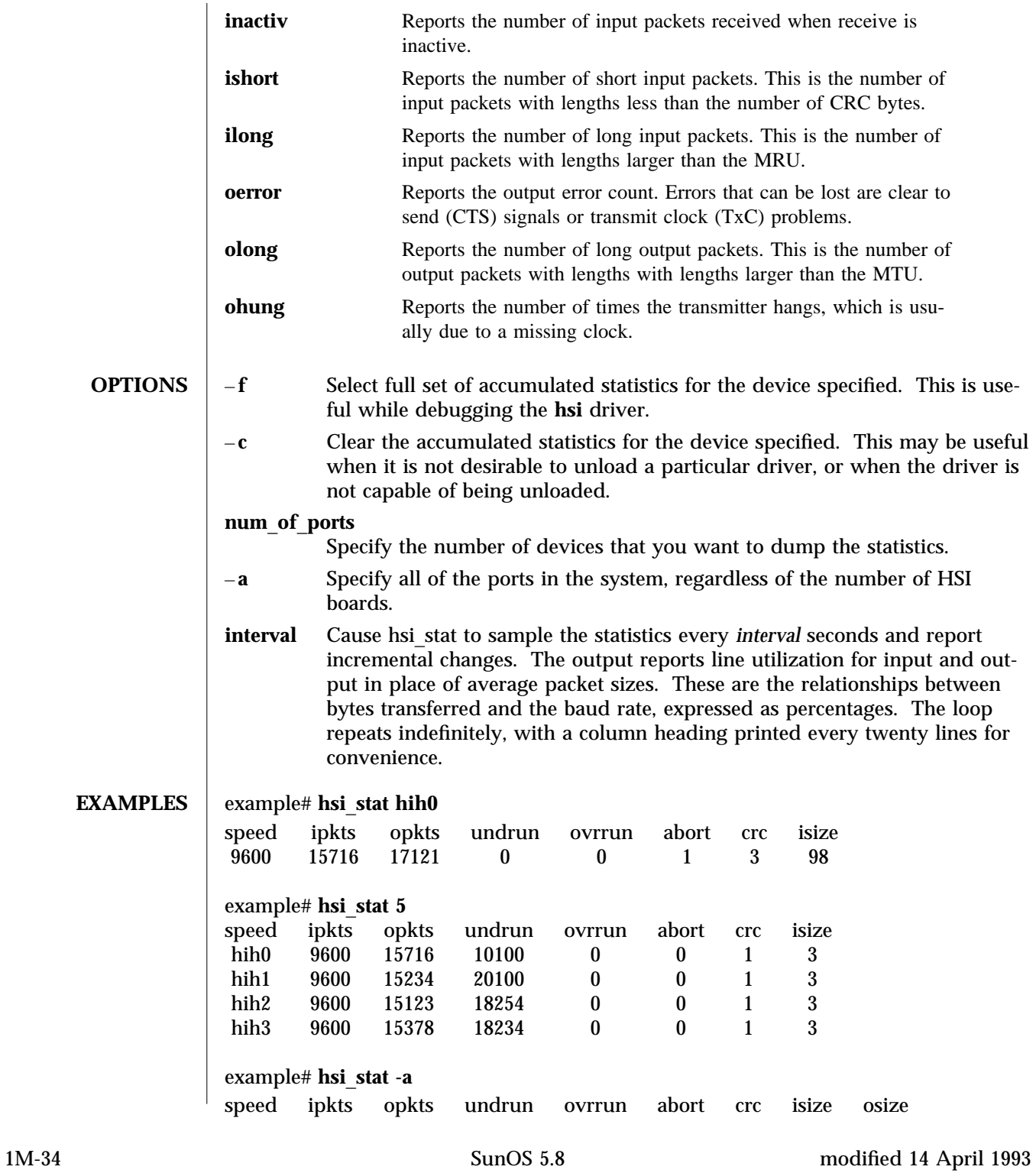

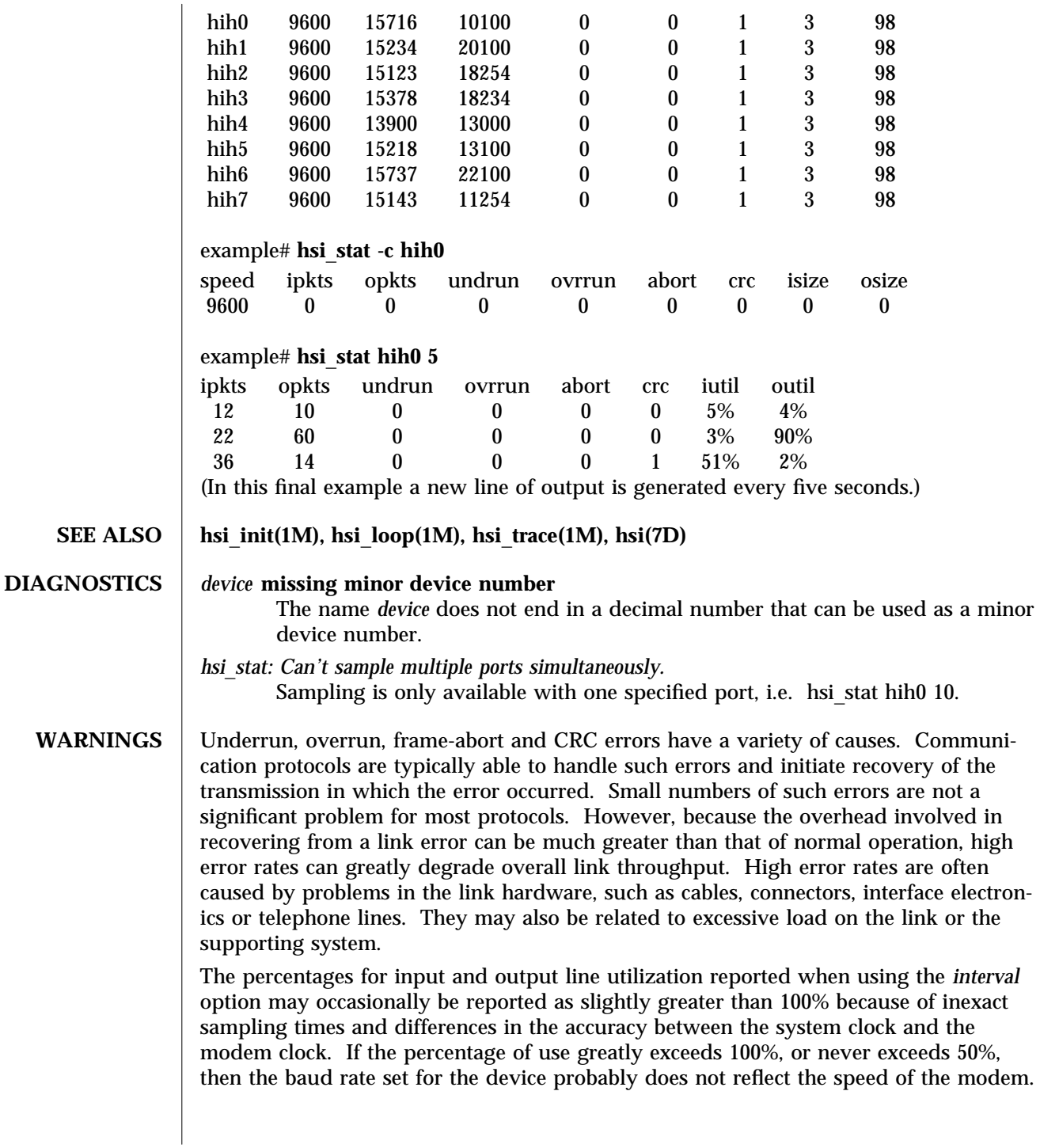

modified 14 April 1993 SunOS 5.8 5.8 1M-35

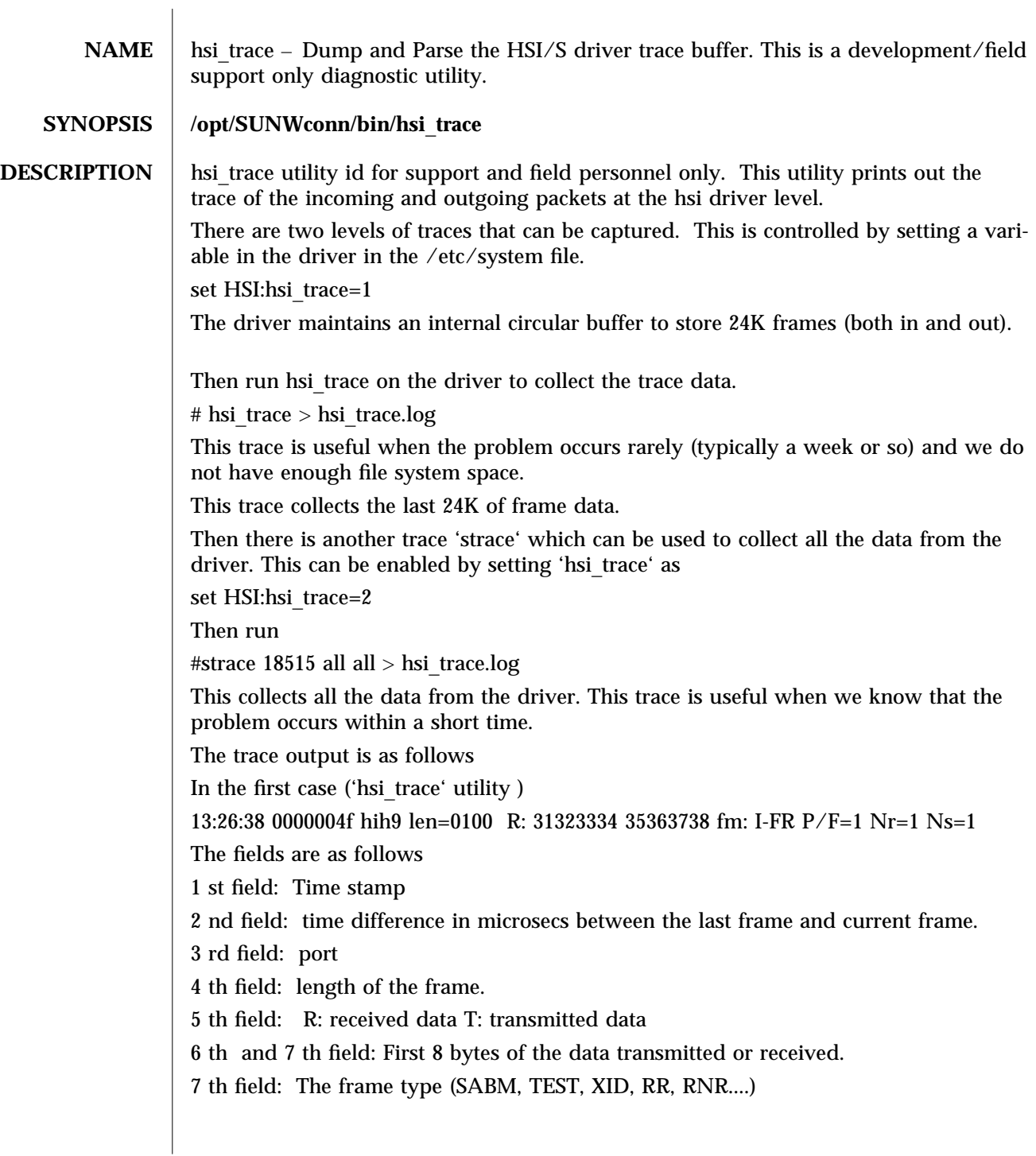

1M-36 SunOS 5.8 modified 02 September 1998

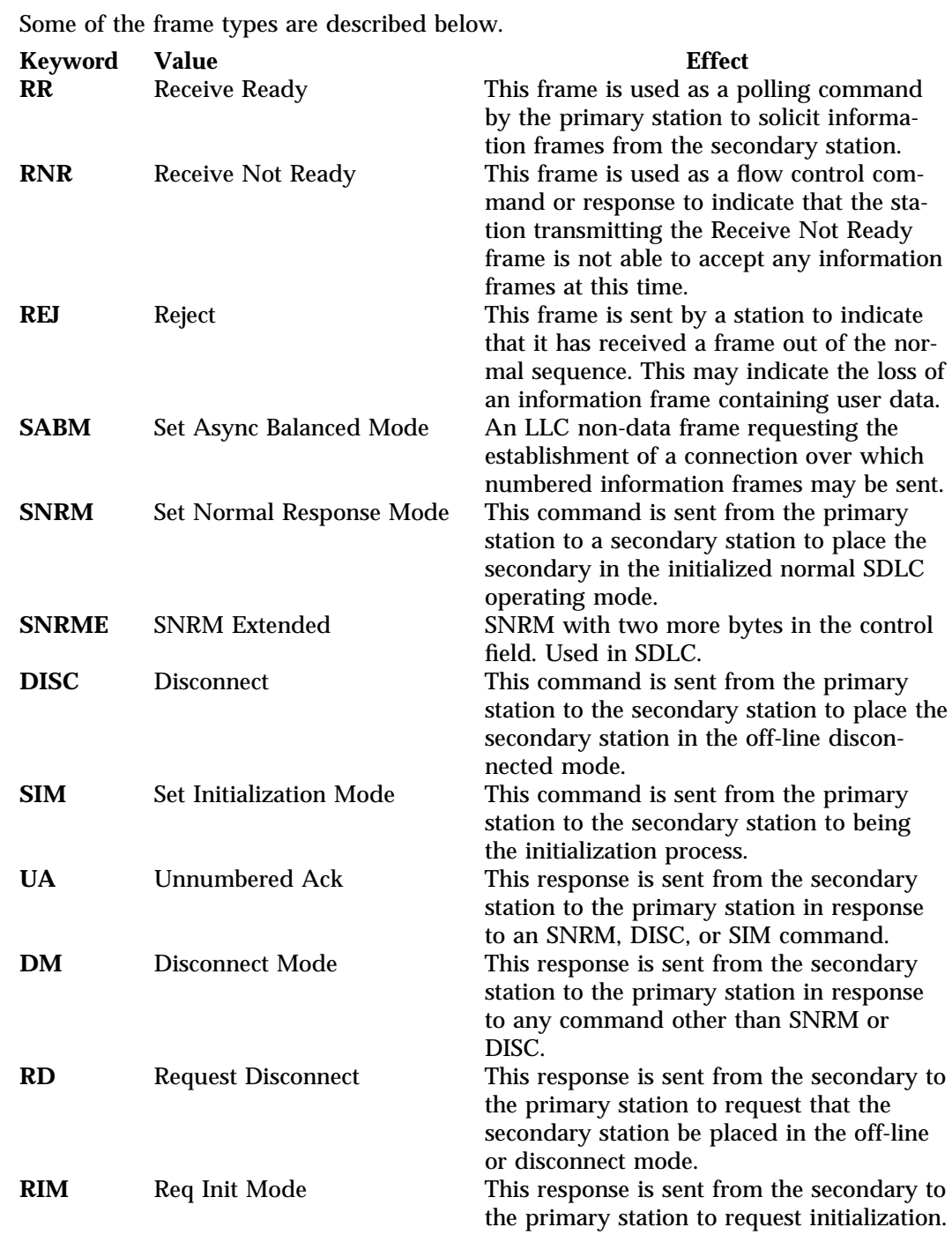

modified 02 September 1998 SunOS 5.8 5.8

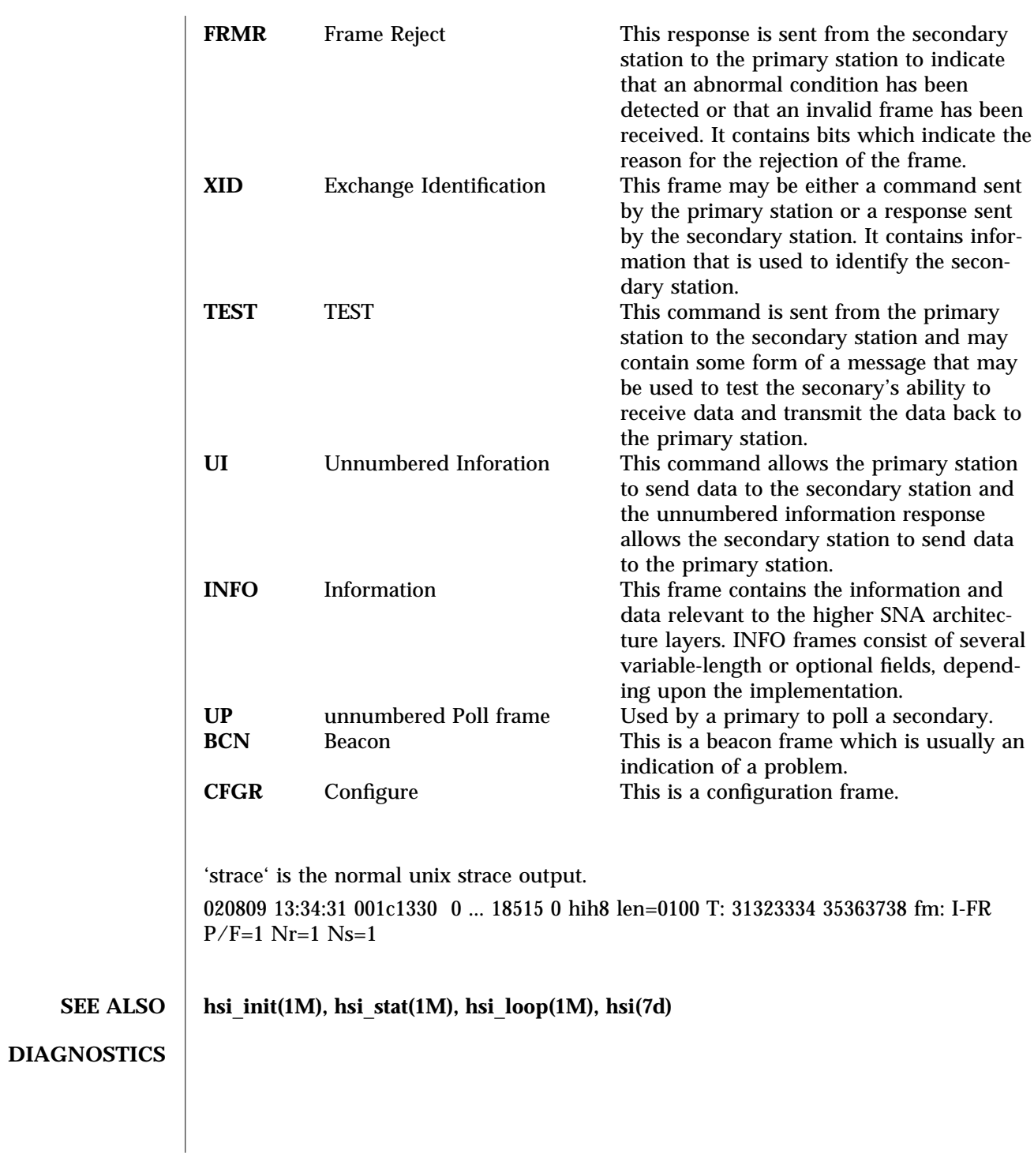

1M-38 SunOS 5.8 modified 02 September 1998

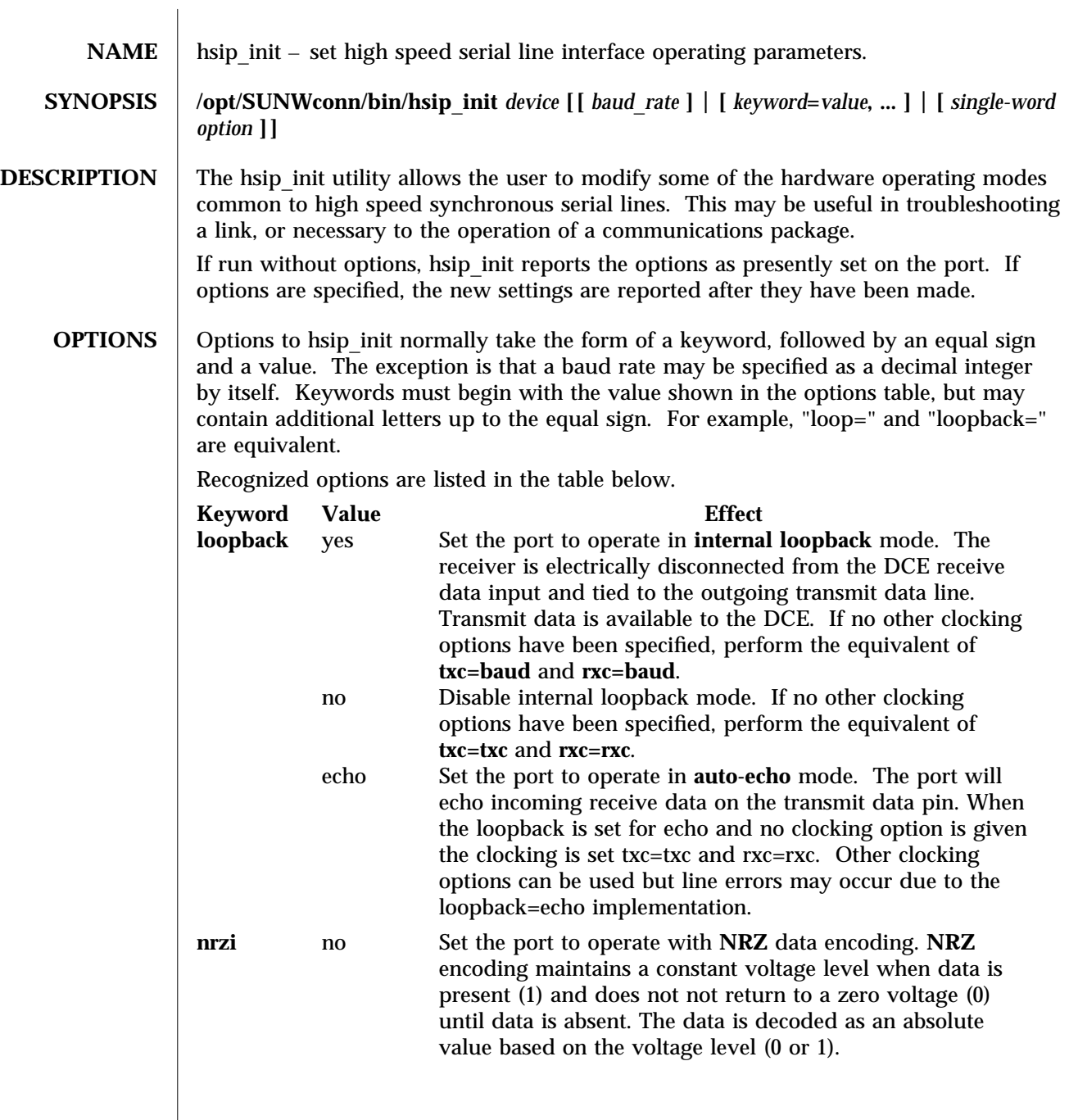

modified 14 April 1993 SunOS 5.8 5 SunOS 5.8

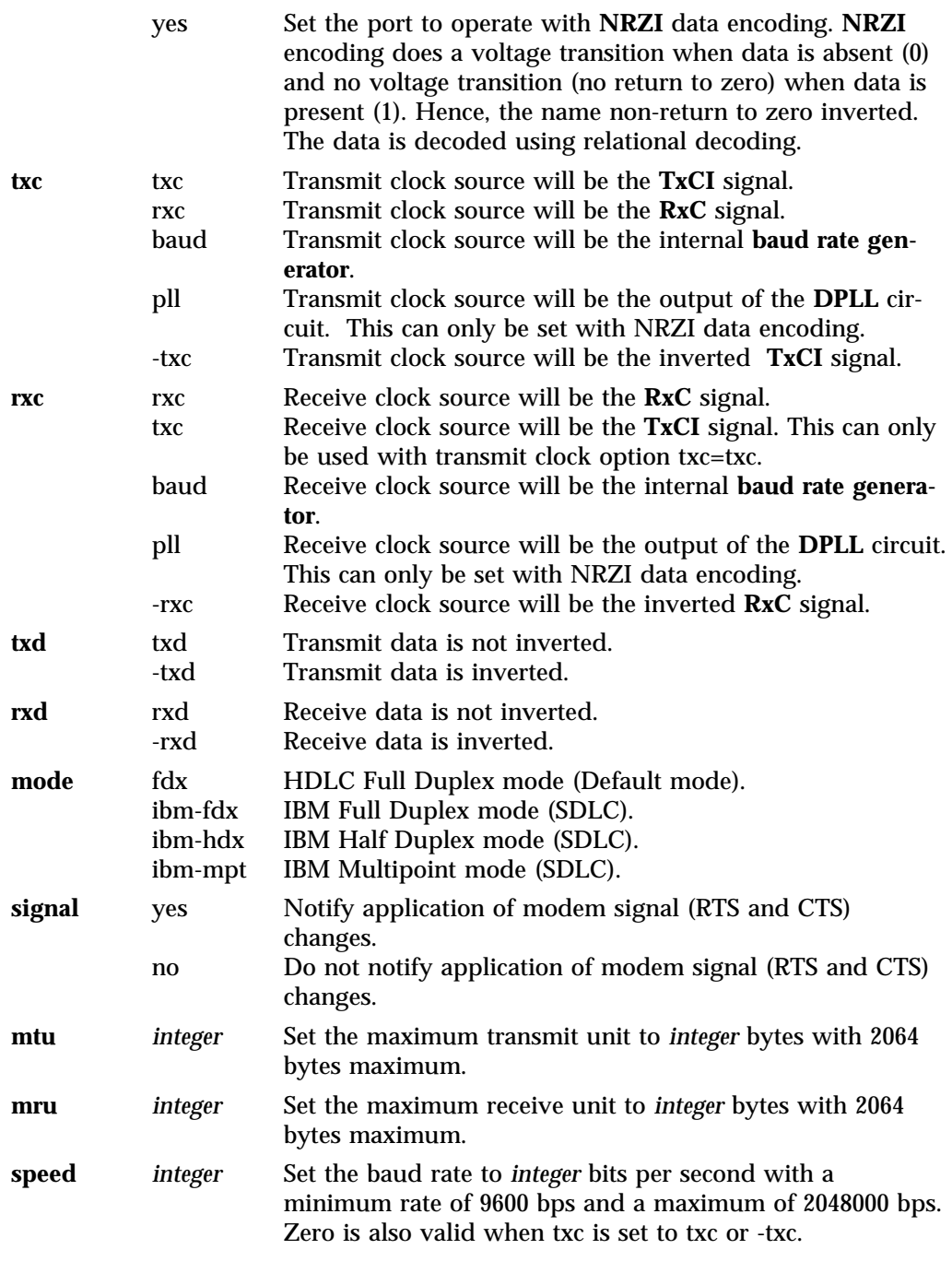

1M-40 SunOS 5.8 modified 14 April 1993

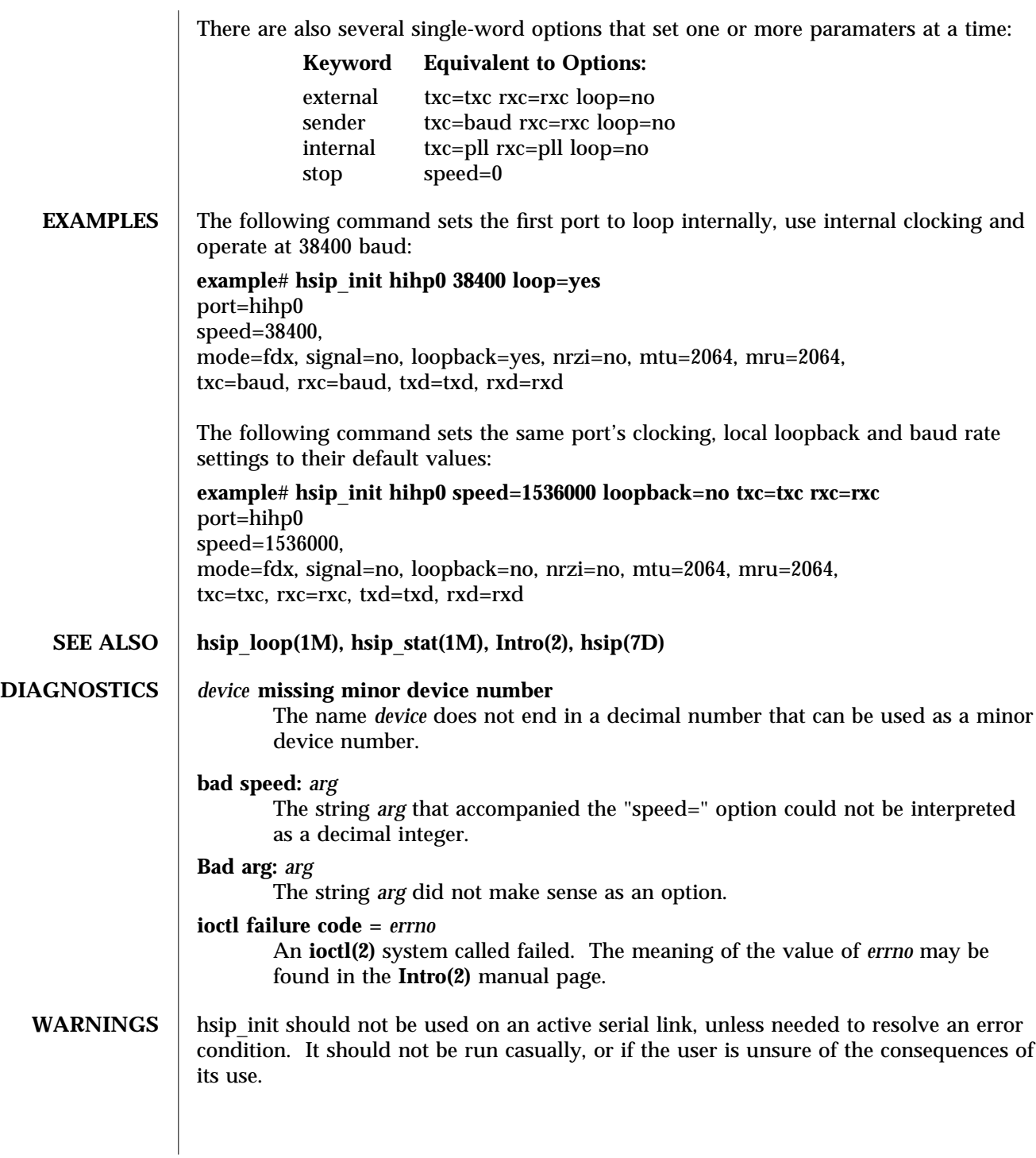

modified 14 April 1993 SunOS 5.8 5.8 1M-41

 $\overline{1}$ 

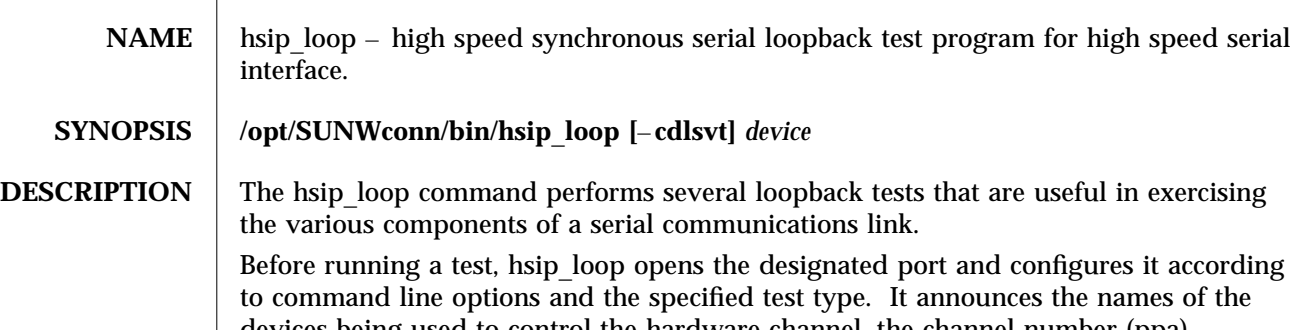

devices being used to control the hardware channel, the channel number (ppa) corresponding to the *device* argument, and the parameters it has set for that channel. It then runs the loopback test in three phases.

The first phase is to listen on the port for any activity. If no activity is seen for at least four seconds, hsip\_loop proceeds to the next phase. Otherwise, the user is informed that the line is active and that the test cannot proceed, and the program exits.

In the second phase, called the "first-packet" phase, hsip\_loop attempts to send and receive one packet. The program will wait for up to four seconds for the returned packet. If no packets are seen after five attempts, the test fails with an error message. If a packet is returned, the result is compared with the original. If the length and content do not match exactly, the test fails.

The final phase, known as the "multiple-packet" phase, attempts to send many packets through the loop. Because the program has verified the integrity of the link in the first-packet phase, the test will not fail after a particular number of timeouts. If a packet is not seen after four seconds, a message is displayed. Otherwise, a count of the number of packets received is updated on the display once per second. If it becomes obvious that the test is not receiving packets during this phase, the user may wish to stop the program manually. The number and size of the packets sent during this phase is determined by default values, or by command line options. Each returned packet is compared with its original for length and content. If a mismatch is detected, the test fails. The test completes when the required number of packets have been sent, regardless of errors.

After the multiple-packet phase has completed, the program displays a summary of the hardware event statistics for the channel that was tested. The display takes the following form:

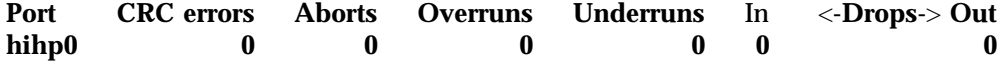

This is followed by an estimated line speed, which is an approximation of the bit rate of the line, based on the number of bytes sent and the actual time that it took to send them. This is a very rough approximation and should not be used in bechmarking, because elapsed time includes time to print to the display.

1M-42 SunOS 5.8 modified 14 April 1992

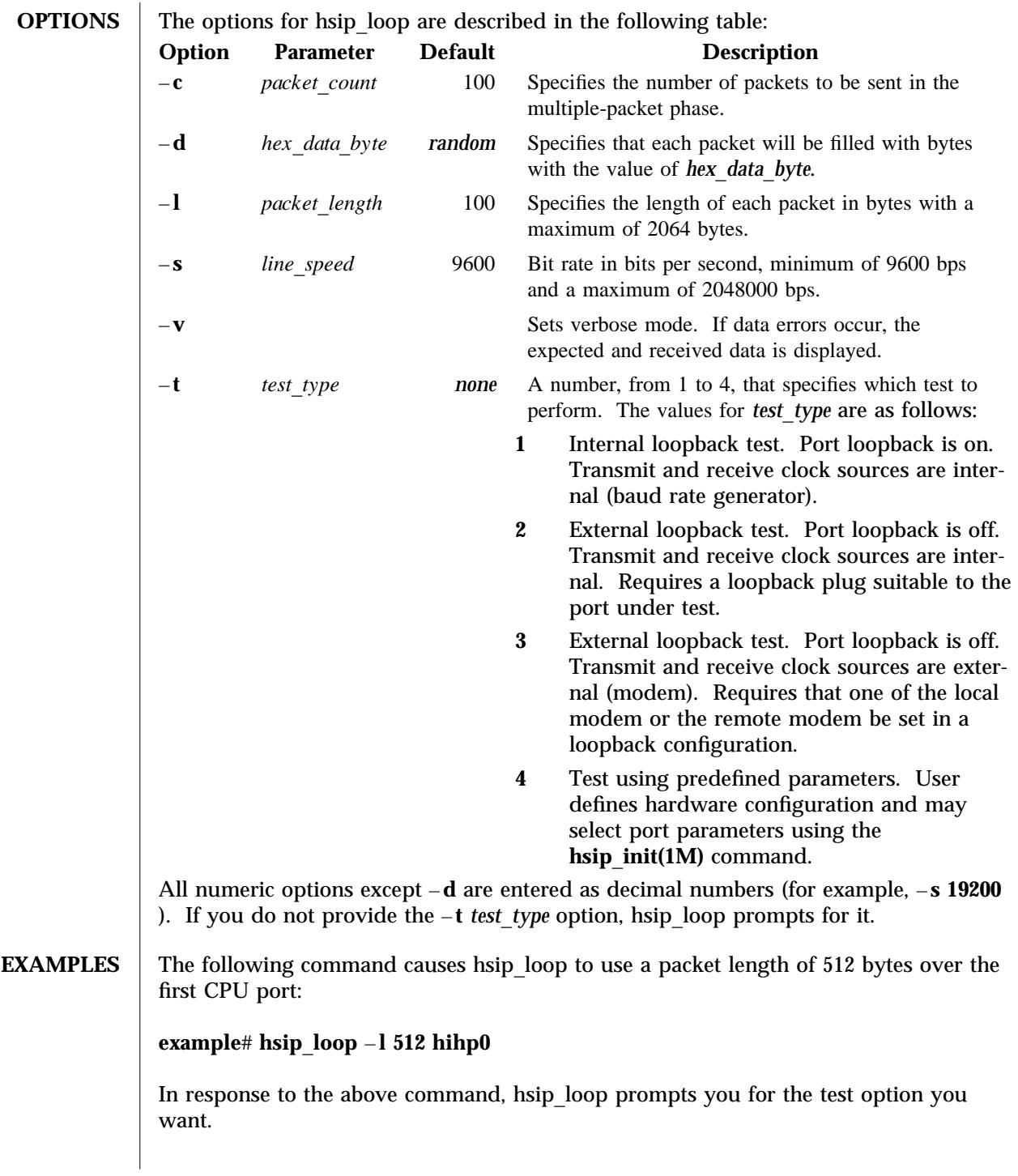

modified 14 April 1992 SunOS 5.8 5.8

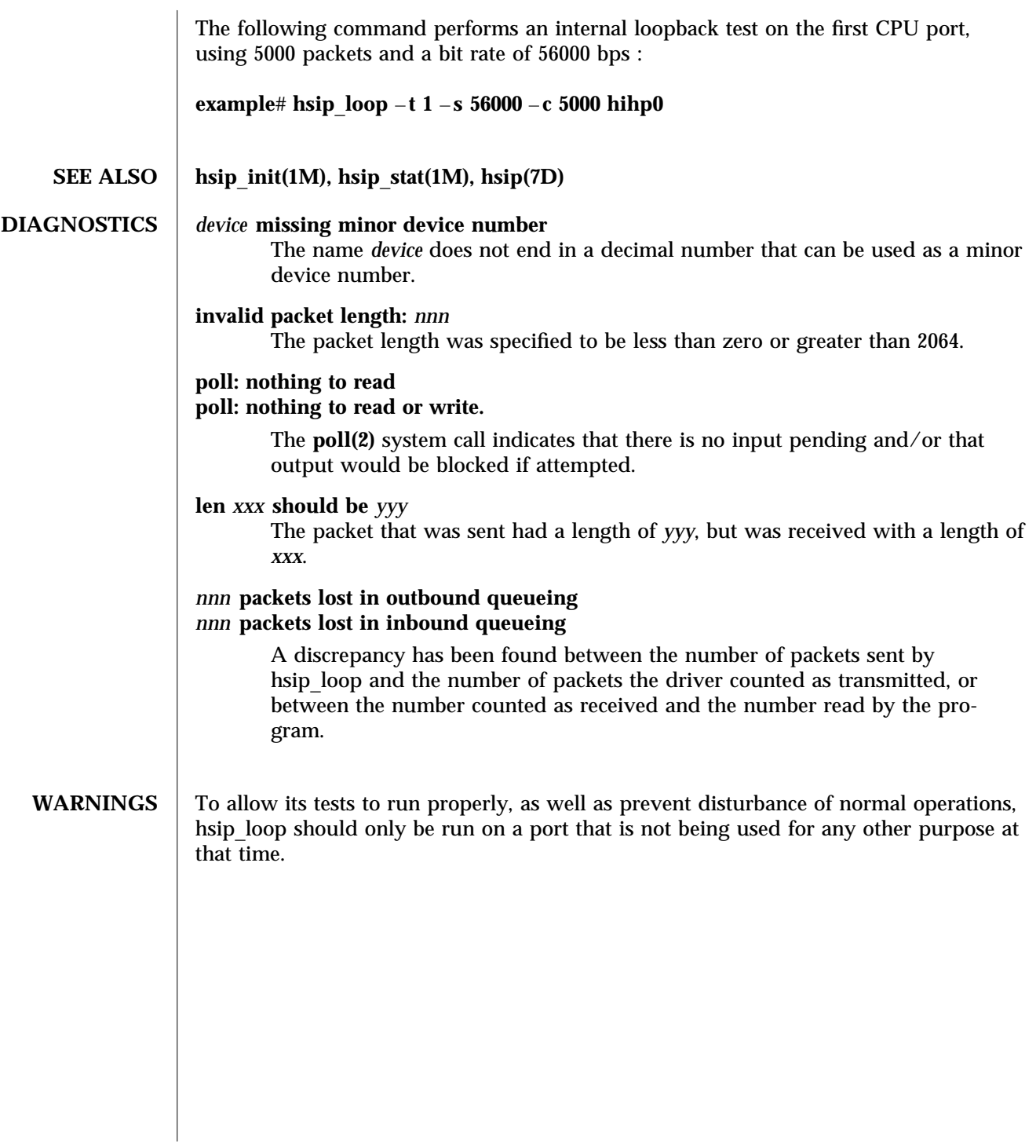

1M-44 SunOS 5.8 modified 14 April 1992

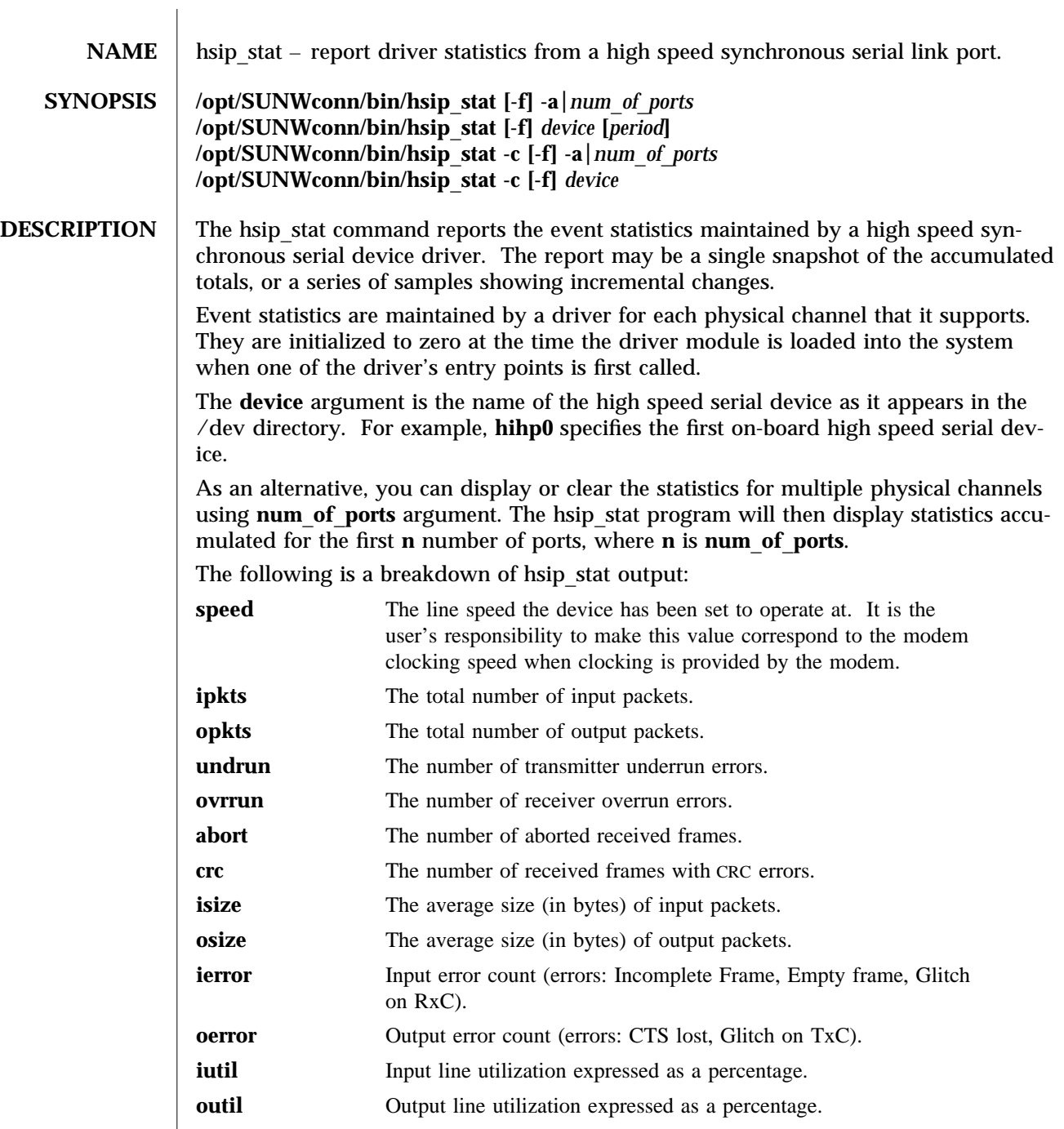

modified 14 April 1993 SunOS 5.8 5.8

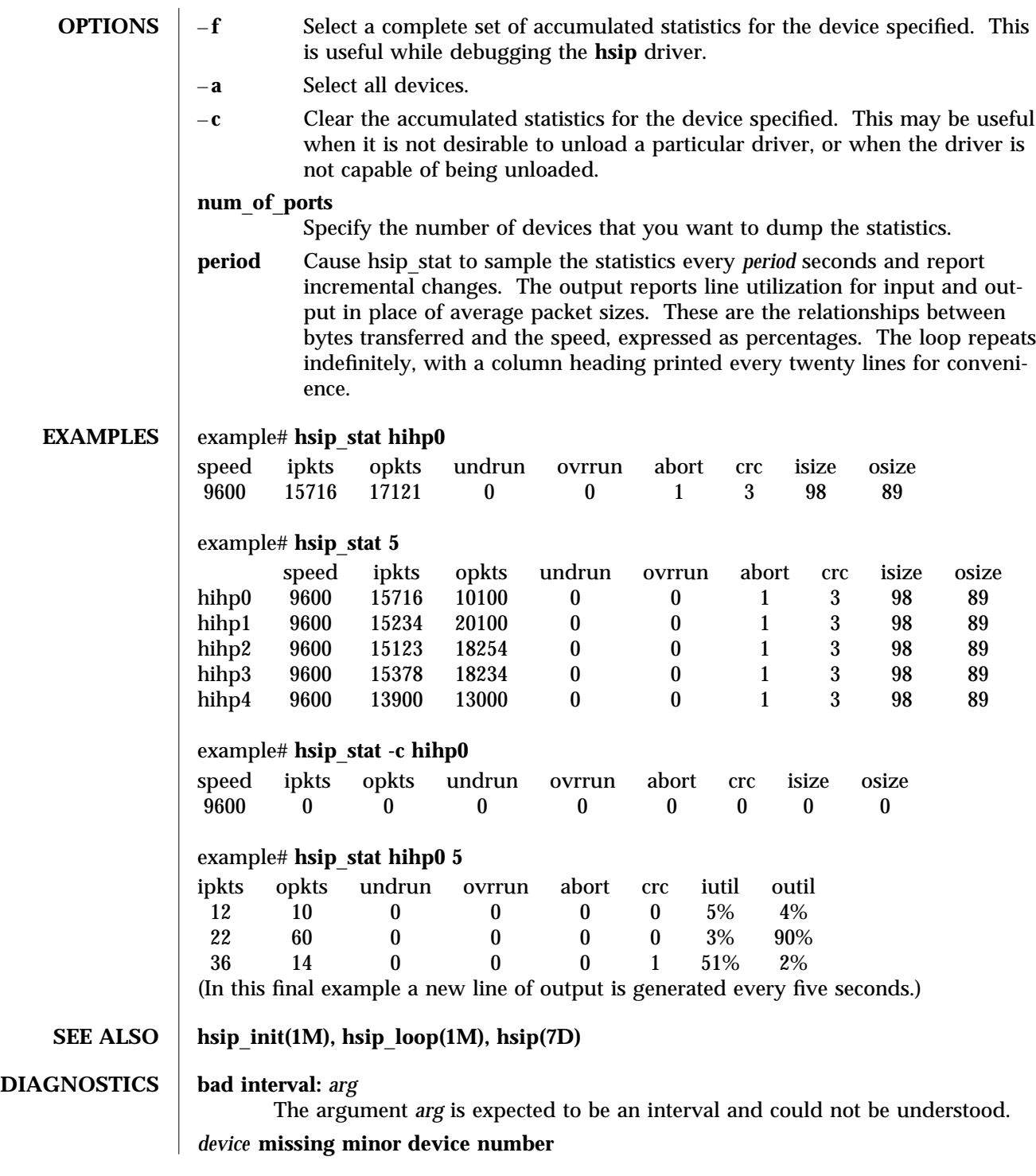

1M-46 SunOS 5.8 modified 14 April 1993

The name *device* does not end in a decimal number that can be used as a minor device number.

**WARNINGS** Underrun, overrun, frame-abort and CRC errors have a variety of causes. Communication protocols are typically able to handle such errors and initiate recovery of the transmission in which the error occurred. Small numbers of such errors are not a significant problem for most protocols. However, because the overhead involved in recovering from a link error can be much greater than that of normal operation, high error rates can greatly degrade overall link throughput. High error rates are often caused by problems in the link hardware, such as cables, connectors, interface electronics or telephone lines. They may also be related to excessive load on the link or the supporting system.

> The percentages for input and output line utilization reported when using the *interval* option may occasionally be reported as slightly greater than 100% because of inexact sampling times and differences in the accuracy between the system clock and the modem clock. If the percentage of use greatly exceeds 100%, or never exceeds 50%, then the baud rate set for the device probably does not reflect the speed of the modem.

modified 14 April 1993 SunOS 5.8 1M-47

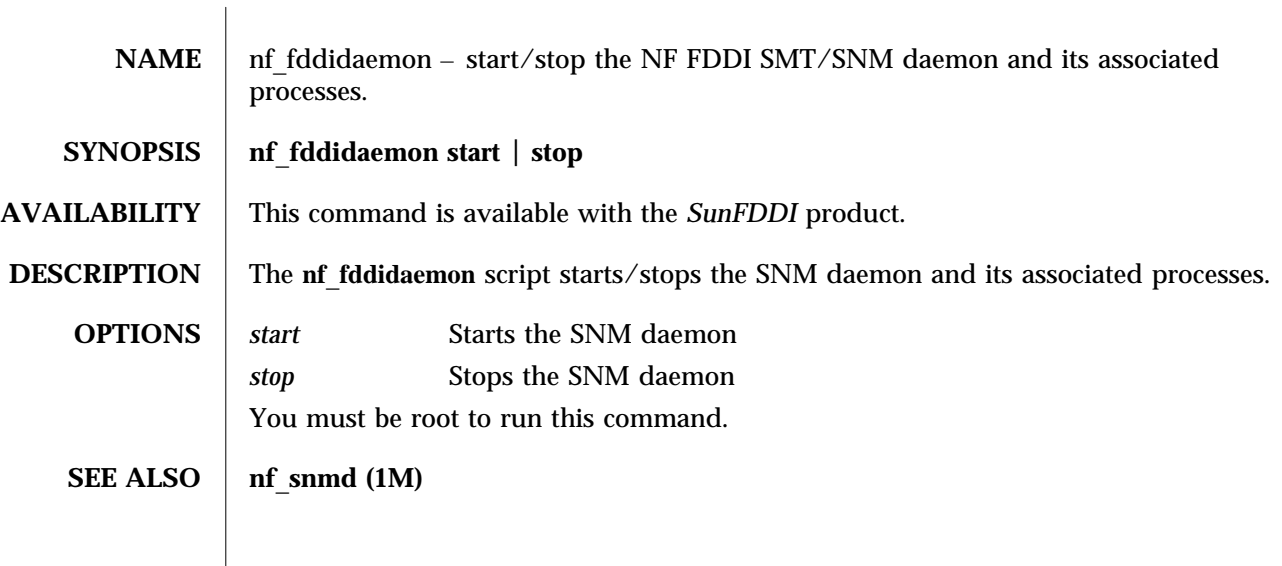

1M-48 Solaris 8 modified 13 August 1998

 $\overline{\phantom{a}}$ 

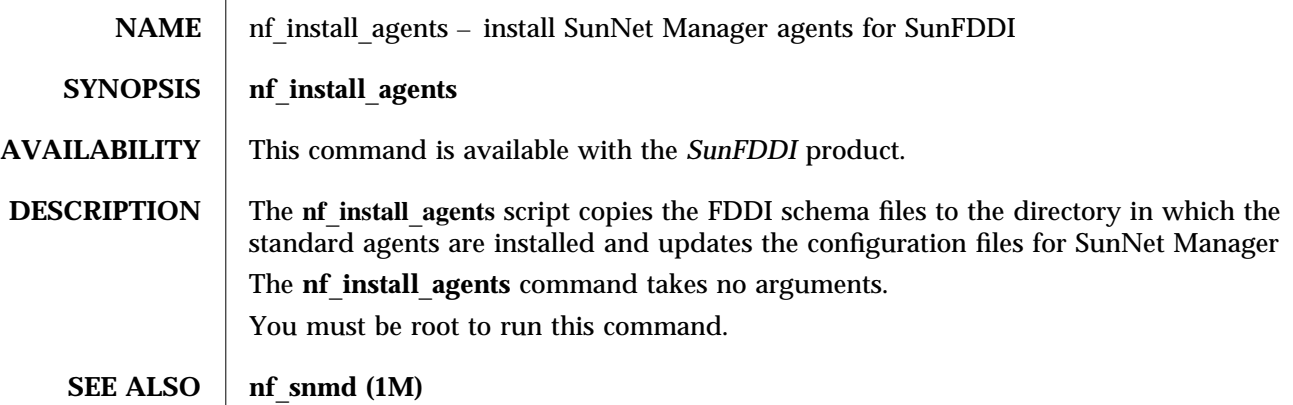

modified 13 August 1998 Solaris 8 Solaris 8 2014

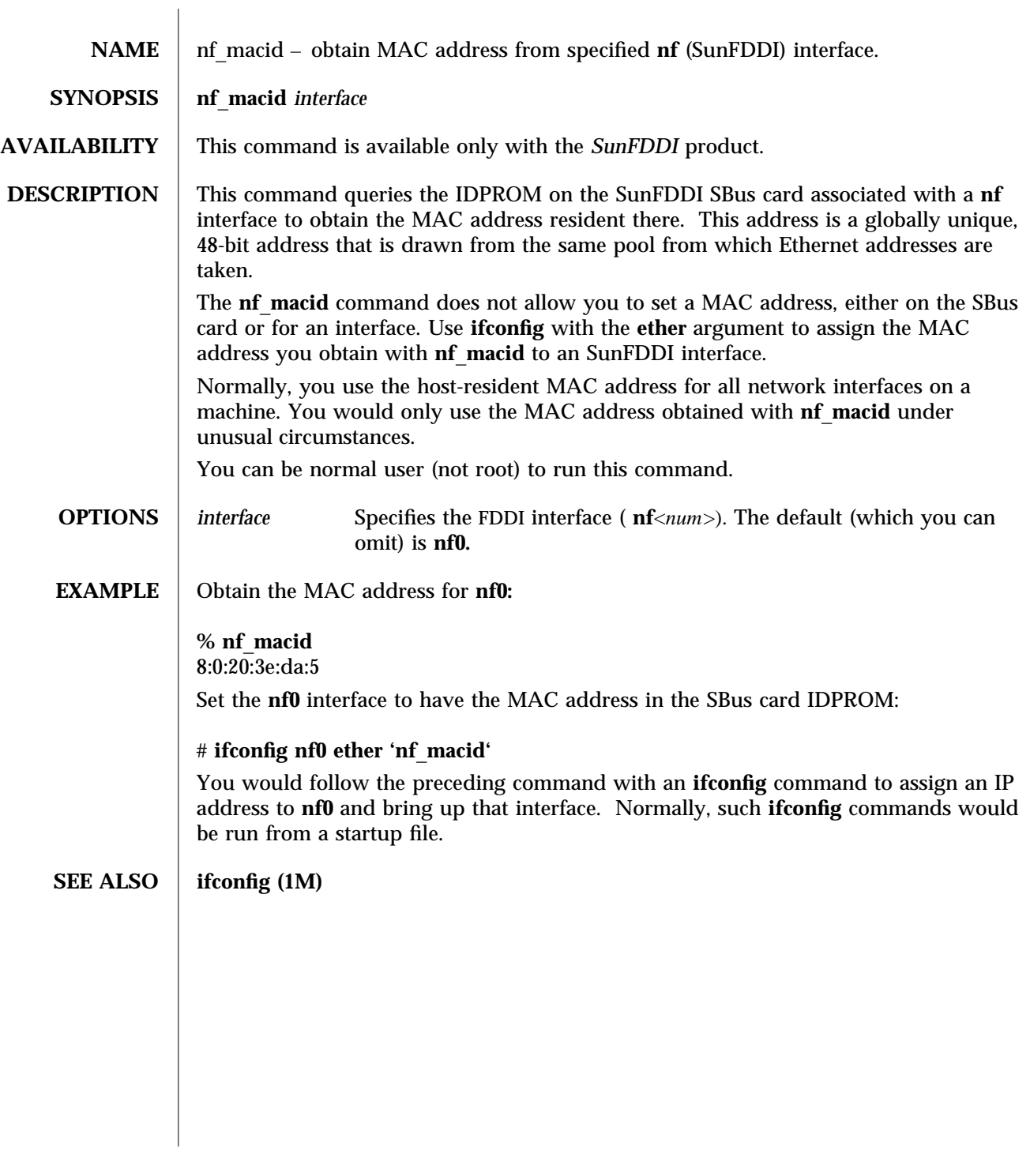

1M-50 Solaris 8 modified 23 February 1996

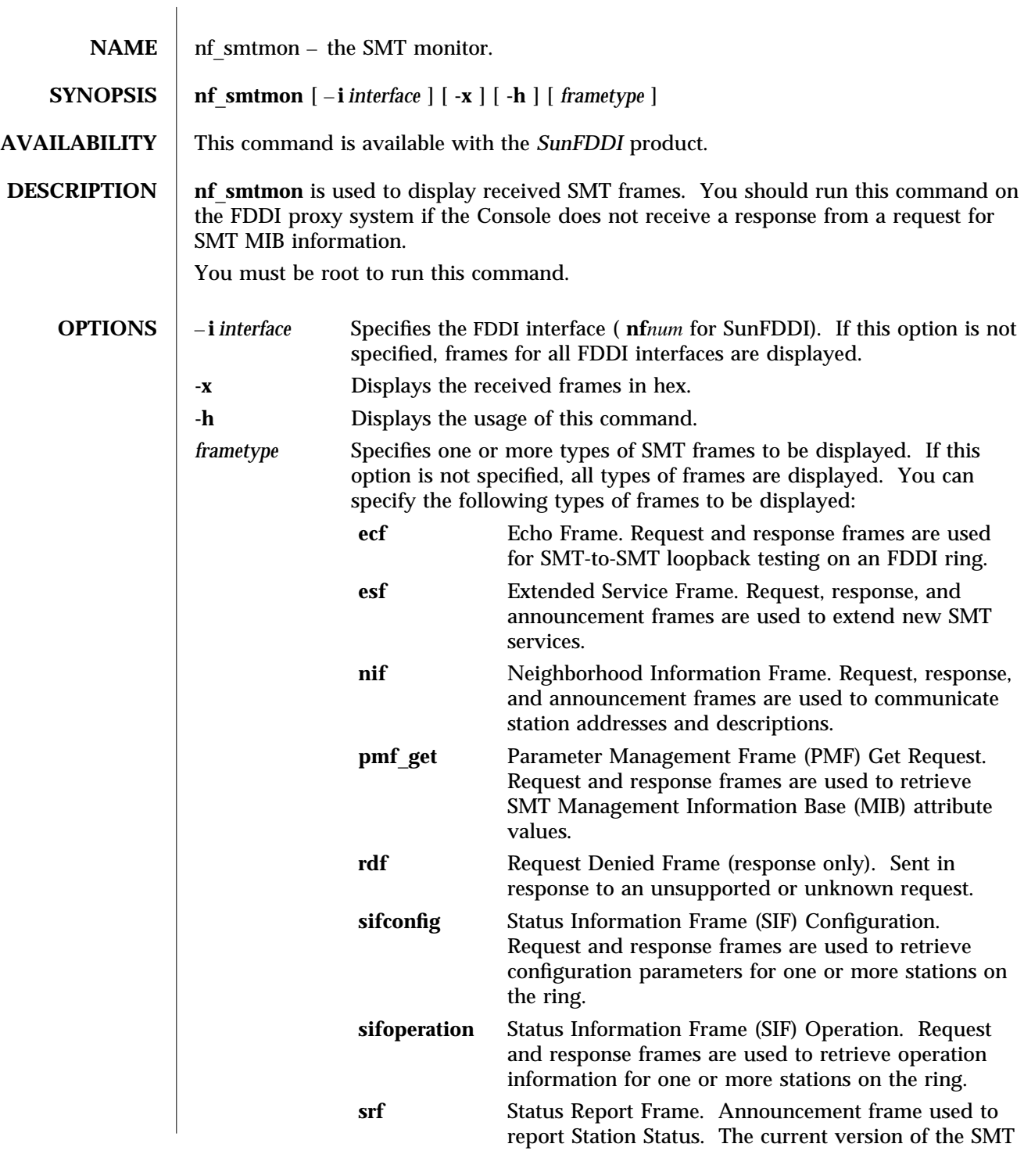

modified 23 February 1996 Solaris 8 Solaris 8 21M-51

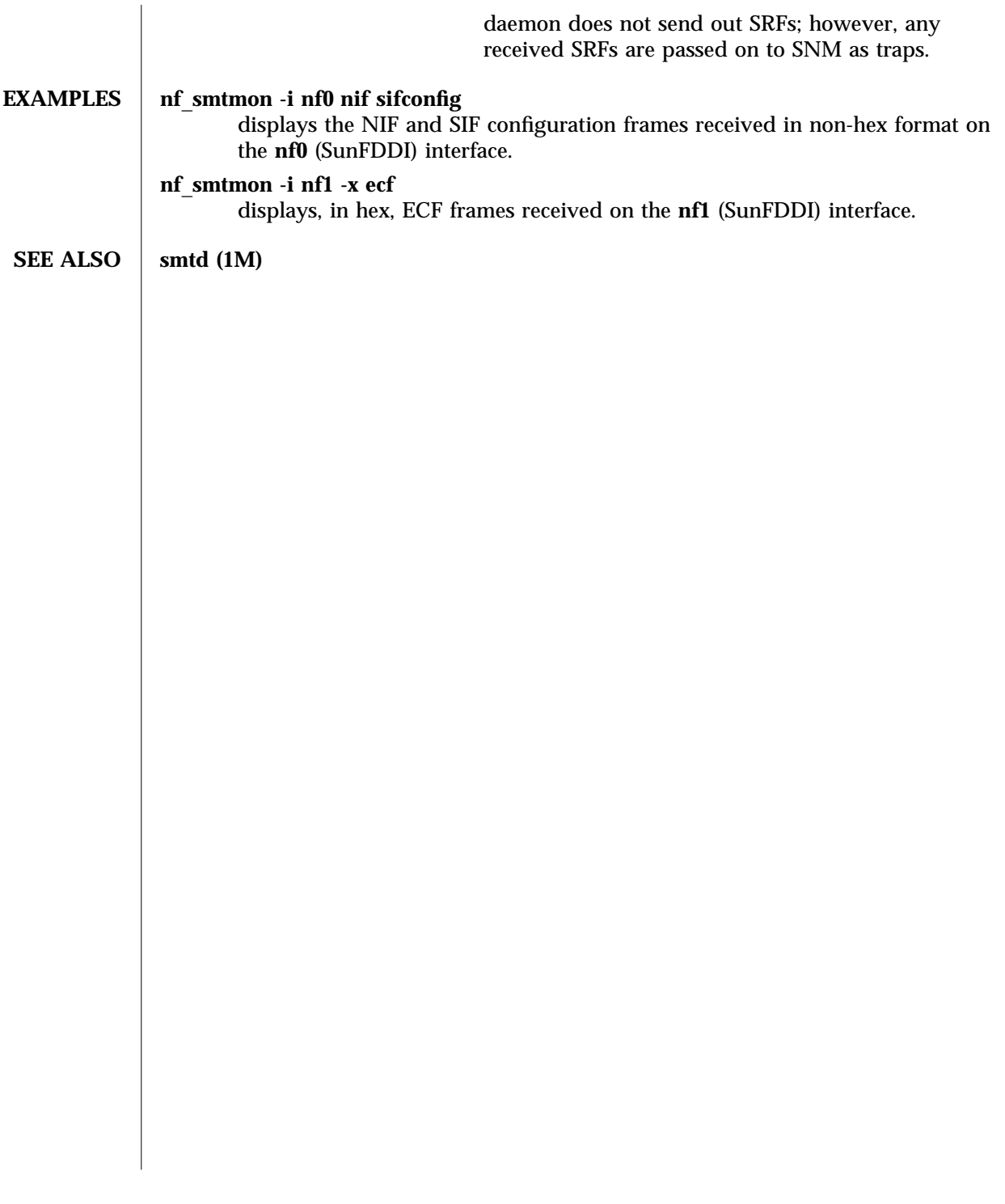

1M-52 Solaris 8 modified 23 February 1996

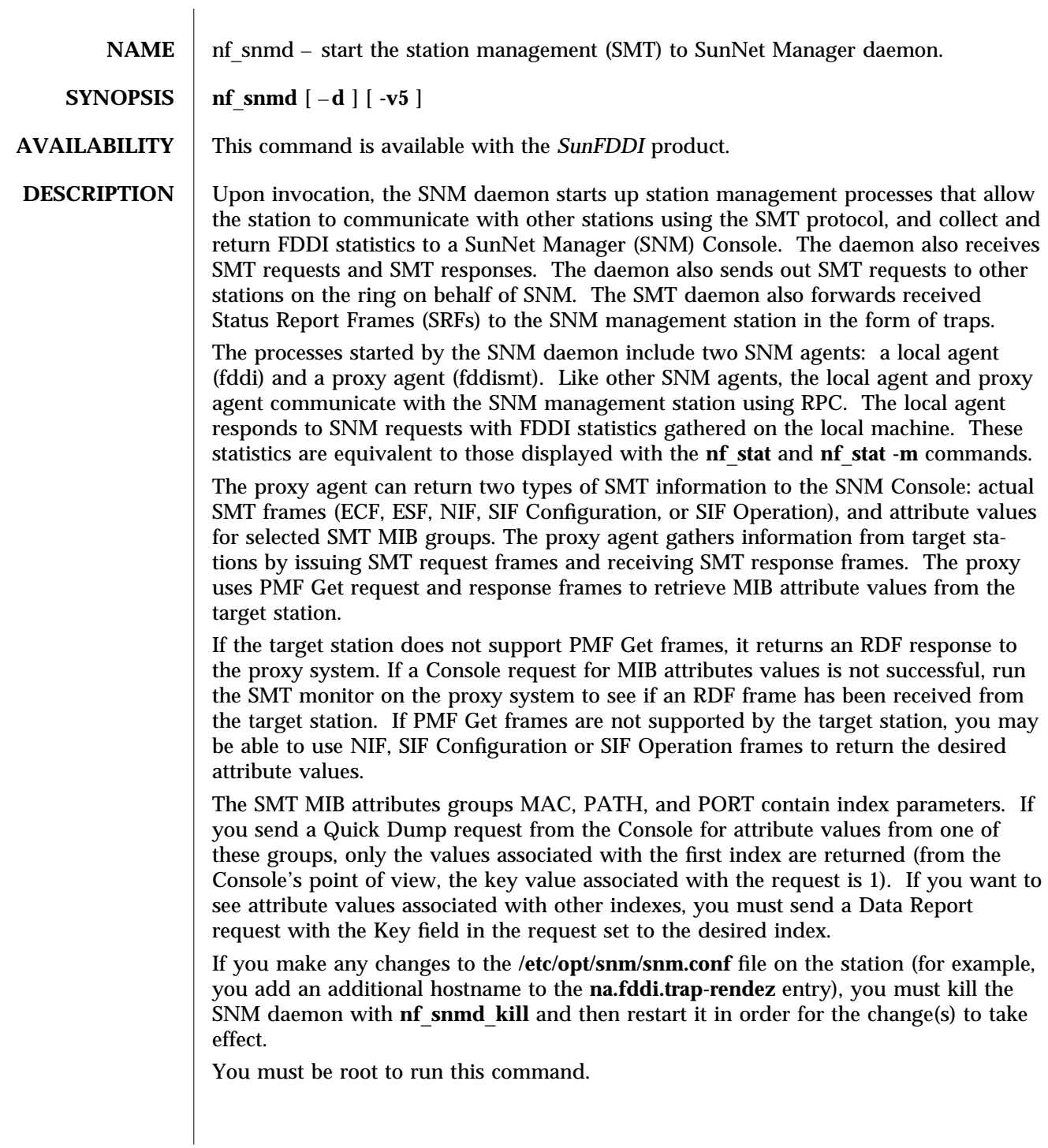

modified 23 February 1996 Solaris 8 Solaris 8 21M-53

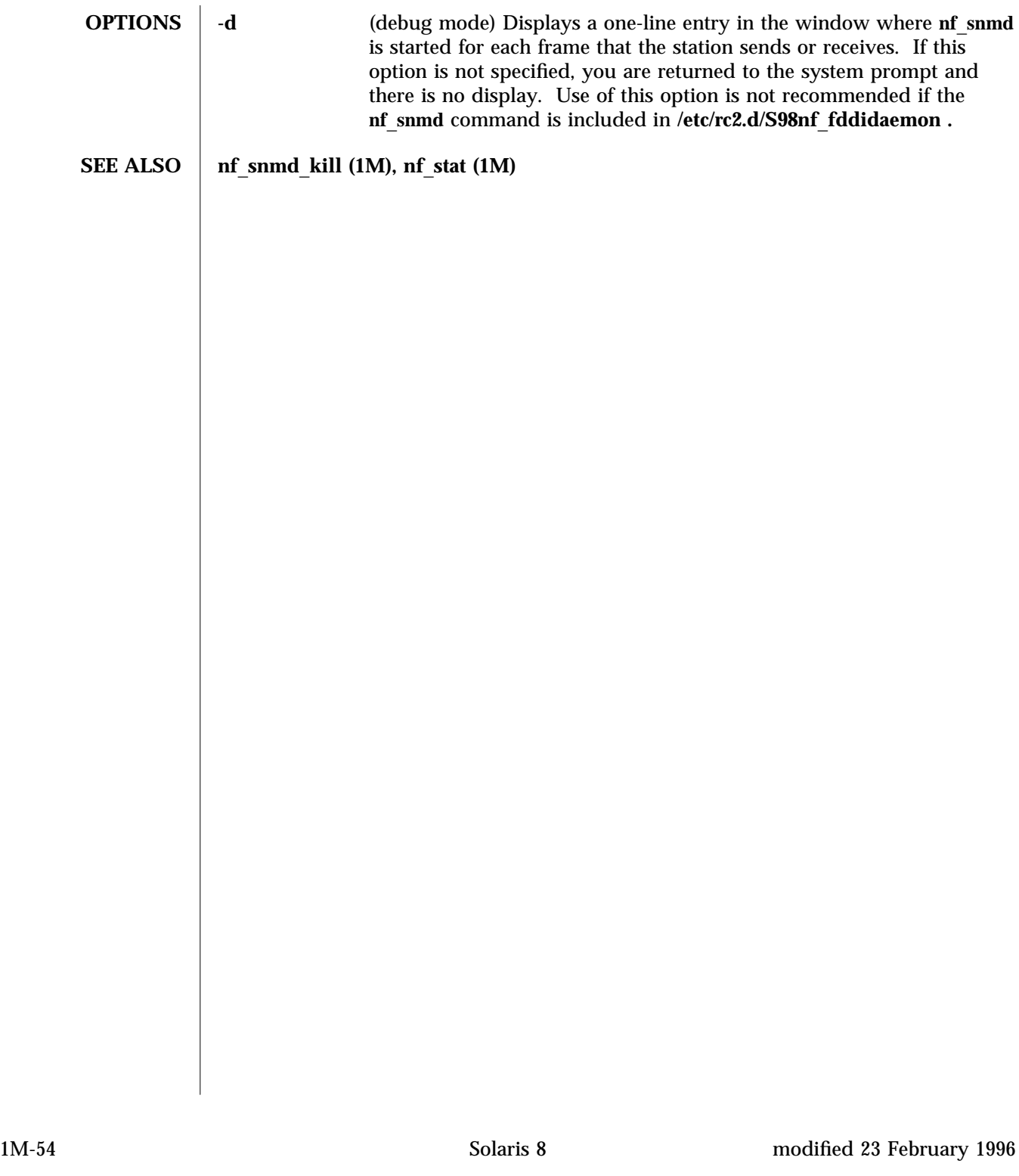

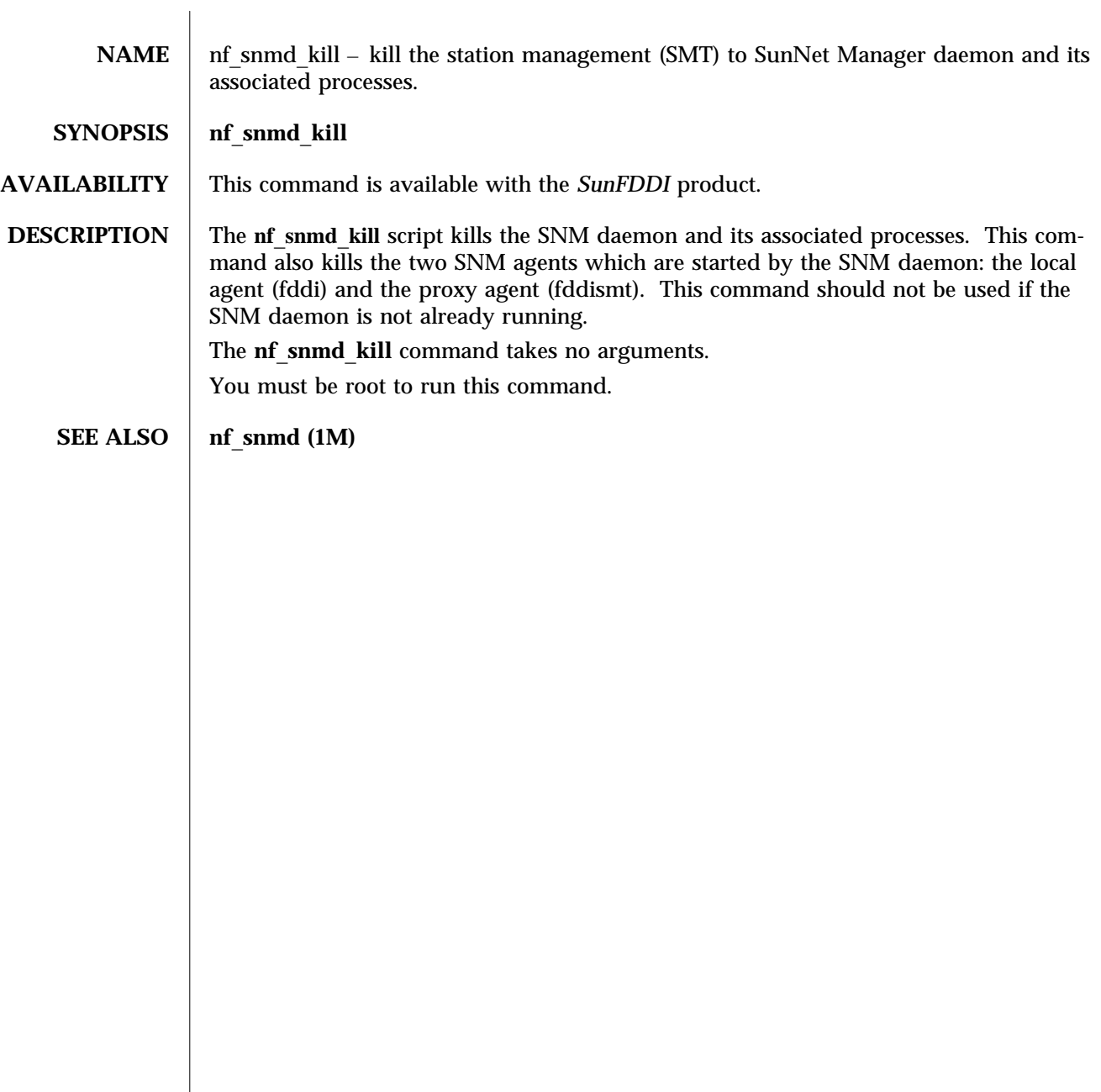

modified 14 January 1997 Solaris 8 Solaris 8 2014

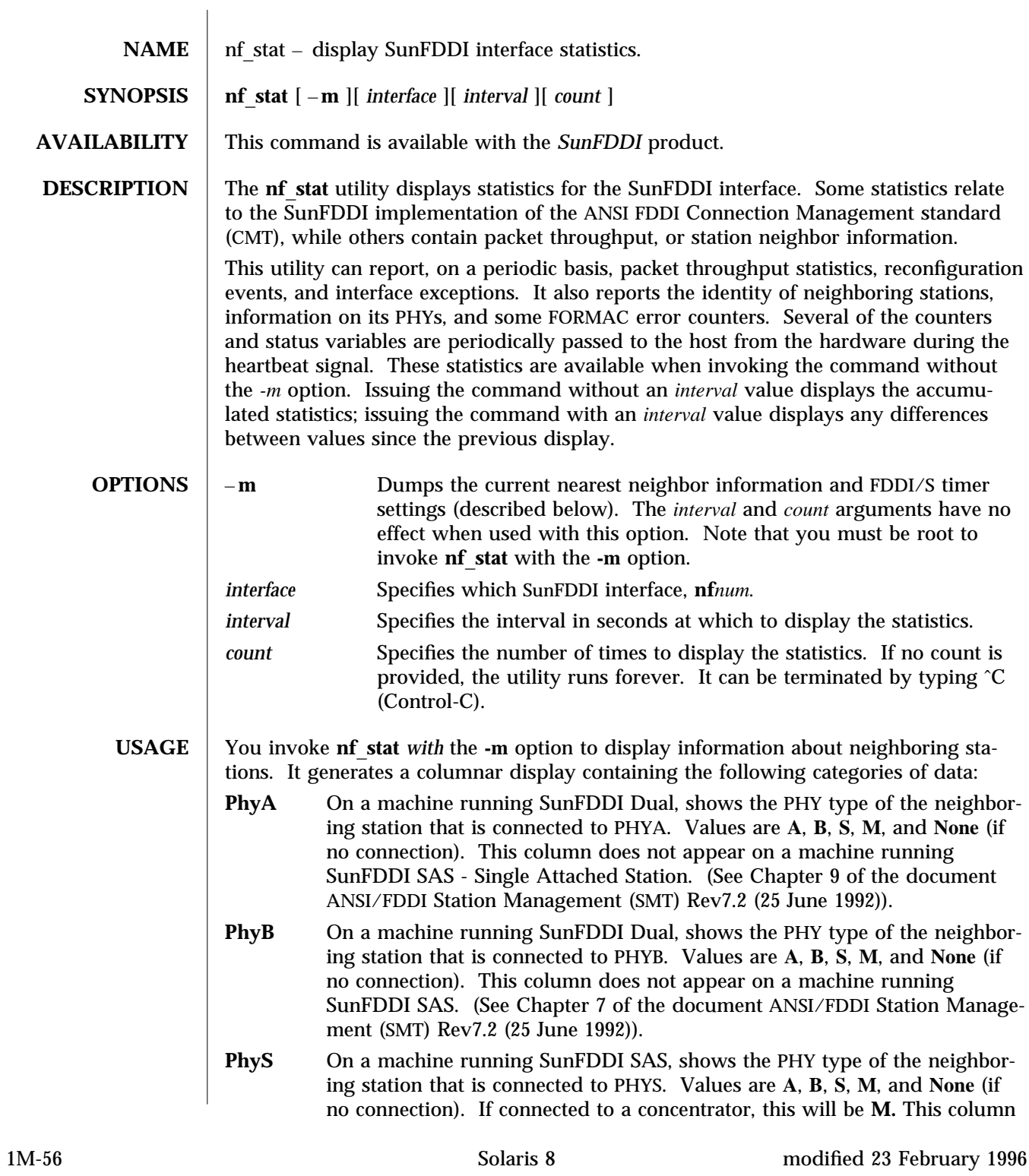

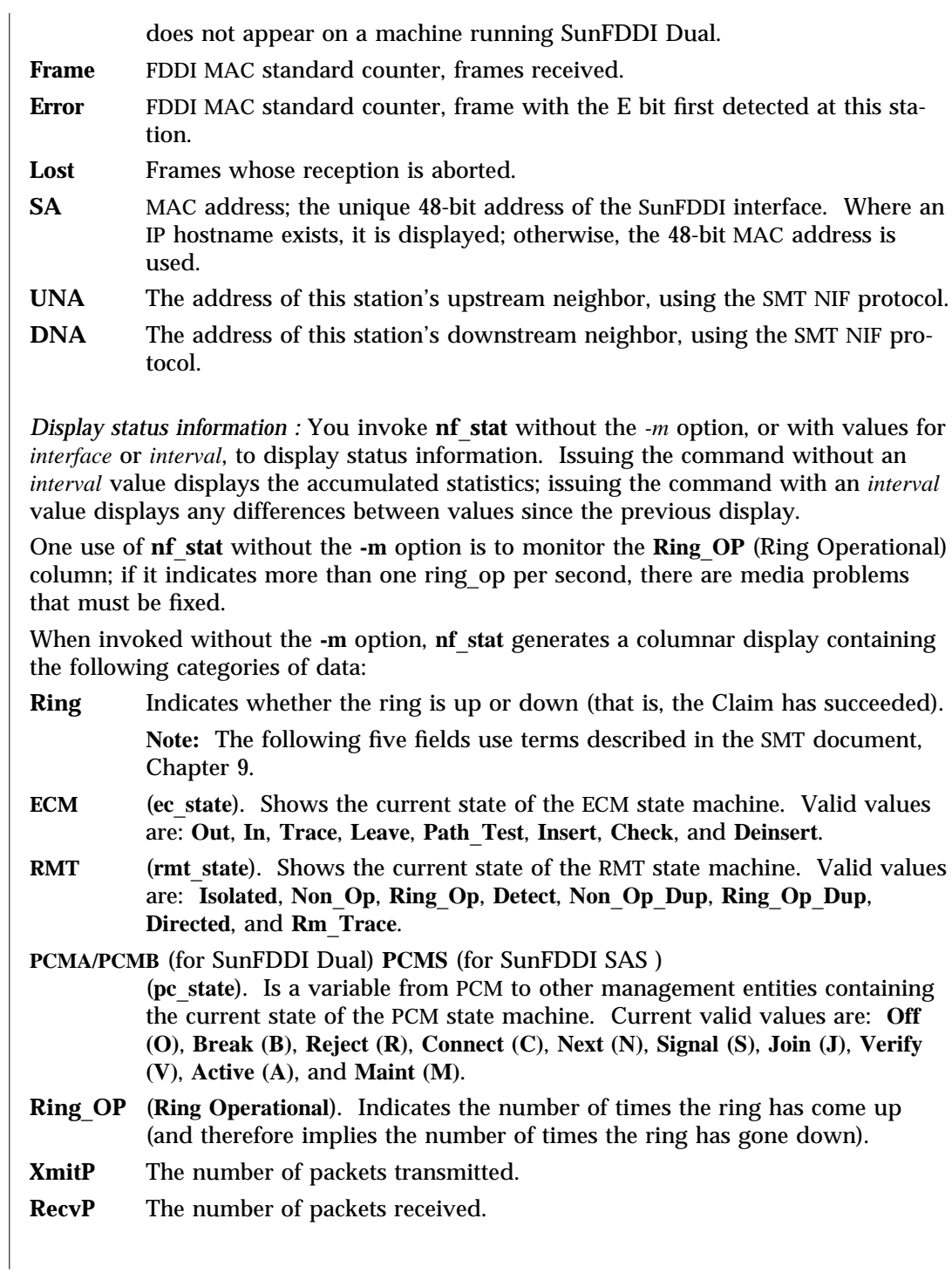

modified 23 February 1996 Solaris 8 Solaris 8 21M-57

**SEE ALSO** netstat (1M)

1M-58 Solaris 8 modified 23 February 1996

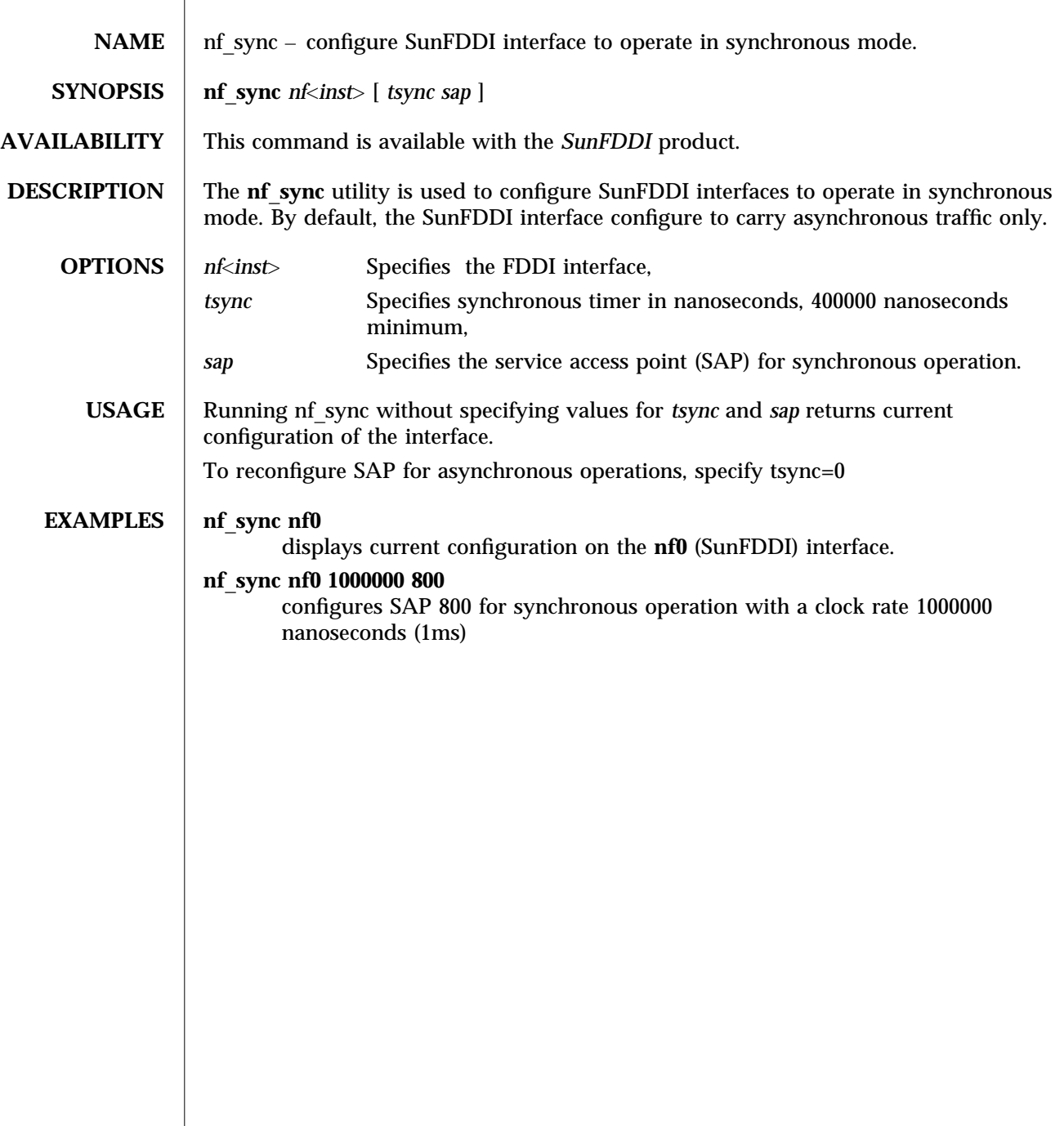

modified 19 September 1998 Solaris 8 Solaris 8 2014

## PF\_FDDIDAEMON (1M) Maintenance Commands

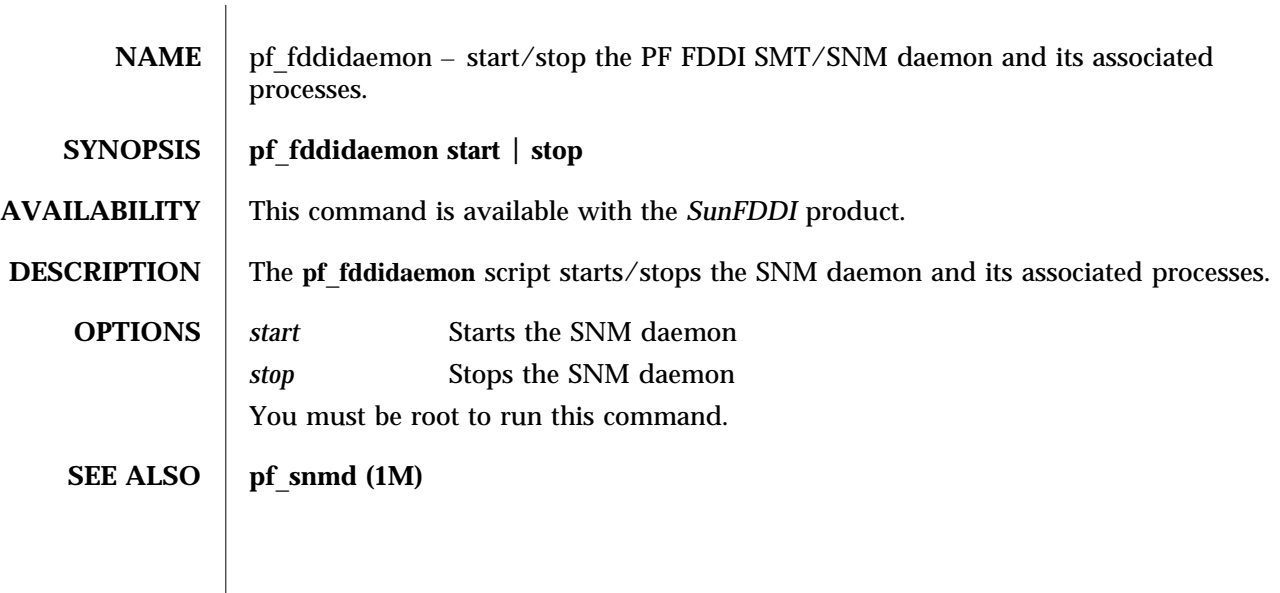

1M-60 Solaris 8 modified 13 August 1998

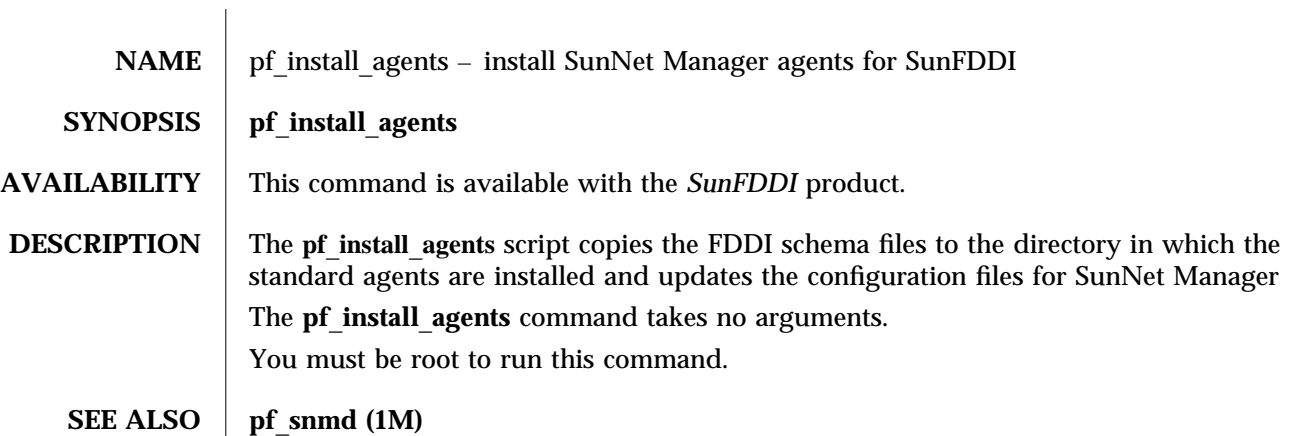

modified 13 August 1998 Solaris 8 Solaris 8 1M-61

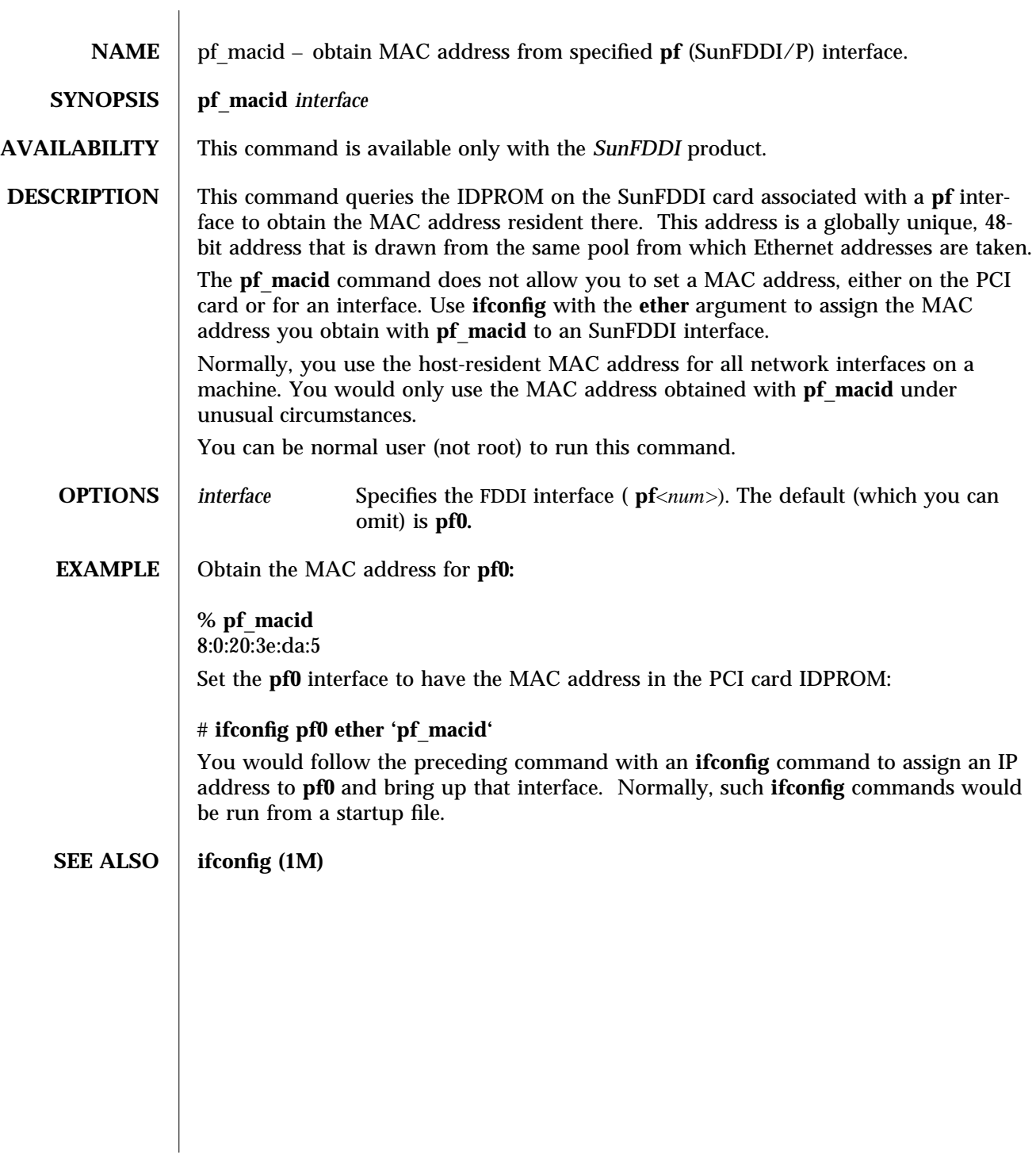

1M-62 Solaris 8 modified 14 January 1997

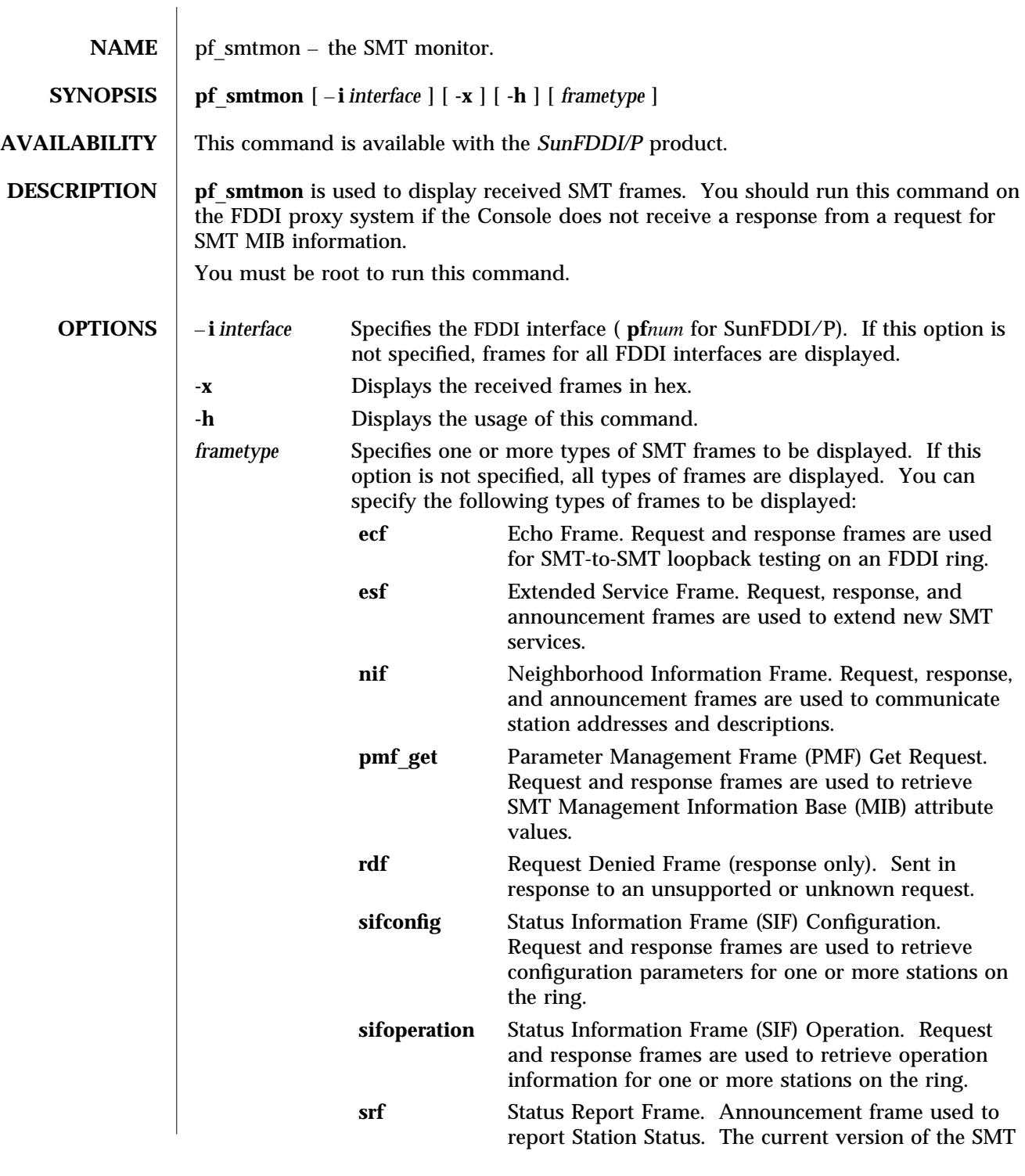

modified 14 January 1997 Solaris 8 Solaris 8 2014

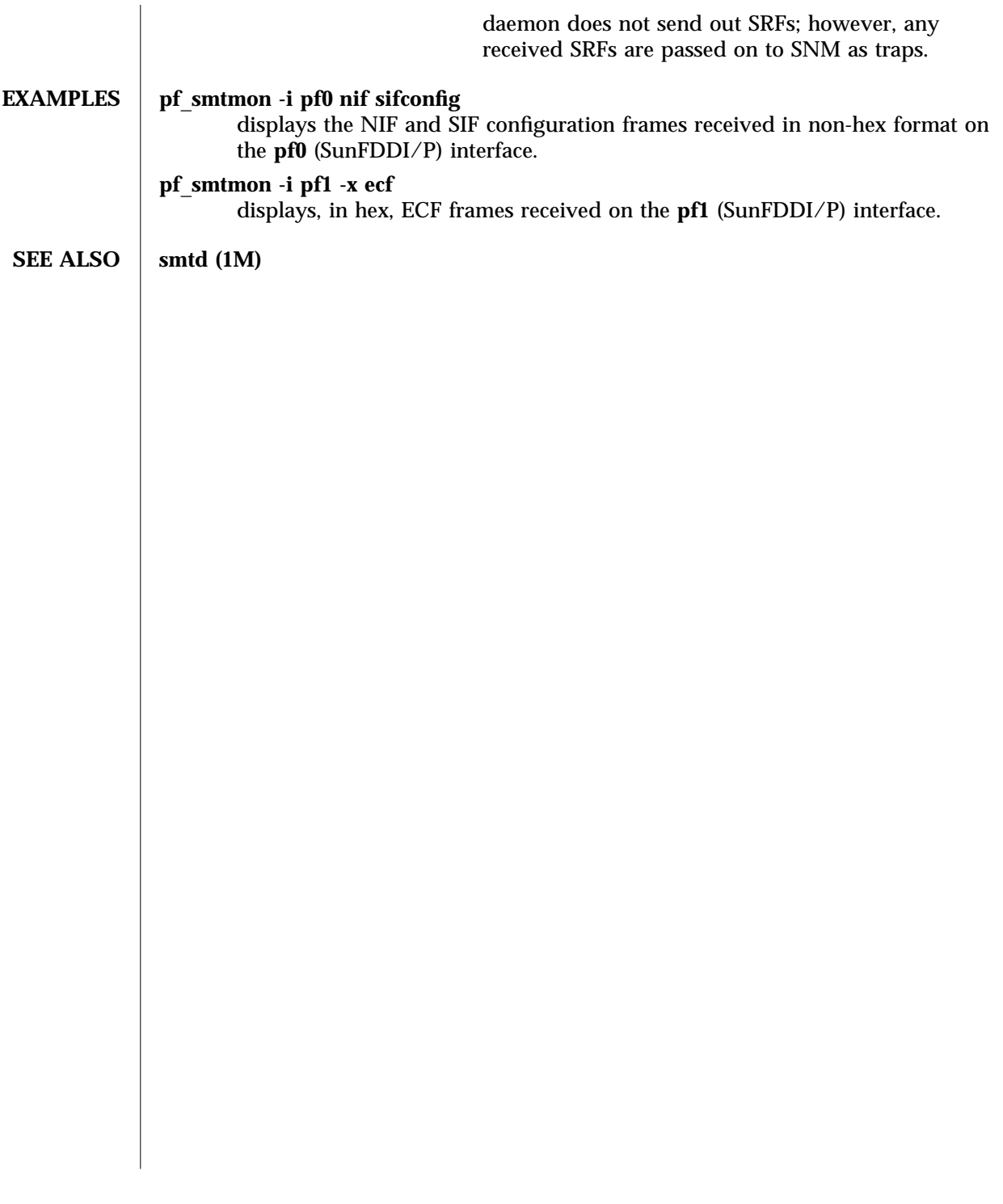

1M-64 Solaris 8 modified 14 January 1997

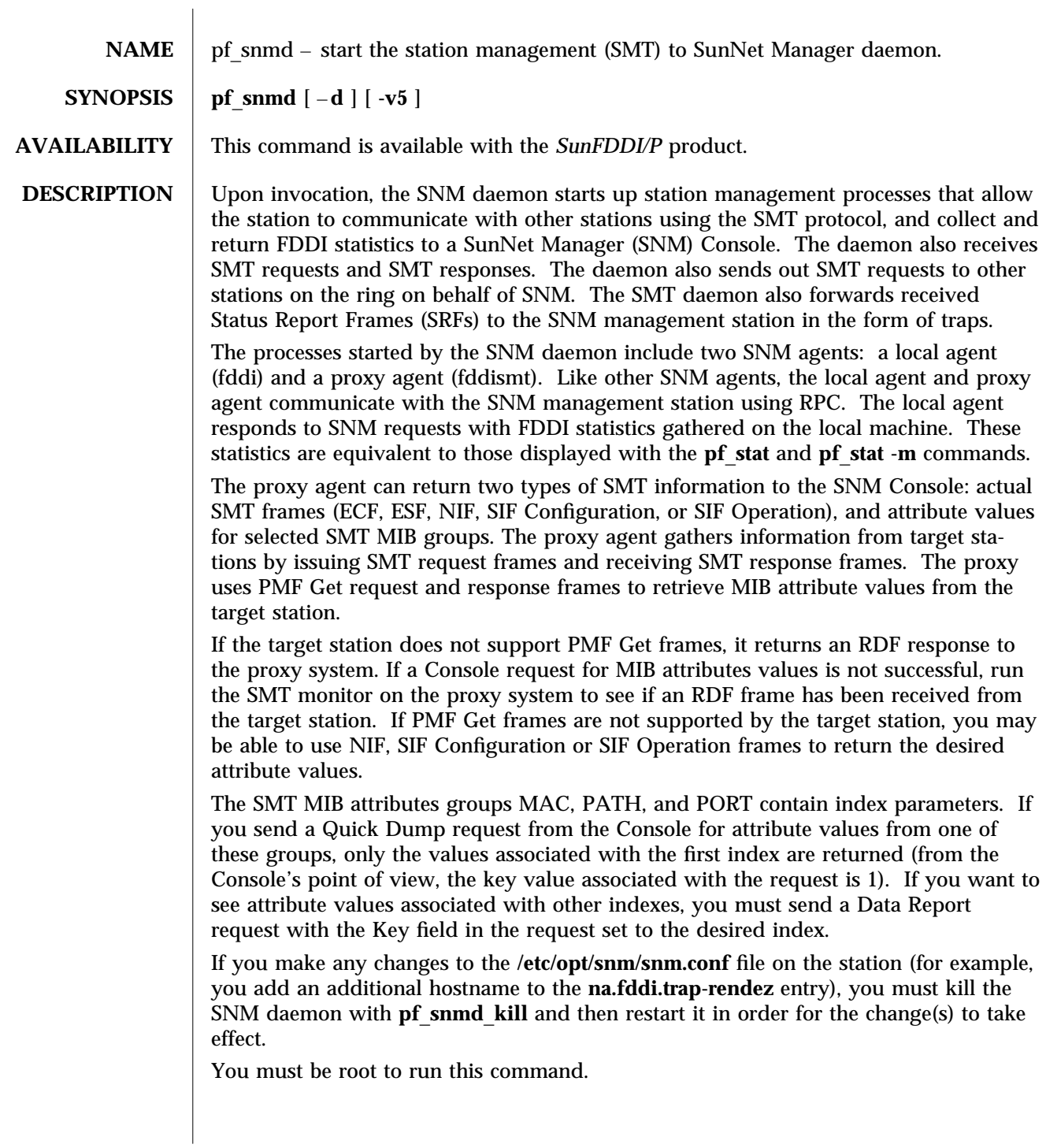

modified 14 January 1997 Solaris 8 Solaris 8 2014

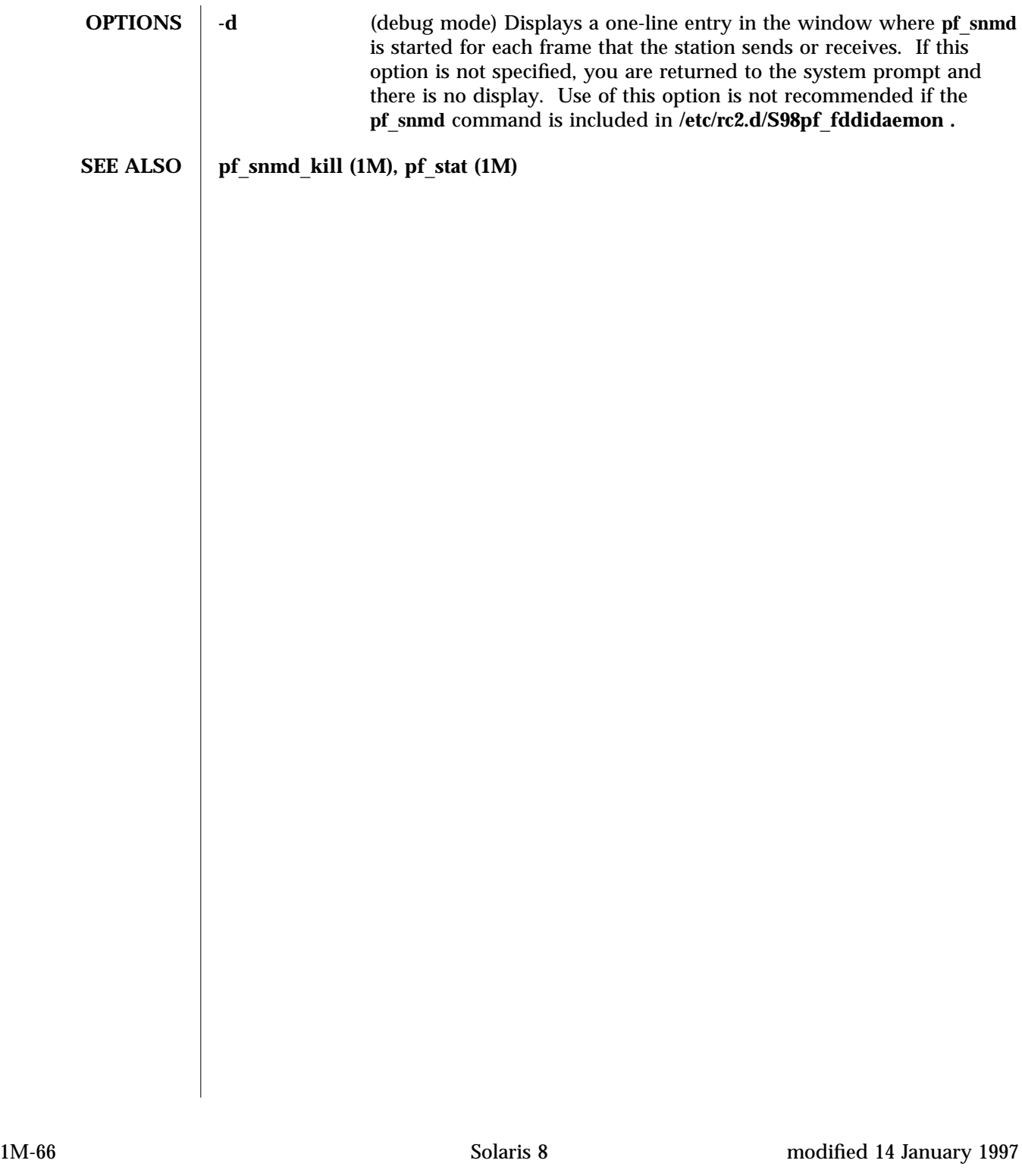

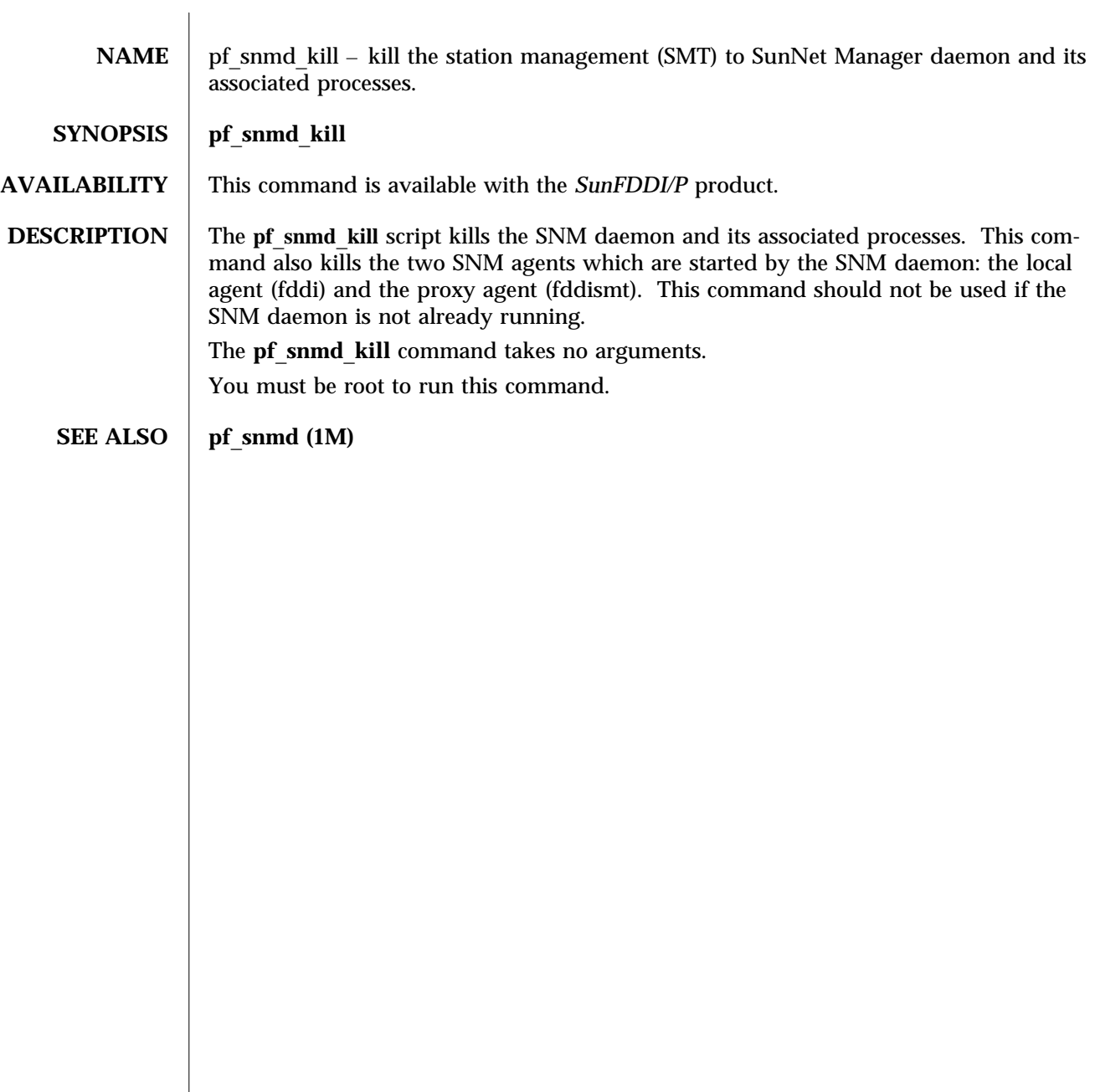

modified 14 January 1997 Solaris 8 Solaris 8 2014

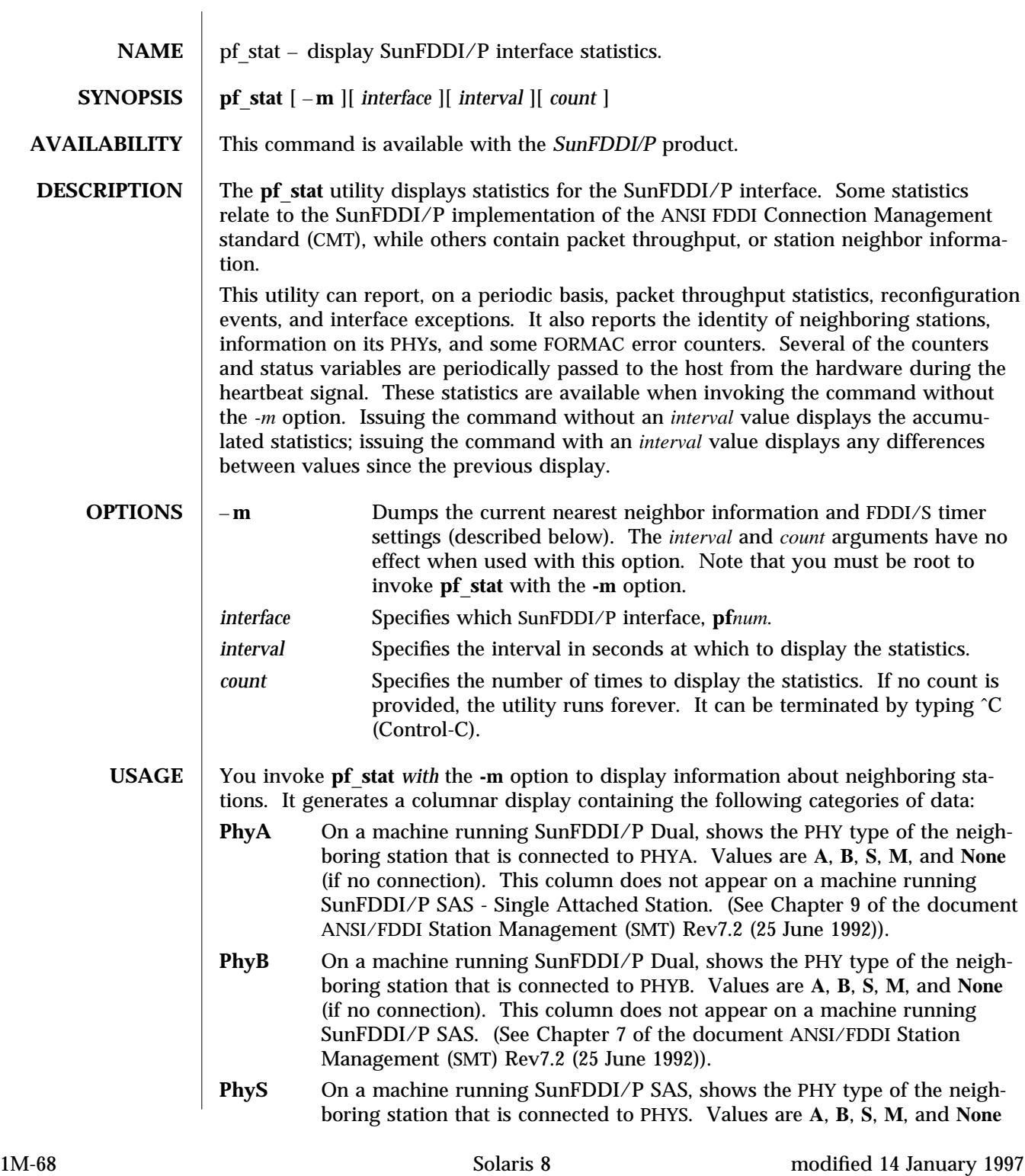
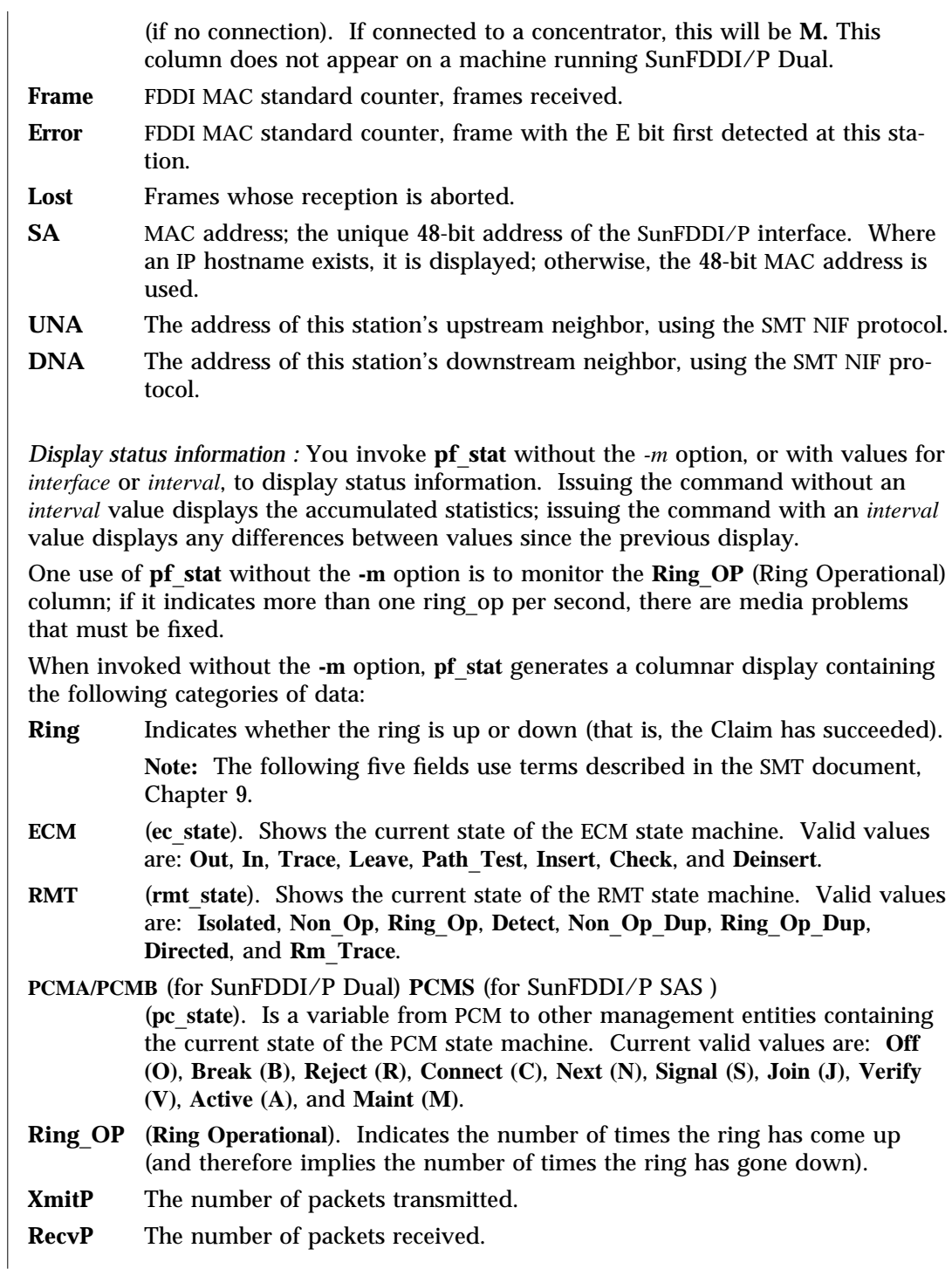

modified 14 January 1997 Solaris 8 Solaris 8 2014 11 Solaris 8 2014 11 M-69

**SEE ALSO** netstat (1M)

1M-70 Solaris 8 modified 14 January 1997

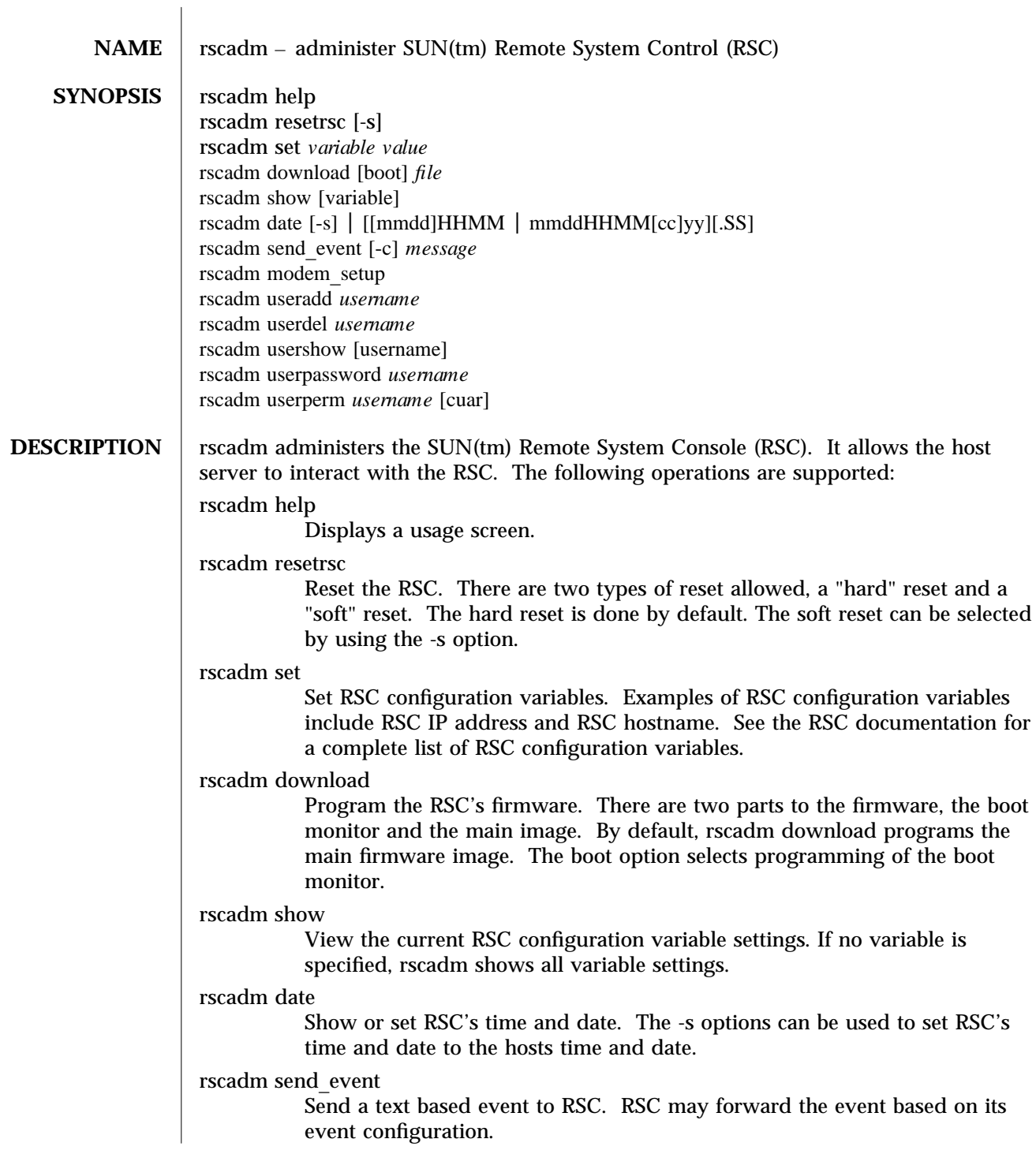

modified 1 May 1998 Solaris 8 Solaris 8 21M-71

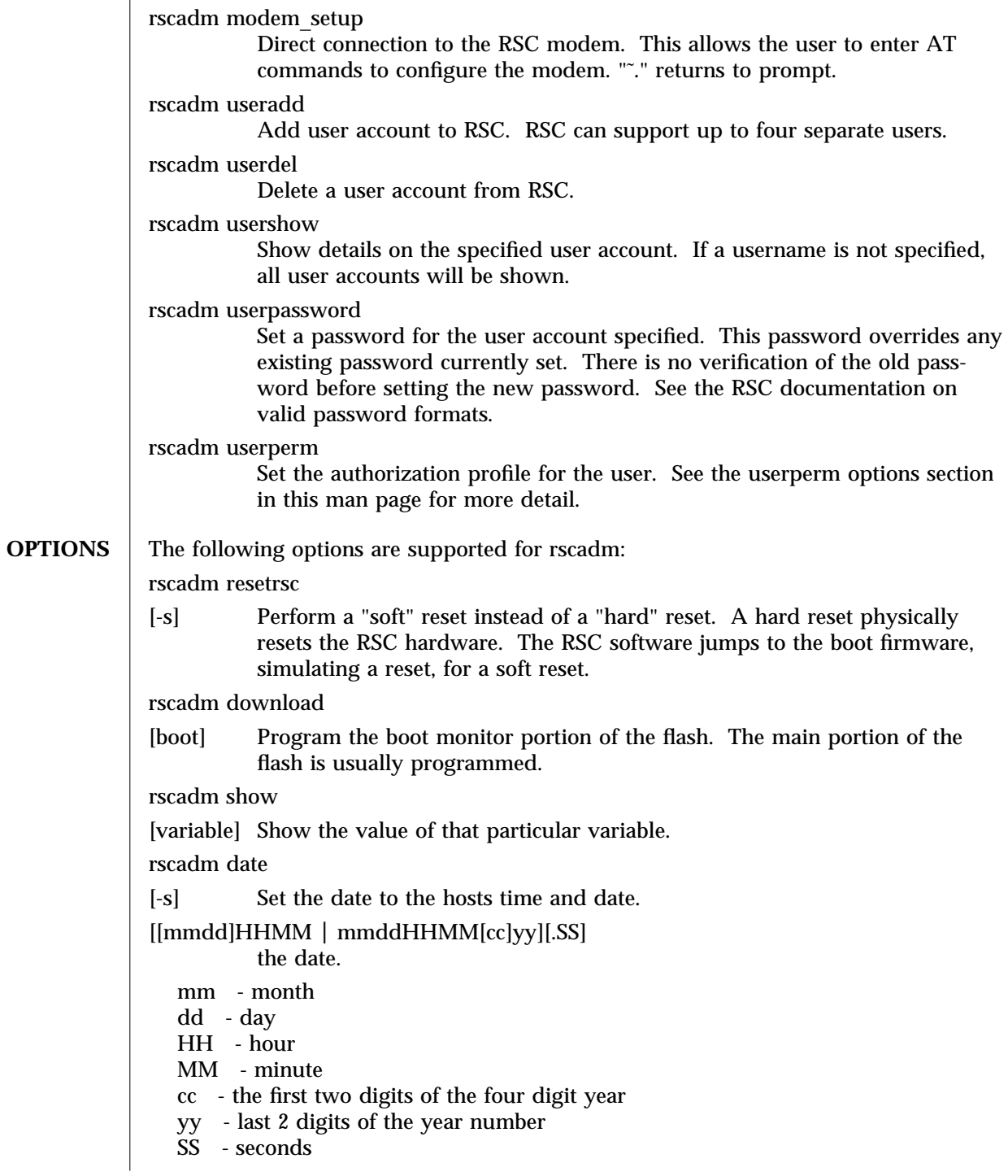

1M-72 Solaris 8 Solaris 8 modified 1 May 1998

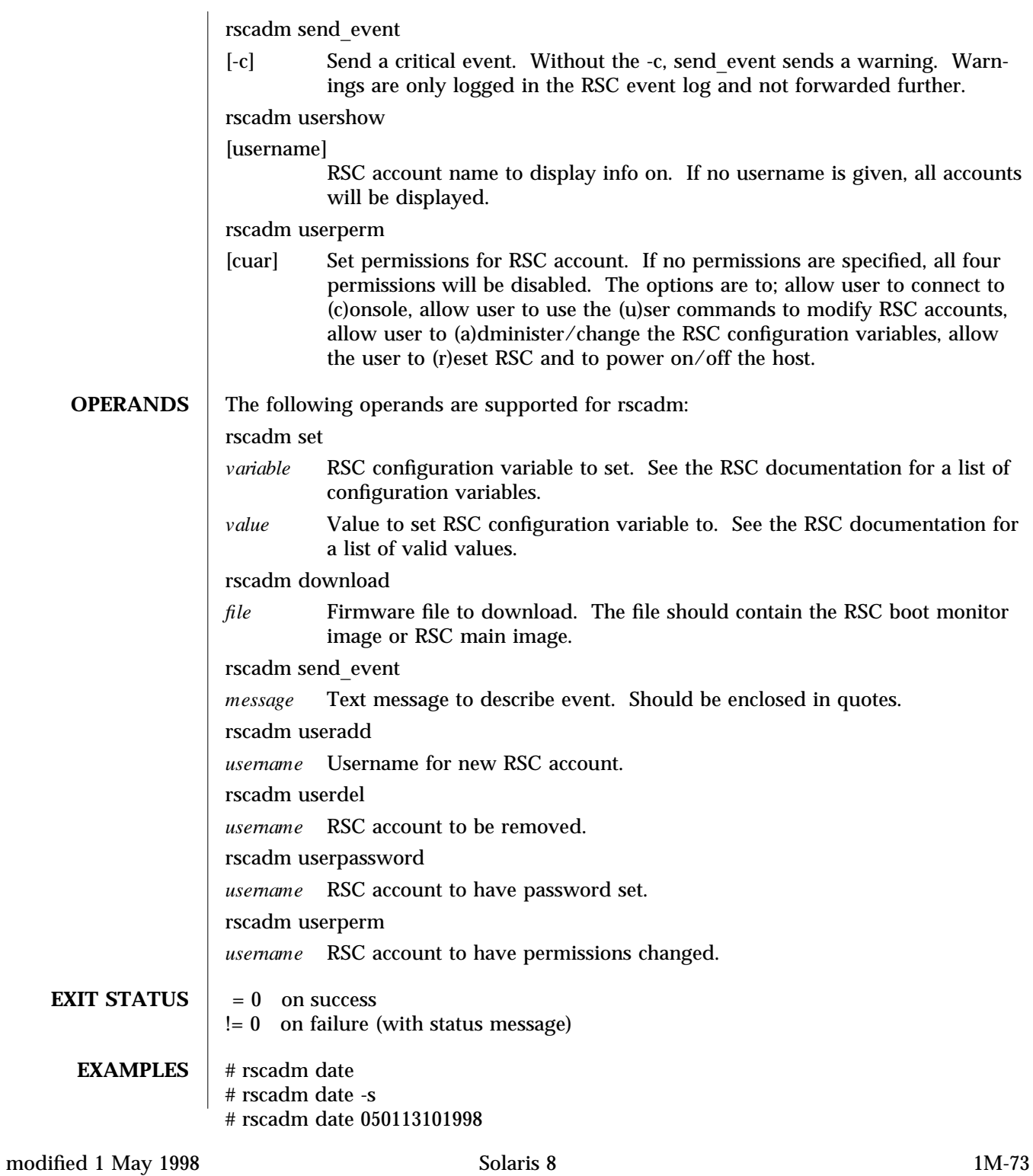

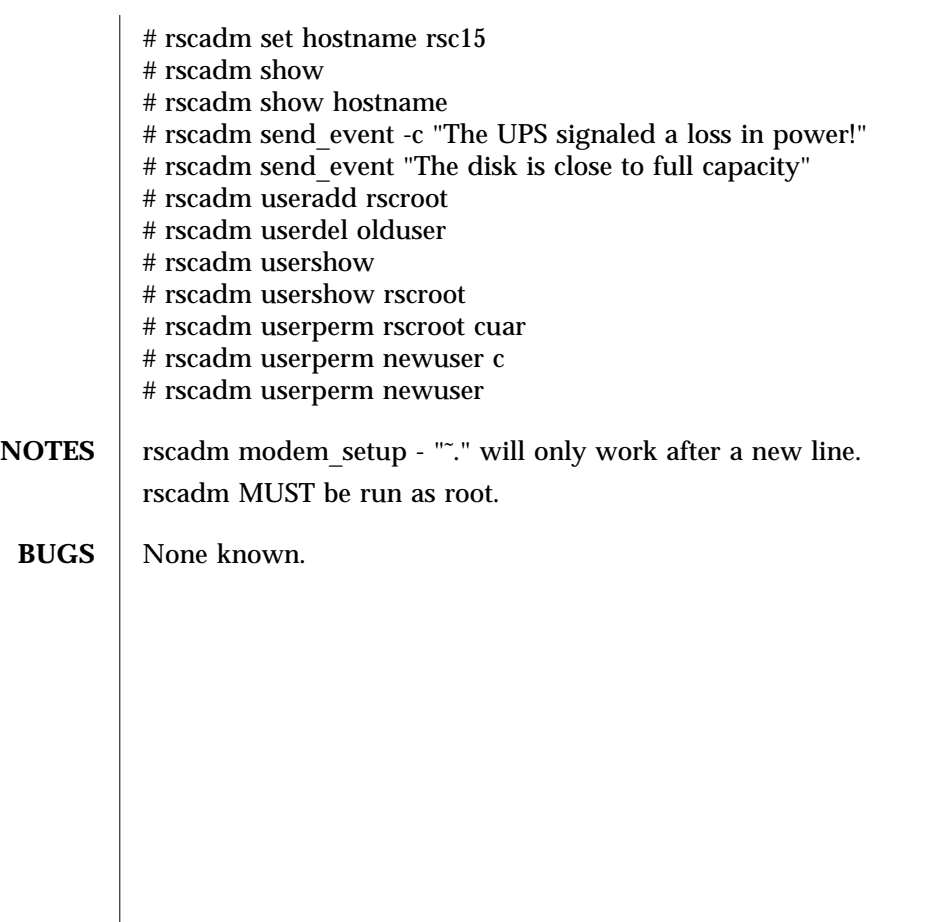

1M-74 Solaris 8 Solaris 8 modified 1 May 1998

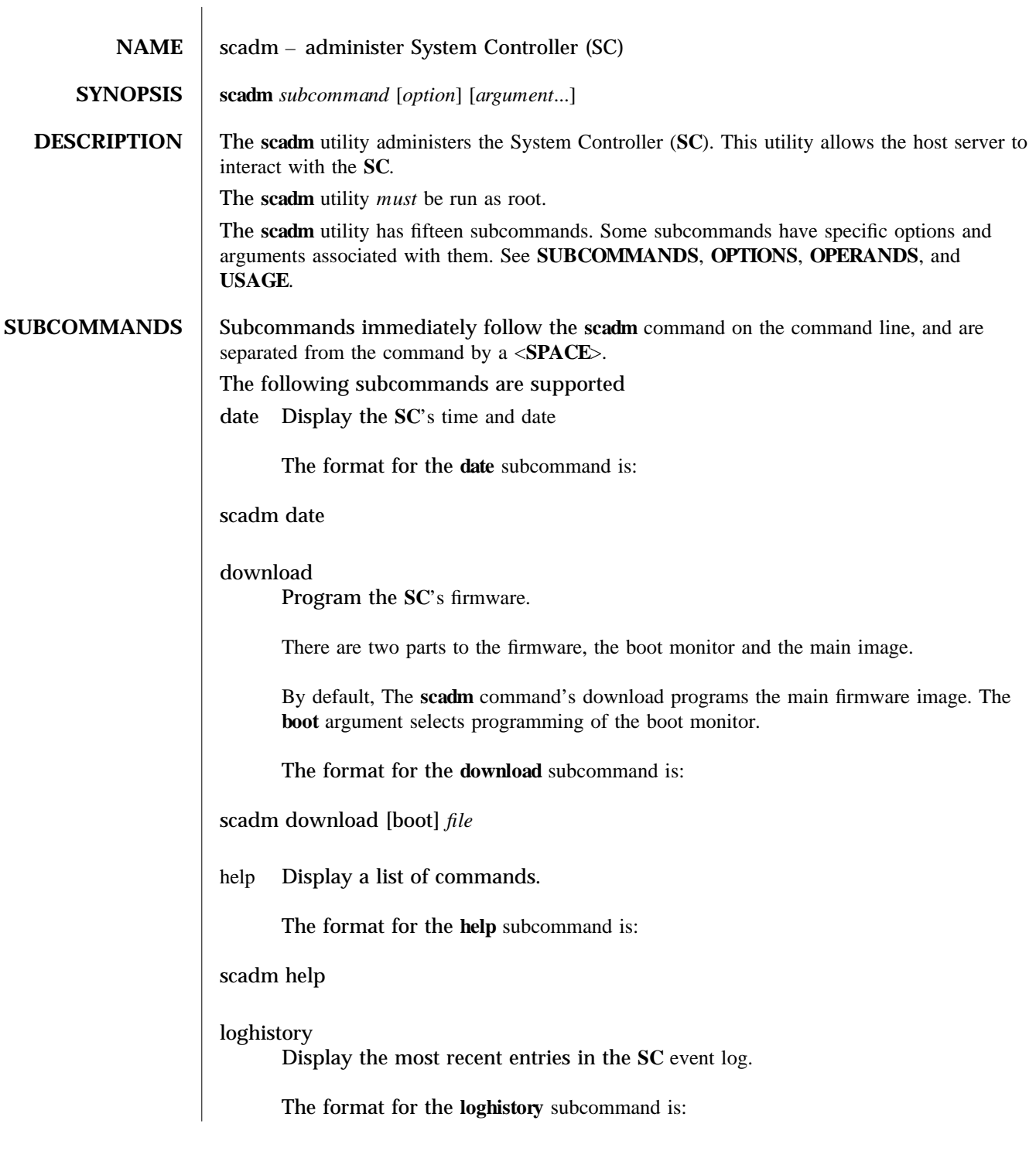

modified 16 Sep 2002 Solaris 8 1M-75

# scadm loghistory

## resetrsc

Reset the SC. There are two types of resets allowed, a **hard** reset and a **soft** reset.The hard reset is done by default. The **soft** reset can be selected by using the -**s** option.

The format for the **resetrsc** subcommand is:

#### scadm resetrsc [-**s**]

#### send\_event

Manually send a text based event. The **SC** can forward the event to the **SC** event log. You can configure the -**c** option to send a critical warning to email, alert to logged in SC users, and **syslog**. Critical events are logged to **syslog**(3C). There is an **80** character limit to the length of the associated text message.

The format for the send event subcommand is:

scadm send\_event [-c] "*message*"

set Set SC configuration variables to a value.

Examples of SC configuration variables include: SC IP address netsc ipaddr and SC Customer Information sc customer info. See the output from the scadm help command for a complete list of SC configuration variables.

The format for the **set** subcommand is:

scadm set *variable value* 

show Display the current SC configuration variable settings. If no variable is specified, scadm shows all variable settings.

The format for the show subcommand is:

scadm show [variable]

shownetwork

Display the current network configuration parameters for SC.

The format for the shownetwork subcommand is:

scadm shownetwork

1M-76 Solaris 8 modified 16 Sep 2002

useradd Add user accounts to the **SC**. The **SC** supports up to sixteen separate users. The format for the **useradd** subcommand is: scadm useradd *username* userdel Delete a user account from **SC**. The format for the **userdel** subcommand is: scadm userdel *username* userpassword Set a password for the user account specified. This password overrides any existing password currently set. There is no verification of the old password before setting the new password. The format for the **userpassword** subcommand is: scadm userpassword *username* userperm Set the permission level for the user. The format for the **userperm** subcommand is: scadm userperm *username* [aucr] usershow Display details on the specified user account. If a username is not specified, all user accounts are displayed. The format for the **usershow** subcommand is: scadm usershow *username* version Display the version numbers of the **SC** and its components. The format for the **version** subcommand is: scadm version [-**v**]

modified 16 Sep 2002 Solaris 8 Solaris 8 2002 Solaris 9 2002 3 2004 Solaris 9 2002

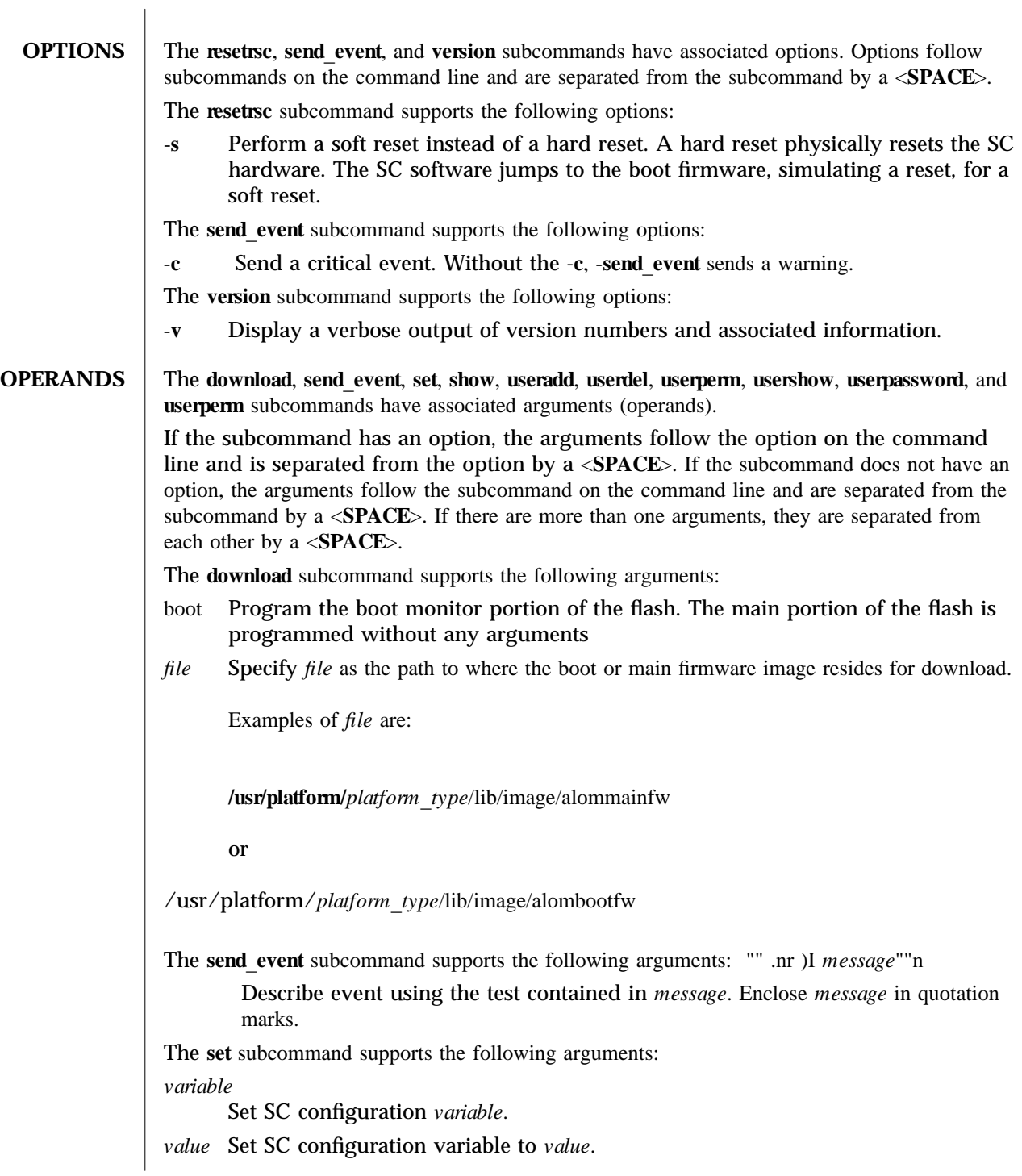

1M-78 Solaris 8 modified 16 Sep 2002

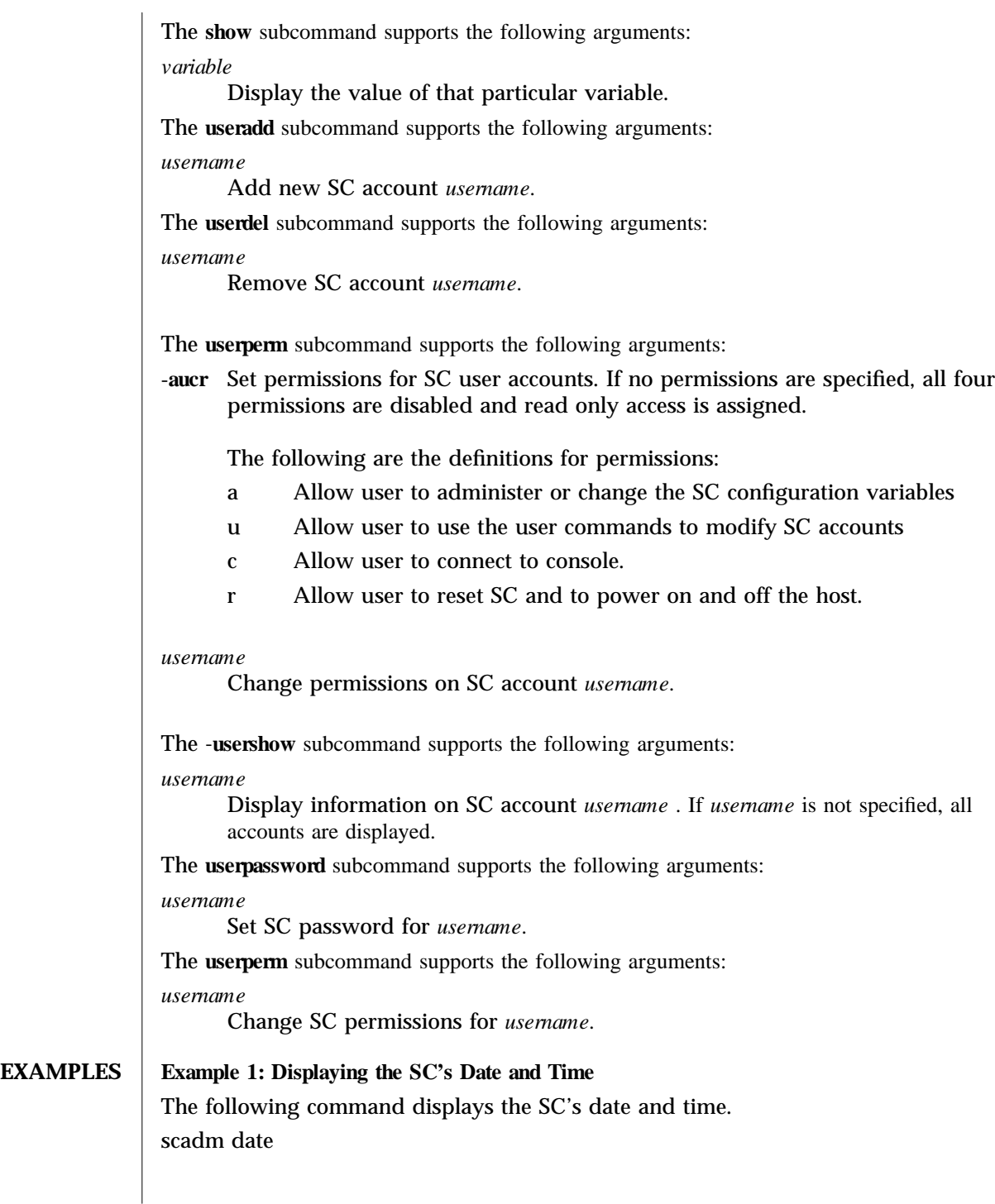

modified 16 Sep 2002 Solaris 8 Solaris 8 2002 Solaris 8 2002 3 2002 3 2004 1 M-79

**Example 2: Setting the SC's Configuration Variables** The following command sets the SC's configuration variable netsc ipaddr to 192.168.1.2: scadm set netsc\_ipaddr 192.168.1.2 **Example 3: Displaying the Current SC's Configuration Settings:** The following command displays the current SC configuration settings: scadm show **Example 4: Displaying the Current Settings for a Variable** The following command displays the current settings for the sys host name variable: scadm show sys\_hostname **Example 5: Sending a Text-Based Critical Event** The following command sends a critical event to the SC logs, alerts the current SC users, and sends an event to **syslog**(3C): scadm send event -c "The UPS signaled a loss in power" **Example 6: Sending an Informational Text-Based Event** The following command sends an non-critical informational text based event to the SC event log: scadm send\_event "The disk is close to full capacity" **Example 7: Adding a User To the SC** The following command adds user **rscroot** to the SC: scadm useradd rscroot **Example 8: Deleting a User From the SC** The following command deletes user olduser from the SC: scadm userdel olduser **Example 9: Displaying User Details** The following command displays details of all user accounts: scadm usershow **Example 10: Displaying Details for a Specific User** The following command displays details of user account **rscroot**: scadm usershow rscroot **Example 11: Setting the User Permission Level** The following command sets the full permission level for user **rscroot** to aucr. scadm userperm rscroot aucr **Example 12: Setting the User Permission Level** The following command sets only console access for user **newuser** to **c** 

1M-80 Solaris 8 modified 16 Sep 2002

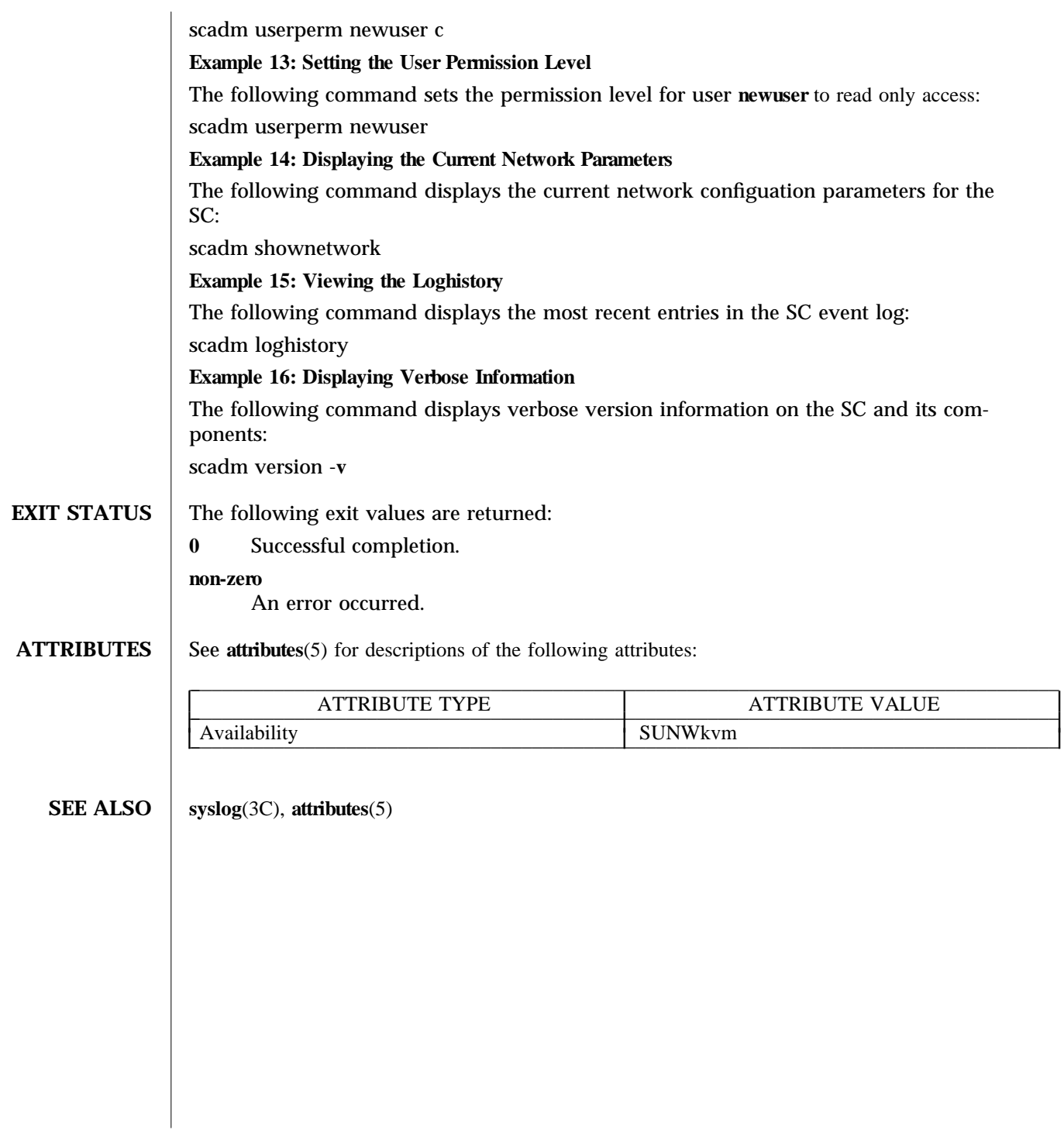

modified 16 Sep 2002 Solaris 8 1M-81

I I I

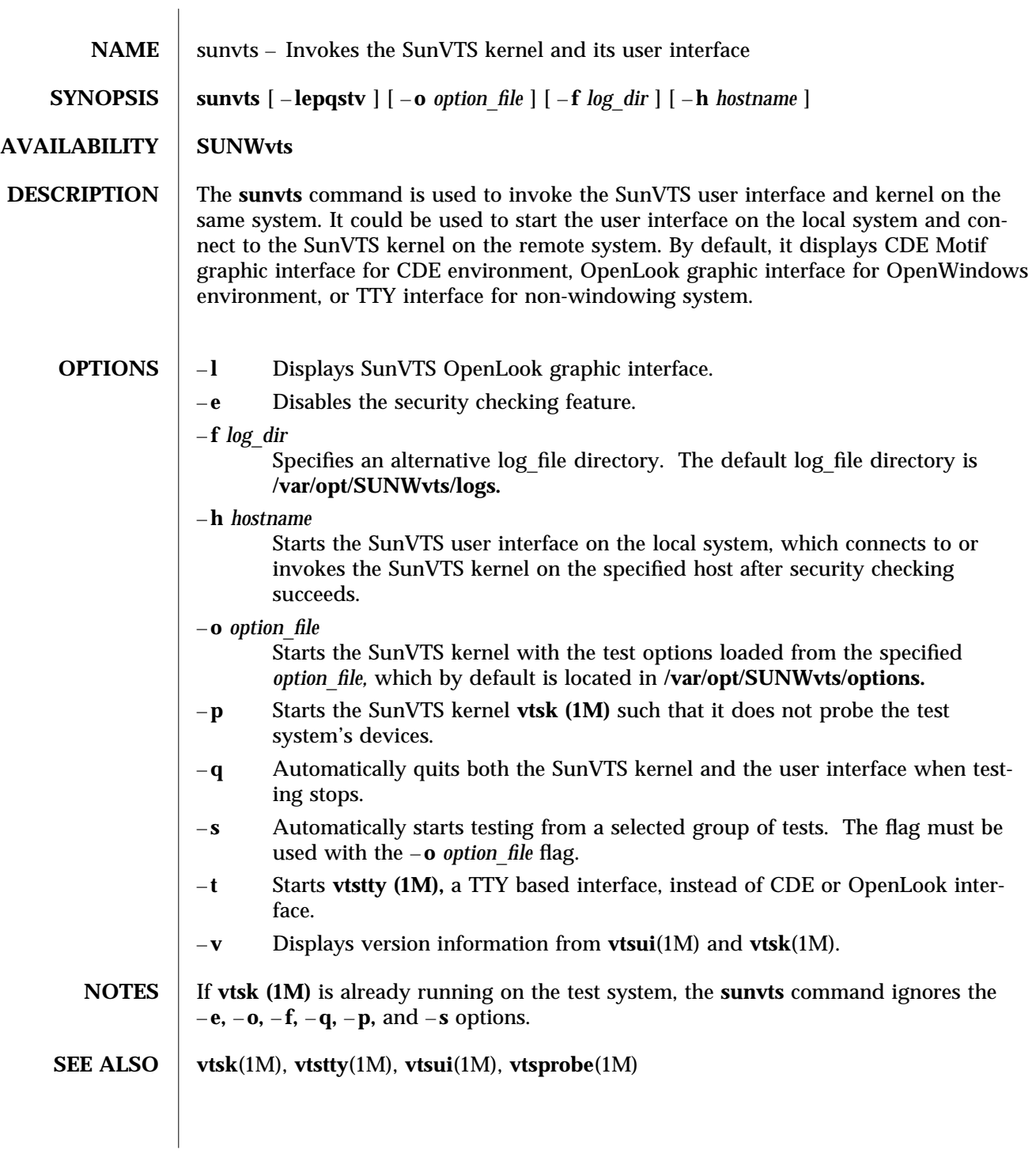

1M-82 Solaris 8 modified 15 Mar 1996

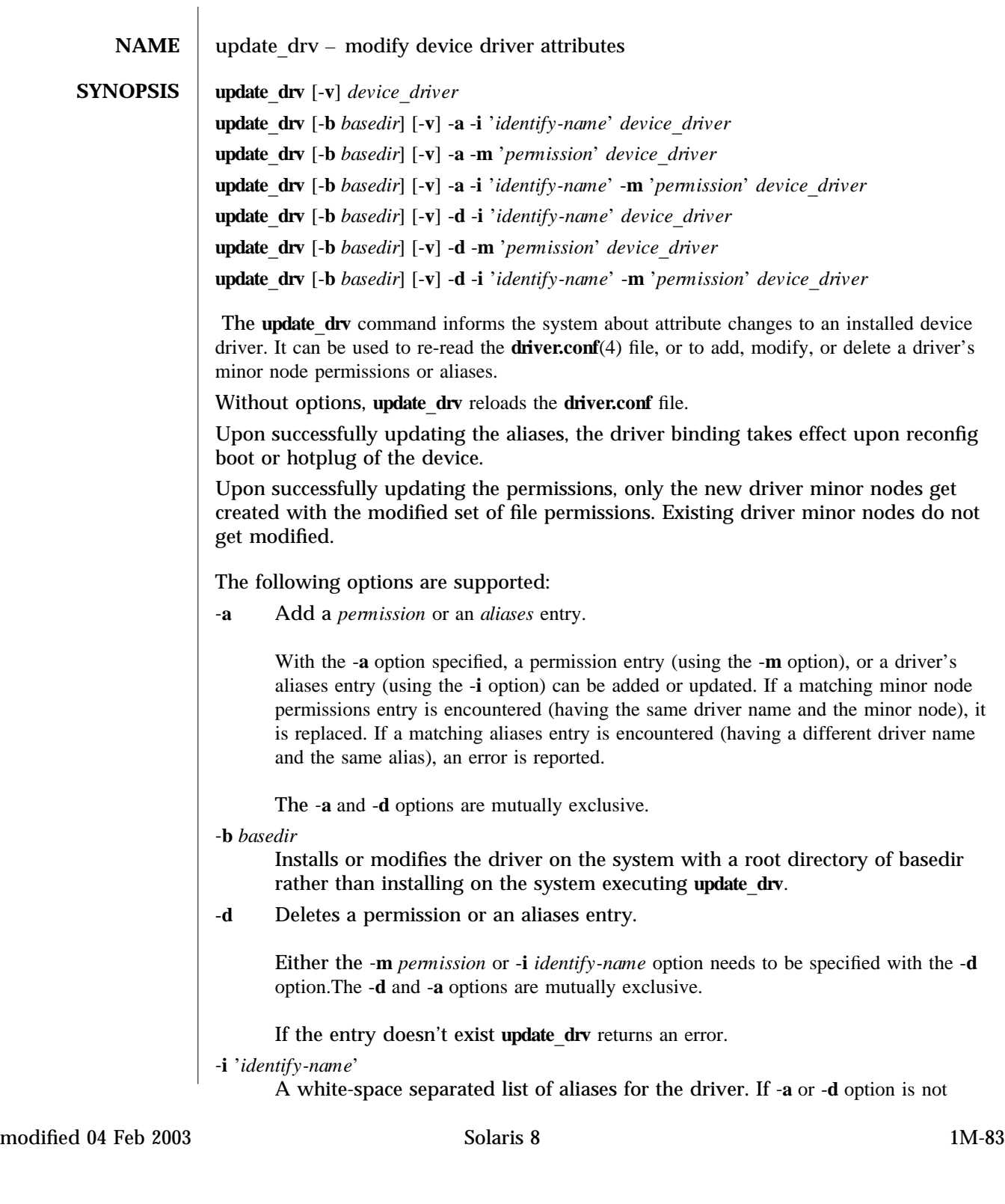

specified then this option is ignored. The *identify-name* string is mandatory. If all aliases need to be removed, **rem**  $drv(1M)$  is recommended.

-**m** '*permission*'

Specify a white-space separated list of file system permissions for the device node of the device driver. If -**a** or -**d** option is not specified then, this option is ignored. The permission string is mandatory.

# **Example 1: Adding or Modifying an Existing Minor Permissions Entry**

The following command adds or modifies the exisitng minor permissions entry of the **clone** driver:

exam p le# update drv -a -m 'llc1 777 joe staff' clone

#### **Example 2: Removing All Minor Permissions Entries**

The following command removes all minor permission entries of the **usbpm** driver, the USB printer driver:

exam ple# update drv -d -m '\* 0666 root sys' usbprn

**Example 3: Adding a Driver Aliases Entry** 

The following command adds a driver aliases entry of the **ugen** driver with the identity string of **usb459,20**:

exam p le# update drv -a -i '"usb459,20"' ugen

**Example 4: Re-reading the driver.conf** File For the ohci Driver

The following command re-reads the driver.conf(4) file.

exam ple# update drv ohci

The following exit values are returned:

- **0** Successful completion.
- >**0** An error occurred.

See **attributes**(5) for descriptions of the following attributes:

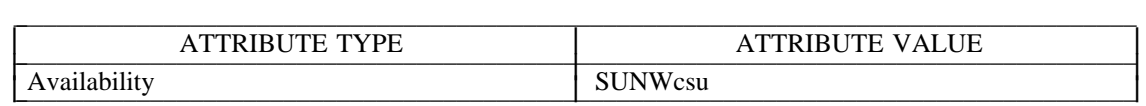

add  $div(1M)$ , modunload $(1M)$ , rem  $div(1M)$ , driver.conf $(4)$ , attributes $(5)$ 

If -**b** option is specified, **update drv** does not re-read the **driver.conf** file. It is possible to add an alias , which changes the driver binding of a device already being managed by a different driver.

1M-84 Solaris 8 modified 04 Feb 2003

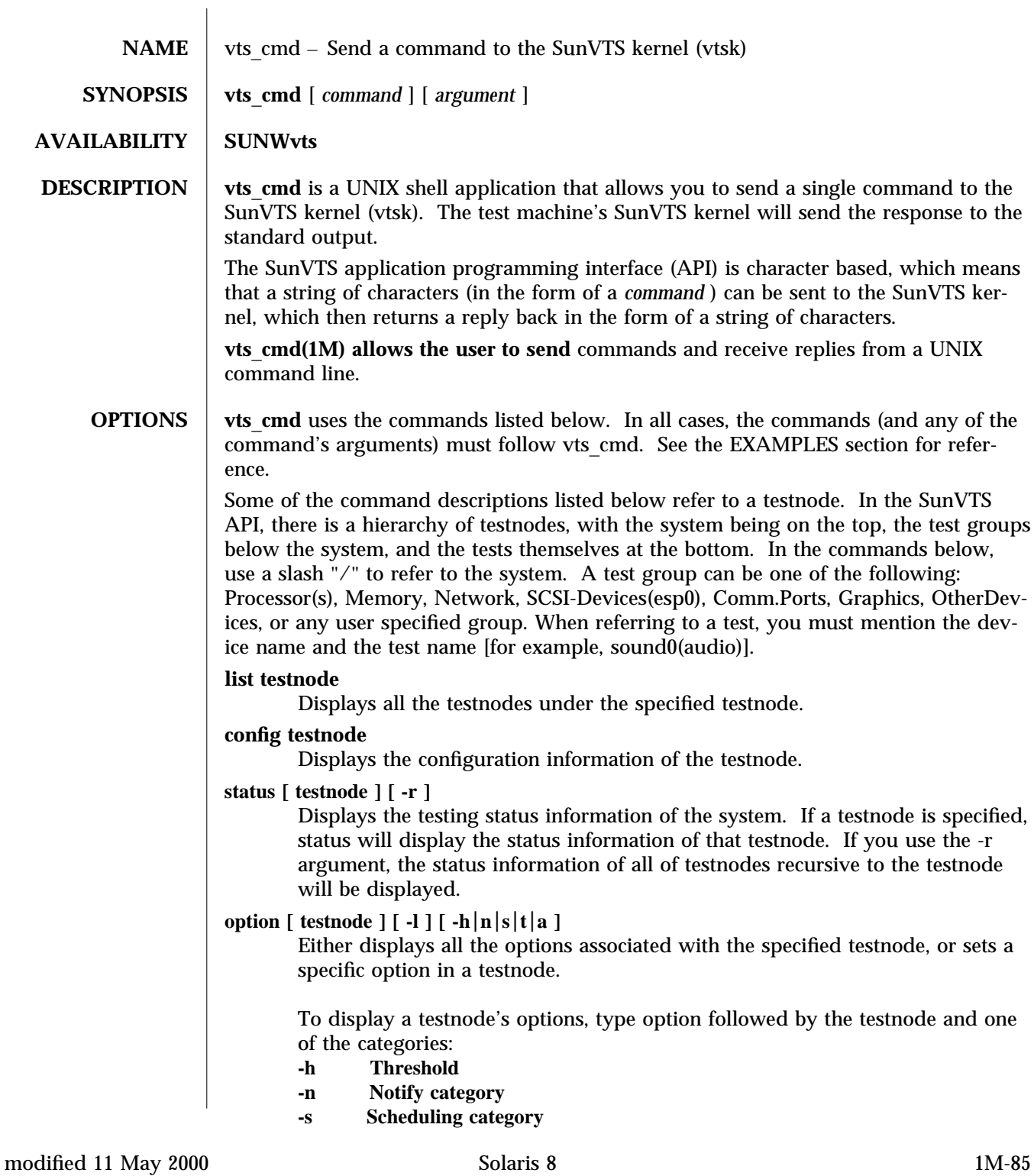

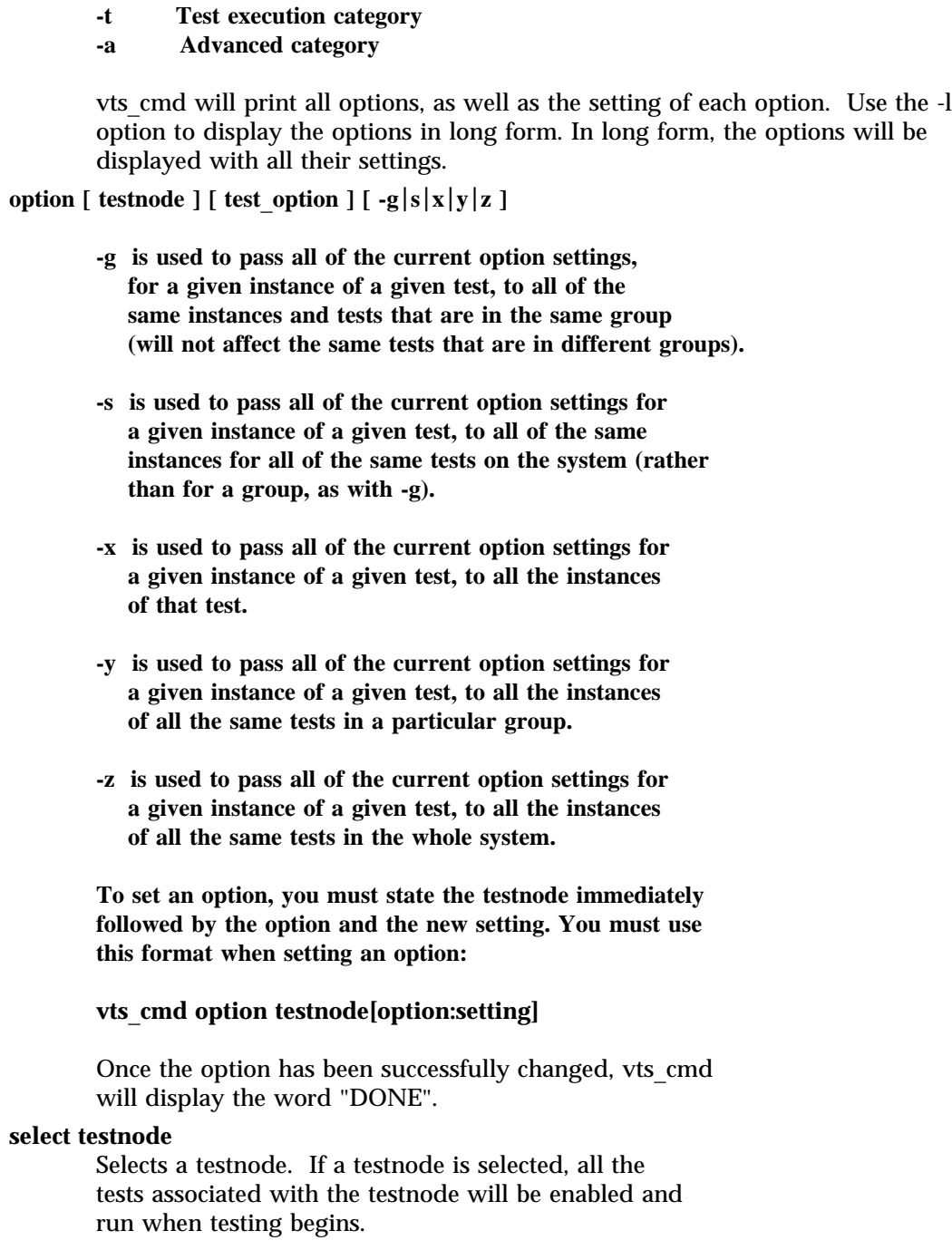

1M-86 Solaris 8 modified 11 May 2000

For example, if you select the Graphics testnode, all the tests in Graphics will be enabled for testing. If you select just the "fpu(fputest)" test, then you will only enable this test.

# **deselect testnode**

Deselects a testnode. If a testnode is deselected, all the tests associated with the testnode will be disabled and will not be run when testing begins.

For example, if you deselect the OtherDevices testnode, all the tests in the OtherDevices will be disabled. If you select just the "cgsix0(cg6)" test, then you will only enable this test.

## **start**

Starts all enabled (selected) SunVTS tests.

#### **stop**

Stops all running SunVTS tests.

## **suspend**

Suspends (or pauses) all running SunVTS tests. When you are ready to resume testing, type "resume".

#### **resume**

Resumes any suspended tests.

#### **reset**

Resets all the SunVTS pass and error counts to zero.

#### **probe**

Probes all the devices on the test machine and updates the SunVTS kernel's device list.

If a device is listed in the device list, but it is not found during the probe, it will be removed from the list. Conversely, if a device does not exist in a previous device list and is found during the probe, it will be added to the list.

## **load option**\_**file**

Loads an option file. Once loaded, the system and test options will be changed to reflect the settings listed in the option file.

Option files are stored in the /var/opt/SUNWvts/options directory.

## **store option**\_**file**

Creates an option file, listing all the system and test options, and save it in the /var/opt/SUNWvts/options directory.

modified 11 May 2000 Solaris 8 1M-87

#### **quit**

Terminates the SunVTS kernel (vtsk).

#### **invokeds**

Starts the deterministic scheduler.

#### **quitds**

Terminates the deterministic scheduler.

## **loadseq sequence**\_**file**

Loads a sequence file. Once loaded, the deterministic scheduler UI will reflect the tasks in the loaded sequence file.

## **storeseq sequence**\_**file**

Creates sequence\_file, listing all the tasks in the directory /var/opt/SUNWvts/sequences.

## **statusseq**

Returns a string containing the status information of the currently running sequence. The string consists of four fields separated by commas (","). The fields are: current status of SunVTS, current loop count of the sequence, total loop count of the sequence, and currently running task's position.

#### **startseq**

Starts the execution of the deterministic scheduler.

## **stopseq**

Stops the execution of the currently running task in the sequence file. Upon starting again, the execution will start from the tast that was stopped.

## **resumeseq**

Restarts the execution of the sequence file. Execution will start at the point where the sequence was stopped, unless the sequence was reset, in which case it would start at the beginning of the sequence file.

#### **resetseq**

Sets the starting point of the execution to the start of the sequence file. Will also reset the passes and error count.

## **suspendseq**

Suspends the execution of the currently running task in the sequence file.

## **removeseq sequence**\_**file**

Removes sequence\_file from the list of sequence files in the directory /var/opt/SUNWvts/sequences.

## **listtask**

Lists the tasks that are present in the currently loaded

1M-88 Solaris 8 modified 11 May 2000

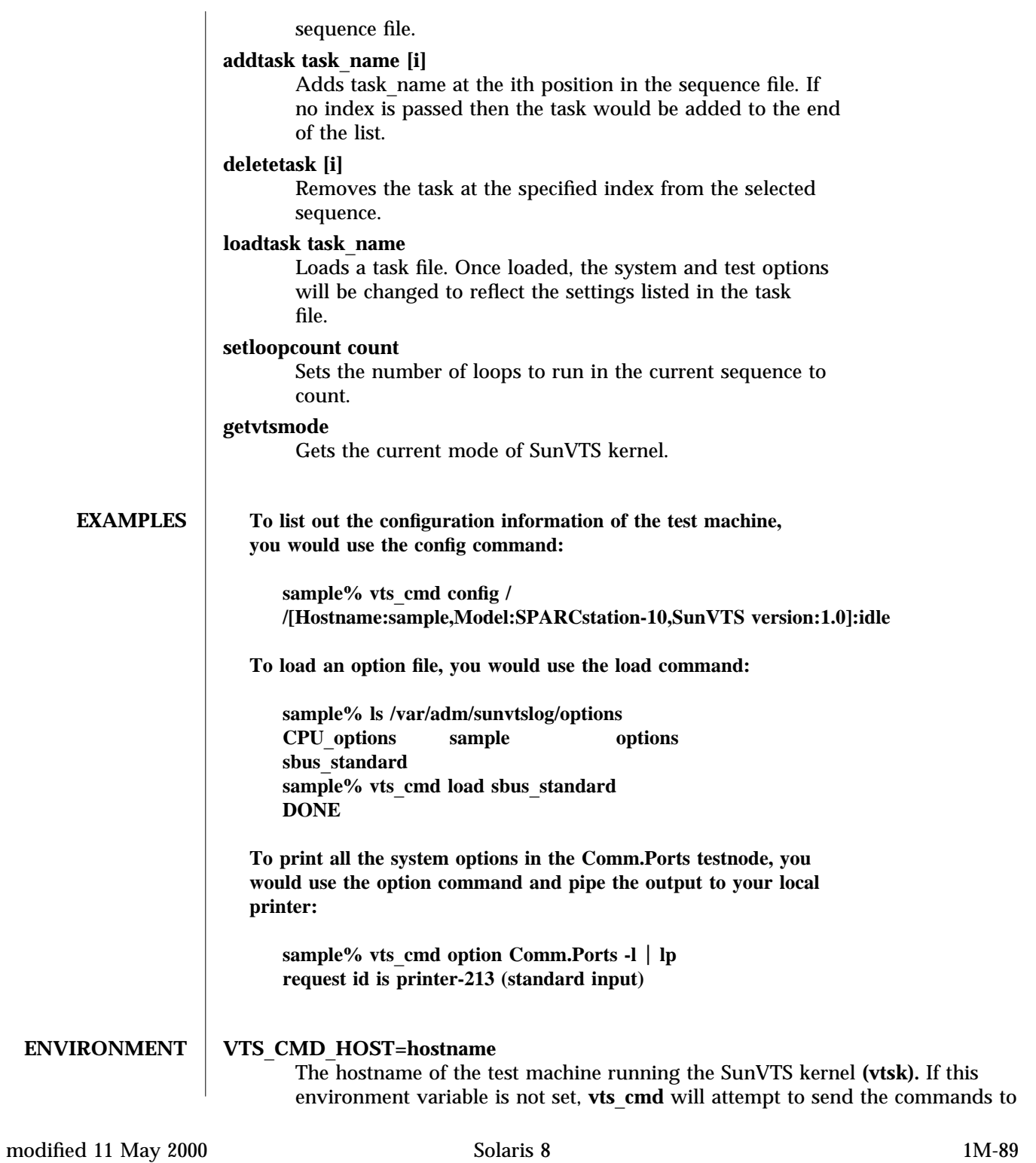

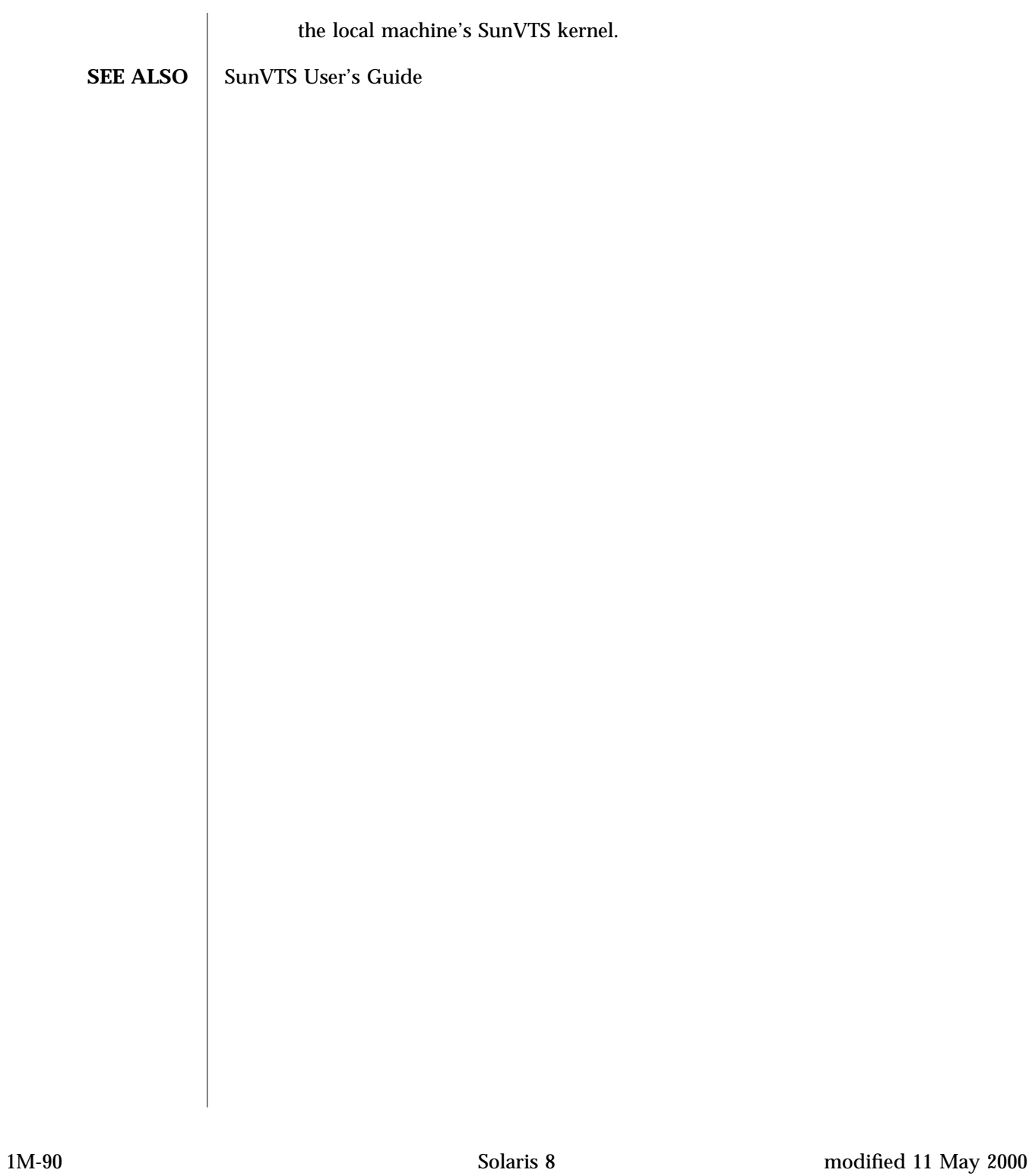

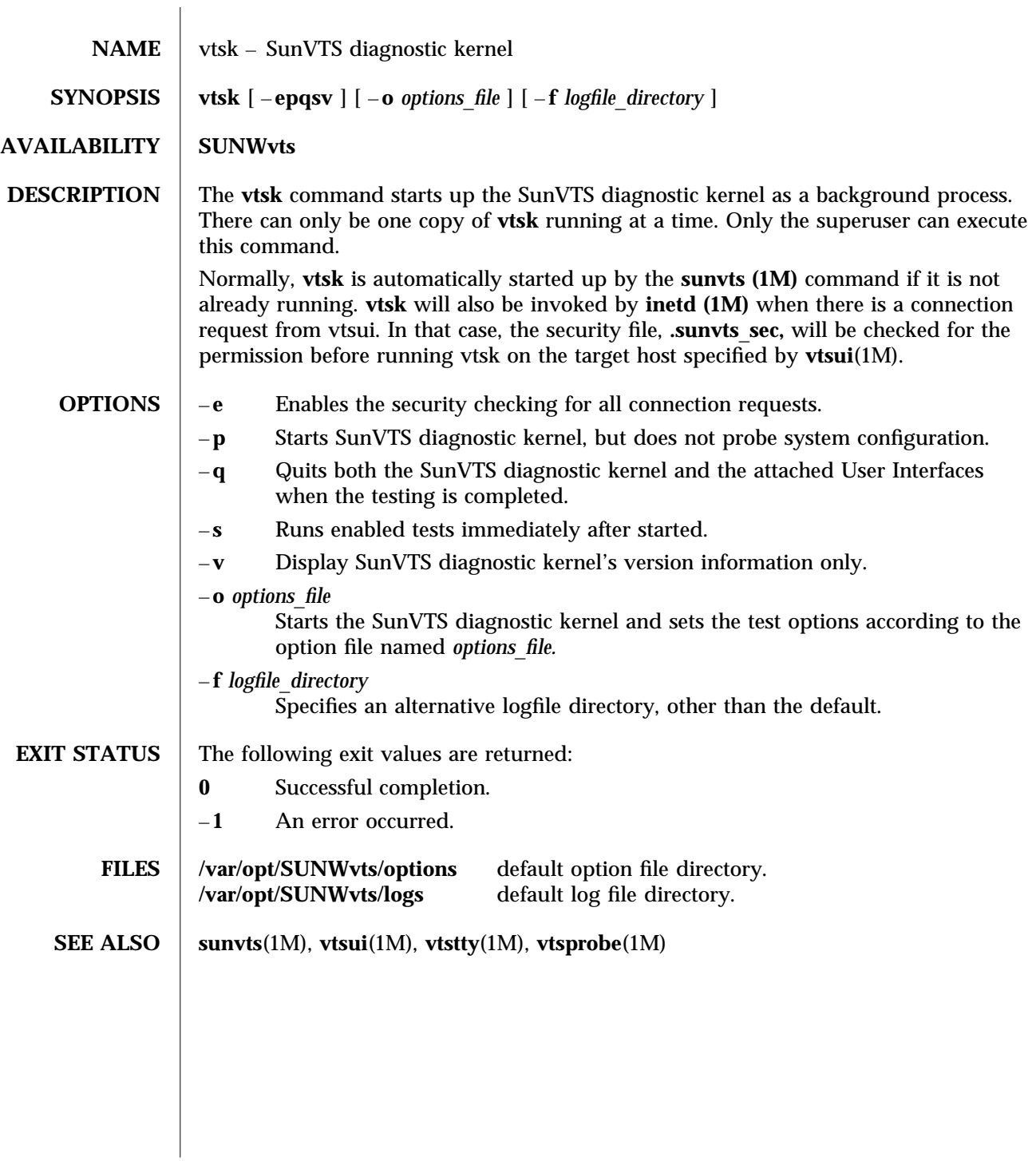

modified 15 Mar 1996 Solaris 8 Solaris 8 2014 11 M-91

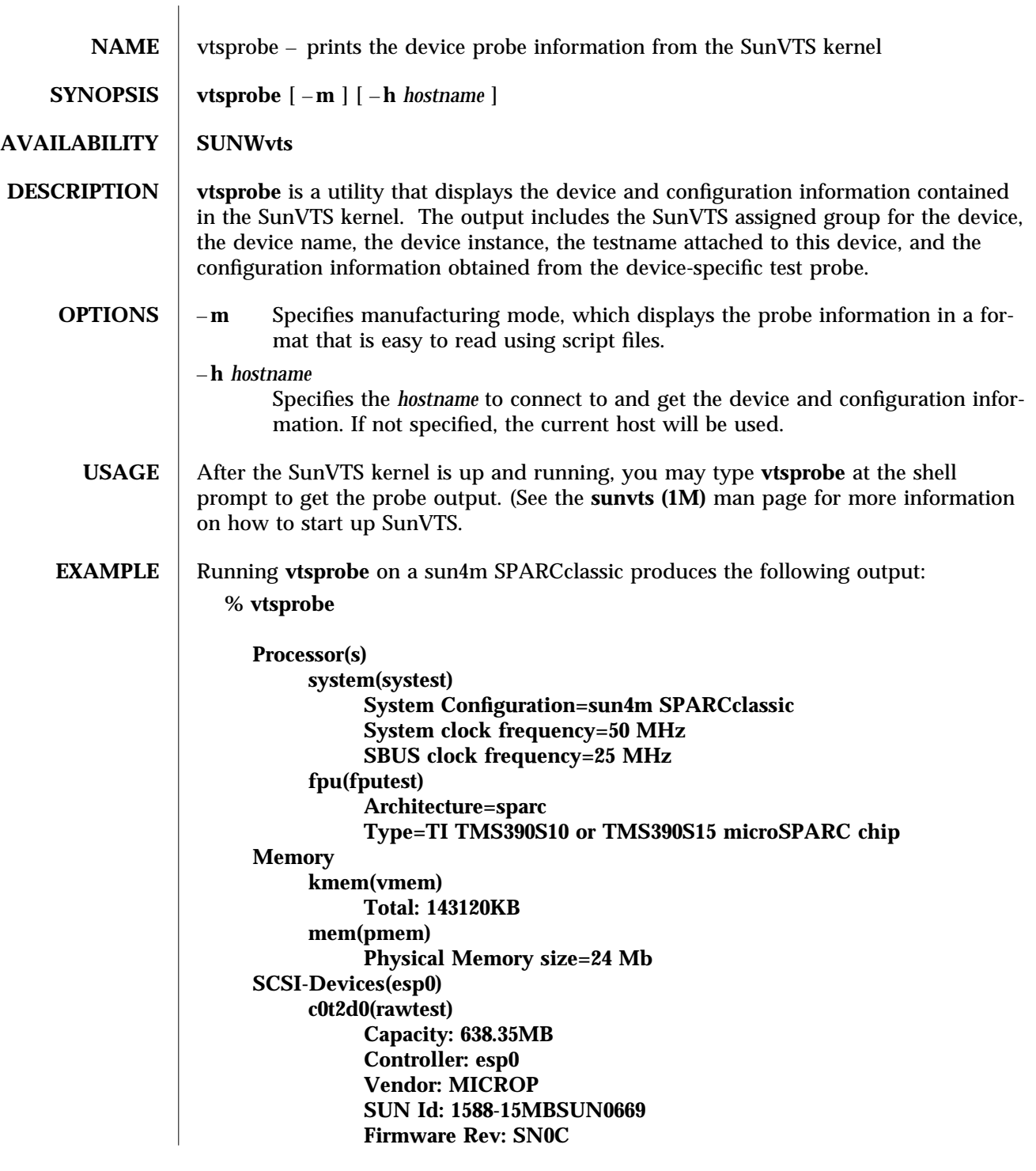

1M-92 Solaris 8 modified 15 Mar 1996

```
Serial Number: 1588-15MB103
     c0t2d0(fstest)
          Controller: esp0
     c0t3d0(rawtest)
          Capacity: 404.65MB
          Controller: esp0
          Vendor: SEAGATE
          SUN Id: ST1480 SUN0424
          Firmware Rev: 8628
          Serial Number: 00836508
     c0t3d0(fstest)
          Capacity: 404.65MB
          Controller: esp0
          Vendor: SEAGATE
          SUN Id: ST1480 SUN0424
          Firmware Rev: 8628
          Serial Number: 00836508
     c0t3d0(fstest)
          Controller: esp0
     c0t6d0(cdtest)
          Controller: esp0
     tape1(tapetest)
          Drive Type: Exabyte EXB-8500 8mm Helical Scan
Network
     isdn0(isdntest)
          NT Port TE Port
     le0(nettest)
          Host_Name: ctech84
          Host Address: 129.146.210.84
          Host ID: 8001784b
          Domain Name: scsict.Eng.Sun.COM
Comm.Ports
     zs0(sptest)
          Port a -- zs0 /dev/term/a : /devices/ ... a
          Port b -- zs1 /dev/term/b : /devices/ ... b
Graphics
     cgthree0(fbtest)
OtherDevices
     bpp0(bpptest)
          Logical name: bpp0
     sound0(audio)
          Audio Device Type: AMD79C30
     sound1(audio)
          Audio Device Type: DBRI Speakerbox
```
modified 15 Mar 1996 Solaris 8 1M-93

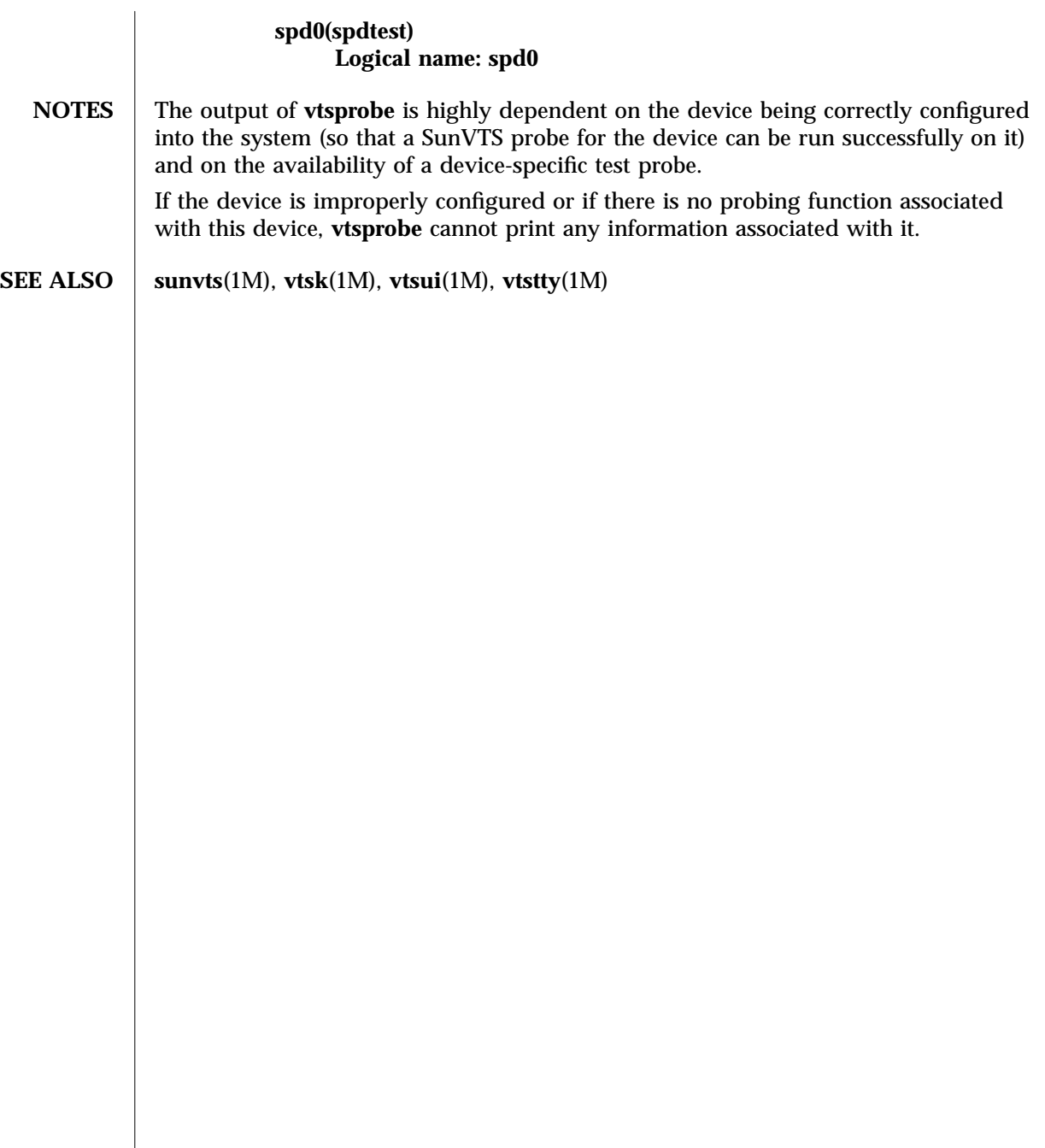

1M-94 Solaris 8 modified 15 Mar 1996

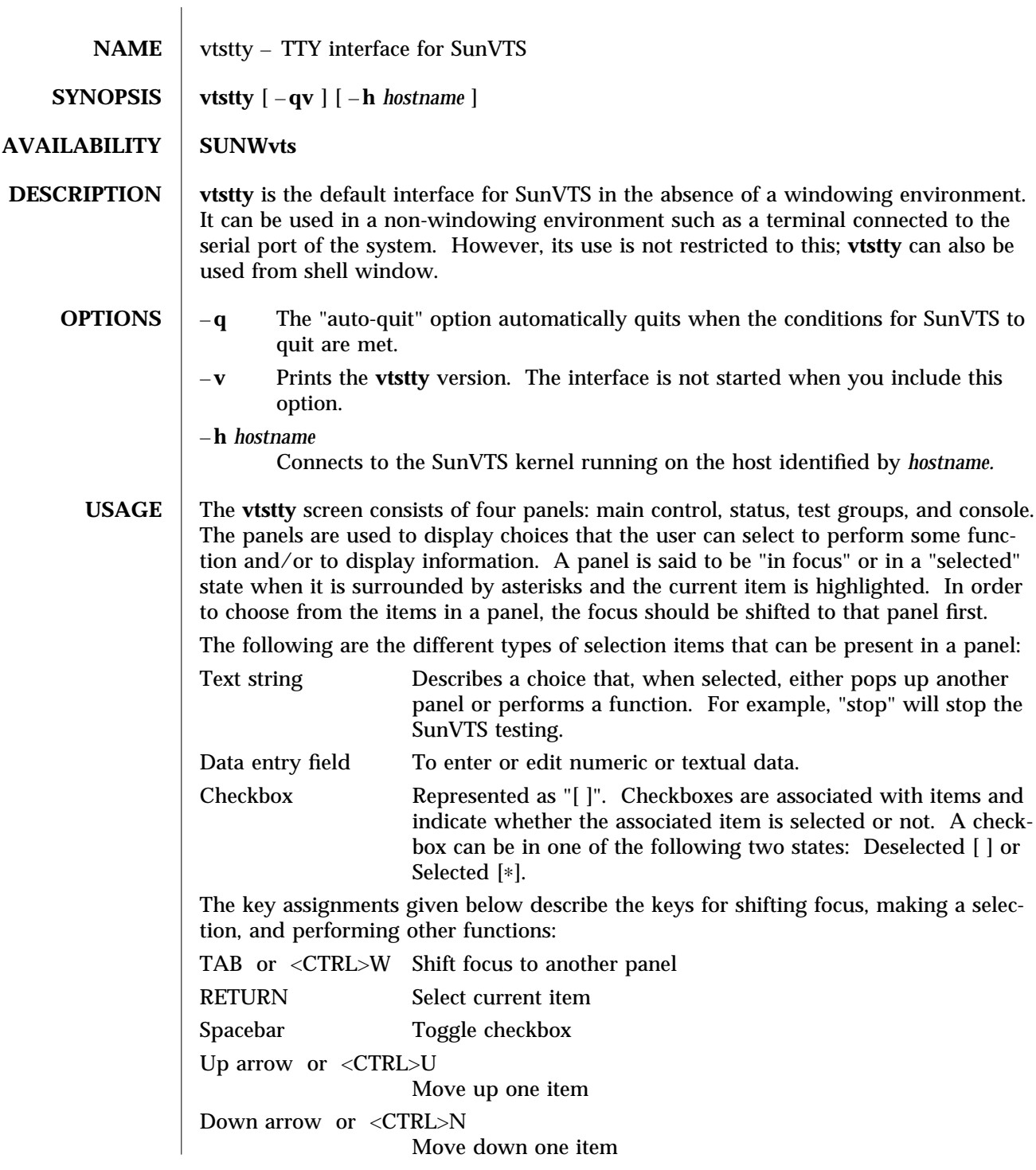

modified 9 Jun 1997 Solaris 8 Solaris 8 2014 114-95

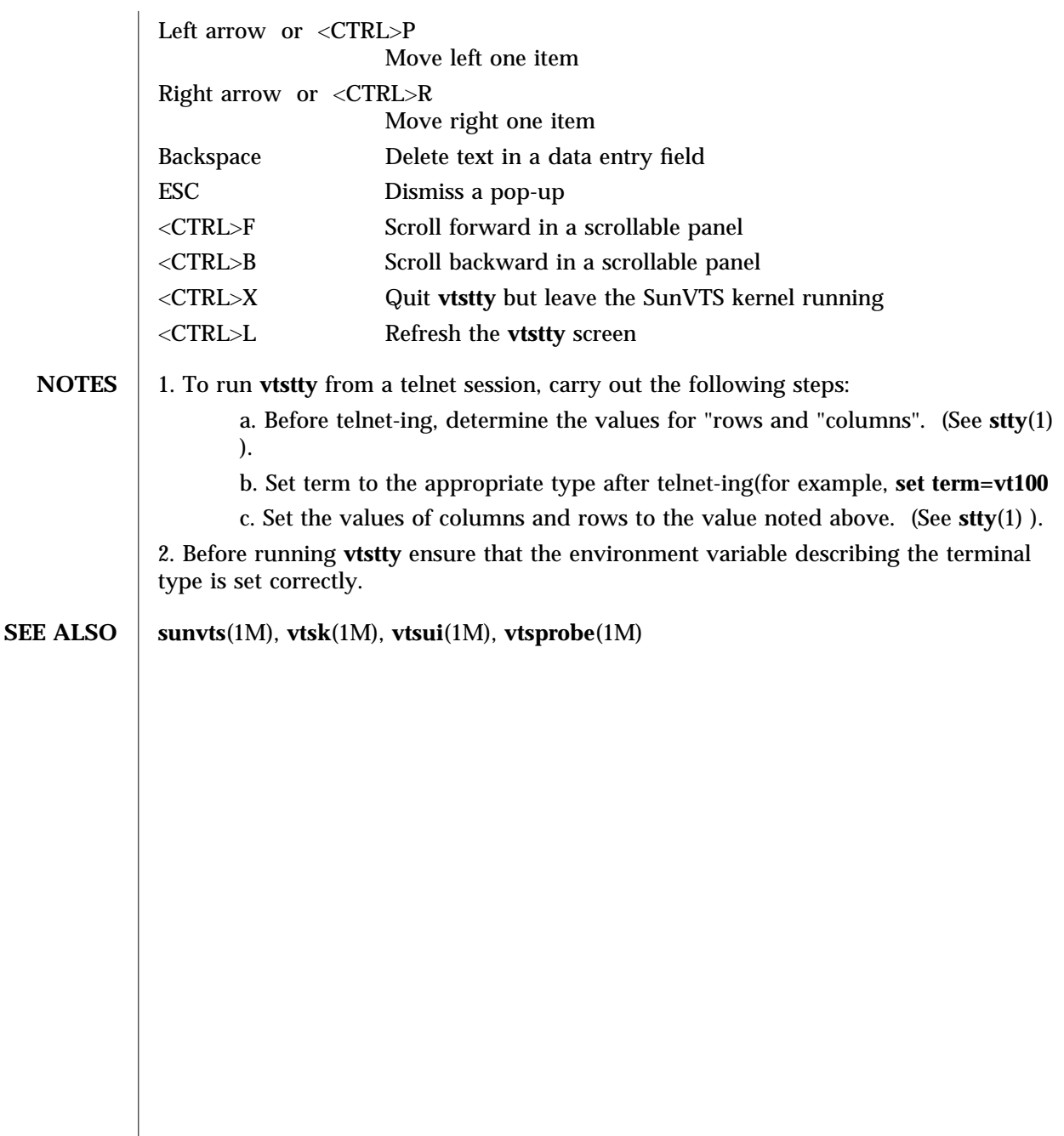

1M-96 Solaris 8 modified 9 Jun 1997

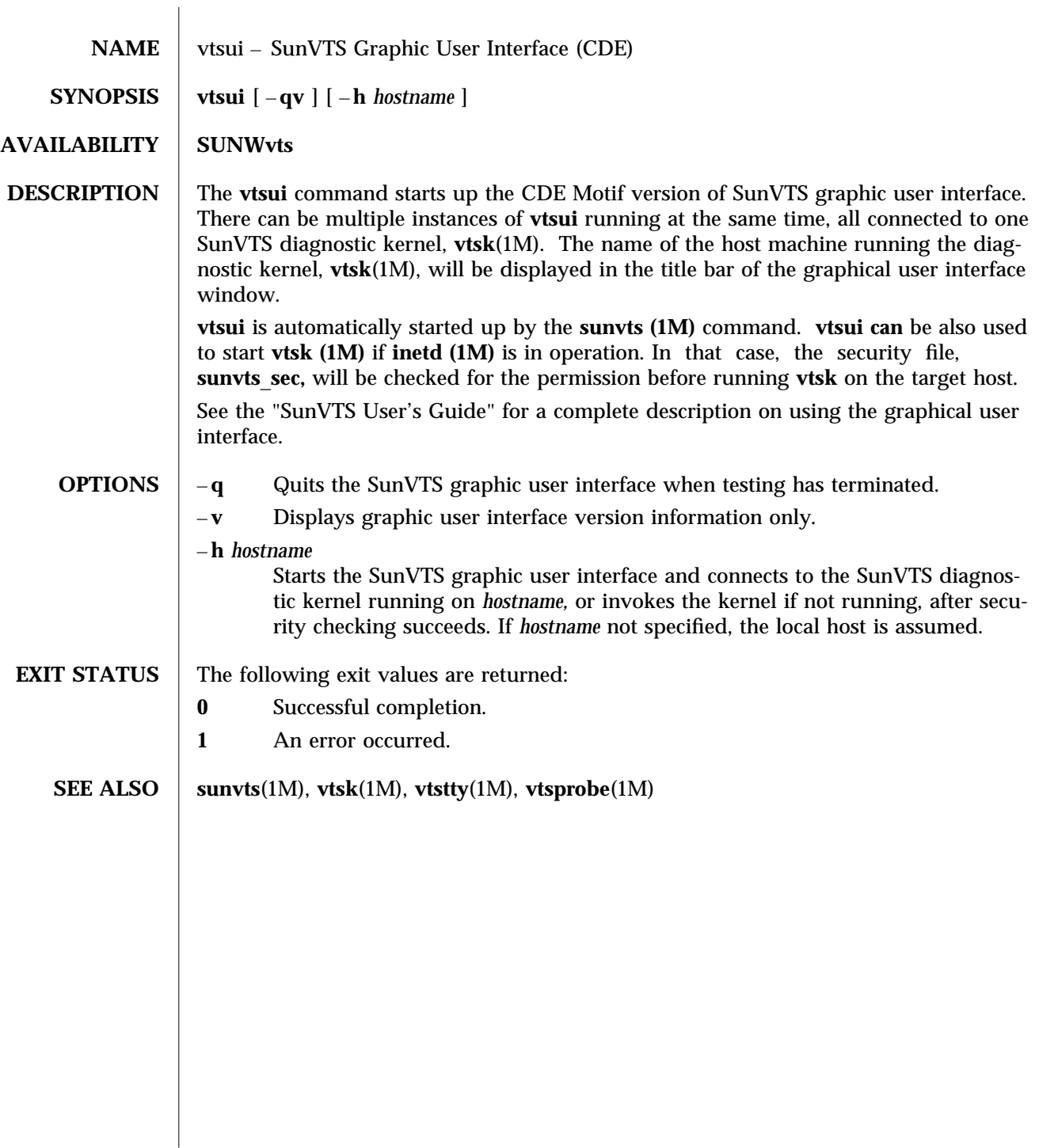

modified 15 Mar 1996 Solaris 8 Solaris 8 2014 10:37

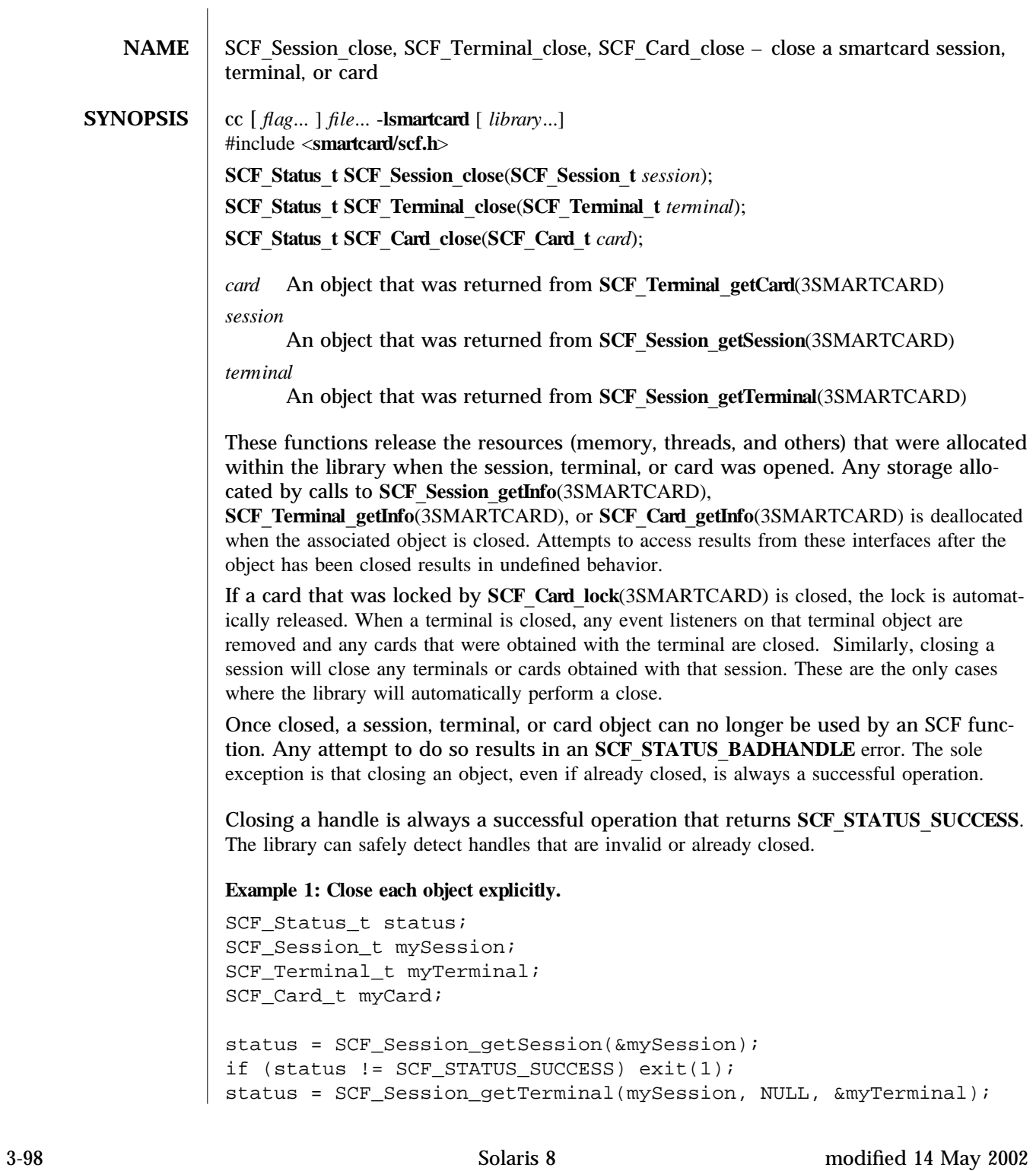

```
if (status != SCF_STATUS_SUCCESS) exit(1);
status = SCF_Terminal_getCard(myTerminal, &myCard);
if (status != SCF_STATUS_SUCCESS) exit(1);
/∗ (Do interesting things with smartcard...) ∗/
SCF_Card_close(myCard);
SCF_Terminal_close(myTerminal);
SCF_Session_close(mySession);
Example 2: Allow the library to close objects.
SCF Status t status;
SCF_Session_t mySession;
SCF_Terminal_t myTerminal;
SCF_Card_t myCard;
status = SCF_Session_getSession(&mySession);
if (status != SCF_STATUS_SUCCESS) exit(1);
status = SCF_Session_getTerminal(mySession, NULL, &myTerminal);
if (status != SCF_STATUS_SUCCESS) exit(1);
status = SCF_Terminal_getCard(myTerminal, &myCard);
if (status != SCF_STATUS_SUCCESS) exit(1);
/∗ (Do interesting things with smartcard...) ∗/
SCF_Session_close(mySession);
/∗ myTerminal and myCard have been closed by the library. ∗/
See attributes(5) for descriptions of the following attributes:
tab() allbox; cw(2.750000i) cw(2.750000i) lw(2.750000i) lw(2.750000i). ATTRIBUTE
TYPEATTRIBUTE VALUE Interface StabilityEvolving MT-LevelMT-Safe
lib sm a r t ca r d(3LIB), SC F_C a r d_get I n fo(3SMARTCARD), SC F_C a r d_lock(3SMARTCARD),
SCF Session getInfo(3SMARTCARD), SCF Session getSession(3SMARTCARD),
SCF Session get Terminal(3SMARTCARD), SCF Terminal get Card(3SMARTCARD),
SCF Terminal getInfo(3SMARTCARD), attributes(5)
```
modified 14 May 2002 Solaris 8 3-99

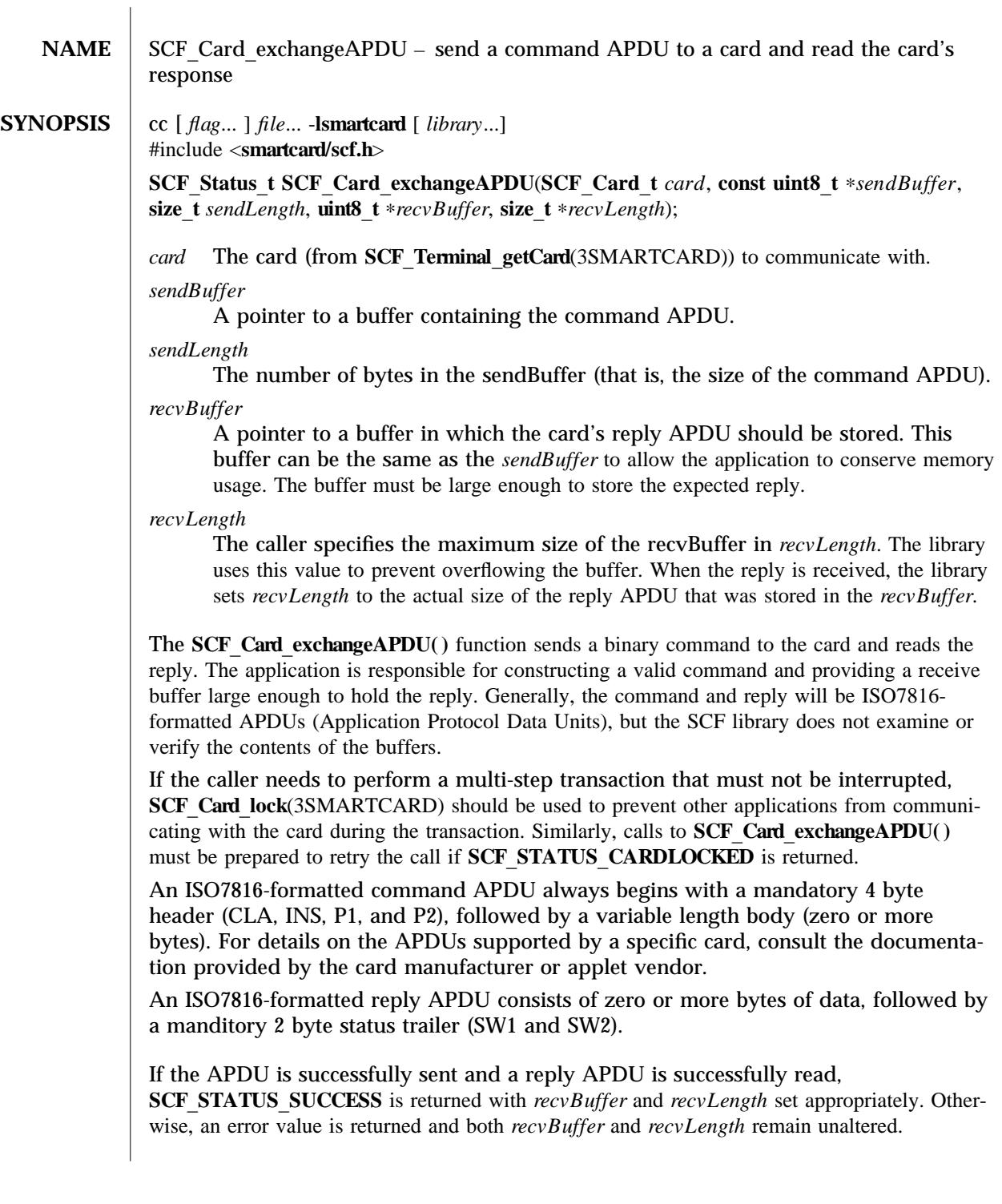

3-100 Solaris 8 modified 15 May 2002

The **SCF** Card exchangeAPDU() function will fail if:

# **SCF STATUS BADARGS**

Neither *sendBuffer*, *recvBuffer*, nor *recvLength* can be null pointers. The value of recvLength must be at least 2.

## **SCF STATUS BADHANDLE**

The card has been closed or is invalid.

#### **SCF STATUS CARDLOCKED**

The APDU cannot be sent because the card is locked by another application.

#### **SCF STATUS CARDREMOVED**

The card object cannot be used because the card represented by the **SCF** Card **t** has been removed

## **SCF STATUS COMMERROR**

The connection to the server was closed.

## **SCF STATUS FAILED**

An internal error occurred.

# **SCF STATUS NOSPACE**

The specified size of *recvBuffer* is too small to hold the complete reply APDU.

## **Example 1: Send a command to the card.**

```
SCF_Status_t status;
SCF_Card_t myCard;
uint8_t \text{ commandAPDU} = \{0x00, 0xa4, 0x00, 0x00, 0x02, 0x3f, 0x00\}uint8 t replyAPDU[256];
uint32_t commandSize = sizeof(commandAPDU);
uint32_t replySize = sizeof(replyAPDU);
/∗ (...call SCF_Terminal_getCard to open myCard...) ∗/
```

```
/∗ Send the ISO7816 command to select the card's MF. ∗/
status = SCF_Card_exchangeAPDU(myCard, commandAPDU, commandSize,
    replyAPDU, &replySize);
if (status != SCF_STATUS_SUCCESS) exit(1);
```

```
printf("Received a %d byte reply.\n", replySize);
printf("SW1=0x%02.2x SW2=0x%02.2x\n",
   replyAPDU[replySize-2], replyAPDU[replySize-1]);
```
/∗ ... ∗/

See **attributes**(5) for descriptions of the following attributes:

modified 15 May 2002 Solaris 8 3-101

# SCF\_Card\_exchangeAPDU ( 3SMARTCARD ) Misc. Reference Manual Pages

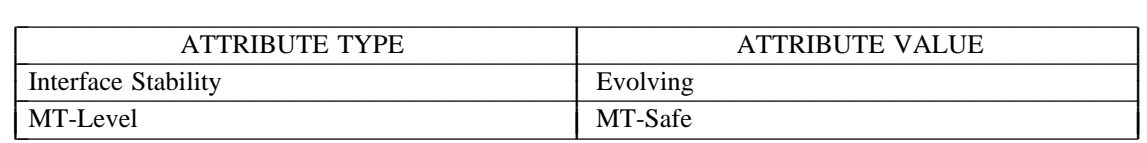

**lib sm a r t ca r d**(3LIB), **SC F**\_**C a r d**\_**lock**(3SMARTCARD), **SCF\_Terminal\_getCard**(3SMARTCARD), **attributes**(5)

3-102 Solaris 8 modified 15 May 2002

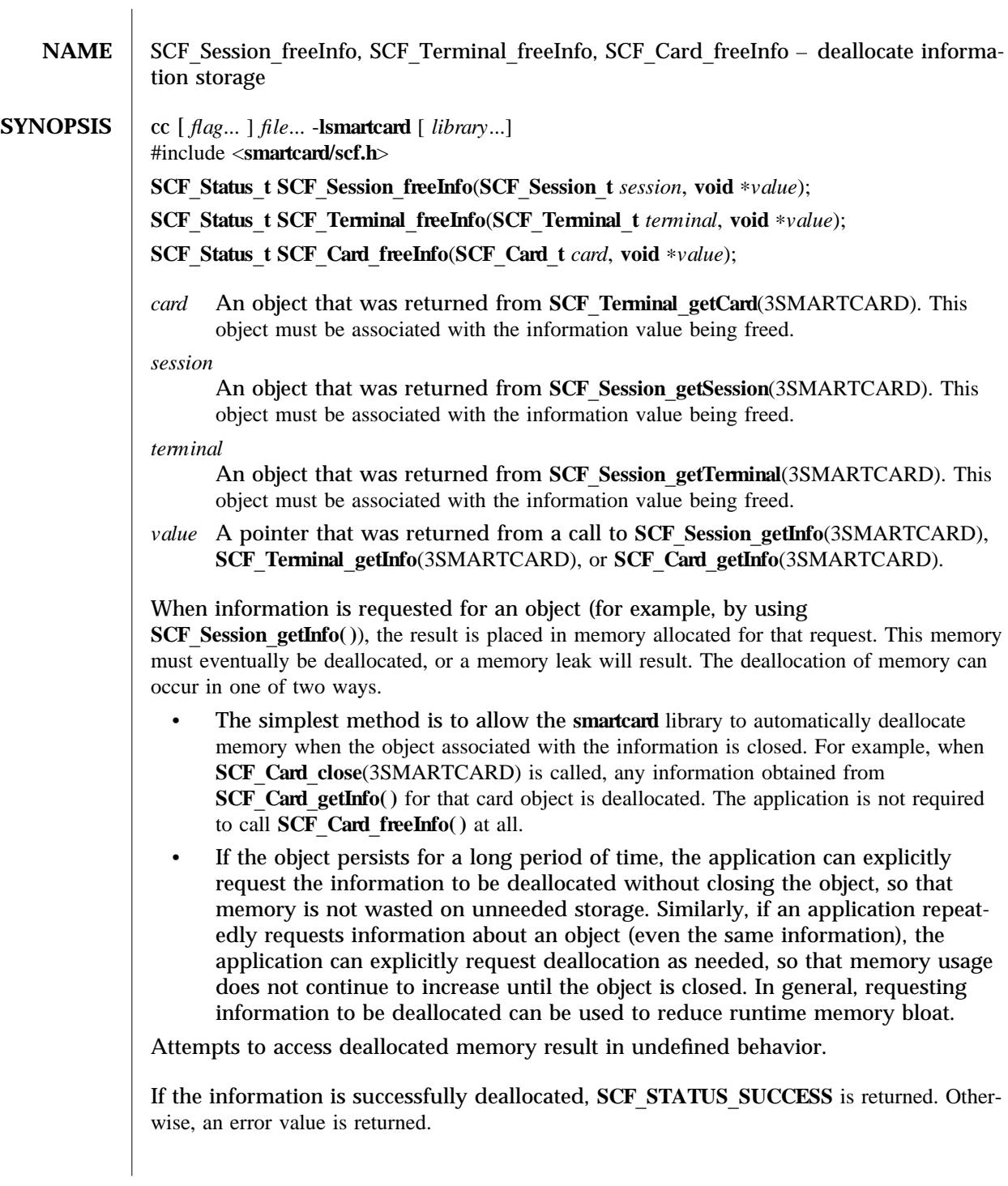

modified 28 Feb 2001 Solaris 8 3-103

These functions will fail if:

# **SCF STATUS BADARGS**

The specified value cannot be deallocated, possibly because of an invalid pointer, a value already deallocated, or because the value is not associated with the specified session, terminal, or card.

#### **SCF STATUS BADHANDLE**

The specified session, terminal, or card has been closed or is invalid.

# **SCF STATUS FAILED**

An internal error occured.

#### **Example 1: Free information.**

char ∗terminalName; SCF\_Status\_t status; SCF\_Terminal\_t myTerminal;

```
/∗ (...call SCF_Session_getTerminal to open myTerminal...) ∗/
```
status = SCF\_Terminal\_getInfo(myTerminal, "name", &terminalName); if (status != SCF\_STATUS\_SUCCESS) exit(1);

printf("The terminal name is %s\n", terminalName);

```
status = SCF_Terminal_freeInfo(myTerminal, terminalName);
if (status != SCF_STATUS_SUCCESS) exit(1);
```
See **attributes**(5) for descriptions of the following attributes:

tab() allbox; cw(2.750000i) cw(2.750000i) lw(2.750000i) lw(2.750000i). ATTRIBUTE TYPEATTRIBUTE VALUE Interface StabilityEvolving MT-LevelMT-Safe

**libsmartcard**(3LIB), **SCF** Session getInfo(3SMARTCARD), **SCF** Session getSession(3SMARTCARD), **SCF** Session getTerminal(3SMARTCARD), **SCF** Terminal getCard(3SMARTCARD), attributes(5)

3-104 Solaris 8 modified 28 Feb 2001
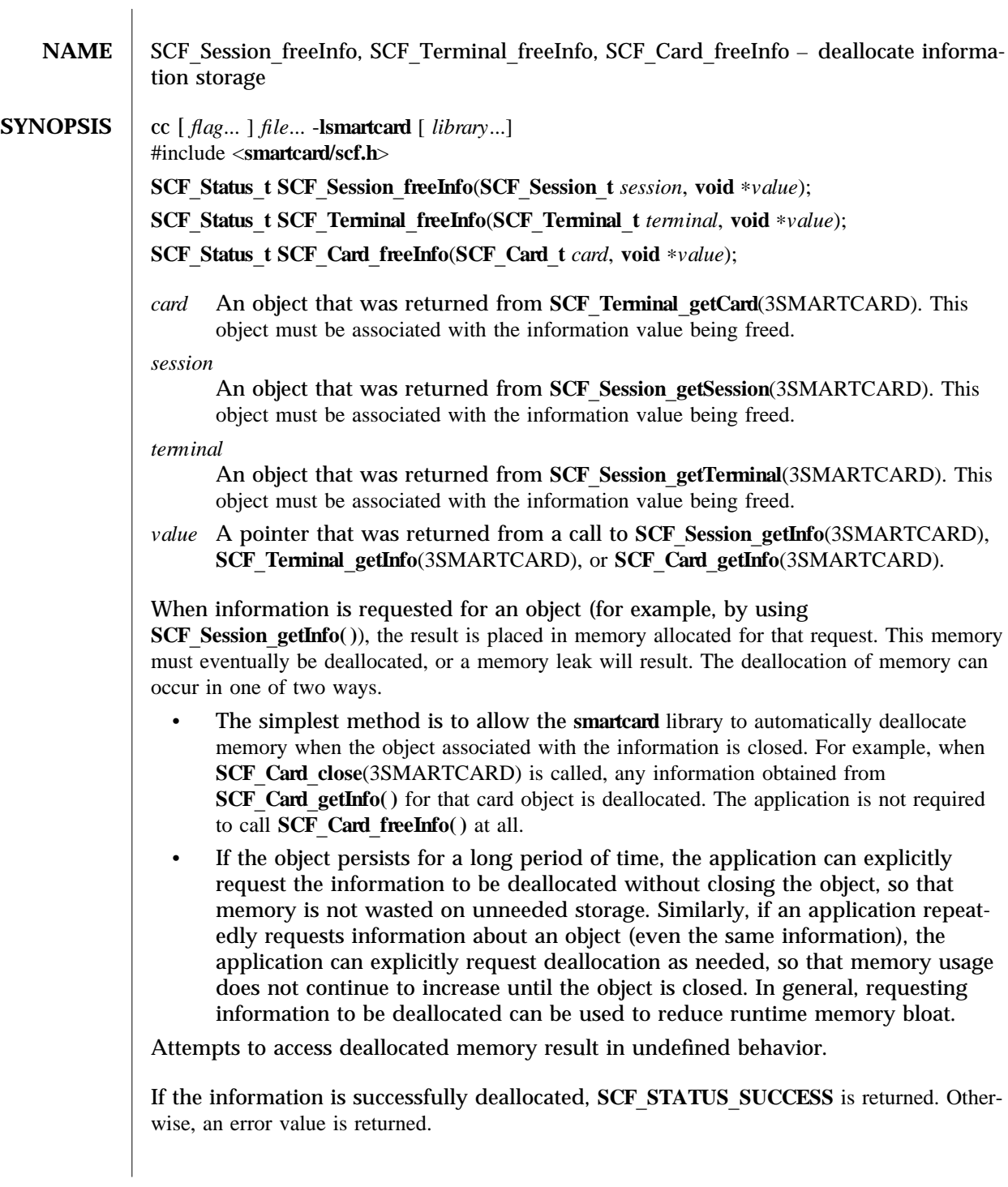

These functions will fail if:

# **SCF STATUS BADARGS**

The specified value cannot be deallocated, possibly because of an invalid pointer, a value already deallocated, or because the value is not associated with the specified session, terminal, or card.

#### **SCF STATUS BADHANDLE**

The specified session, terminal, or card has been closed or is invalid.

## **SCF STATUS FAILED**

An internal error occured.

### **Example 1: Free information.**

char ∗terminalName; SCF\_Status\_t status; SCF\_Terminal\_t myTerminal;

```
/∗ (...call SCF_Session_getTerminal to open myTerminal...) ∗/
```
status = SCF\_Terminal\_getInfo(myTerminal, "name", &terminalName); if (status != SCF\_STATUS\_SUCCESS) exit(1);

printf("The terminal name is %s\n", terminalName);

```
status = SCF_Terminal_freeInfo(myTerminal, terminalName);
if (status != SCF_STATUS_SUCCESS) exit(1);
```
See **attributes**(5) for descriptions of the following attributes:

tab() allbox; cw(2.750000i) cw(2.750000i) lw(2.750000i) lw(2.750000i). ATTRIBUTE TYPEATTRIBUTE VALUE Interface StabilityEvolving MT-LevelMT-Safe

**lib sm a r t ca r d**(3LIB), **SC F**\_**Session**\_**get I n fo**(3SMARTCARD), **SCF** Session getSession(3SMARTCARD), **SCF** Session getTerminal(3SMARTCARD), **SCF\_Terminal\_getCard**(3SMARTCARD), **attributes**(5)

3-106 Solaris 8 modified 28 Feb 2001

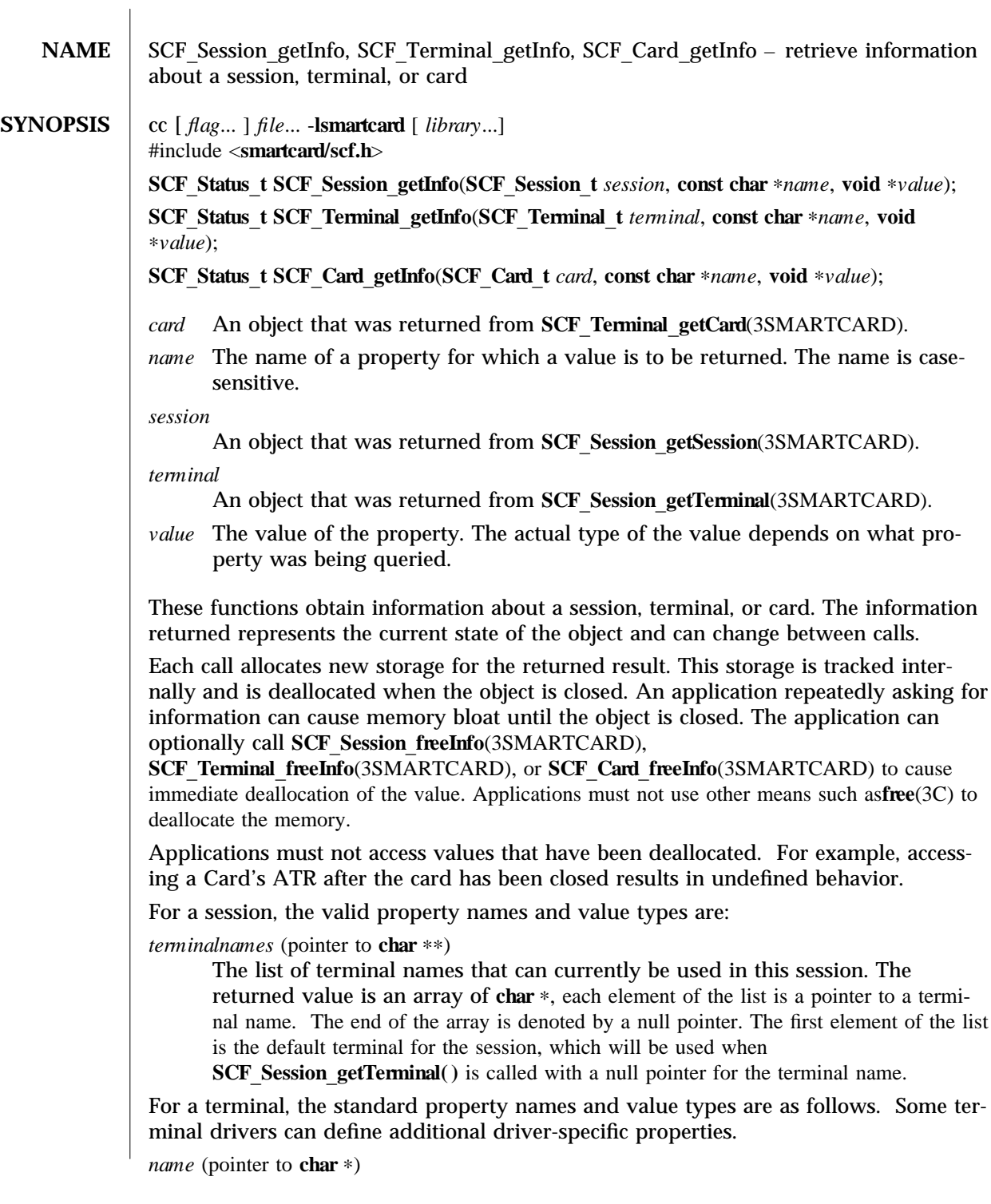

The name of the terminal. If the default terminal was used (a null pointer was passed to **SCF** Session get Terminal( )), the value will contain the actual name of the default terminal. For example, "MyInternalCardReader".

*type* (pointer to **char**  $*$ )

The type of the terminal. For example, "SunISCRI".

*devname* (pointer to **char** \*)

Information about how the device is attached to the system. This can be a UNIX device name (for example, "/dev/scmi2c0") or some other terminalspecific string describing its relation to the system.

For a card, the valid property names and value types are:

*type* (pointer to **char** \*)

The type of the smartcard, as recognized by the framework (For example, "Cyberflex"). If the framework does not recognize the card type, "Unknown-Card" is returned.

```
atr (pointer to struct SCF BinaryData t *)
```
The Answer To Reset (ATR) data returned by the card when it was last inserted or reset. The structure member length denotes how many bytes are in the ATR. The structure member **data** is a pointer to the actual ATR bytes.

Upon success, **SCF STATUS** SUCCESS is returned and *value* will contain the the requested information. Otherwise, an error value is returned and *value* remains unaltered.

These functions will fail if:

**SCF STATUS BADARGS** 

Either *name* or *value* is a null pointer.

#### **SCF STATUS BADHANDLE**

The session, terminal, or card has been closed or is invalid.

## **SCF STATUS FAILED**

An internal error occurred.

## **SCF STATUS UNKNOWNPROPERTY**

The property specified by *name* was not found.

**Example 1: Simple string information.** 

SCF Status t status; SCF\_Terminal\_t myTerminal; const char ∗myName, ∗myType;

/∗ (...call SCF\_Session\_getTerminal to open myTerminal...) ∗/

```
status = SCF_Terminal_getInfo(myTerminal, "name", &myName);
if (status != SCF_STATUS_SUCCESS) exit(1);
status = SCF_Terminal_getInfo(myTerminal, "type", &myType);
if (status != SCF_STATUS_SUCCESS) exit(1);
```
3-108 Solaris 8 modified 28 Feb 2001

```
printf("The terminal called %s is a %s\n", myName, myType);
Example 2: Display the names of all terminals available in the session.
SCF_Status_t status;
SCF Session t mySession;
const char ∗∗myList; /∗ Technically "const char ∗ const ∗". ∗/
int i;
/∗ (...call SCF_Session_getSession to open mySession...) ∗/
status = SCF_Session_getInfo(mySession, "terminalnames", &myList);
if (status != SCF STATUS SUCCESS) exit(1);printf("The following terminals are available:\n\cdot");
for (i=0; myList[i] != NULL; i++) {
    printf("%d: %s\n", i, myList[i]);
}
Example 3: Display the card's ATR.
SCF_Status_t status;
SCF_Card_t myCard;
struct SCF_BinaryData_t ∗myATR;
int i;
/∗ (...call SCF_Terminal_getCard to open myCard...) ∗/
status = SCF_Card_getInfo(myCard, "atr", &myATR);
if (status != SCF_STATUS_SUCCESS) exit(1);
printf("The card's ATR is: 0x");
for(i=0; i < myATR->length; i++) {
    printf("%02.2x", myATR->data[i]);
}
printf("\n|n");
See attributes(5) for descriptions of the following attributes:
tab() allbox; cw(2.750000i) cw(2.750000i) lw(2.750000i) lw(2.750000i). ATTRIBUTE
TYPEATTRIBUTE VALUE Interface StabilityEvolving MT-LevelMT-Safe
libsmartcard(3LIB), SCF Session freeInfo(3SMARTCARD),
SCF Session getSession(3SMARTCARD), SCF Session getTerminal(3SMARTCARD),
SCF Terminal getCard(3SMARTCARD), attributes(5)
```
**NAME** SCF Card lock, SCF Card unlock – perform mutex locking on a card **SYNOPSIS** cc  $\left[ flag... \right] file...$  -**lsmartcard**  $\left[ library... \right]$ #include <**smartcard/scf.h**> **SCF** Status **t** SCF Card lock(SCF Card **t** *card*, unsigned int *timeout*); **SCF** Status **t** SCF Card unlock(SCF Card **t** *card*); *card* The card (from **SCF** Terminal getCard(3SMARTCARD)) to be locked. *tim eout* The maximum number of seconds **SCF Card lock** () should wait for a card locked by another application to become unlocked. A value of 0 results in **SCF** Card lock() returning immediately if a lock cannot be immediately obtained. A value of **SCF TIMEOUT** MAX results in SCF Card lock() waiting forever to obtain a lock. Locking a card allows an application to perform a multi-APDU transaction (that is, multiple calls to **SCF** Card exchange AP DU(3SMARTCARD)) without interference from other smartcard applications. The lock is enforced by the server, so that other applications that attempt to call **SCF** Card exchangeAPDU() or **SCF** Card reset(3SMARTCARD) will be denied access to the card. Applications should restrict use of locks only to brief critical sections. Otherwise it becomes difficult for multiple applications to share the same card. When a lock is granted to a specific **SCF** Card **t** card object, only that object can be used to access the card and subsquently release the lock. If a misbehaving application holds a lock for an extended period, the lock can be broken by having the user remove and reinsert the smartcard. It is an error to attempt to lock a card when the caller already holds a lock on the card (that is, calling **SCF** Card lock() twice in a succession). Unlocking a card that is not locked (or was already unlocked) can be performed without causing an error. An application might find that it is unable to lock the card, or communicate with it **because SCF** Card exchangeAPDU() keeps returning **SCF** STATUS CARDLOCKED. If this situation persists, it might indicate that another application has not released its lock on the card. The user is able to forcably break a lock by removing the card and reinserting it, after which the application must call **SCF** Terminal getCard(3SMARTCARD) to access the "new" card. In this situation an application should retry for a reasonable period of time, and then alert the user that the operation could not be completed because the card is in use by another application and that removing or reinserting the card will resolve the problem. If the card is successfully locked or unlocked, **SCF STATUS** SUCCESS is returned. Otherwise, the lock status of the card remains unchanged and an error value is returned. The **SCF** Card lock() and **SCF** Card lock() functions will fail if: **SCF STATUS BADHANDLE** The specified card has been closed or is invalid. 3-110 Solaris 8 modified 15 May 2002

## **SCF STATUS CARDLOCKED**

There is a lock present on the card, but it is not held by the specified card object. For example, the caller is attempting to unlock a card locked by another application.

## **SCF STATUS CARDREMOVED**

The card object cannot be used because the card represented by the SCF Card **t** has been removed.

#### **SCF STATUS COMMERROR**

The connection to the server was lost.

#### **SCF STATUS DOUBLELOCK**

The caller has already locked this card and is attempting to lock it again.

### **SCF STATUS FAILED**

An internal error occured.

### **SCF STATUS TIMEOUT**

The *timeout* expired before the call was able to obtain the lock.

#### **Example 1: Use a card lock.**

```
SCF Status t status;
SCF_Card_t myCard;
/∗ (...call SCF_Terminal_getCard to open myCard...) ∗/
status = SCF_Card_lock(myCard, 15);
if (status == SCF_STATUS_TIMEOUT) {
    printf("Unable to get a card lock, someone else has a lock.\n");
    exit(0);}
else if (status != SCF_STATUS_SUCCESS) exit(1);
/∗ Send the first APDU ∗/
SCF_Card_exchangeAPDU(myCard, ...);
/∗ Send the second APDU ∗/
SCF_Card_exchangeAPDU(myCard, ...);
status = SCF_Card_unlock(myCard);
/∗ ... ∗/
See attributes(5) for descriptions of the following attributes:
```
modified 15 May 2002 Solaris 8 3-111

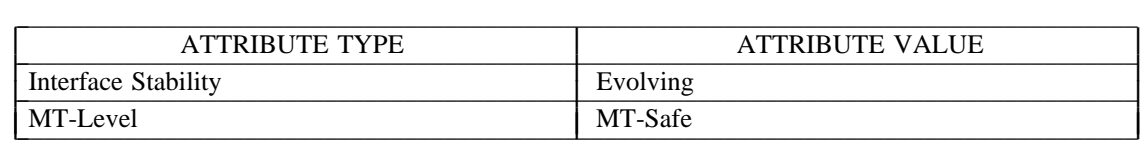

 $\textbf{libsmatcard}(\textcolor{blue}{3}\text{LIB}),\ \textbf{SCF\_Card\_exchangeAPDU}(\textcolor{blue}{3}\text{SMARTCARD}),$  $SCF_Card\_reset(3SMARKTCARD)$ ,  $SCF_Creminal\_getCard(3SMARKTCARD)$ , attributes(5)

3-112 Solaris 8 modified 15 May 2002

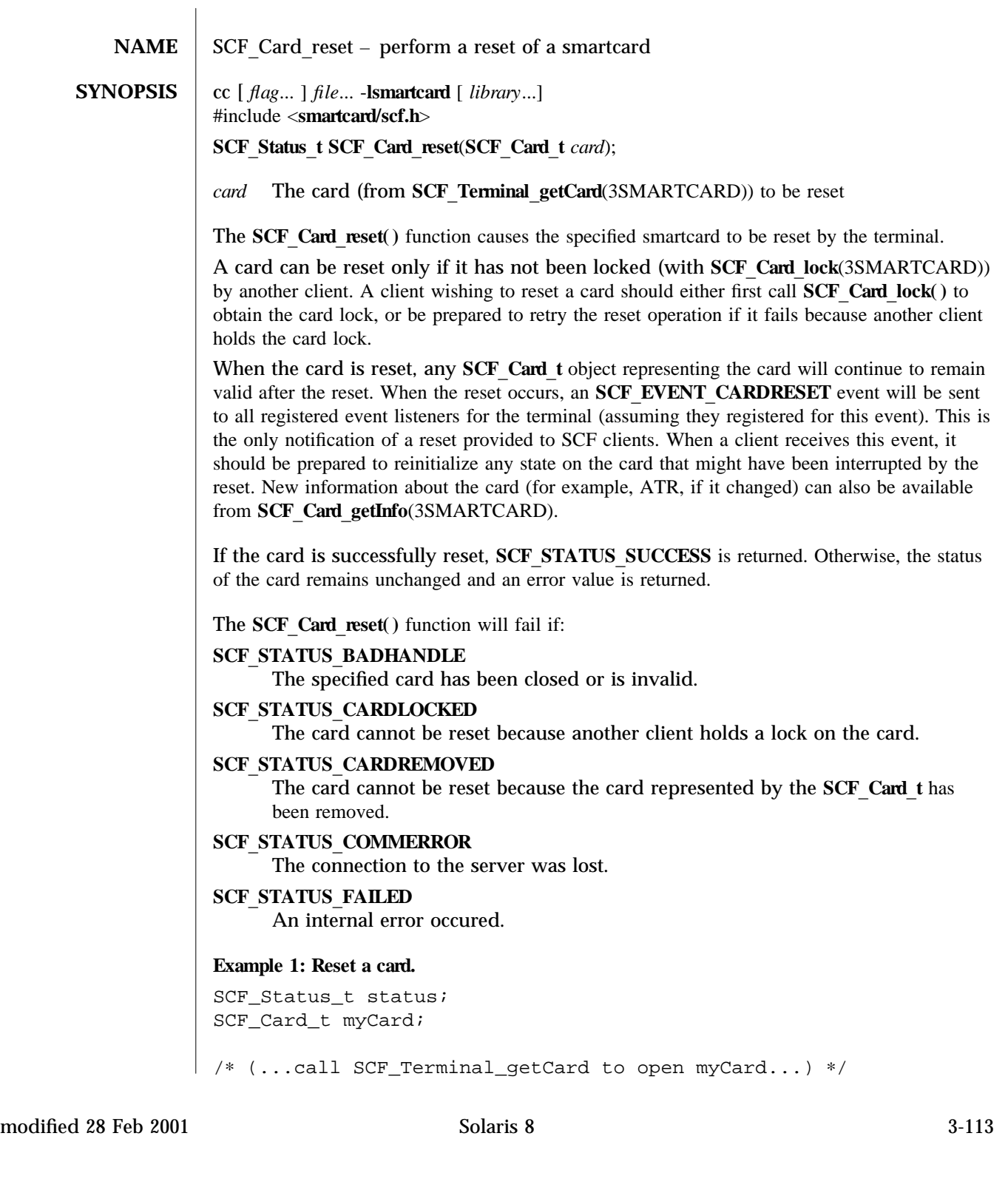

```
status = SCF_Card_lock(myCard, SCF_TIMEOUT_MAX);
if (status != SCF_STATUS_SUCCESS) exit(1);
status = SCF_Card_reset(myCard);
if (status != SCF_STATUS_SUCCESS) exit(1);
status = SCF_Card_unlock(myCard);
if (status != SCF_STATUS_SUCCESS) exit(1);
/∗ ... ∗/
```
See attributes(5) for descriptions of the following attributes:

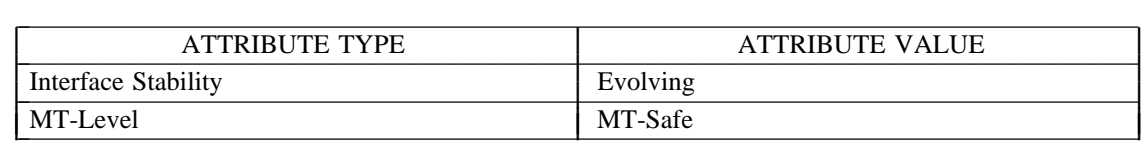

**lib sm a r t ca r d**(3LIB), **SC F**\_**C a r d**\_**get I n fo**(3SMARTCARD), **SC F**\_**C a r d**\_**lock**(3SMARTCARD), **SCF\_Terminal\_addEventListener**(3SMARTCARD), **SCF\_Terminal\_getCard**(3SMARTCARD), attributes(5)

3-114 Solaris 8 modified 28 Feb 2001

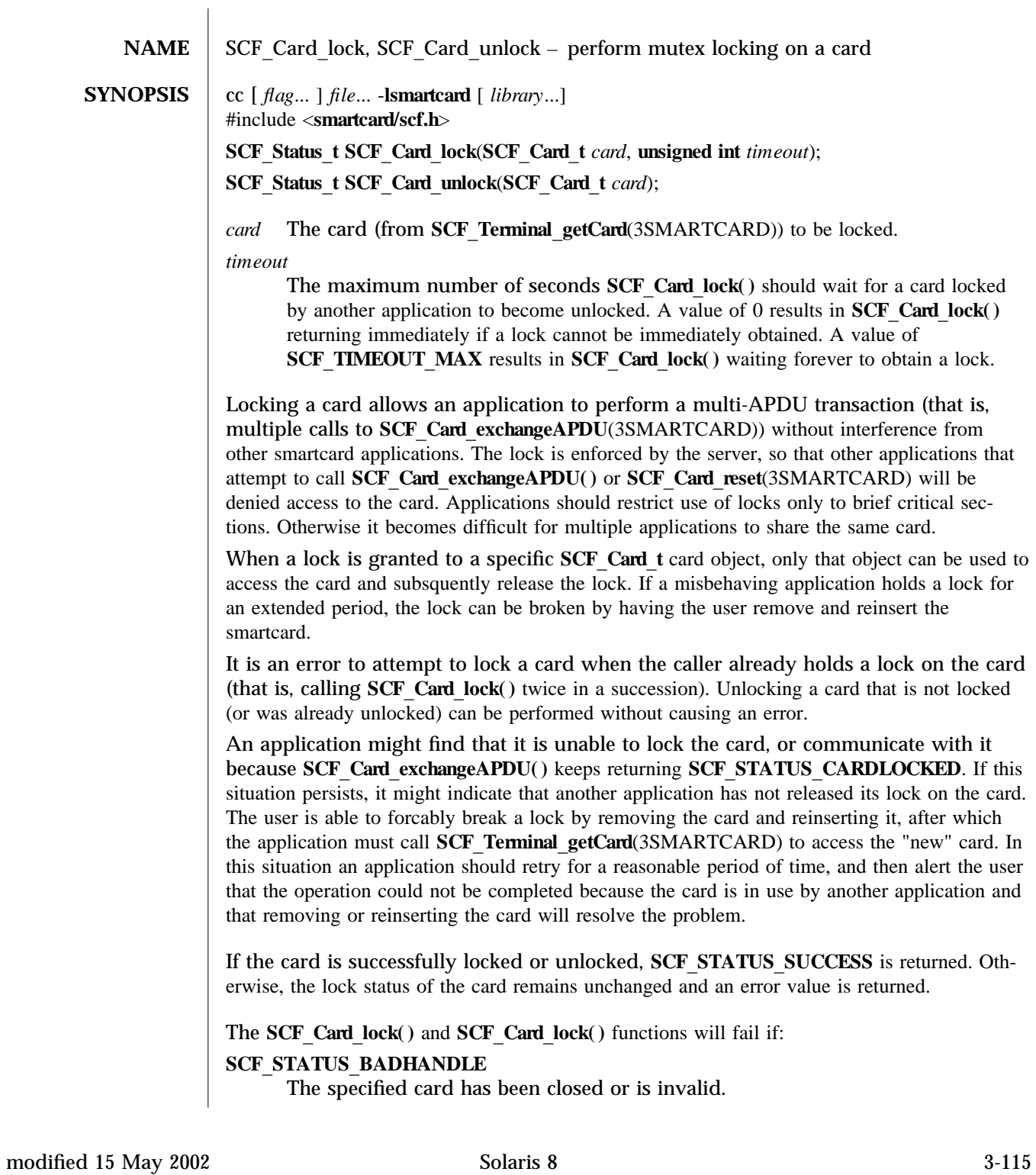

## **SCF STATUS CARDLOCKED**

There is a lock present on the card, but it is not held by the specified card object. For example, the caller is attempting to unlock a card locked by another application.

### **SCF STATUS CARDREMOVED**

The card object cannot be used because the card represented by the SCF Card **t** has been removed.

#### **SCF STATUS COMMERROR**

The connection to the server was lost.

#### **SCF STATUS DOUBLELOCK**

The caller has already locked this card and is attempting to lock it again.

### **SCF STATUS FAILED**

An internal error occured.

#### **SCF STATUS TIMEOUT**

The *timeout* expired before the call was able to obtain the lock.

#### **Example 1: Use a card lock.**

```
SCF Status t status;
SCF_Card_t myCard;
/∗ (...call SCF_Terminal_getCard to open myCard...) ∗/
status = SCF_Card_lock(myCard, 15);
if (status == SCF_STATUS_TIMEOUT) {
    printf("Unable to get a card lock, someone else has a lock.\n");
    exit(0);}
else if (status != SCF_STATUS_SUCCESS) exit(1);
/∗ Send the first APDU ∗/
SCF_Card_exchangeAPDU(myCard, ...);
/∗ Send the second APDU ∗/
SCF_Card_exchangeAPDU(myCard, ...);
status = SCF_Card_unlock(myCard);
/∗ ... ∗/
See attributes(5) for descriptions of the following attributes:
tab() allbox; cw(2.750000i) cw(2.750000i) lw(2.750000i) lw(2.750000i). ATTRIBUTE
TYPEATTRIBUTE VALUE Interface StabilityEvolving MT-LevelMT-Safe
```
3-116 Solaris 8 modified 15 May 2002

**lib sm a r t ca r d**(3LIB), **SC F**\_**C a r d**\_**exch a n geAP DU**(3SMARTCARD), **SCF\_Card\_reset**(3SMARTCARD), **SCF\_Terminal\_getCard**(3SMARTCARD), **attributes**(5)

modified 15 May 2002 Solaris 8 3-117

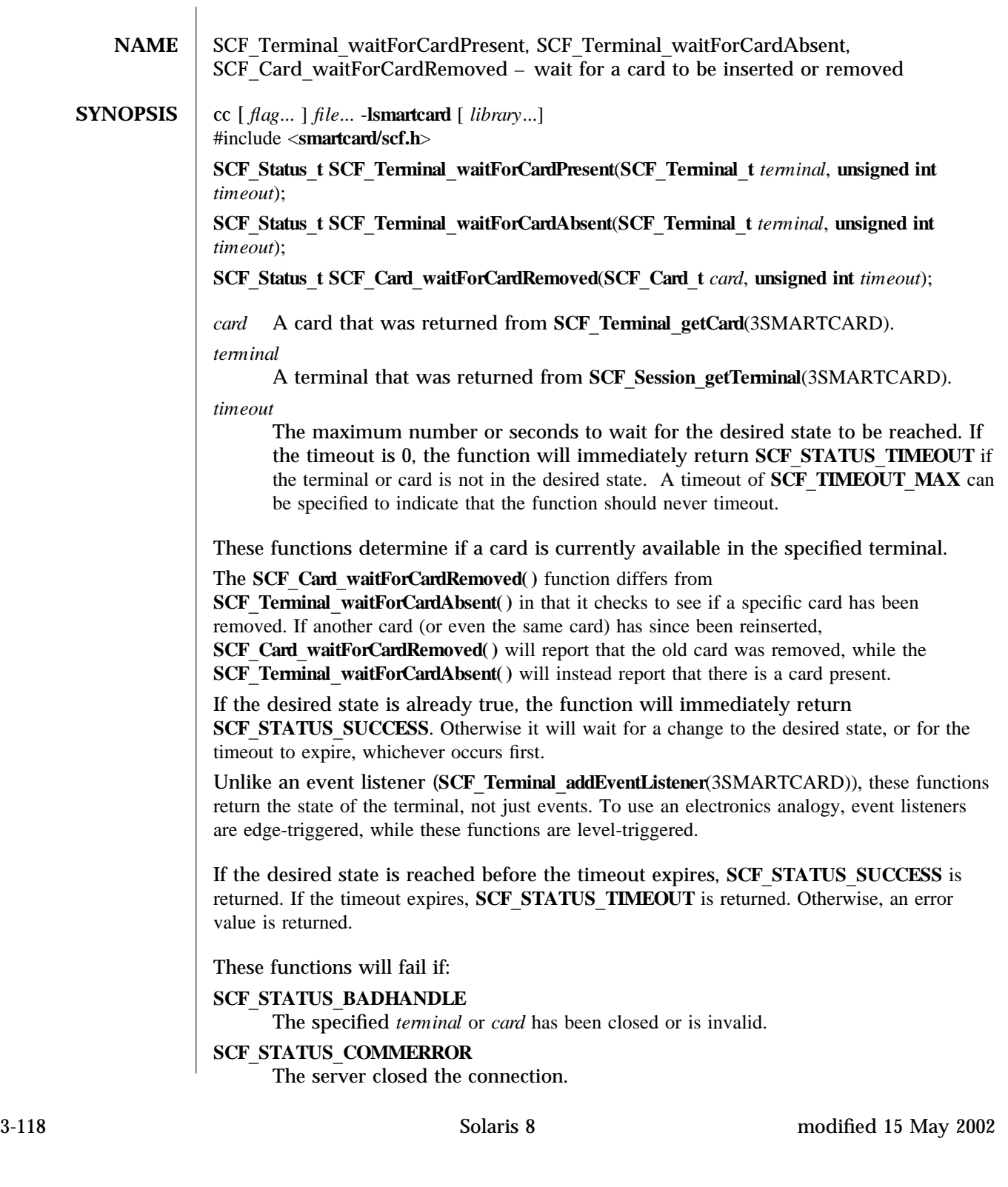

```
SCF STATUS FAILED
     An internal error occured.
Example 1: Determine if a card is currently inserted.
int isCardCurrentlyPresent(SCF_Terminal_t myTerminal) {
    SCF_Status_t status;
    /∗
     ∗ The timeout of zero makes sure this call will always
     ∗ return immediately.
     ∗/
    status = SCF_Terminal_waitForCardPresent(myTerminal, 0);
    if (status == SCF_STATUS_SUCCESS) return (TRUE);
    else if (status == SCF_STATUS_TIMEOUT) return (FALSE);
    /∗
     ∗ For other errors, this example just assumes no card
     ∗ is present. We don't really know.
     ∗/
    return (FALSE);
}
Example 2: Remind the user every 5 seconds to remove their card.
SCF Status t status;
SCF_Terminal_t myTerminal;
/∗ (...call SCF_Session_getTerminal to open myTerminal...) ∗/
status = SCF_Terminal_waitForCardAbsent(myTerminal, 0);
while (status == SCF_STATUS_TIMEOUT) {
    printf("Please remove the card from the terminal!\n\cdot");
    status = SCF_Terminal_waitForCardAbsent(myTerminal, 5);
}
if (status == SCF_STATUS_SUCCESS)
    printf("Thank you.\n");
else
    exit(1);/∗ ... ∗/
Example 3: Demonstrate the difference between the card-specific and terminal-specific
calls.
```
modified 15 May 2002 Solaris 8 3-119

```
SCF_Status_t status;
SCF_Terminal_t myTerminal;
SCF_Card_t myCard;
/∗ (...call SCF_Session_getTerminal to open myTerminal...) ∗/
status = SCF_Terminal_getCard(myTerminal, &myCard);
if (status != SCF_STATUS_SUCCESS) exit(1);
/∗
 ∗ While we sleep, assume user removes the card
 ∗ and inserts another card.
 ∗/
sleep(10);
status = SCF_Terminal_waitForCardAbsent(myTerminal, 0);
/∗
∗ In this case, status is expected to be SCF_STATUS_TIMEOUT, as there
∗ is a card present.
 ∗/
status = SCF_Card_waitForCardRemoved(myCard, 0);
/∗
∗ In this case, status is expected to be SCF_STATUS_SUCCESS, as the
∗ card returned from SCF_Terminal_getCard was indeed removed (even
 ∗ though another card is currently in the terminal).
 ∗/
/∗ ... ∗/
See attributes(5) for descriptions of the following attributes:
tab() allbox; cw(2.750000i) cw(2.750000i) lw(2.750000i) lw(2.750000i). ATTRIBUTE
TYPEATTRIBUTE VALUE Interface StabilityEvolving MT-LevelMT-Safe
libsmartcard(3LIB), SCF Session get Terminal(3SMARTCARD),
SCF Terminal addEventListener(3SMARTCARD), SCF Terminal getCard(3SMARTCARD),
attributes(5)
```
3-120 Solaris 8 modified 15 May 2002

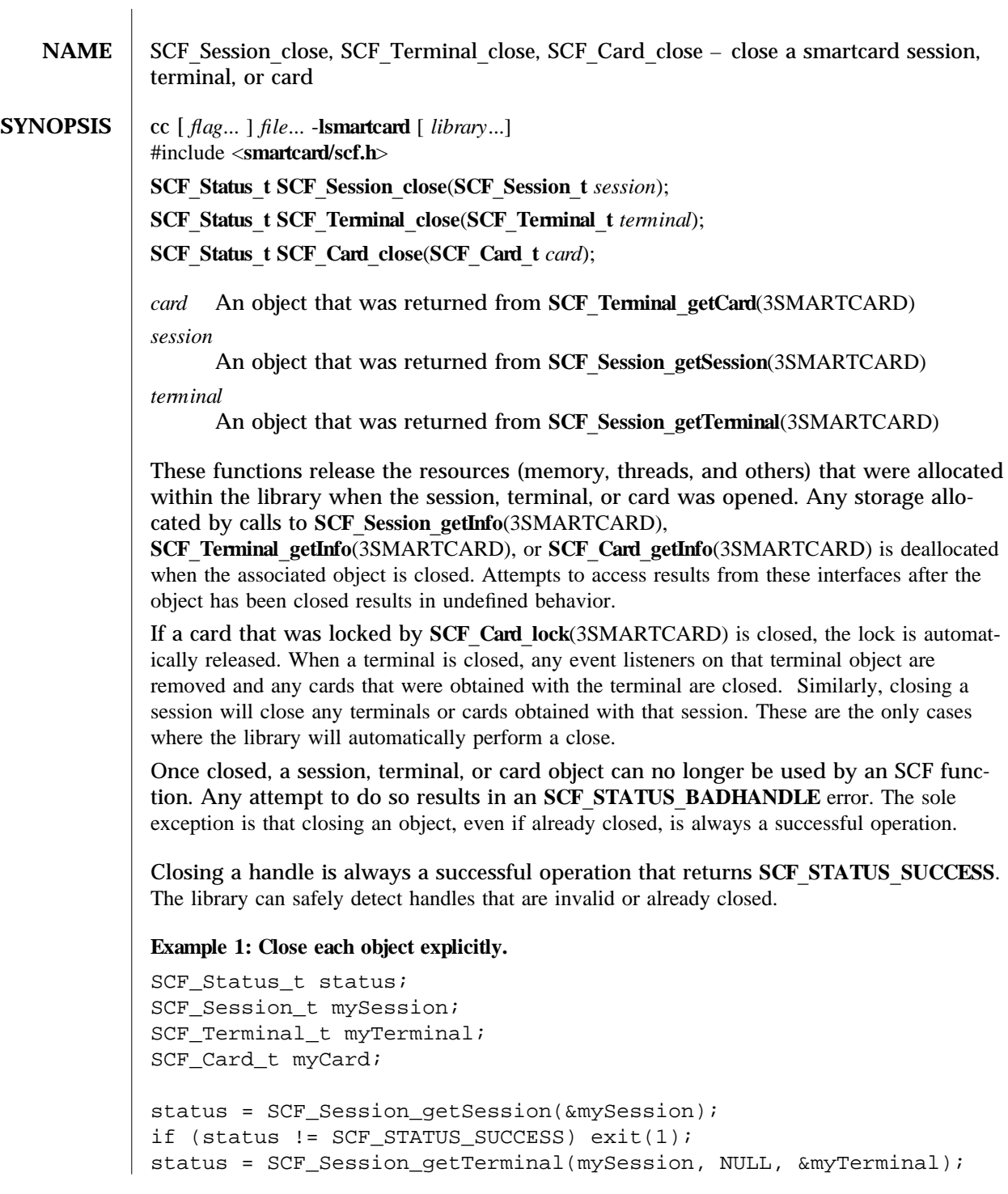

modified 14 May 2002 Solaris 8 3-121

```
if (status != SCF_STATUS_SUCCESS) exit(1);
status = SCF_Terminal_getCard(myTerminal, &myCard);
if (status != SCF_STATUS_SUCCESS) exit(1);
/∗ (Do interesting things with smartcard...) ∗/
SCF_Card_close(myCard);
SCF_Terminal_close(myTerminal);
SCF_Session_close(mySession);
Example 2: Allow the library to close objects.
SCF_Status_t status;
SCF_Session_t mySession;
SCF_Terminal_t myTerminal;
SCF_Card_t myCard;
status = SCF_Session_getSession(&mySession);
if (status != SCF_STATUS_SUCCESS) exit(1);
status = SCF_Session_getTerminal(mySession, NULL, &myTerminal);
if (status != SCF_STATUS_SUCCESS) exit(1);
status = SCF_Terminal_getCard(myTerminal, &myCard);
if (status != SCF_STATUS_SUCCESS) exit(1);
/∗ (Do interesting things with smartcard...) ∗/
SCF_Session_close(mySession);
/∗ myTerminal and myCard have been closed by the library. ∗/
```
See **attributes**(5) for descriptions of the following attributes:

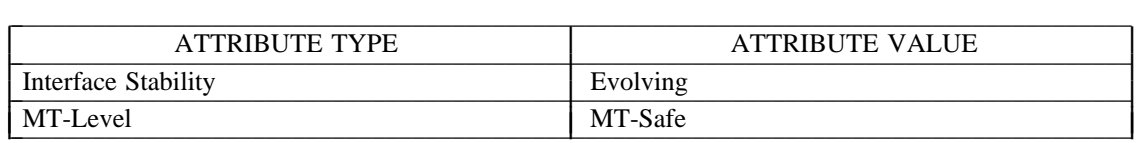

**lib sm a r t ca r d**(3LIB), **SC F**\_**C a r d**\_**get I n fo**(3SMARTCARD), **SC F**\_**C a r d**\_**lock**(3SMARTCARD), **SC F**\_**Session**\_**get I n fo**(3SMARTCARD), **SC F**\_**Session**\_**get Session**(3SMARTCARD), **SCF** Session get Terminal(3SMARTCARD), **SCF** Terminal get Card(3SMARTCARD),  $SCF_T$ **reminal\_getInfo**(3SMARTCARD), **attributes**(5)

3-122 Solaris 8 modified 14 May 2002

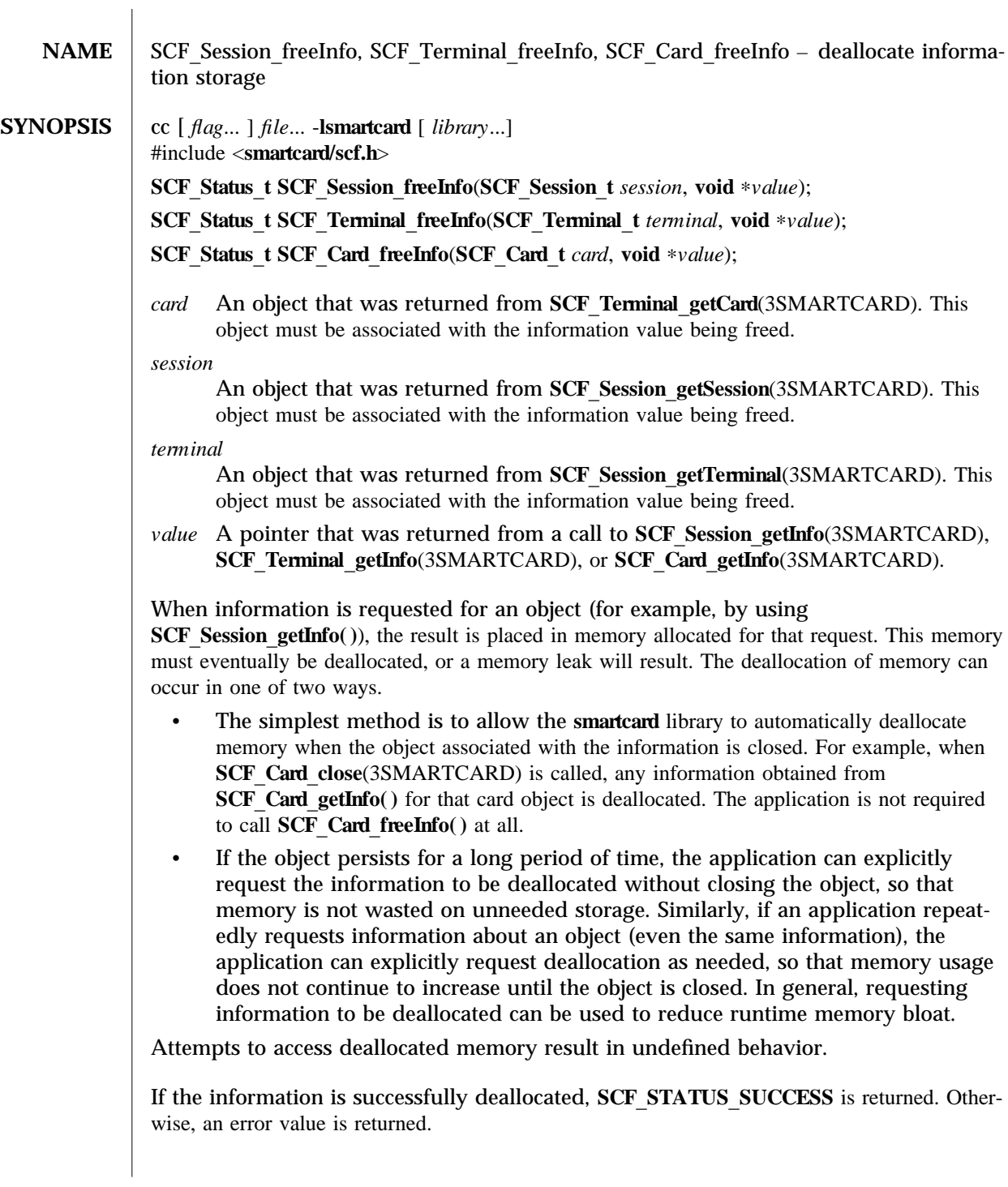

These functions will fail if:

## **SCF STATUS BADARGS**

The specified value cannot be deallocated, possibly because of an invalid pointer, a value already deallocated, or because the value is not associated with the specified session, terminal, or card.

#### **SCF STATUS BADHANDLE**

The specified session, terminal, or card has been closed or is invalid.

#### **SCF STATUS FAILED**

An internal error occured.

#### **Example 1: Free information.**

char ∗terminalName; SCF\_Status\_t status; SCF\_Terminal\_t myTerminal;

```
/∗ (...call SCF_Session_getTerminal to open myTerminal...) ∗/
```
status = SCF\_Terminal\_getInfo(myTerminal, "name", &terminalName); if (status != SCF\_STATUS\_SUCCESS) exit(1);

```
printf("The terminal name is %s\n", terminalName);
```

```
status = SCF_Terminal_freeInfo(myTerminal, terminalName);
if (status != SCF_STATUS_SUCCESS) exit(1);
```
See **attributes**(5) for descriptions of the following attributes:

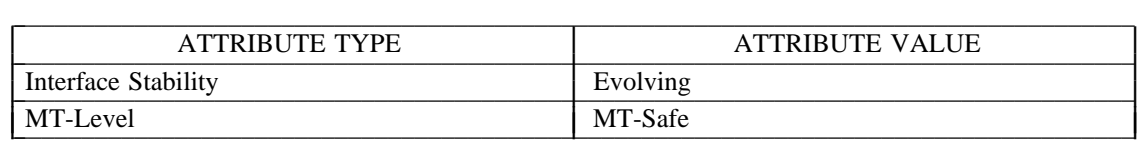

**libsmartcard**(3LIB), **SCF** Session getInfo(3SMARTCARD), **SCF** Session getSession(3SMARTCARD), **SCF** Session getTerminal(3SMARTCARD), **SCF** Terminal getCard(3SMARTCARD), attributes(5)

3-124 Solaris 8 modified 28 Feb 2001

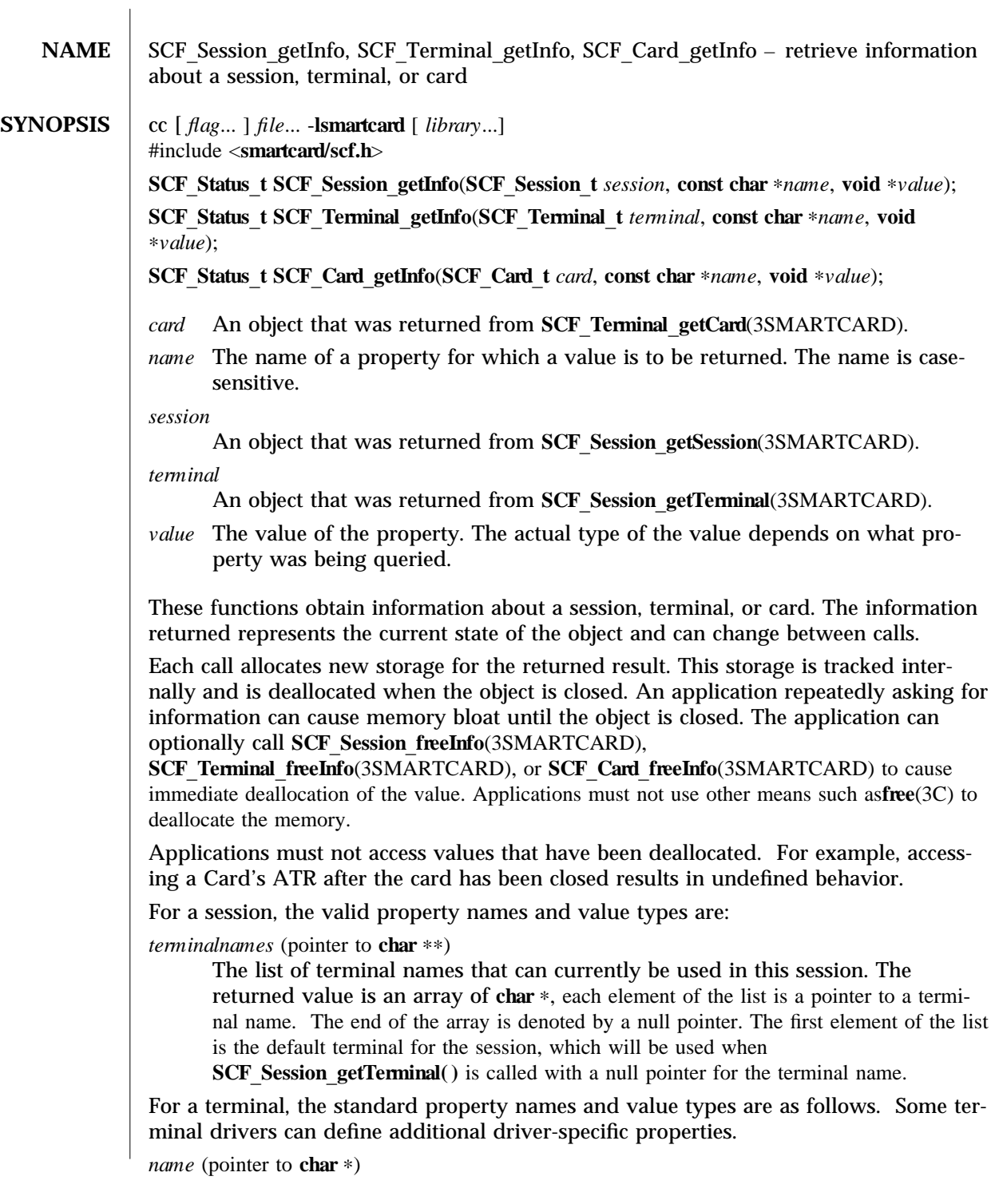

The name of the terminal. If the default terminal was used (a null pointer was passed to **SCF** Session get Terminal( )), the value will contain the actual name of the default terminal. For example, "MyInternalCardReader".

*type* (pointer to **char**  $*$ )

The type of the terminal. For example, "SunISCRI".

*devname* (pointer to **char** \*)

Information about how the device is attached to the system. This can be a UNIX device name (for example, "/dev/scmi2c0") or some other terminalspecific string describing its relation to the system.

For a card, the valid property names and value types are:

*type* (pointer to **char** \*)

The type of the smartcard, as recognized by the framework (For example, "Cyberflex"). If the framework does not recognize the card type, "Unknown-Card" is returned.

```
atr (pointer to struct SCF BinaryData t *)
```
The Answer To Reset (ATR) data returned by the card when it was last inserted or reset. The structure member length denotes how many bytes are in the ATR. The structure member **data** is a pointer to the actual ATR bytes.

Upon success, **SCF STATUS** SUCCESS is returned and *value* will contain the the requested information. Otherwise, an error value is returned and *value* remains unaltered.

These functions will fail if:

**SCF STATUS BADARGS** 

Either *name* or *value* is a null pointer.

#### **SCF STATUS BADHANDLE**

The session, terminal, or card has been closed or is invalid.

## **SCF STATUS FAILED**

An internal error occurred.

## **SCF STATUS UNKNOWNPROPERTY**

The property specified by *name* was not found.

**Example 1: Simple string information.** 

SCF Status t status; SCF\_Terminal\_t myTerminal; const char ∗myName, ∗myType;

/∗ (...call SCF\_Session\_getTerminal to open myTerminal...) ∗/

```
status = SCF_Terminal_getInfo(myTerminal, "name", &myName);
if (status != SCF_STATUS_SUCCESS) exit(1);
status = SCF_Terminal_getInfo(myTerminal, "type", &myType);
if (status != SCF_STATUS_SUCCESS) exit(1);
```
3-126 Solaris 8 modified 28 Feb 2001

```
printf("The terminal called %s is a %s\n", myName, myType);
Example 2: Display the names of all terminals available in the session.
SCF_Status_t status;
SCF Session t mySession;
const char ∗∗myList; /∗ Technically "const char ∗ const ∗". ∗/
int i;
/∗ (...call SCF_Session_getSession to open mySession...) ∗/
status = SCF_Session_getInfo(mySession, "terminalnames", &myList);
if (status != SCF_STATUS_SUCCESS) exit(1);
printf("The following terminals are available:\n\cdot");
for (i=0; myList[i] != NULL; i++) {
    printf("%d: %s\n", i, myList[i]);
}
Example 3: Display the card's ATR.
SCF_Status_t status;
SCF_Card_t myCard;
struct SCF_BinaryData_t ∗myATR;
int i;
/∗ (...call SCF_Terminal_getCard to open myCard...) ∗/
status = SCF_Card_getInfo(myCard, "atr", &myATR);
if (status != SCF_STATUS_SUCCESS) exit(1);
printf("The card's ATR is: 0x");
for(i=0; i < myATR->length; i++) {
    printf("%02.2x", myATR->data[i]);
}
printf("\n");
```
See **attributes**(5) for descriptions of the following attributes:

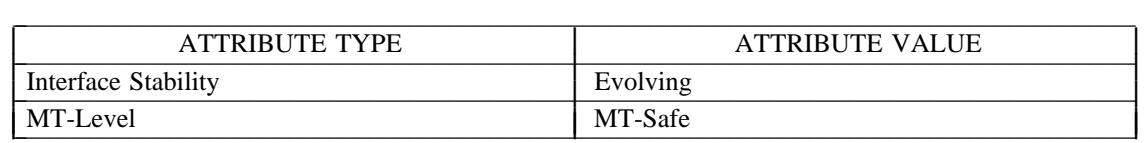

**lib sm a r t ca r d**(3LIB), **SC F**\_**Session**\_**fr eeI n fo**(3SMARTCARD), **SCF** Session getSession(3SMARTCARD), **SCF** Session getTerminal(3SMARTCARD), **SCF** Terminal getCard(3SMARTCARD), attributes(5)

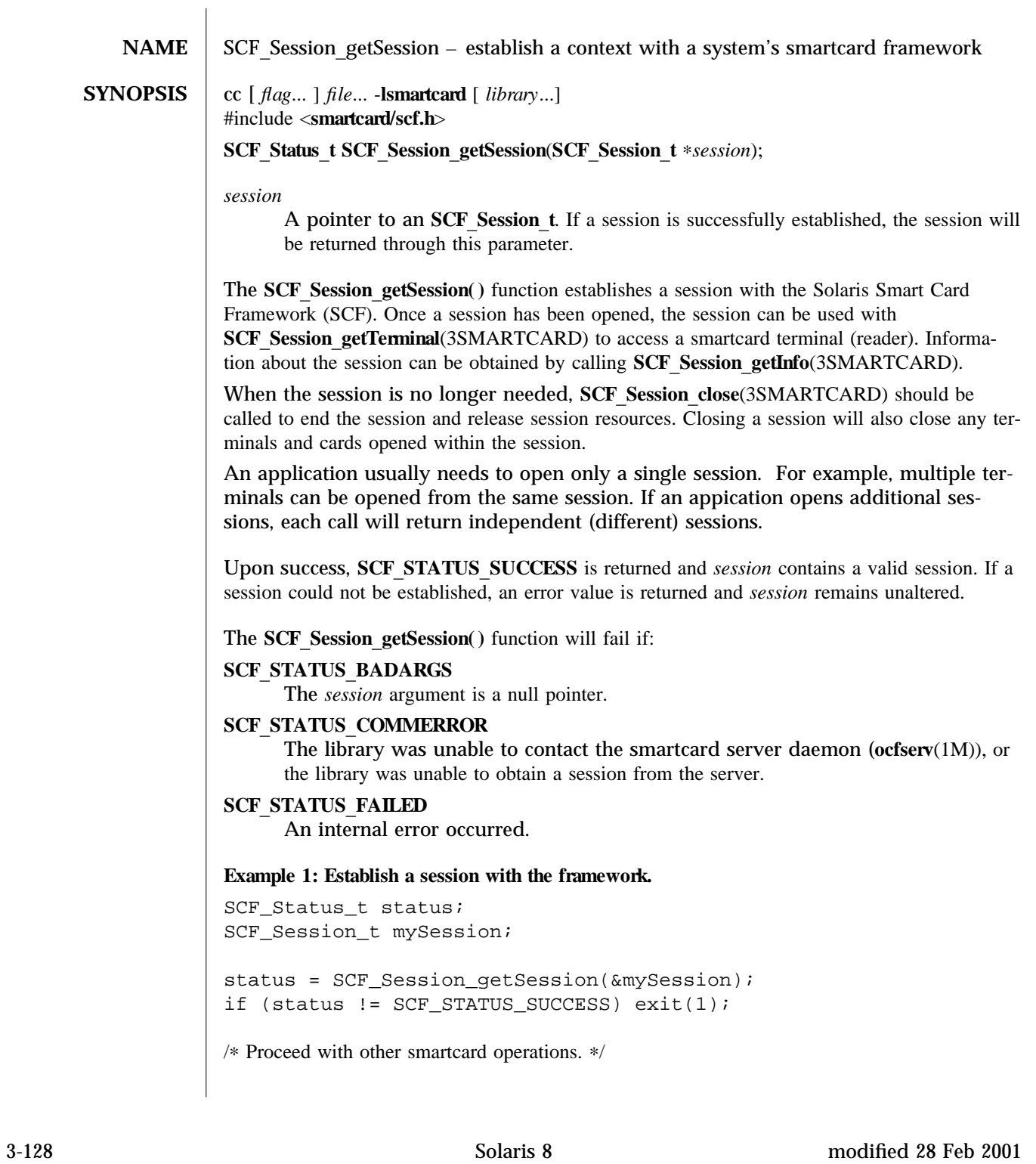

See attributes(5) for descriptions of the following attributes:

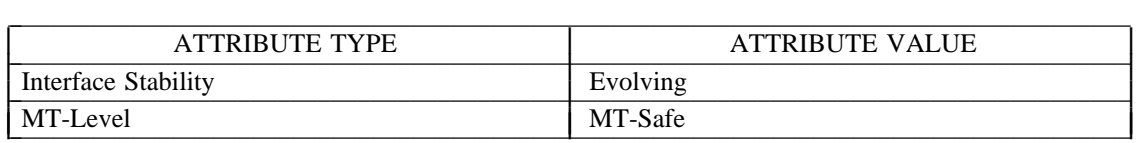

**lib sm a r t ca r d**(3LIB), **SC F**\_**Session**\_**close**(3SMARTCARD),

 $SCF_S$ ession\_getInfo(3SMARTCARD),  $SCF_S$ ession\_getTerminal(3SMARTCARD), attri**butes**(5)

**NAME** SCF Session getTerminal – establish a context with a smartcard terminal (reader)

**SYNOPSIS** cc  $[ flag...] file...$  -**lsmartcard**  $[ library...]$ #include <**smartcard/scf.h**>

> **SCF**\_**Status**\_**t SCF**\_**Session**\_**getTerminal**(**SCF**\_**Session**\_**t** *session*, **const char** ∗*t er m in alN am e*, **SCF** Terminal  $t * terminal$ ;

*session*

The session (from **SCF** Session getSession(3SMARTCARD)) containing a terminal to be opened.

 $term$ *inal* 

A pointer to an SCF Terminal t. If the terminal is successfully opened, a handle for the terminal will be returned through this parameter.

 $term in a lName$ 

Specifies the name of the terminal to access. If *terminalName* is a null pointer, it indicates that the library should connect with the default terminal for the session.

The **SCF** Session get T erminal( ) function establishes a context with a specific smartcard terminal (also known as a reader) in the session. Terminal objects are used for detecting card movement (insertion or removal) and to create card objects for accessing a specific card.

The list of available terminal names can be retrieved by calling

**SCF** Session getInfo(3SMARTCARD). Unless the user explicitly requests a specific terminal, applications should use the session's default terminal by calling **SCF** Session get Terminal() with a null pointer for the terminal name. This eliminates the need to first process an availableterminal list with just one element on systems with only a single smartcard terminal. On multiterminal systems, the user can preconfigure one of the terminals as the default (or preferred) terminal. See USAGE below.

If **SCF** Session get Terminal() is called multiple times in the same session to access the same physical terminal, the same **SCF** Terminal t will be returned in each call. Multithreaded applications must take care to avoid having one thread close a terminal that is still needed by another thread. This can be accomplished by coordination within the application or by having each thread open a seperate session to avoid interference.

When the terminal is no longer needed, **SCF** Terminal close(3SMARTCARD) should be called to release terminal resources. Closing a terminal will also close any cards opened from the terminal.

Upon success, **SCF STATUS** SUCCESS is returned and *terminal* contains the opened terminal. Otherwise, an error value is returned and *terminal* remains unaltered.

The **SCF** Session get Terminal( ) function will fail if:

**SCF STATUS BADARGS** 

The *terminal* argument is a null pointer.

3-130 Solaris 8 modified 15 May 2002

```
SCF STATUS BADHANDLE
     The session was closed or is invalid.
SCF STATUS BADTERMINAL
     The specified terminalName is not valid for this session, or the default terminal could
     not be opened because there are no terminals available in this session.
SCF STATUS COMMERROR
     The connection to the server was lost.
SCF STATUS FAILED
     An internal error occurred.
Example 1: Use the default terminal.
SCF_Status_t status;
SCF_Session_t mySession;
SCF_Terminal_t myTerminal;
char ∗myName;
/∗ (...call SCF_Session_getSession to open mySession...) ∗/
status = SCF_Session_getTerminal(mySession, NULL, &myTerminal);
if (status != SCF STATUS SUCCESS) exit(1);status = SCF_Terminal_getInfo(myTerminal, "name", &myName);
if (status != SCF_STATUS_SUCCESS) exit(1);
printf("Please insert a card into the terminal named %s\n", myName);
/∗ ... ∗/
Example 2: Open a terminal by name.
SCF Status t status;
SCF_Session_t mySession;
SCF_Terminal_t myTerminal;
char ∗myName;
/∗ (...call SCF_Session_getSession to open mySession...) ∗/
/∗
∗ The name should be selected from the list of terminal names
∗ available from SCF_Session_getInfo, but it could also be
 ∗ read from an appliation's config file or from user input.
 ∗/
myName = "SunInternalReader";
status = SCF_Session_getTerminal(mySession, myName, &myTerminal);
if (status == SCF_STATUS_BADTERMINAL) {
```

```
modified 15 May 2002 Solaris 8 3-131
```

```
printf("There is no terminal named %s.\n", myName);
    exit(1);} else if (status != SCF_STATUS_SUCCESS) exit(2);
/∗ ... ∗/
```
When using the Solaris OCF smartcard framework, the default reader is specified by the **ocf.client.default.defaultreader** property. If this property is not set, the first available reader is chosen as the default. Users can set the **SCF\_DEFAULT\_TERMINAL** environment variable to the name of a terminal to override the normal default. The **smartcard** utility can also be used to add terminals to or remove terminals from the system. See **smartcard**(1M) for information on how to add or modify the OCF property.

Terminals can be accessed only by the user who expected to have physical access to the terminal. By default, this user is assumed to be the owner of /dev/console and the superuser. Certain terminals such as Sun Ray appliances can use a different method to restrict access to the terminal.

The framework also uses the **DISPLAY** environment variable to further restrict which terminals are listed for a user. By default, terminals are associated with the ":0" display. Sun Ray terminals are associated with the display for that session, for example ":25". If the **DISPLAY** environment variable is not set or is a display on another host, it is treated as though it were set to ":0". Terminals not associated with the user's **DISPLAY** are not listed. To override this behaviour, the **SCF FILTER KEY** environment variable can be set to the desired display, for example ":0", ":25", and so on. To list all terminals to which a user has access, **SCF FILTER KEY** can be set to the special value of ":\*".

See **attributes**(5) for descriptions of the following attributes:

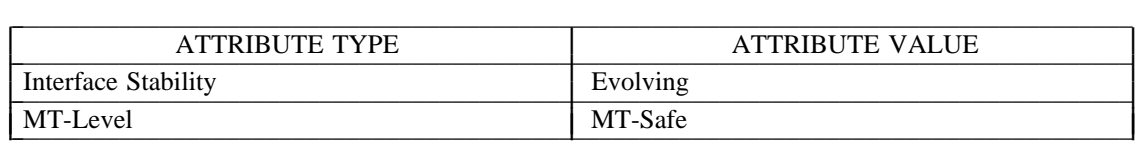

smartcard(1M), **libsmartcard(3LIB)**, **SCF** Session getInfo(3SMARTCARD), **SCF** Session getSession(3SMARTCARD), **SCF** Terminal close(3SMARTCARD), attributes(5)

3-132 Solaris 8 modified 15 May 2002

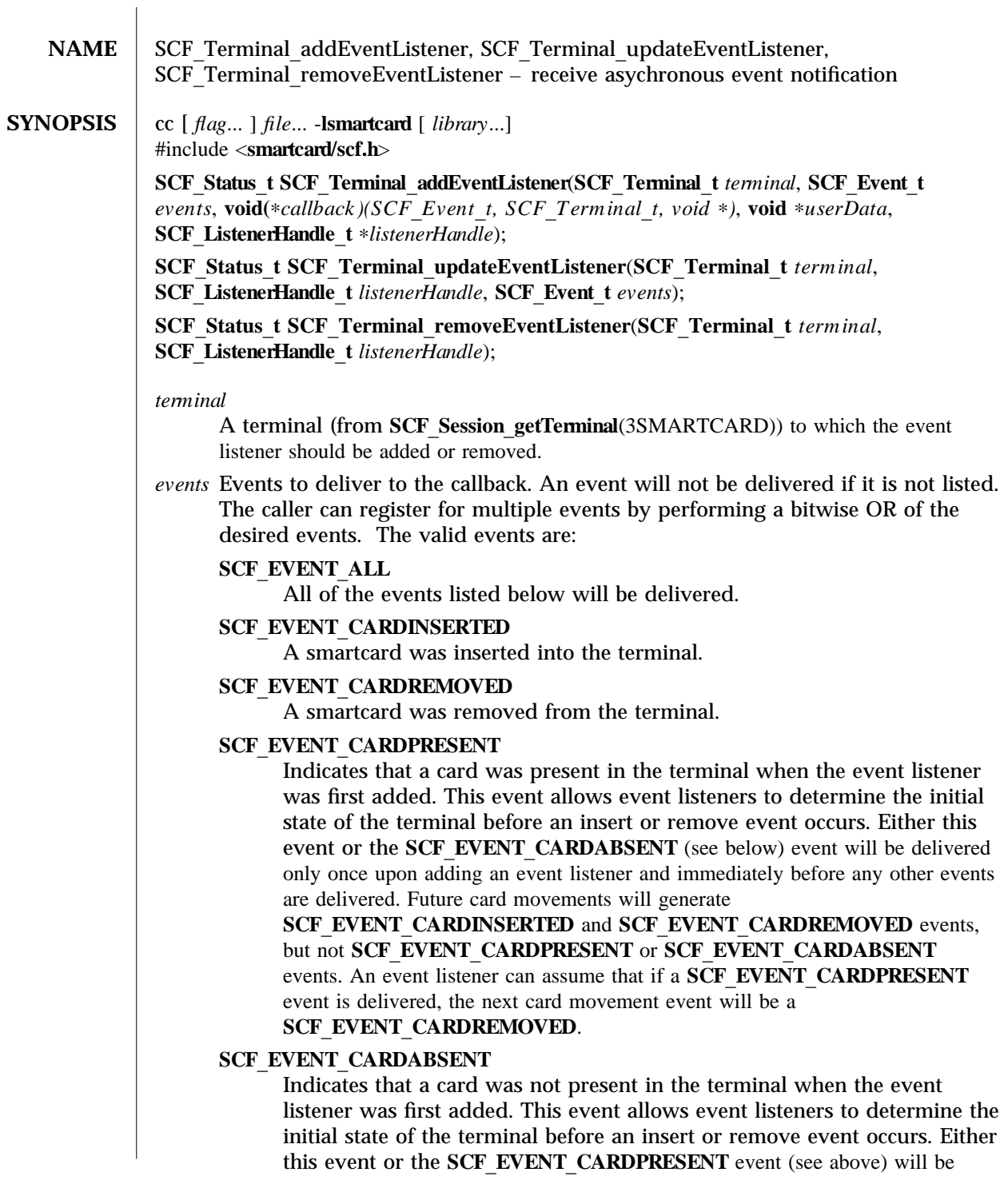

delivered only once upon adding an event listener and immediately before any other events are delivered. Future card movements will generate **SCF EVENT CARDINSERTED** and **SCF EVENT CARDREMOVED** events, but not SCF EVENT CARDPRESENT or SCF EVENT CARDABSENT events. An event listener can assume that if a **SCF\_EVENT\_CARDABSENT** event is delivered, the next card movement event will be a **SCF EVENT CARDINSERTED.** 

## **SCF EVENT CARDRESET**

The smartcard currently present has been reset (see **SCF** Card reset(3SMARTCARD)).

## **SCF EVENT TERMINALCLOSED**

The terminal is in the process of being closed (due to a call to **SCF** Session close(3SMARTCARD) or **SCF** Terminal close(3SMARTCARD)), so no further events will be delivered. The *terminal* argument provided to the callback will still be valid.

## **SCF EVENT COMMERROR**

The connection to the server has been lost. No further events will be delivered.

#### *ca llba ck*

A function pointer that will be executed when the desired event occurs. The function must take three arguments. The first is a **SCF** Event **t** containing the event that occured. The second argument is an **SCF** Terminal **t** containing the terminal on which the event occured. The third is a **void** ∗ that can be used to provide arbitrary data to the *callback* when it is executed.

#### $user Data$

A pointer to arbitrary user data. The data is not accessed by the library. The pointer is simply provided to the callback when an event is issued. This argument can safely be set to *NULL* if not needed. The callback must be able to handle this case.

### *listener Ha ndle*

A unique "key" that is provided by SCF Terminal add Event Listener () to refer to a specific event listener registration. This allows multiple event listeners to be selectivly updated or removed.

These functions allow an application to receive notification of events on a terminal as they occur. The concept is similar to a signal handler. When an event occurs, a thread in the SCF library will execute the provided *callback* function. Once added, the listener will receive events until it is removed or either the terminal or session is closed.

When the callback function is executed, the callback arguments specify the event that occured and the terminal on which it occurred. Additionally, each callback will receive the *userData* pointer that was provided when the listener was added. The library does not make a copy of the memory pointed to by *userData*, so applications must take care not to

3-134 Solaris 8 modified 28 Feb 2001

deallocate that memory until it is known that the callback will no longer access it (for example, by removing the event listener). Each invocation of the callback will be for exactly one event. If the library needs to deliver multiple events, they will be dispatched one at a time. Because the callback is executed from a thread, any operations it performs must be thread safe. For each callback registration, the library creates a new thread to deliver events to that callback. The callback is expected to perform minimal work and return quickly.

An application can add multiple callbacks on a terminal. Any event that occurs will be delivered to all listeners that registered for that event type. The same callback can be registered multiple times. Each call to **SCF** Terminal addEventListener() will result in a new **SCF** Listener Handle t. The events a callback receives can be changed by calling **SCF** Session update Event Listener ( ) with the handle that was returned when the listener was initially added. If the listener is set to receive no events (that is, the events parameter has no bits set), the listener will remain registered but will not receive any events. To remove a listener and release allocated resources, use **SCF** Terminal removeEventListener() or close the terminal.

If the event listener was successfully added or removed, **SCF** STATUS SUCCESS is returned. Otherwise, an error value is returned and the internal list of registered event listeners remains unaltered.

These functions will fail if:

### **SCF STATUS BADARGS**

The callback function pointer and/or *listenerHandle* is null, or an unknown event was specified.

#### **SCF STATUS BADHANDLE**

The specified terminal has been closed or is invalid, or the event listener handle could not be found to update or remove.

### **SCF STATUS COMMERROR**

The connection to the server was lost.

#### **SCF STATUS FAILED**

An internal error occurred.

#### **Example 1: Register for card movements.**

```
struct myState_t {
    int isStateKnown;
    int isCardPresent;
};
void myCallback(SCF_Event_t event, SCF_Terminal_t eventTerminal,
   void ∗data) {
    struct myState_t ∗state = data;
    if (event == SCF_EVENT_CARDINSERTED) {
        printf("--- Card inserted ---\n");
        state->isCardPresent = 1;
```

```
}
    else if (event == SCF_EVENT_CARDREMOVED) {
        printf("--- Card removed ---\n\ranglei
        state->isCardPresent = 0;
    }
    state->isStateKnown = 1;
}
main() {
    SCF_Status_t status;
    SCF_Terminal_t myTerminal;
    SCF_ListenerHandle_t myListener;
    struct myState_t myState;
    /∗ (...call SCF_Session_getTerminal to open myTerminal...) ∗/
    myState.isStateKnown = 0;
    status = SCF_Terminal_addEventListener(myTerminal,
        SCF_EVENT_CARDINSERTED|SCF_EVENT_CARDREMOVED, &myCallback,
        &myState, &myListener);
    if (status != SCF_STATUS_SUCCESS) exit(1);
    while(1) {
        if (!myState.isStateKnown)
            printf("Waiting for first event...\n");
        else {
            if (myState.isCardPresent)
                printf("Card is present.\n");
            else
                printf("Card is not present.\n");
        }
        sleep(1);
    }
}
Example 2: Use different callbacks for each event.
void myInsertCallback(SCF_Event_t event, SCF_Terminal_t eventTerminal,
    void ∗data) {
    /∗ ... ∗/
}
void myRemoveCallback(SCF_Event_t event, SCF_Terminal_t eventTerminal,
    void ∗data) {
    /∗ ... ∗/
}
```
3-136 Solaris 8 modified 28 Feb 2001

```
main () {
    SCF_Status_t status;
    SCF_Terminal_t terminal;
    SCF_ListenerHandle_t myListener1, myListener2, myListener3;
    int foo, bar;
    /∗ (...call SCF_Session_getTerminal to open myTerminal...) ∗/
    status = SCF_Terminal_addEventListener(myTerminal,
        SCF_EVENT_CARDINSERTED, &myInsertCallback, &foo,
        &myListener1);
    if (status != SCF_STATUS_SUCCESS) exit(1);
    status = SCF_Terminal_addEventListener(myTerminal,
        SCF_EVENT_CARDREMOVED, &myRemoveCallback, &foo,
        &myListener2);
    if (status != SCF_STATUS_SUCCESS) exit(1);
    status = SCF_Terminal_addEventListener(myTerminal,
        SCF_EVENT_CARDREMOVED, &myRemoveCallback, &bar,
        &myListener3);
    if (status != SCF_STATUS_SUCCESS) exit(1);
    /∗
     ∗ At this point, when each insertion occurs, myInsertCallback
     ∗ will be called once (with a pointer to foo). When each removal
     ∗ occurs, myRemoveCallback will be called twice. One call will
     ∗ be given a pointer to foo, and the other will be given a
     ∗ pointer to bar.
     ∗/
    status = SCF_Terminal_removeEventListener(myTerminal,
        myListener2);
    if (status != SCF_STATUS_SUCCESS) exit(1);
    /∗
     ∗ Now, when a removal occurs, myRemoveCallback will only be
     ∗ called once, with a pointer to bar.
    ∗/
    /∗ ... ∗/
}
Example 3: Use initial state events to show user the terminal state in a GUI.
```

```
void myCallback(SCF_Event_t event, SCF_Terminal_t eventTerminal,
    void ∗unused) {
    if (event == SCF_EVENT_CARDPRESENT) {
        /∗ Set initial icon to a terminal with a card present. ∗/
    }
    else if (event == SCF_EVENT_CARDABSENT) {
        /∗ Set initial icon to a terminal without a card present. ∗/
    }
    else if (event == SCF_EVENT_CARDINSERTED) {
        /∗ Show animation for card being inserted into a terminal. ∗/
    }
    else if (event == SCF_EVENT_CARDREMOVED) {
        /∗ Show animation for card being removed from a terminal. ∗/
    }
}
main()SCF_Terminal_t myTerminal;
    SCF_ListenerHandle_t myListener;
    /∗ (...call SCF_Session_getTerminal to open myTerminal...) ∗/
    status = SCF_Terminal_addEventListener(myTerminal,
        SCF_EVENT_ALL, &myCallback, NULL, &myListener);
    if (status != SCF_STATUS_SUCCESS) exit(1);
    /∗ ... ∗/
}
```
See **attributes**(5) for descriptions of the following attributes:

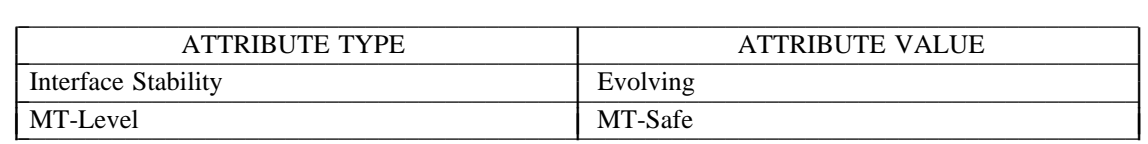

**lib sm a r t ca r d**(3LIB), **SC F**\_**C a r d**\_**r eset**(3SMARTCARD), **SC F**\_**Session**\_**close**(3SMARTCARD), **SCF** Session get Terminal(3SMARTCARD), **SCF\_Session\_updateEventListener**(3SMARTCARD), **SCF\_Terminal\_close**(3SMARTCARD), **SCF** Terminal removeEventListener(3SMARTCARD), attributes(5)

3-138 Solaris 8 modified 28 Feb 2001

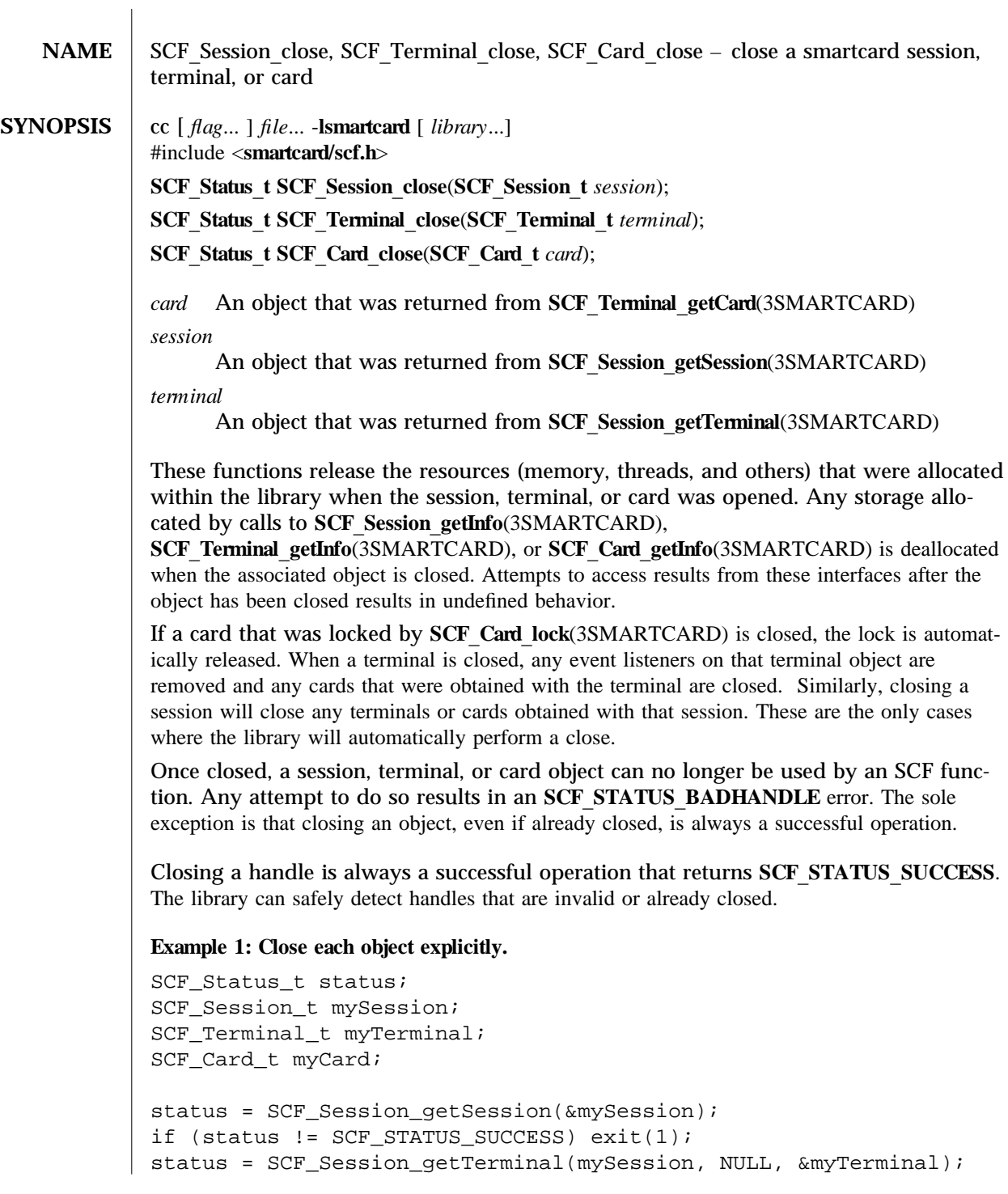

modified 14 May 2002 Solaris 8 3-139

```
if (status != SCF_STATUS_SUCCESS) exit(1);
status = SCF_Terminal_getCard(myTerminal, &myCard);
if (status != SCF_STATUS_SUCCESS) exit(1);
/∗ (Do interesting things with smartcard...) ∗/
SCF_Card_close(myCard);
SCF_Terminal_close(myTerminal);
SCF_Session_close(mySession);
Example 2: Allow the library to close objects.
SCF Status t status;
SCF_Session_t mySession;
SCF_Terminal_t myTerminal;
SCF_Card_t myCard;
status = SCF_Session_getSession(&mySession);
if (status != SCF_STATUS_SUCCESS) exit(1);
status = SCF_Session_getTerminal(mySession, NULL, &myTerminal);
if (status != SCF_STATUS_SUCCESS) exit(1);
status = SCF_Terminal_getCard(myTerminal, &myCard);
if (status != SCF_STATUS_SUCCESS) exit(1);
/∗ (Do interesting things with smartcard...) ∗/
SCF_Session_close(mySession);
/∗ myTerminal and myCard have been closed by the library. ∗/
See attributes(5) for descriptions of the following attributes:
tab() allbox; cw(2.750000i) cw(2.750000i) lw(2.750000i) lw(2.750000i). ATTRIBUTE
TYPEATTRIBUTE VALUE Interface StabilityEvolving MT-LevelMT-Safe
lib sm a r t ca r d(3LIB), SC F_C a r d_get I n fo(3SMARTCARD), SC F_C a r d_lock(3SMARTCARD),
SCF Session getInfo(3SMARTCARD), SCF Session getSession(3SMARTCARD),
SCF Session get Terminal(3SMARTCARD), SCF Terminal get Card(3SMARTCARD),
SCF Terminal getInfo(3SMARTCARD), attributes(5)
```
3-140 Solaris 8 modified 14 May 2002
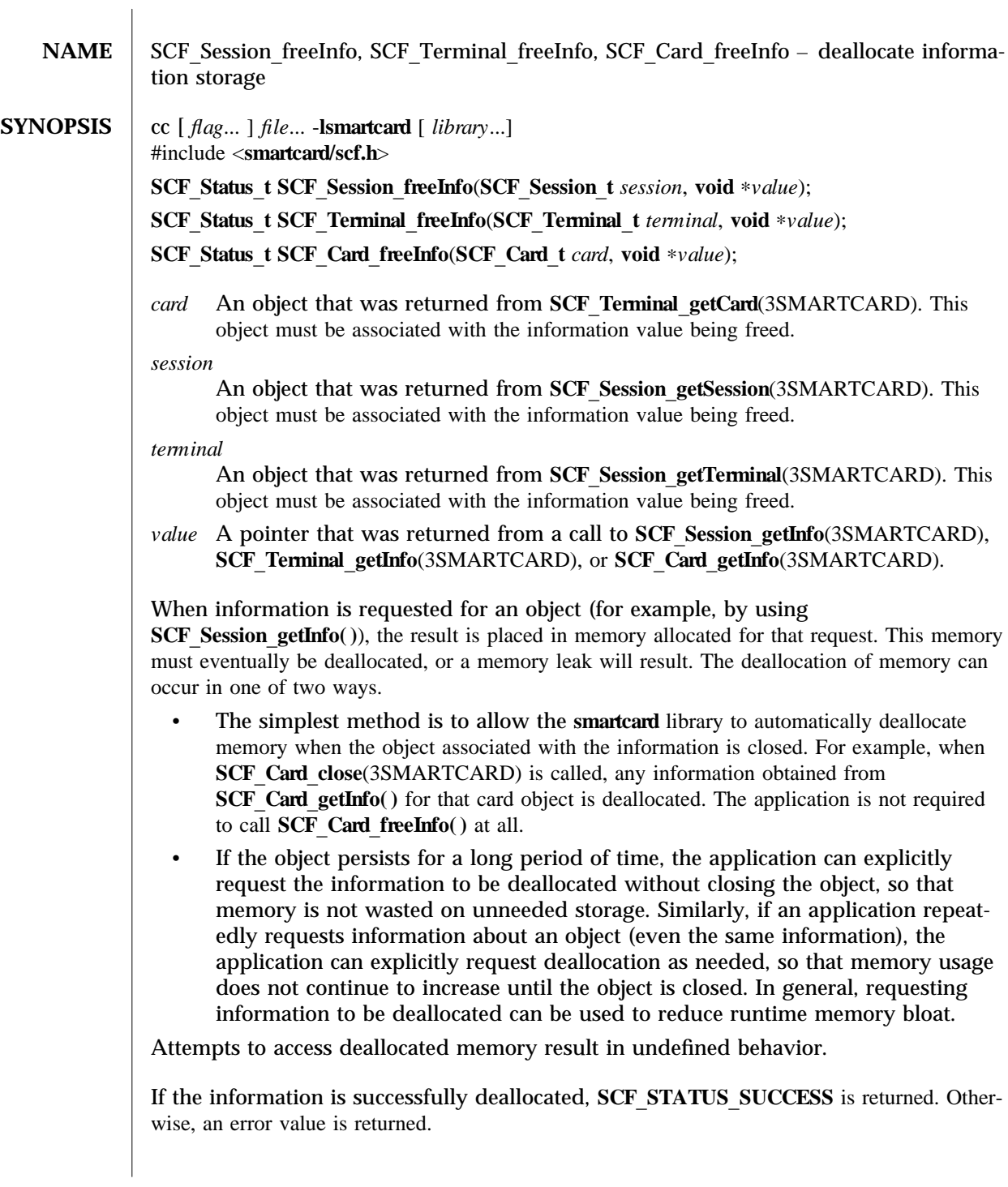

These functions will fail if:

# **SCF STATUS BADARGS**

The specified value cannot be deallocated, possibly because of an invalid pointer, a value already deallocated, or because the value is not associated with the specified session, terminal, or card.

### **SCF STATUS BADHANDLE**

The specified session, terminal, or card has been closed or is invalid.

## **SCF STATUS FAILED**

An internal error occured.

### **Example 1: Free information.**

char ∗terminalName; SCF\_Status\_t status; SCF\_Terminal\_t myTerminal;

```
/∗ (...call SCF_Session_getTerminal to open myTerminal...) ∗/
```
status = SCF\_Terminal\_getInfo(myTerminal, "name", &terminalName); if (status != SCF\_STATUS\_SUCCESS) exit(1);

printf("The terminal name is %s\n", terminalName);

```
status = SCF_Terminal_freeInfo(myTerminal, terminalName);
if (status != SCF_STATUS_SUCCESS) exit(1);
```
See **attributes**(5) for descriptions of the following attributes:

tab() allbox; cw(2.750000i) cw(2.750000i) lw(2.750000i) lw(2.750000i). ATTRIBUTE TYPEATTRIBUTE VALUE Interface StabilityEvolving MT-LevelMT-Safe

**lib sm a r t ca r d**(3LIB), **SC F**\_**Session**\_**get I n fo**(3SMARTCARD), **SCF** Session getSession(3SMARTCARD), **SCF** Session getTerminal(3SMARTCARD), **SCF** Terminal getCard(3SMARTCARD), attributes(5)

3-142 Solaris 8 modified 28 Feb 2001

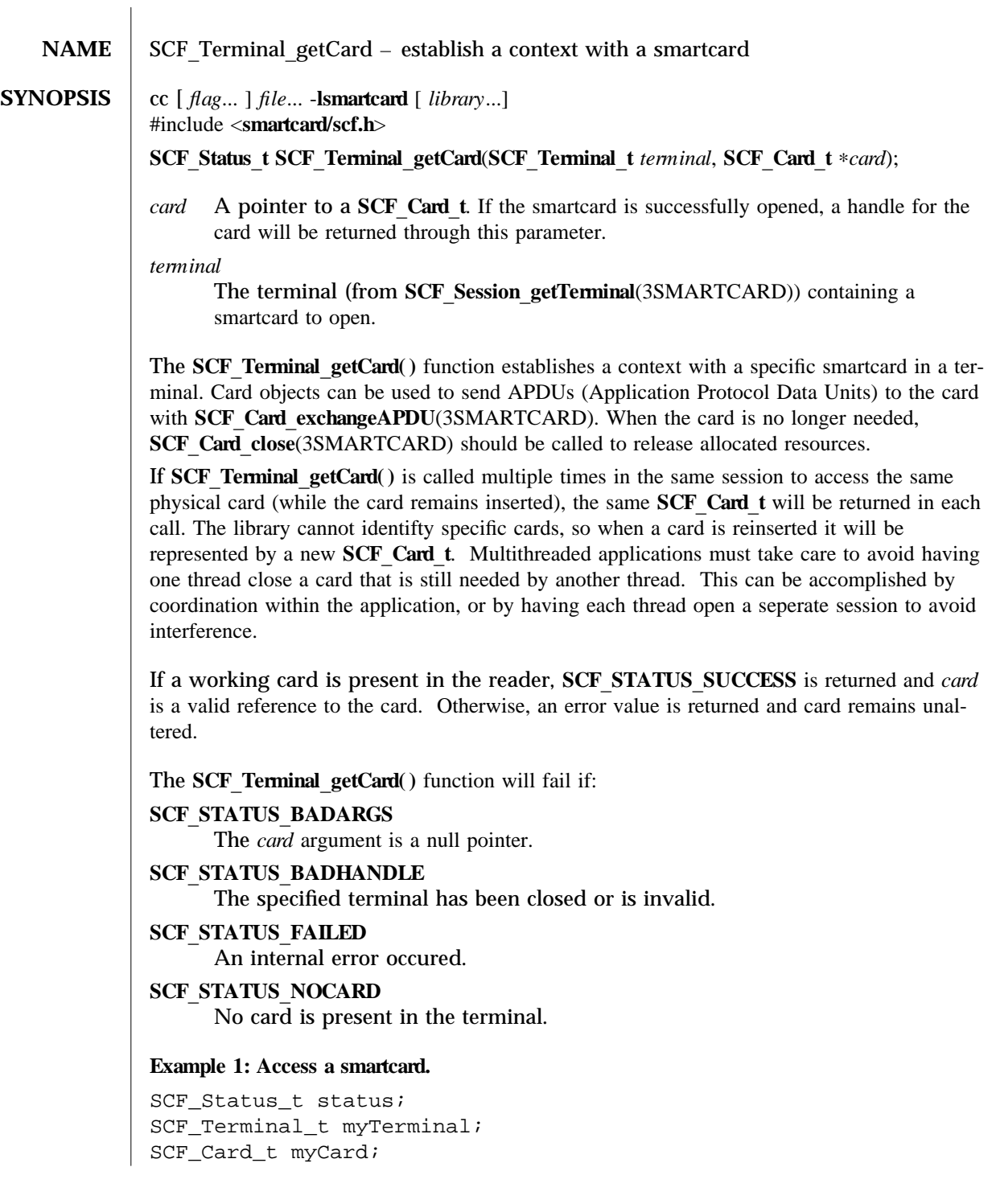

```
/∗ (...call SCF_Session_getTerminal to open myTerminal...) ∗/
status = SCF_Terminal_getCard(myTerminal, &myCard);
if (status == SCF_STATUS_NOCARD) {
   printf("Please insert your smartcard and try again.\n");
   exit(0);}
else if (status != SCF_STATUS_SUCCESS) exit(1);
/∗ (...go on to use the card with SCF_Card_exchangeAPDU()...) ∗/
```
See attributes(5) for descriptions of the following attributes:

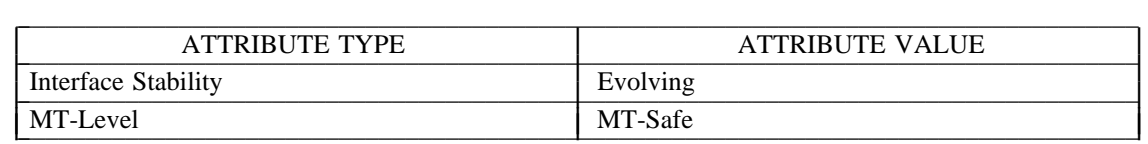

**lib sm a r t ca r d**(3LIB), **SC F**\_**C a r d**\_**close**(3SMARTCARD), **SCF\_Card\_exchangeAPDU**(3SMARTCARD), **SCF\_Card\_getInfo**(3SMARTCARD), **SCF\_Card\_lock**(3SMARTCARD), **SCF\_Session\_getTerminal**(3SMARTCARD), attributes(5)

3-144 Solaris 8 modified 28 Feb 2001

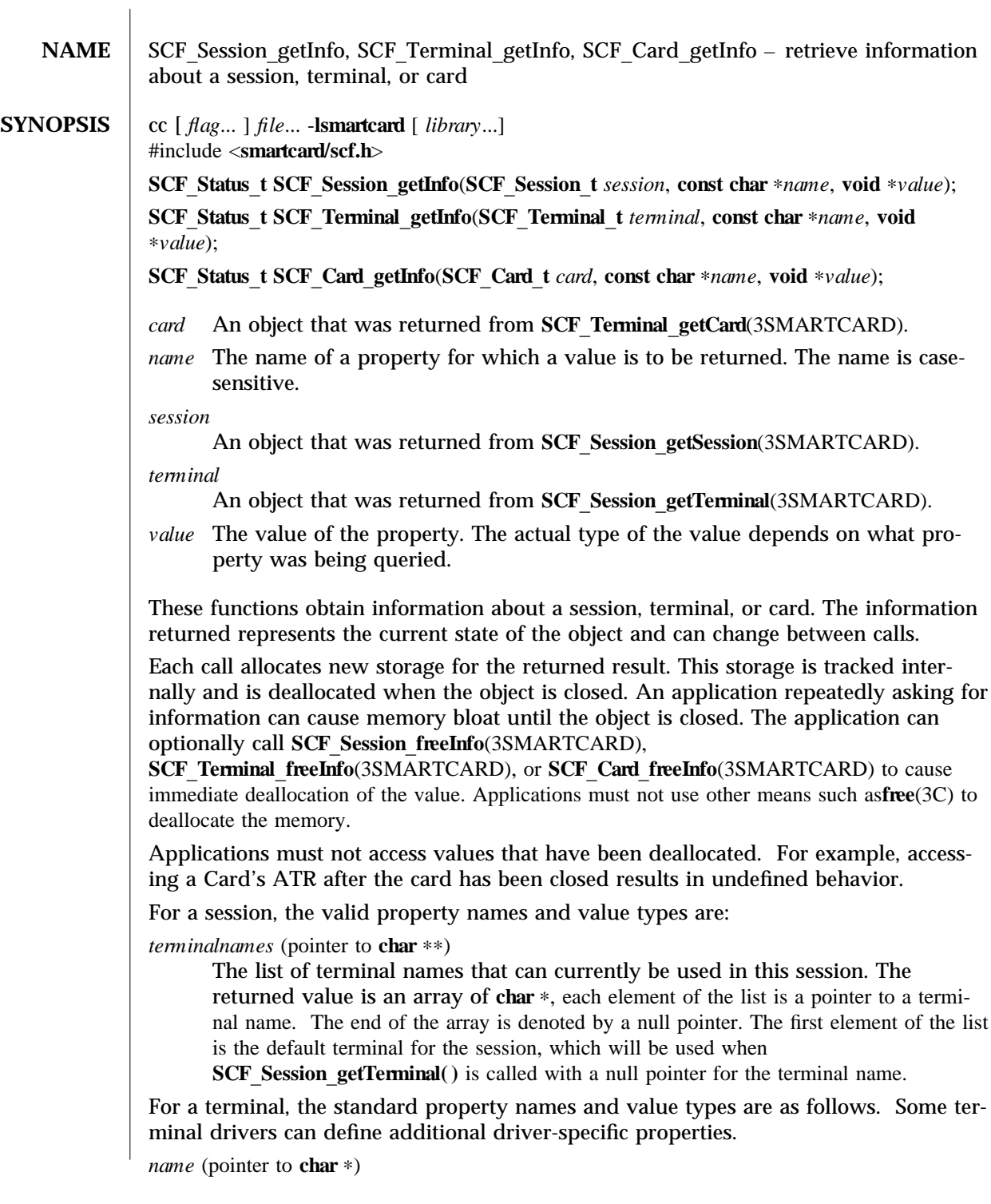

The name of the terminal. If the default terminal was used (a null pointer was passed to **SCF** Session get Terminal( )), the value will contain the actual name of the default terminal. For example, "MyInternalCardReader".

*type* (pointer to **char**  $*$ )

The type of the terminal. For example, "SunISCRI".

*devname* (pointer to **char** \*)

Information about how the device is attached to the system. This can be a UNIX device name (for example, "/dev/scmi2c0") or some other terminalspecific string describing its relation to the system.

For a card, the valid property names and value types are:

*type* (pointer to **char** \*)

The type of the smartcard, as recognized by the framework (For example, "Cyberflex"). If the framework does not recognize the card type, "Unknown-Card" is returned.

```
atr (pointer to struct SCF BinaryData t *)
```
The Answer To Reset (ATR) data returned by the card when it was last inserted or reset. The structure member length denotes how many bytes are in the ATR. The structure member **data** is a pointer to the actual ATR bytes.

Upon success, **SCF STATUS** SUCCESS is returned and *value* will contain the the requested information. Otherwise, an error value is returned and *value* remains unaltered.

These functions will fail if:

**SCF STATUS BADARGS** 

Either *name* or *value* is a null pointer.

#### **SCF STATUS BADHANDLE**

The session, terminal, or card has been closed or is invalid.

## **SCF STATUS FAILED**

An internal error occurred.

## **SCF STATUS UNKNOWNPROPERTY**

The property specified by *name* was not found.

**Example 1: Simple string information.** 

SCF Status t status; SCF\_Terminal\_t myTerminal; const char ∗myName, ∗myType;

/∗ (...call SCF\_Session\_getTerminal to open myTerminal...) ∗/

```
status = SCF_Terminal_getInfo(myTerminal, "name", &myName);
if (status != SCF STATUS SUCCESS) exit(1);status = SCF_Terminal_getInfo(myTerminal, "type", &myType);
if (status != SCF_STATUS_SUCCESS) exit(1);
```
3-146 Solaris 8 modified 28 Feb 2001

```
printf("The terminal called %s is a %s\n", myName, myType);
Example 2: Display the names of all terminals available in the session.
SCF_Status_t status;
SCF Session t mySession;
const char ∗∗myList; /∗ Technically "const char ∗ const ∗". ∗/
int i;
/∗ (...call SCF_Session_getSession to open mySession...) ∗/
status = SCF_Session_getInfo(mySession, "terminalnames", &myList);
if (status != SCF STATUS SUCCESS) exit(1);printf("The following terminals are available:\n\cdot");
for (i=0; myList[i] != NULL; i++) {
    printf("%d: %s\n", i, myList[i]);
}
Example 3: Display the card's ATR.
SCF_Status_t status;
SCF_Card_t myCard;
struct SCF_BinaryData_t ∗myATR;
int i;
/∗ (...call SCF_Terminal_getCard to open myCard...) ∗/
status = SCF_Card_getInfo(myCard, "atr", &myATR);
if (status != SCF_STATUS_SUCCESS) exit(1);
printf("The card's ATR is: 0x");
for(i=0; i < myATR->length; i++) {
    printf("%02.2x", myATR->data[i]);
}
printf("\n|n");
See attributes(5) for descriptions of the following attributes:
tab() allbox; cw(2.750000i) cw(2.750000i) lw(2.750000i) lw(2.750000i). ATTRIBUTE
TYPEATTRIBUTE VALUE Interface StabilityEvolving MT-LevelMT-Safe
libsmartcard(3LIB), SCF Session freeInfo(3SMARTCARD),
SCF Session get Session(3SMARTCARD), SCF Session get Terminal(3SMARTCARD),
SCF Terminal getCard(3SMARTCARD), attributes(5)
```
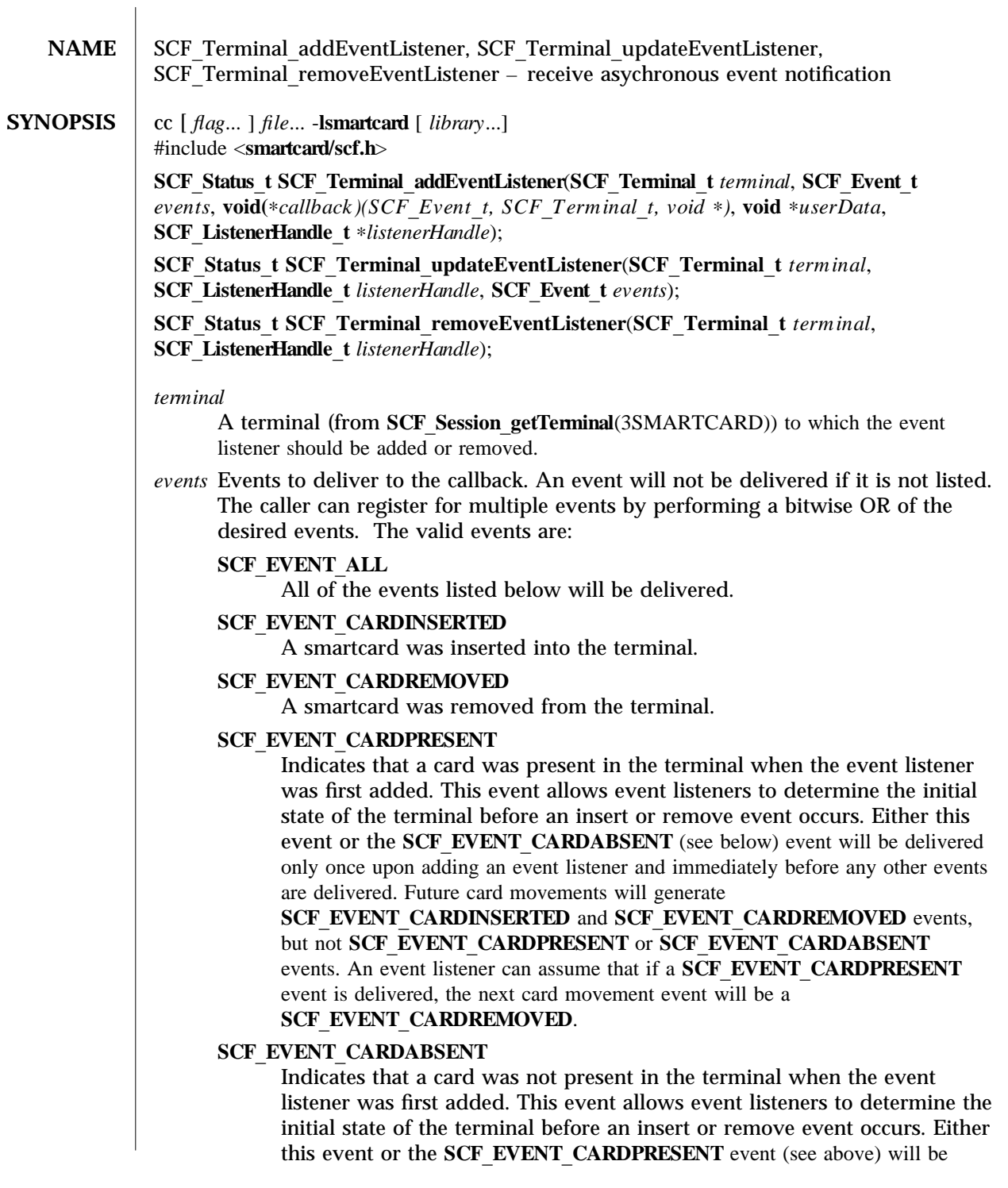

3-148 Solaris 8 modified 28 Feb 2001

delivered only once upon adding an event listener and immediately before any other events are delivered. Future card movements will generate **SCF EVENT CARDINSERTED** and **SCF EVENT CARDREMOVED** events, but not SCF EVENT CARDPRESENT or SCF EVENT CARDABSENT events. An event listener can assume that if a **SCF\_EVENT\_CARDABSENT** event is delivered, the next card movement event will be a **SCF EVENT CARDINSERTED.** 

## **SCF EVENT CARDRESET**

The smartcard currently present has been reset (see **SCF** Card reset(3SMARTCARD)).

## **SCF EVENT TERMINALCLOSED**

The terminal is in the process of being closed (due to a call to **SCF** Session close(3SMARTCARD) or **SCF** Terminal close(3SMARTCARD)), so no further events will be delivered. The *terminal* argument provided to the callback will still be valid.

## **SCF EVENT COMMERROR**

The connection to the server has been lost. No further events will be delivered.

### *ca llba ck*

A function pointer that will be executed when the desired event occurs. The function must take three arguments. The first is a **SCF** Event **t** containing the event that occured. The second argument is an **SCF** Terminal **t** containing the terminal on which the event occured. The third is a **void** ∗ that can be used to provide arbitrary data to the *callback* when it is executed.

### $user Data$

A pointer to arbitrary user data. The data is not accessed by the library. The pointer is simply provided to the callback when an event is issued. This argument can safely be set to *NULL* if not needed. The callback must be able to handle this case.

## *listener Ha ndle*

A unique "key" that is provided by SCF Terminal add Event Listener () to refer to a specific event listener registration. This allows multiple event listeners to be selectivly updated or removed.

These functions allow an application to receive notification of events on a terminal as they occur. The concept is similar to a signal handler. When an event occurs, a thread in the SCF library will execute the provided *callback* function. Once added, the listener will receive events until it is removed or either the terminal or session is closed.

When the callback function is executed, the callback arguments specify the event that occured and the terminal on which it occurred. Additionally, each callback will receive the *userData* pointer that was provided when the listener was added. The library does not make a copy of the memory pointed to by *userData*, so applications must take care not to

deallocate that memory until it is known that the callback will no longer access it (for example, by removing the event listener). Each invocation of the callback will be for exactly one event. If the library needs to deliver multiple events, they will be dispatched one at a time. Because the callback is executed from a thread, any operations it performs must be thread safe. For each callback registration, the library creates a new thread to deliver events to that callback. The callback is expected to perform minimal work and return quickly.

An application can add multiple callbacks on a terminal. Any event that occurs will be delivered to all listeners that registered for that event type. The same callback can be registered multiple times. Each call to **SCF** Terminal addEventListener() will result in a new **SCF** Listener Handle t. The events a callback receives can be changed by calling **SCF** Session update Event Listener ( ) with the handle that was returned when the listener was initially added. If the listener is set to receive no events (that is, the events parameter has no bits set), the listener will remain registered but will not receive any events. To remove a listener and release allocated resources, use **SCF** Terminal removeEventListener() or close the terminal.

If the event listener was successfully added or removed, **SCF** STATUS SUCCESS is returned. Otherwise, an error value is returned and the internal list of registered event listeners remains unaltered.

These functions will fail if:

### **SCF STATUS BADARGS**

The callback function pointer and/or *listenerHandle* is null, or an unknown event was specified.

### **SCF STATUS BADHANDLE**

The specified terminal has been closed or is invalid, or the event listener handle could not be found to update or remove.

## **SCF STATUS COMMERROR**

The connection to the server was lost.

#### **SCF STATUS FAILED**

An internal error occurred.

#### **Example 1: Register for card movements.**

```
struct myState_t {
    int isStateKnown;
    int isCardPresent;
};
void myCallback(SCF_Event_t event, SCF_Terminal_t eventTerminal,
    void ∗data) {
    struct myState_t ∗state = data;
    if (event == SCF_EVENT_CARDINSERTED) {
        printf("--- Card inserted ---\n\pi);
        state->isCardPresent = 1;
```
3-150 Solaris 8 modified 28 Feb 2001

```
}
    else if (event == SCF_EVENT_CARDREMOVED) {
        printf("--- Card removed ---\n\ranglei
        state->isCardPresent = 0;
    }
    state->isStateKnown = 1;
}
main() {
    SCF_Status_t status;
    SCF_Terminal_t myTerminal;
    SCF_ListenerHandle_t myListener;
    struct myState_t myState;
    /∗ (...call SCF_Session_getTerminal to open myTerminal...) ∗/
    myState.isStateKnown = 0;
    status = SCF_Terminal_addEventListener(myTerminal,
        SCF_EVENT_CARDINSERTED|SCF_EVENT_CARDREMOVED, &myCallback,
        &myState, &myListener);
    if (status != SCF_STATUS_SUCCESS) exit(1);
    while(1) {
        if (!myState.isStateKnown)
            printf("Waiting for first event...\n");
        else {
            if (myState.isCardPresent)
                printf("Card is present.\n");
            else
                printf("Card is not present.\n");
        }
        sleep(1);
    }
}
Example 2: Use different callbacks for each event.
void myInsertCallback(SCF_Event_t event, SCF_Terminal_t eventTerminal,
    void ∗data) {
    /∗ ... ∗/
}
void myRemoveCallback(SCF_Event_t event, SCF_Terminal_t eventTerminal,
    void ∗data) {
    /∗ ... ∗/
}
```

```
modified 28 Feb 2001 Solaris 8 3-151
```

```
main () {
    SCF_Status_t status;
    SCF_Terminal_t terminal;
    SCF_ListenerHandle_t myListener1, myListener2, myListener3;
    int foo, bar;
    /∗ (...call SCF_Session_getTerminal to open myTerminal...) ∗/
    status = SCF_Terminal_addEventListener(myTerminal,
        SCF_EVENT_CARDINSERTED, &myInsertCallback, &foo,
        &myListener1);
    if (status != SCF_STATUS_SUCCESS) exit(1);
    status = SCF_Terminal_addEventListener(myTerminal,
        SCF_EVENT_CARDREMOVED, &myRemoveCallback, &foo,
        &myListener2);
    if (status != SCF_STATUS_SUCCESS) exit(1);
    status = SCF_Terminal_addEventListener(myTerminal,
        SCF_EVENT_CARDREMOVED, &myRemoveCallback, &bar,
        &myListener3);
    if (status != SCF_STATUS_SUCCESS) exit(1);
    /∗
     ∗ At this point, when each insertion occurs, myInsertCallback
    ∗ will be called once (with a pointer to foo). When each removal
     ∗ occurs, myRemoveCallback will be called twice. One call will
     ∗ be given a pointer to foo, and the other will be given a
     ∗ pointer to bar.
     ∗/
    status = SCF_Terminal_removeEventListener(myTerminal,
        myListener2);
    if (status != SCF_STATUS_SUCCESS) exit(1);
    /∗
     ∗ Now, when a removal occurs, myRemoveCallback will only be
     ∗ called once, with a pointer to bar.
    ∗/
    /∗ ... ∗/
}
Example 3: Use initial state events to show user the terminal state in a GUI.
```
3-152 Solaris 8 modified 28 Feb 2001

```
void myCallback(SCF_Event_t event, SCF_Terminal_t eventTerminal,
    void ∗unused) {
    if (event == SCF_EVENT_CARDPRESENT) {
         /∗ Set initial icon to a terminal with a card present. ∗/
    }
    else if (event == SCF_EVENT_CARDABSENT) {
         /∗ Set initial icon to a terminal without a card present. ∗/
    }
    else if (event == SCF_EVENT_CARDINSERTED) {
         /∗ Show animation for card being inserted into a terminal. ∗/
    }
    else if (event == SCF_EVENT_CARDREMOVED) {
         /∗ Show animation for card being removed from a terminal. ∗/
    }
}
main()SCF_Terminal_t myTerminal;
    SCF_ListenerHandle_t myListener;
    /∗ (...call SCF_Session_getTerminal to open myTerminal...) ∗/
    status = SCF_Terminal_addEventListener(myTerminal,
         SCF_EVENT_ALL, &myCallback, NULL, &myListener);
    if (status != SCF_STATUS_SUCCESS) exit(1);
    /∗ ... ∗/
}
See attributes(5) for descriptions of the following attributes:
tab() allbox; cw(2.750000i) cw(2.750000i) lw(2.750000i) lw(2.750000i). ATTRIBUTE
TYPEATTRIBUTE VALUE Interface StabilityEvolving MT-LevelMT-Safe
lib sm a r t ca r d(3LIB), SC F_C a r d_r eset(3SMARTCARD), SC F_Session_close(3SMARTCARD),
SCF Session get Terminal(3SMARTCARD),
SCF Session updateEventListener(3SMARTCARD), SCF Terminal close(3SMARTCARD),
SCF Terminal removeEventListener(3SMARTCARD), attributes(5)
```
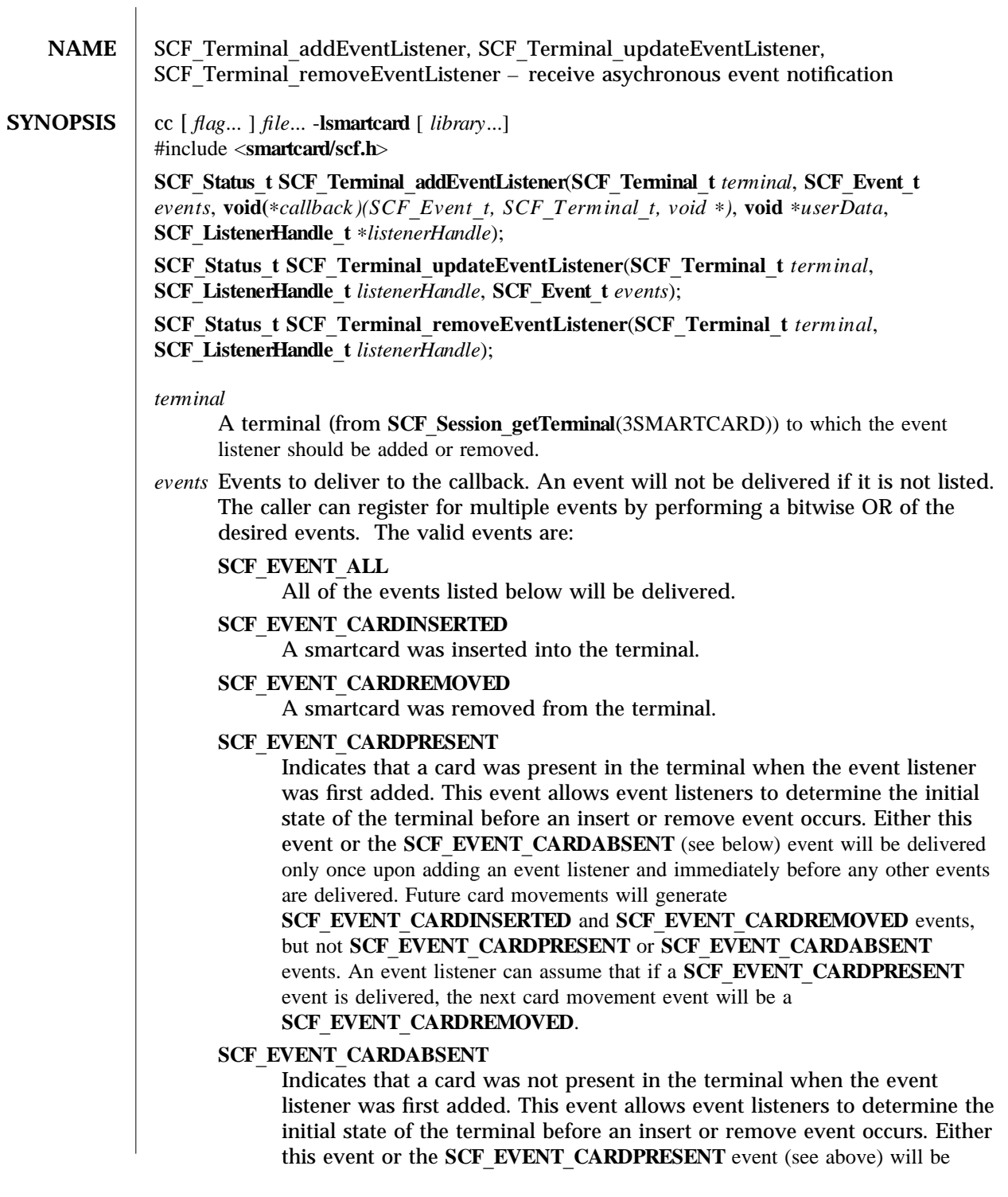

3-154 Solaris 8 modified 28 Feb 2001

delivered only once upon adding an event listener and immediately before any other events are delivered. Future card movements will generate **SCF EVENT CARDINSERTED** and **SCF EVENT CARDREMOVED** events, but not SCF EVENT CARDPRESENT or SCF EVENT CARDABSENT events. An event listener can assume that if a **SCF\_EVENT\_CARDABSENT** event is delivered, the next card movement event will be a **SCF EVENT CARDINSERTED.** 

## **SCF EVENT CARDRESET**

The smartcard currently present has been reset (see **SCF** Card reset(3SMARTCARD)).

## **SCF EVENT TERMINALCLOSED**

The terminal is in the process of being closed (due to a call to **SCF** Session close(3SMARTCARD) or **SCF** Terminal close(3SMARTCARD)), so no further events will be delivered. The *terminal* argument provided to the callback will still be valid.

## **SCF EVENT COMMERROR**

The connection to the server has been lost. No further events will be delivered.

### *ca llba ck*

A function pointer that will be executed when the desired event occurs. The function must take three arguments. The first is a **SCF** Event **t** containing the event that occured. The second argument is an **SCF** Terminal **t** containing the terminal on which the event occured. The third is a **void** ∗ that can be used to provide arbitrary data to the *callback* when it is executed.

### $user Data$

A pointer to arbitrary user data. The data is not accessed by the library. The pointer is simply provided to the callback when an event is issued. This argument can safely be set to *NULL* if not needed. The callback must be able to handle this case.

## *listener Ha ndle*

A unique "key" that is provided by SCF Terminal add Event Listener () to refer to a specific event listener registration. This allows multiple event listeners to be selectivly updated or removed.

These functions allow an application to receive notification of events on a terminal as they occur. The concept is similar to a signal handler. When an event occurs, a thread in the SCF library will execute the provided *callback* function. Once added, the listener will receive events until it is removed or either the terminal or session is closed.

When the callback function is executed, the callback arguments specify the event that occured and the terminal on which it occurred. Additionally, each callback will receive the *userData* pointer that was provided when the listener was added. The library does not make a copy of the memory pointed to by *userData*, so applications must take care not to

deallocate that memory until it is known that the callback will no longer access it (for example, by removing the event listener). Each invocation of the callback will be for exactly one event. If the library needs to deliver multiple events, they will be dispatched one at a time. Because the callback is executed from a thread, any operations it performs must be thread safe. For each callback registration, the library creates a new thread to deliver events to that callback. The callback is expected to perform minimal work and return quickly.

An application can add multiple callbacks on a terminal. Any event that occurs will be delivered to all listeners that registered for that event type. The same callback can be registered multiple times. Each call to **SCF** Terminal addEventListener() will result in a new **SCF** Listener Handle t. The events a callback receives can be changed by calling **SCF** Session update Event Listener ( ) with the handle that was returned when the listener was initially added. If the listener is set to receive no events (that is, the events parameter has no bits set), the listener will remain registered but will not receive any events. To remove a listener and release allocated resources, use **SCF** Terminal removeEventListener() or close the terminal.

If the event listener was successfully added or removed, **SCF** STATUS SUCCESS is returned. Otherwise, an error value is returned and the internal list of registered event listeners remains unaltered.

These functions will fail if:

### **SCF STATUS BADARGS**

The callback function pointer and/or *listenerHandle* is null, or an unknown event was specified.

### **SCF STATUS BADHANDLE**

The specified terminal has been closed or is invalid, or the event listener handle could not be found to update or remove.

## **SCF STATUS COMMERROR**

The connection to the server was lost.

#### **SCF STATUS FAILED**

An internal error occurred.

#### **Example 1: Register for card movements.**

```
struct myState_t {
    int isStateKnown;
    int isCardPresent;
};
void myCallback(SCF_Event_t event, SCF_Terminal_t eventTerminal,
    void ∗data) {
    struct myState_t ∗state = data;
    if (event == SCF_EVENT_CARDINSERTED) {
        printf("--- Card inserted ---\n\pi);
        state->isCardPresent = 1;
```
3-156 Solaris 8 modified 28 Feb 2001

```
}
    else if (event == SCF_EVENT_CARDREMOVED) {
        printf("--- Card removed ---\n\ranglei
        state->isCardPresent = 0;
    }
    state->isStateKnown = 1;
}
main() {
    SCF_Status_t status;
    SCF_Terminal_t myTerminal;
    SCF_ListenerHandle_t myListener;
    struct myState_t myState;
    /∗ (...call SCF_Session_getTerminal to open myTerminal...) ∗/
    myState.isStateKnown = 0;
    status = SCF_Terminal_addEventListener(myTerminal,
        SCF_EVENT_CARDINSERTED|SCF_EVENT_CARDREMOVED, &myCallback,
        &myState, &myListener);
    if (status != SCF_STATUS_SUCCESS) exit(1);
    while(1) {
        if (!myState.isStateKnown)
            printf("Waiting for first event...\n");
        else {
            if (myState.isCardPresent)
                printf("Card is present.\n");
            else
                printf("Card is not present.\n");
        }
        sleep(1);
    }
}
Example 2: Use different callbacks for each event.
void myInsertCallback(SCF_Event_t event, SCF_Terminal_t eventTerminal,
    void ∗data) {
    /∗ ... ∗/
}
void myRemoveCallback(SCF_Event_t event, SCF_Terminal_t eventTerminal,
    void ∗data) {
    /∗ ... ∗/
}
```

```
modified 28 Feb 2001 Solaris 8 3-157
```

```
main () {
    SCF_Status_t status;
    SCF_Terminal_t terminal;
    SCF_ListenerHandle_t myListener1, myListener2, myListener3;
    int foo, bar;
    /∗ (...call SCF_Session_getTerminal to open myTerminal...) ∗/
    status = SCF_Terminal_addEventListener(myTerminal,
        SCF_EVENT_CARDINSERTED, &myInsertCallback, &foo,
        &myListener1);
    if (status != SCF_STATUS_SUCCESS) exit(1);
    status = SCF_Terminal_addEventListener(myTerminal,
        SCF_EVENT_CARDREMOVED, &myRemoveCallback, &foo,
        &myListener2);
    if (status != SCF_STATUS_SUCCESS) exit(1);
    status = SCF_Terminal_addEventListener(myTerminal,
        SCF_EVENT_CARDREMOVED, &myRemoveCallback, &bar,
        &myListener3);
    if (status != SCF_STATUS_SUCCESS) exit(1);
    /∗
     ∗ At this point, when each insertion occurs, myInsertCallback
    ∗ will be called once (with a pointer to foo). When each removal
     ∗ occurs, myRemoveCallback will be called twice. One call will
     ∗ be given a pointer to foo, and the other will be given a
     ∗ pointer to bar.
     ∗/
    status = SCF_Terminal_removeEventListener(myTerminal,
        myListener2);
    if (status != SCF_STATUS_SUCCESS) exit(1);
    /∗
     ∗ Now, when a removal occurs, myRemoveCallback will only be
     ∗ called once, with a pointer to bar.
    ∗/
    /∗ ... ∗/
}
Example 3: Use initial state events to show user the terminal state in a GUI.
```
3-158 Solaris 8 modified 28 Feb 2001

```
void myCallback(SCF_Event_t event, SCF_Terminal_t eventTerminal,
    void ∗unused) {
    if (event == SCF_EVENT_CARDPRESENT) {
         /∗ Set initial icon to a terminal with a card present. ∗/
    }
    else if (event == SCF_EVENT_CARDABSENT) {
         /∗ Set initial icon to a terminal without a card present. ∗/
    }
    else if (event == SCF_EVENT_CARDINSERTED) {
         /∗ Show animation for card being inserted into a terminal. ∗/
    }
    else if (event == SCF_EVENT_CARDREMOVED) {
         /∗ Show animation for card being removed from a terminal. ∗/
    }
}
main()SCF_Terminal_t myTerminal;
    SCF_ListenerHandle_t myListener;
    /∗ (...call SCF_Session_getTerminal to open myTerminal...) ∗/
    status = SCF_Terminal_addEventListener(myTerminal,
         SCF_EVENT_ALL, &myCallback, NULL, &myListener);
    if (status != SCF_STATUS_SUCCESS) exit(1);
    /∗ ... ∗/
}
See attributes(5) for descriptions of the following attributes:
tab() allbox; cw(2.750000i) cw(2.750000i) lw(2.750000i) lw(2.750000i). ATTRIBUTE
TYPEATTRIBUTE VALUE Interface StabilityEvolving MT-LevelMT-Safe
lib sm a r t ca r d(3LIB), SC F_C a r d_r eset(3SMARTCARD), SC F_Session_close(3SMARTCARD),
SCF Session get Terminal(3SMARTCARD),
SCF Session updateEventListener(3SMARTCARD), SCF Terminal close(3SMARTCARD),
SCF Terminal removeEventListener(3SMARTCARD), attributes(5)
```
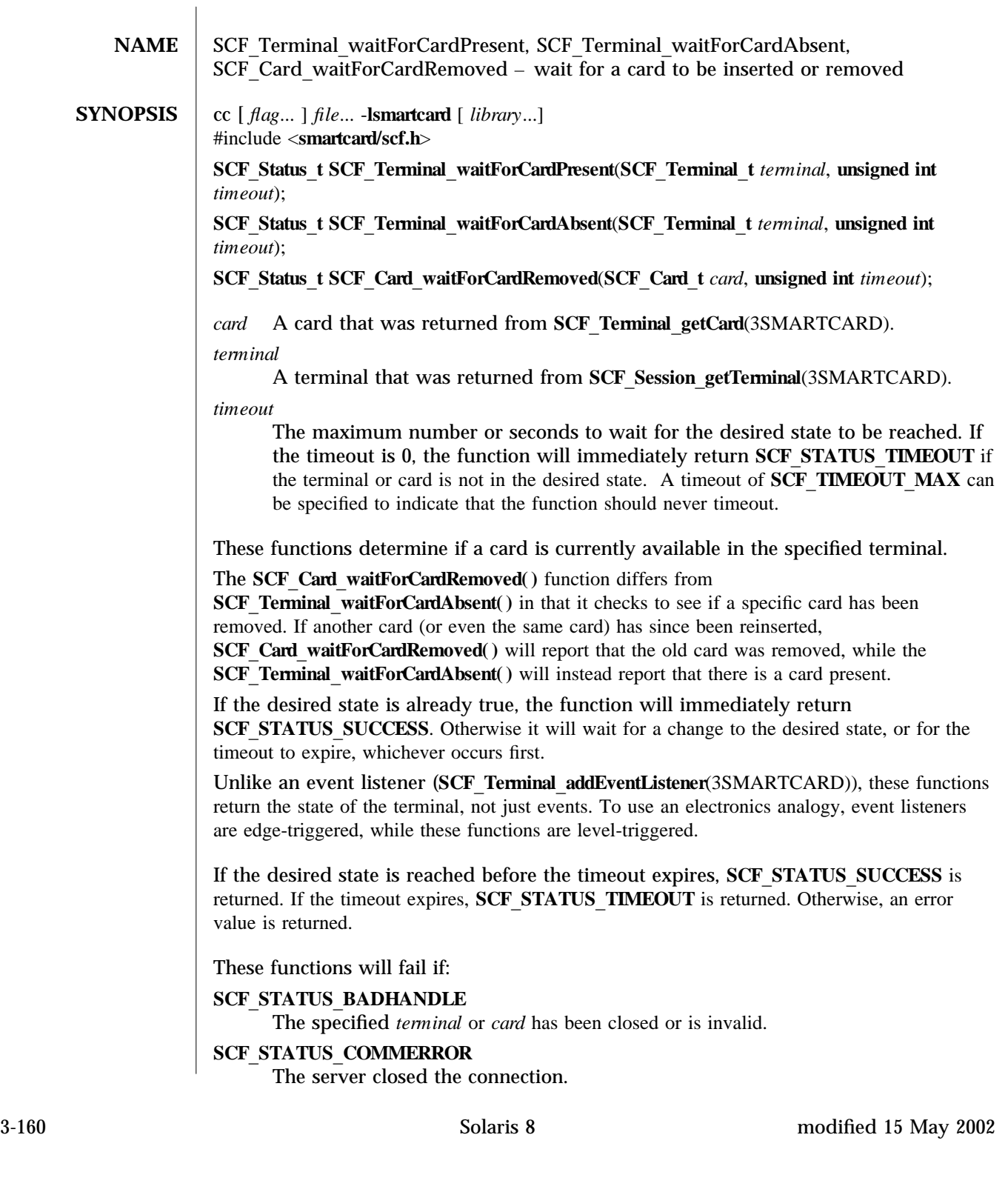

```
SCF STATUS FAILED
     An internal error occured.
Example 1: Determine if a card is currently inserted.
int isCardCurrentlyPresent(SCF_Terminal_t myTerminal) {
    SCF_Status_t status;
    /∗
     ∗ The timeout of zero makes sure this call will always
     ∗ return immediately.
     ∗/
    status = SCF_Terminal_waitForCardPresent(myTerminal, 0);
    if (status == SCF_STATUS_SUCCESS) return (TRUE);
    else if (status == SCF_STATUS_TIMEOUT) return (FALSE);
    /∗
     ∗ For other errors, this example just assumes no card
     ∗ is present. We don't really know.
     ∗/
    return (FALSE);
}
Example 2: Remind the user every 5 seconds to remove their card.
SCF Status t status;
SCF_Terminal_t myTerminal;
/∗ (...call SCF_Session_getTerminal to open myTerminal...) ∗/
status = SCF_Terminal_waitForCardAbsent(myTerminal, 0);
while (status == SCF_STATUS_TIMEOUT) {
    printf("Please remove the card from the terminal!\n\cdot");
    status = SCF_Terminal_waitForCardAbsent(myTerminal, 5);
}
if (status == SCF_STATUS_SUCCESS)
    printf("Thank you.\n");
else
    exit(1);/∗ ... ∗/
Example 3: Demonstrate the difference between the card-specific and terminal-specific
calls.
```
modified 15 May 2002 Solaris 8 3-161

```
SCF_Status_t status;
SCF_Terminal_t myTerminal;
SCF_Card_t myCard;
/∗ (...call SCF_Session_getTerminal to open myTerminal...) ∗/
status = SCF_Terminal_getCard(myTerminal, &myCard);
if (status != SCF_STATUS_SUCCESS) exit(1);
/∗
 ∗ While we sleep, assume user removes the card
 ∗ and inserts another card.
 ∗/
sleep(10);
status = SCF_Terminal_waitForCardAbsent(myTerminal, 0);
/∗
∗ In this case, status is expected to be SCF_STATUS_TIMEOUT, as there
∗ is a card present.
 ∗/
status = SCF_Card_waitForCardRemoved(myCard, 0);
/∗
∗ In this case, status is expected to be SCF_STATUS_SUCCESS, as the
 ∗ card returned from SCF_Terminal_getCard was indeed removed (even
 ∗ though another card is currently in the terminal).
 ∗/
/∗ ... ∗/
See attributes(5) for descriptions of the following attributes:
tab() allbox; cw(2.750000i) cw(2.750000i) lw(2.750000i) lw(2.750000i). ATTRIBUTE
TYPEATTRIBUTE VALUE Interface StabilityEvolving MT-LevelMT-Safe
libsmartcard(3LIB), SCF Session get Terminal(3SMARTCARD),
SCF Terminal addEventListener(3SMARTCARD), SCF Terminal getCard(3SMARTCARD),
attributes(5)
```
3-162 Solaris 8 modified 15 May 2002

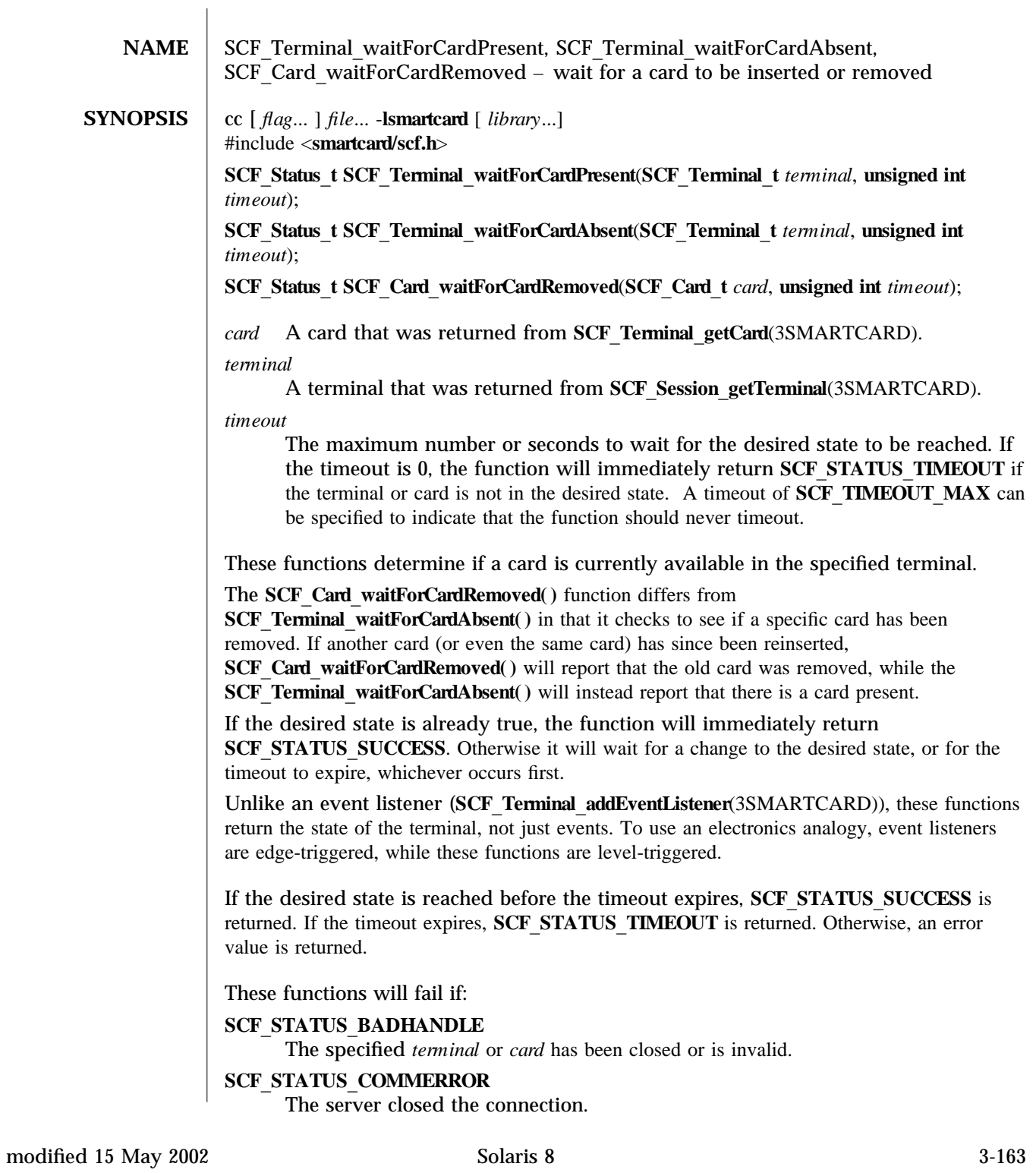

```
SCF STATUS FAILED
     An internal error occured.
Example 1: Determine if a card is currently inserted.
int isCardCurrentlyPresent(SCF_Terminal_t myTerminal) {
    SCF_Status_t status;
    /∗
     ∗ The timeout of zero makes sure this call will always
     ∗ return immediately.
     ∗/
    status = SCF_Terminal_waitForCardPresent(myTerminal, 0);
    if (status == SCF_STATUS_SUCCESS) return (TRUE);
    else if (status == SCF_STATUS_TIMEOUT) return (FALSE);
    /∗
     ∗ For other errors, this example just assumes no card
     ∗ is present. We don't really know.
     ∗/
    return (FALSE);
}
Example 2: Remind the user every 5 seconds to remove their card.
SCF Status t status;
SCF_Terminal_t myTerminal;
/∗ (...call SCF_Session_getTerminal to open myTerminal...) ∗/
status = SCF_Terminal_waitForCardAbsent(myTerminal, 0);
while (status == SCF_STATUS_TIMEOUT) {
    printf("Please remove the card from the terminal!\n\times");
    status = SCF_Terminal_waitForCardAbsent(myTerminal, 5);
}
if (status == SCF_STATUS_SUCCESS)
    printf("Thank you.\n");
else
    exit(1);/∗ ... ∗/
Example 3: Demonstrate the difference between the card-specific and terminal-specific
```
calls.

3-164 Solaris 8 modified 15 May 2002

```
SCF_Status_t status;
SCF_Terminal_t myTerminal;
SCF_Card_t myCard;
/∗ (...call SCF_Session_getTerminal to open myTerminal...) ∗/
status = SCF_Terminal_getCard(myTerminal, &myCard);
if (status != SCF_STATUS_SUCCESS) exit(1);
/∗
 ∗ While we sleep, assume user removes the card
 ∗ and inserts another card.
 ∗/
sleep(10);
status = SCF_Terminal_waitForCardAbsent(myTerminal, 0);
/∗
 ∗ In this case, status is expected to be SCF_STATUS_TIMEOUT, as there
 ∗ is a card present.
 ∗/
status = SCF_Card_waitForCardRemoved(myCard, 0);
/∗
 ∗ In this case, status is expected to be SCF_STATUS_SUCCESS, as the
 ∗ card returned from SCF_Terminal_getCard was indeed removed (even
 ∗ though another card is currently in the terminal).
 ∗/
/∗ ... ∗/
See attributes(5) for descriptions of the following attributes:
\mathcal{L} = \{ \mathcal{L} = \{ \mathcal{L} \mid \mathcal{L} = \{ \mathcal{L} \mid \mathcal{L} = \{ \mathcal{L} \mid \mathcal{L} = \{ \mathcal{L} \mid \mathcal{L} = \{ \mathcal{L} \mid \mathcal{L} = \{ \mathcal{L} \mid \mathcal{L} = \{ \mathcal{L} \mid \mathcal{L} = \{ \mathcal{L} \mid \mathcal{L} = \{ \mathcal{L} \mid \mathcal{L} = \{ \mathcal{L} \mid \mathcal{L} = \{ \mathcal{L} \mid \mathcal{L} = \{ \mathcal{L} \mid \mathcal{L} =
```
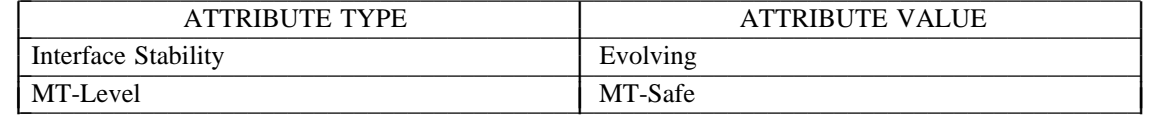

**libsmartcard**(3LIB), **SCF** Session get Terminal(3SMARTCARD), **SCF** Terminal addEventListener(3SMARTCARD), **SCF** Terminal getCard(3SMARTCARD), attributes(5)

modified 15 May 2002 Solaris 8 3-165

**NAME** SCF strerror – get a string describing a status code

**SYNOPSIS**  $\begin{bmatrix} \text{cc} \end{bmatrix}$  *file...* - **lsmartcard**  $\begin{bmatrix} library... \end{bmatrix}$ #include <**smartcard/scf.h**>

**const char \*SCF\_strerror(SCF\_Status\_t** error);

*error* A value returned from a smartcard SCF function call. A list of all current codes is contained in <smartcard/scf.h>

The SCF strerror() function provides a mechanism for generating a brief message that describes each **SCF** Status t error code. An application might use the message when displaying or logging errors.

The string returned by the function does not contain any newline characters. Returned strings must not be modified or freed by the caller.

A pointer to a valid string is always returned. If the provided *error* is not a valid SCF error code, a string is returned stating that the error code is unknown. A null pointer is never returned.

### **Example 1: Report a fatal error.**

```
SCF_Status_t status;
SCF_Session_t mySession;
status = SCF_Session_getSession(&mySession);
if (status != SCF_STATUS_SUCCESS) {
   printf("Smartcard startup error: %s\n", SCF_strerror(status));
    exit(1);}
```
/∗ ... ∗/

Messages returned from SCF stremor() are in the native language specified by the **LC** MESSAGES locale category; see **set locale**(3C). The C locale is used if the native strings could not be loaded.

See **attributes**(5) for descriptions of the following attributes:

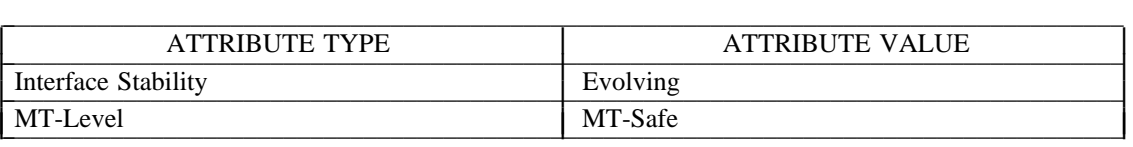

3-166 Solaris 8 modified 14 May 2002

 $\textbf{libsmatcard}(\text{3LIB}),\textbf{SCF\_Session\_getSession}(\text{3SMARKICAL}),\textbf{sternor}(\text{3C}),\textbf{attributes}(\text{5})$ 

modified 14 May 2002 Solaris 8 3-167

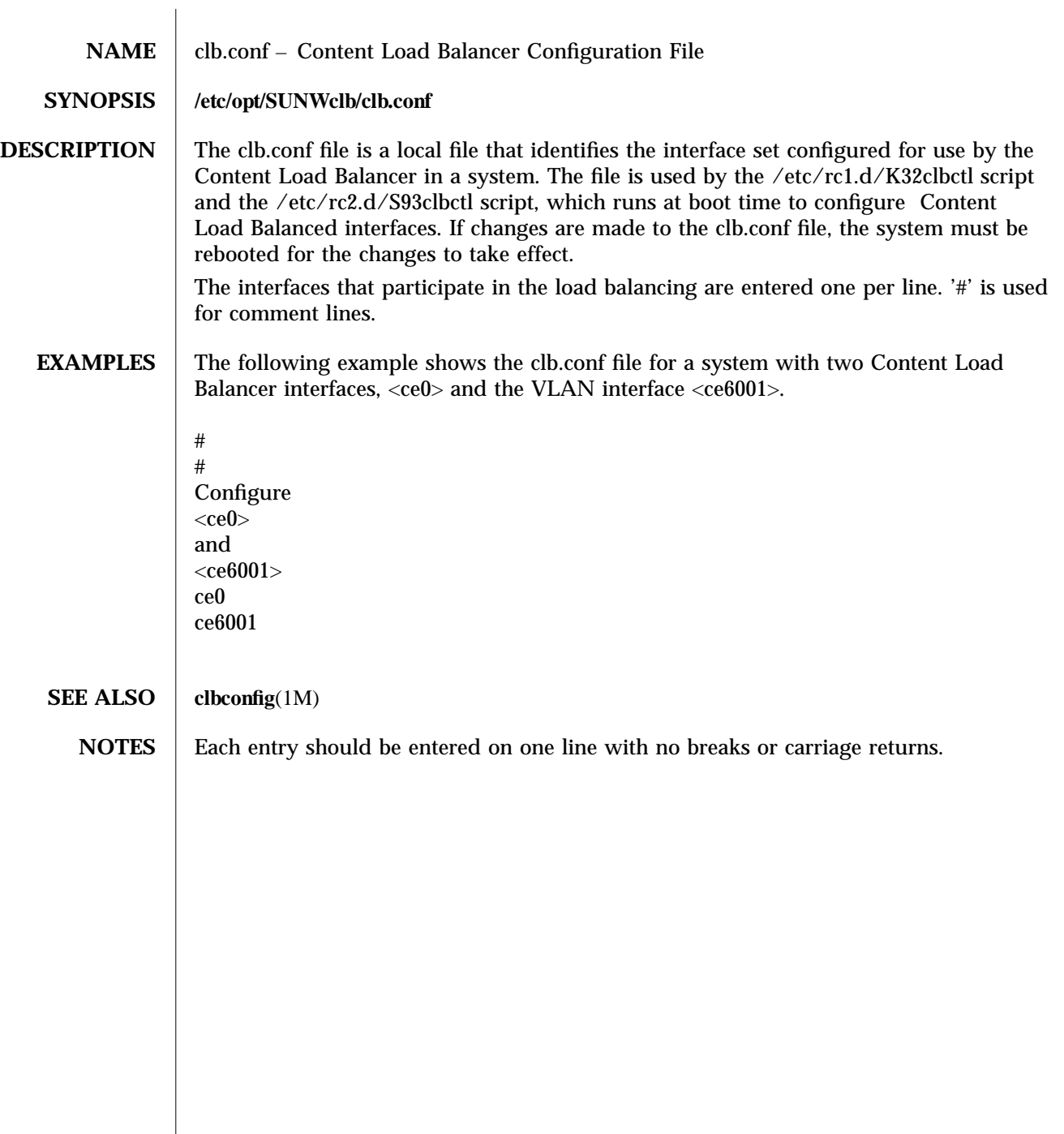

4-168 SunOS 5.8 modified 15 March 2003

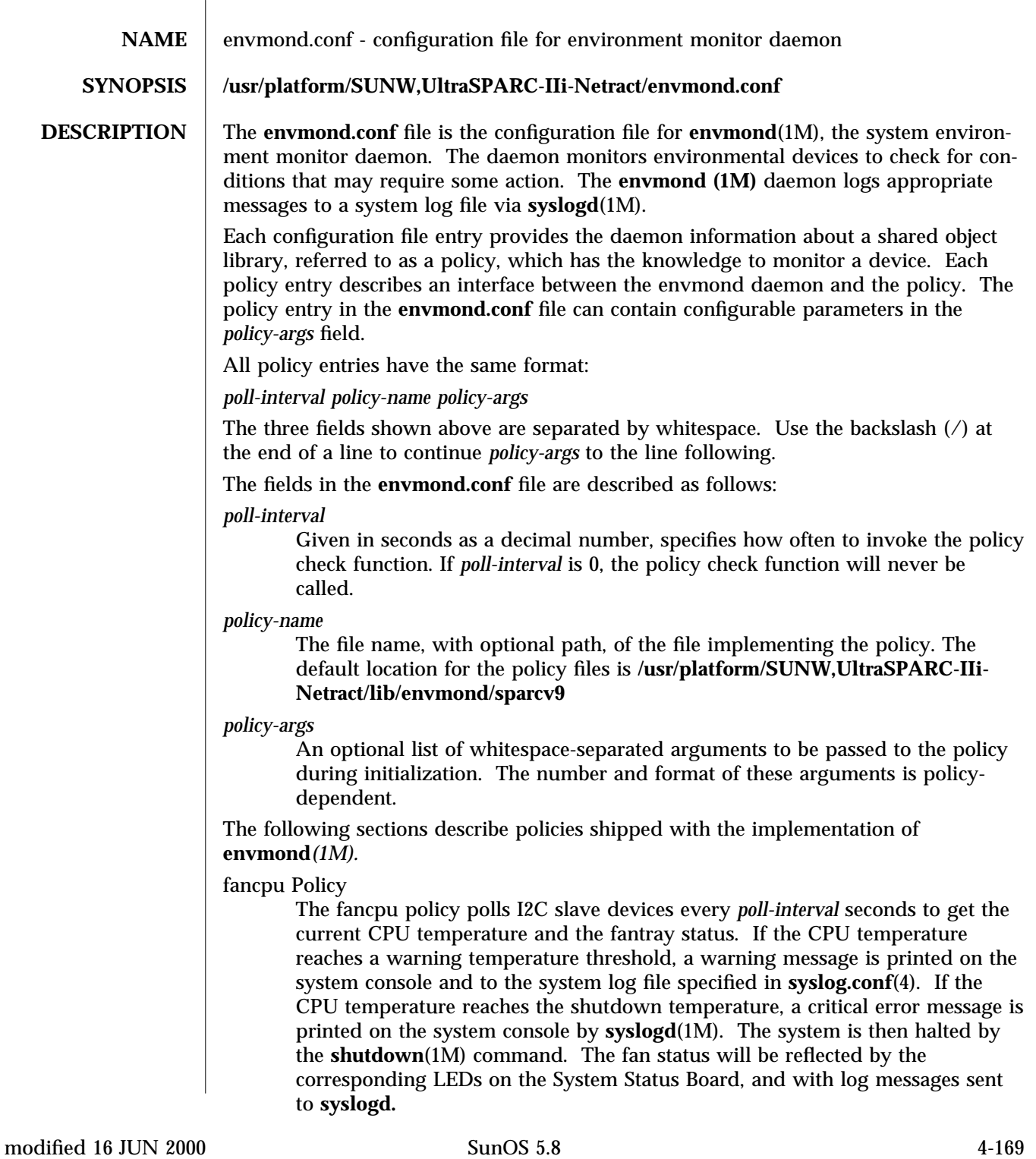

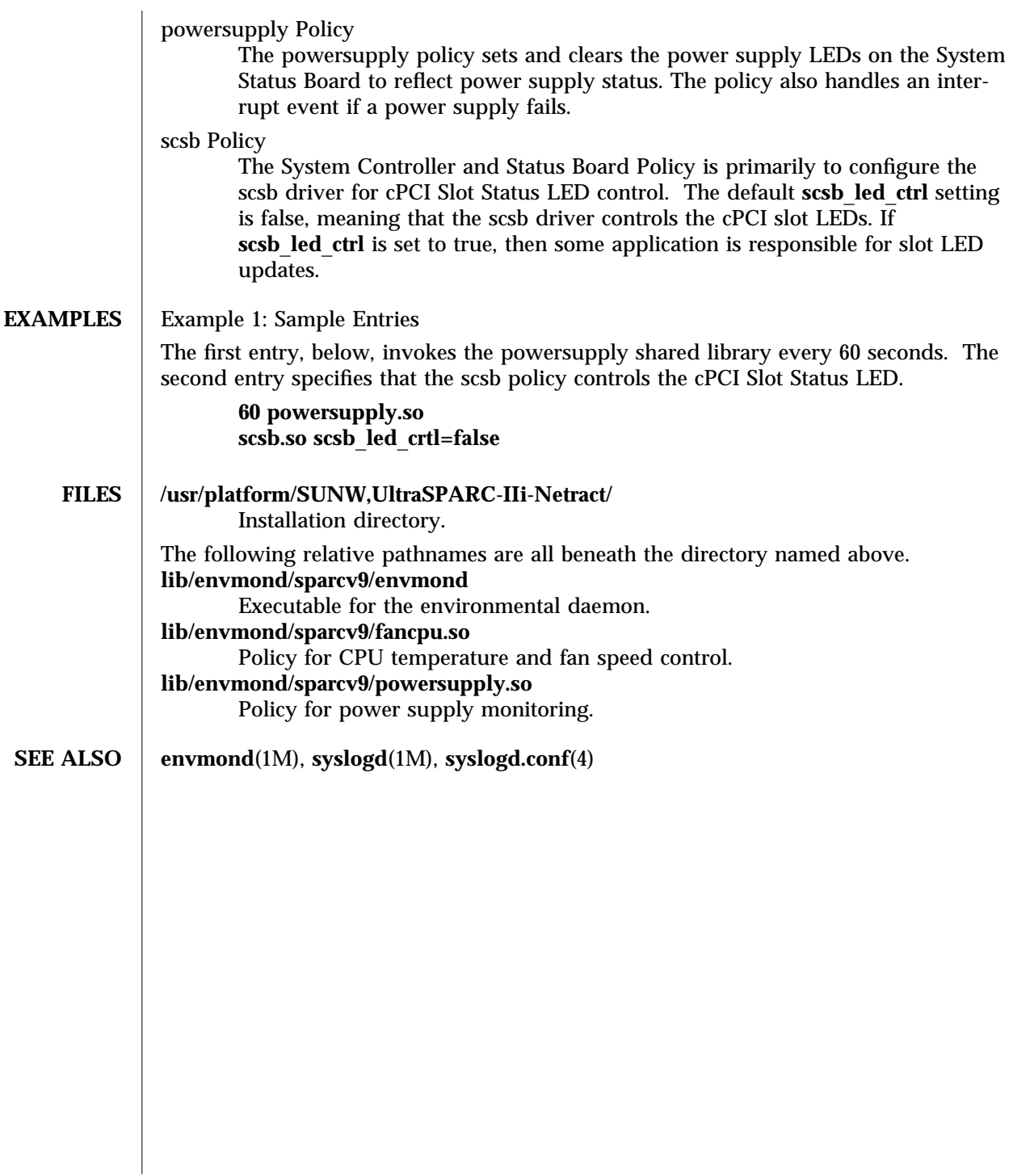

4-170 SunOS 5.8 modified 16 JUN 2000

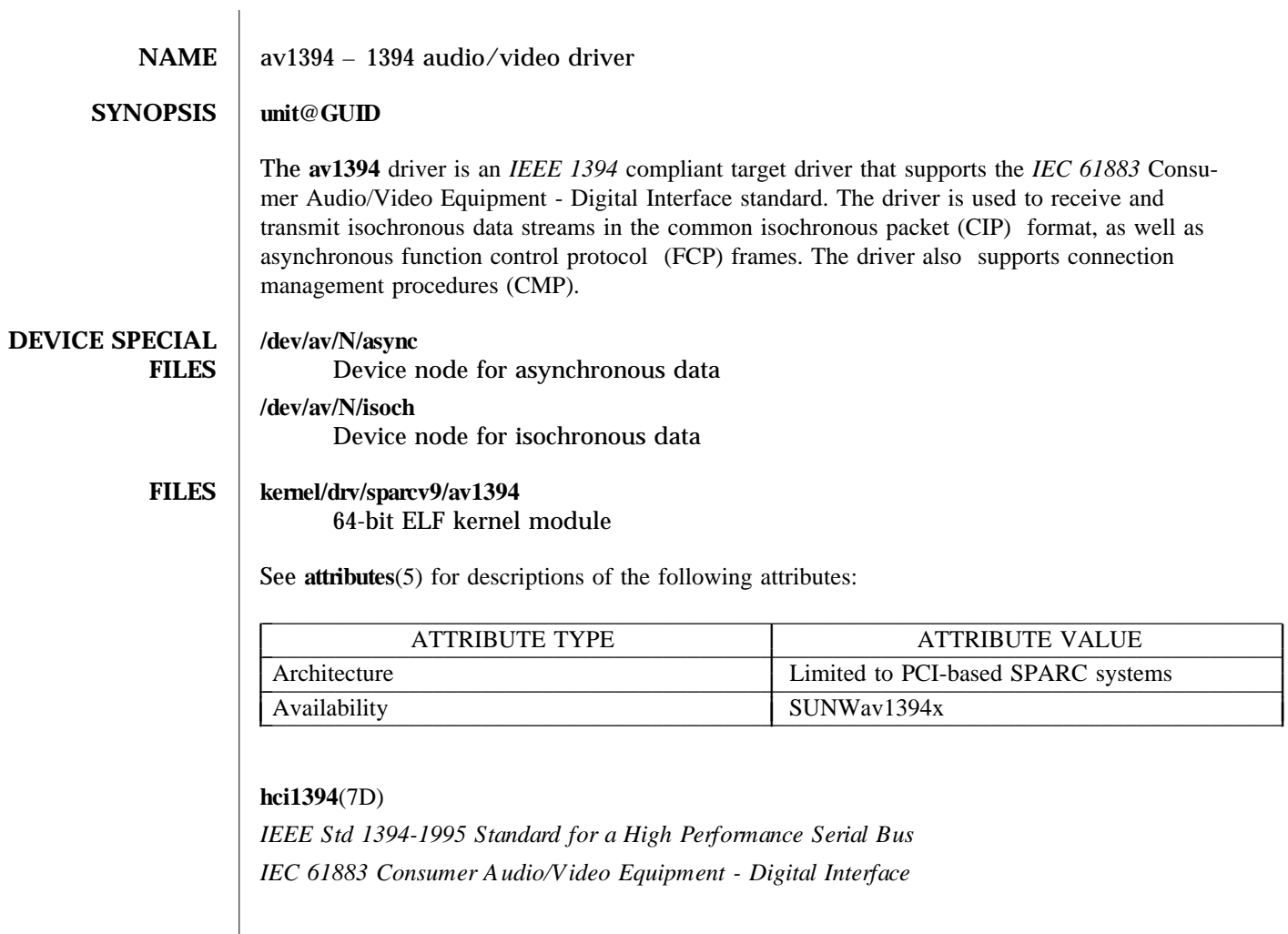

modified 6 Nov 2002 Solaris 8 Solaris 8 7-171

I I I I

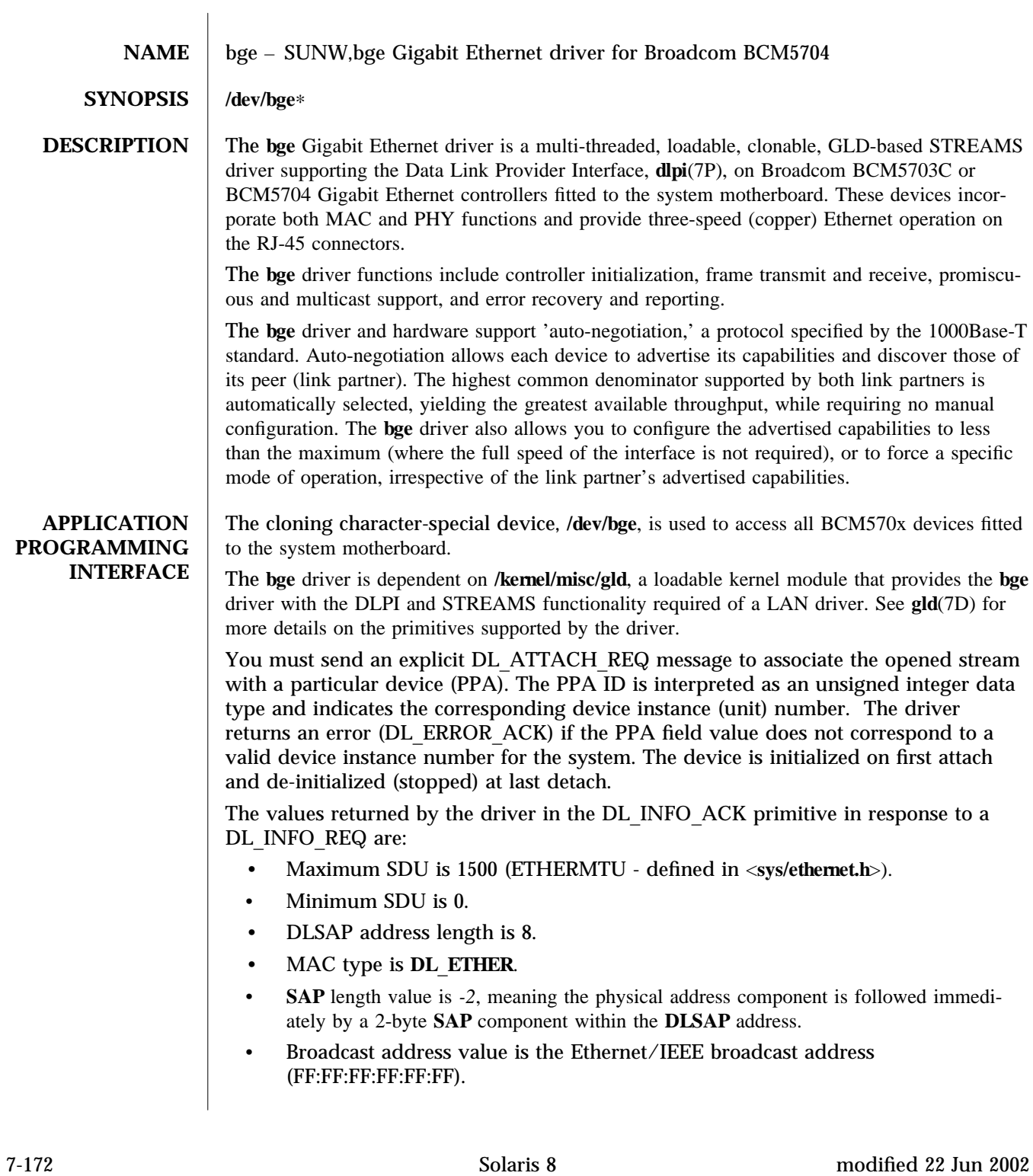

Once in the DL\_ATTACHED state, you must send a DL\_BIND\_REQ to associate a particular Service Access Point (SAP) with the stream.

**CONFIGURATION** By default, the **bge** driver performs auto-negotiation to select the link speed and mode. Link

speed and mode can be any one of the following, (as described in the *IEEE803.2* standards):

- 1000 Mbps, full-duplex
- 1000 Mbps, half-duplex
- 100 Mbps, full-duplex
- 100 Mbps, half-duplex
- 10 Mbps, full-duplex
- 10 Mbps, half-duplex

The auto-negotiation protocol automatically selects:

- Speed (1000 Mbps, 100 Mbps, or 10 Mbps)
- Operation mode (full-duplex or half-duplex)

as the highest common denominator supported by both link partners. Because the **bge** device supports all modes, the effect is to select the highest throughput mode supported by the other device.

Alternatively, you can set the capabilities advertised by the bge device using  $\text{ndd}(1\text{M})$ . The driver supports a number of parameters whose names begin with  $adv$  (see below). Each of these parameters contains a boolean value that determines whether the device advertises that mode of operation. In addition, the *adv\_autoneg\_cap* parameter controls whether autonegotiation is performed. If *adv autoneg* cap is set to 0, the driver forces the mode of operation selected by the first non-zero parameter in priority order as listed below:

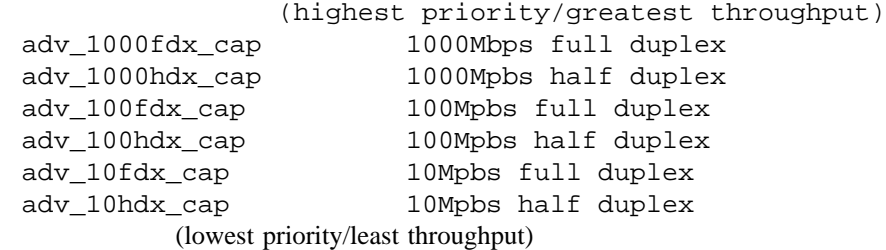

For example, to prevent the device 'bge2' from advertising gigabit capabilities, enter (as super-user):

# ndd -set /dev/bge2 adv\_1000hdx\_cap 0 # ndd -set /dev/bge2 adv\_1000fdx\_cap 0

All capabilities default to enabled. Note that changing any capability parameter will cause the link to go down while the link partners renegotiate the link speed/duplex using the newly changed capabilities.

The current settings of the parameters may be found using **ndd** -**get**. In addition, the driver exports the current state, speed, and duplex setting of the link via **ndd** parameters (these are read only and may not be changed). For example, to check link state of device **bge0**:

modified 22 Jun 2002 Solaris 8 7-173

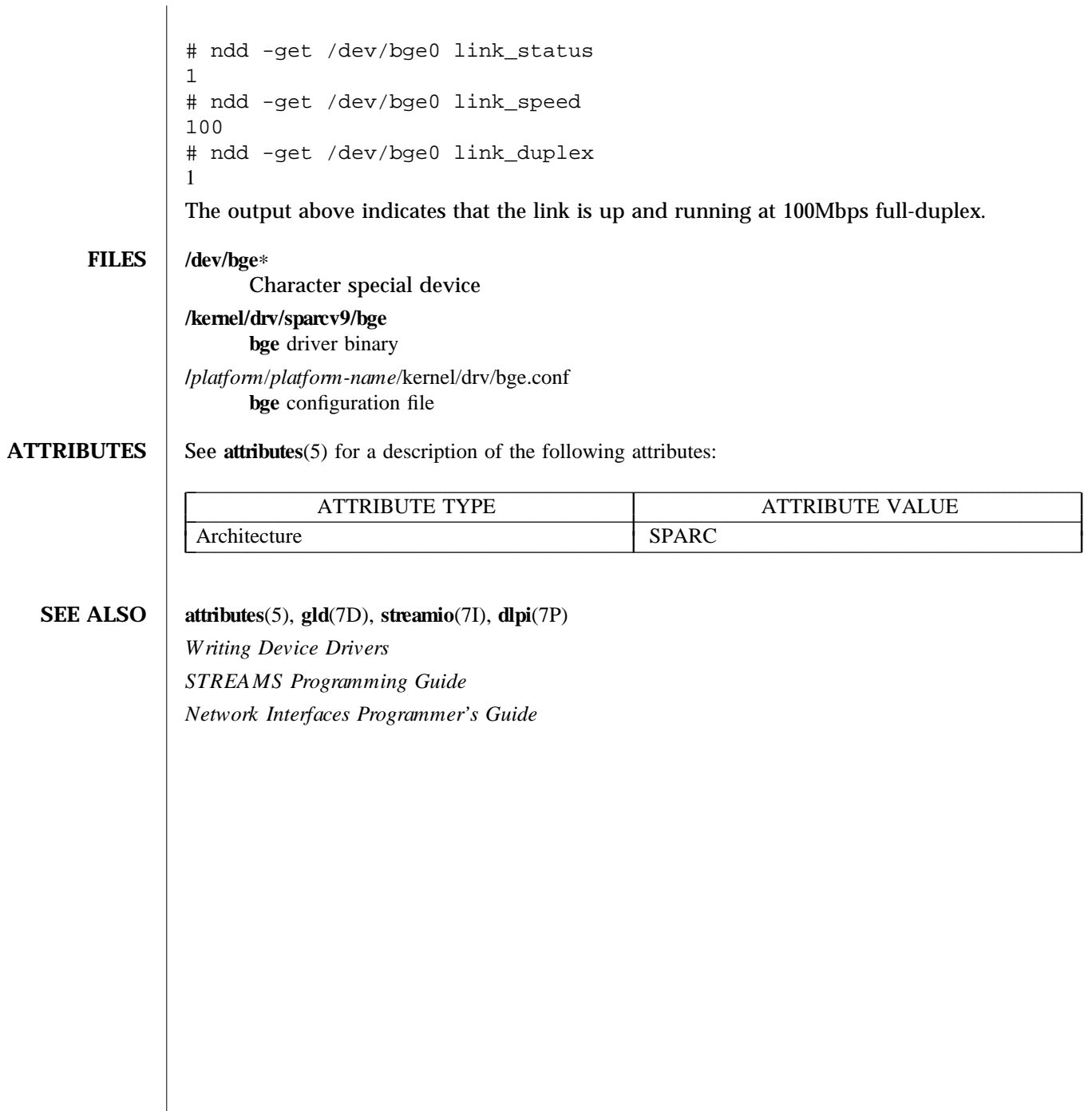

7-174 Solaris 8 modified 22 Jun 2002

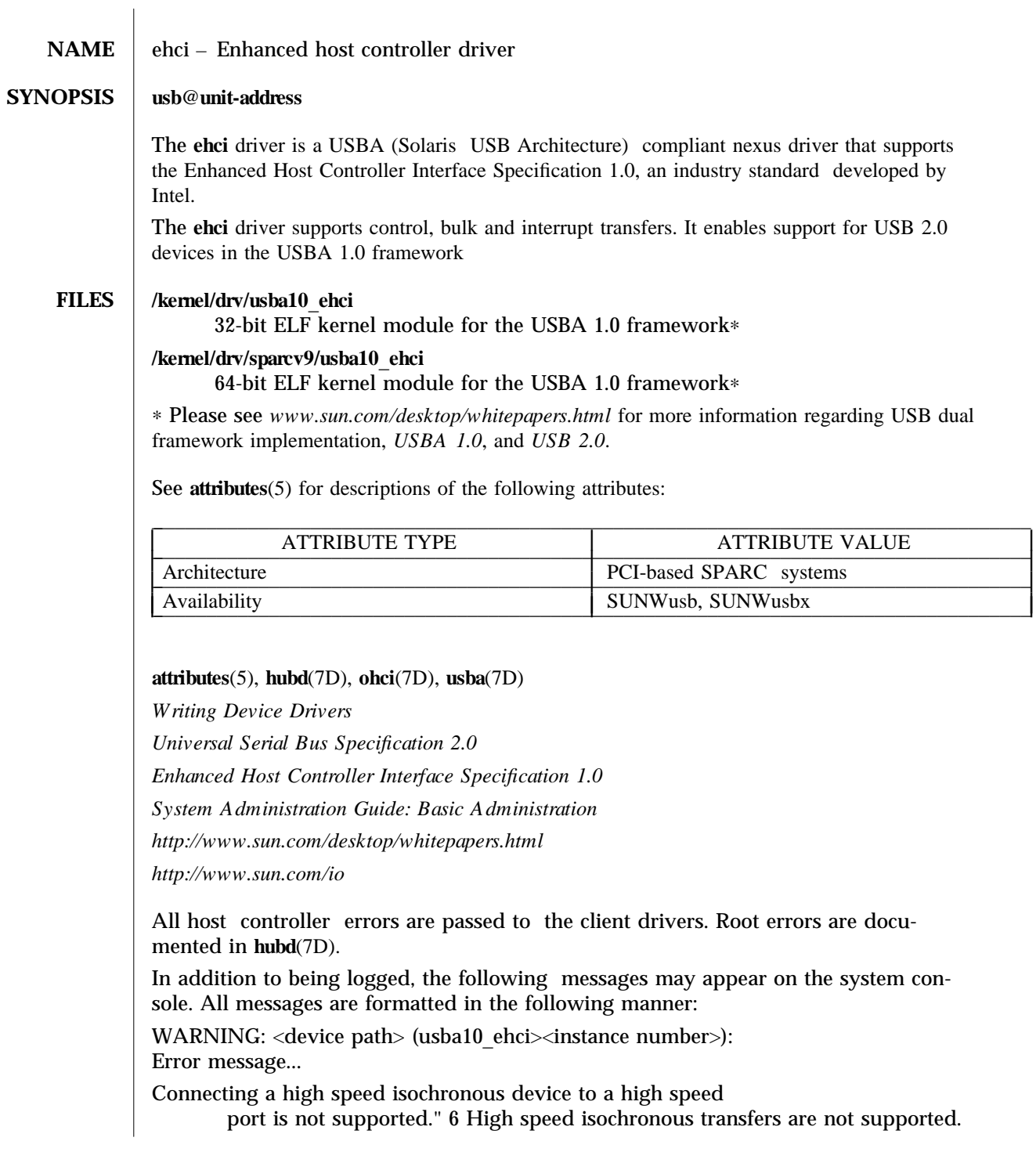

modified 20 Nov 2002 Solaris 8 Solaris 8 7-175

I I I I I Unrecoverable USB hardware error.

There was an unrecoverable USB hardware error reported by the ehci controller. Reboot the system. If this problem persists, contact your system vendor.

No SOF interrupts.

The USB hardware is not generating Start Of Frame interrupts. Reboot the system. If this problem persists, contact your system vendor.

7-176 Solaris 8 modified 20 Nov 2002
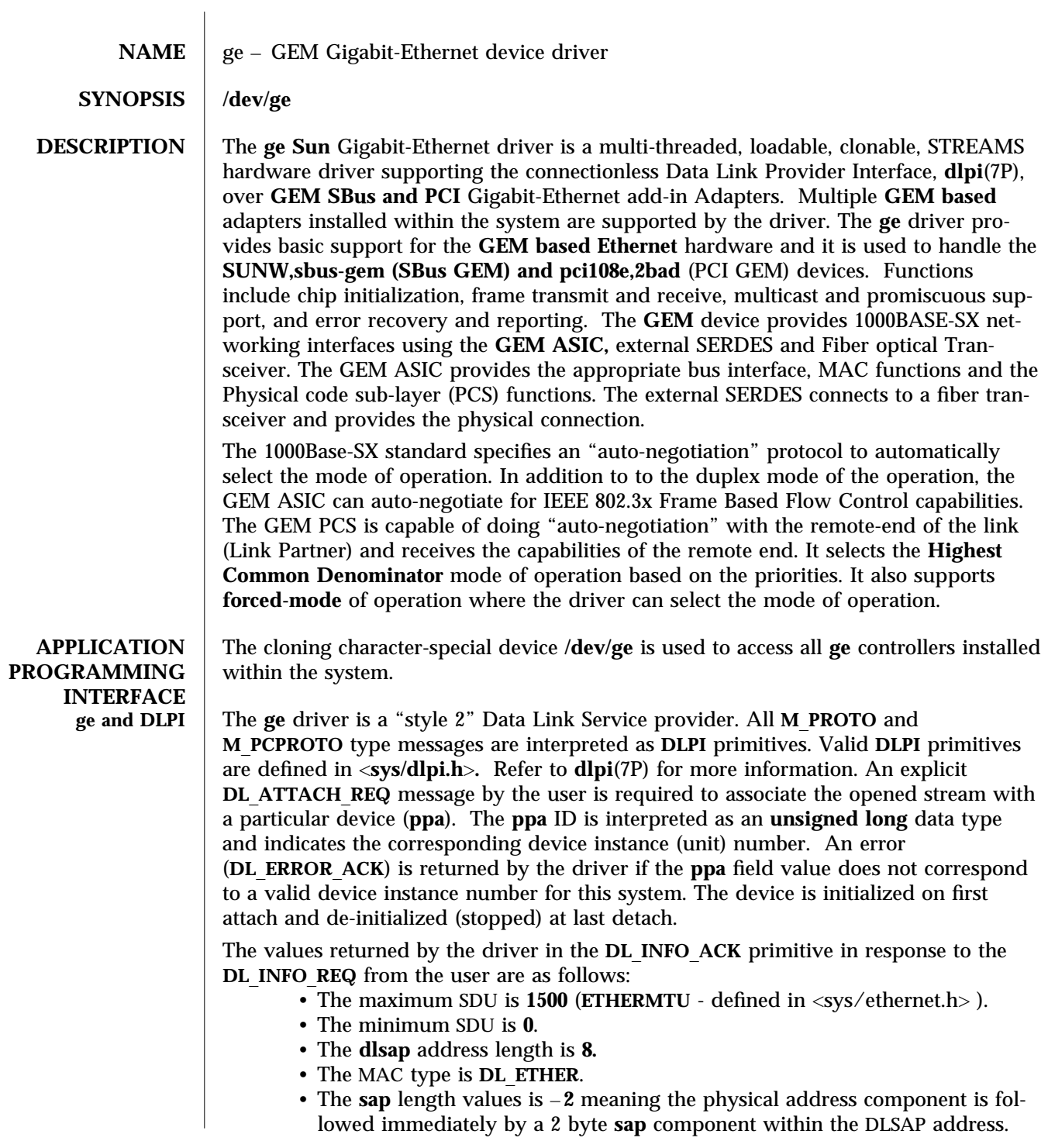

modified 01 Sep 1998 Solaris 8 Solaris 8 7-177

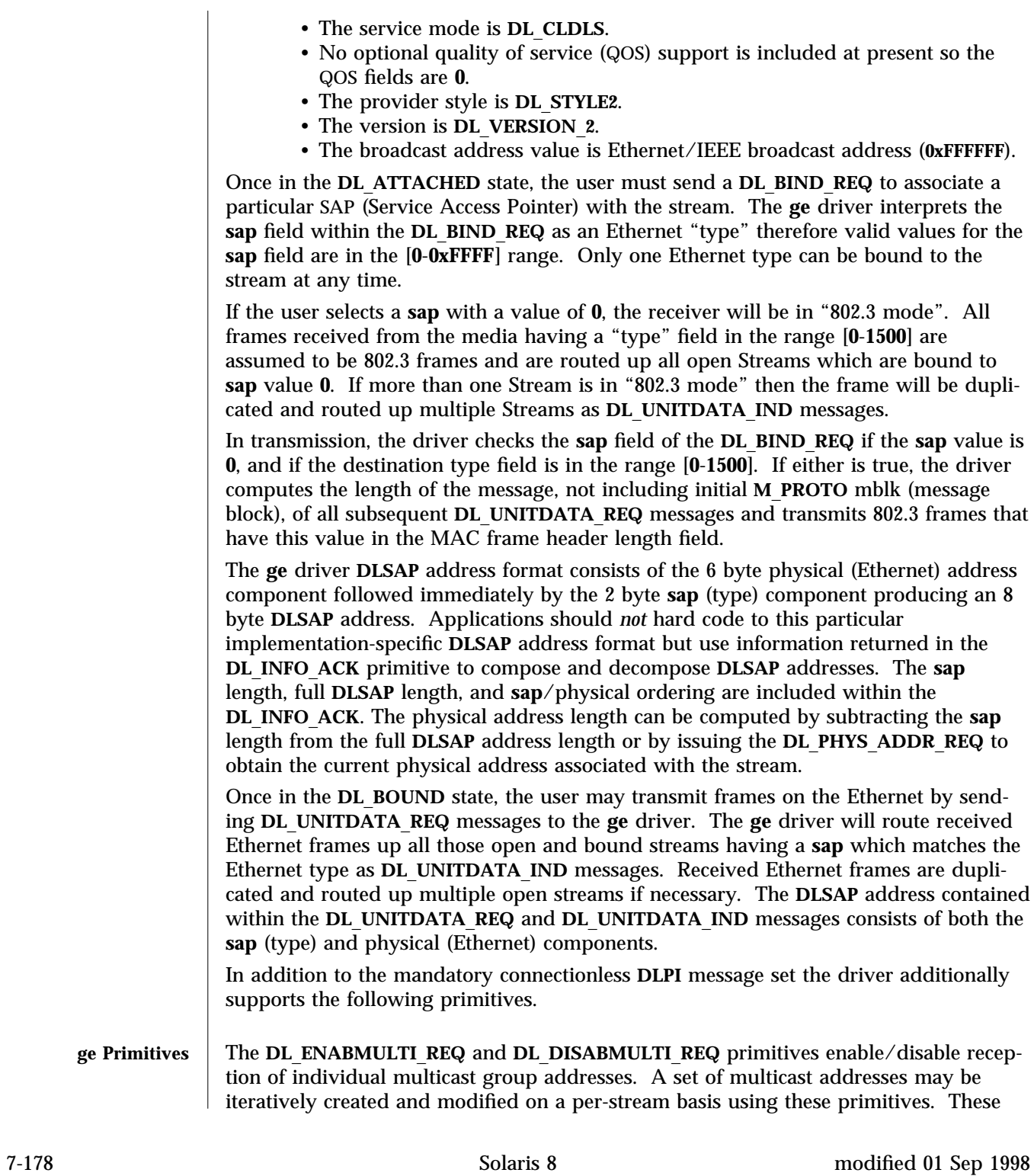

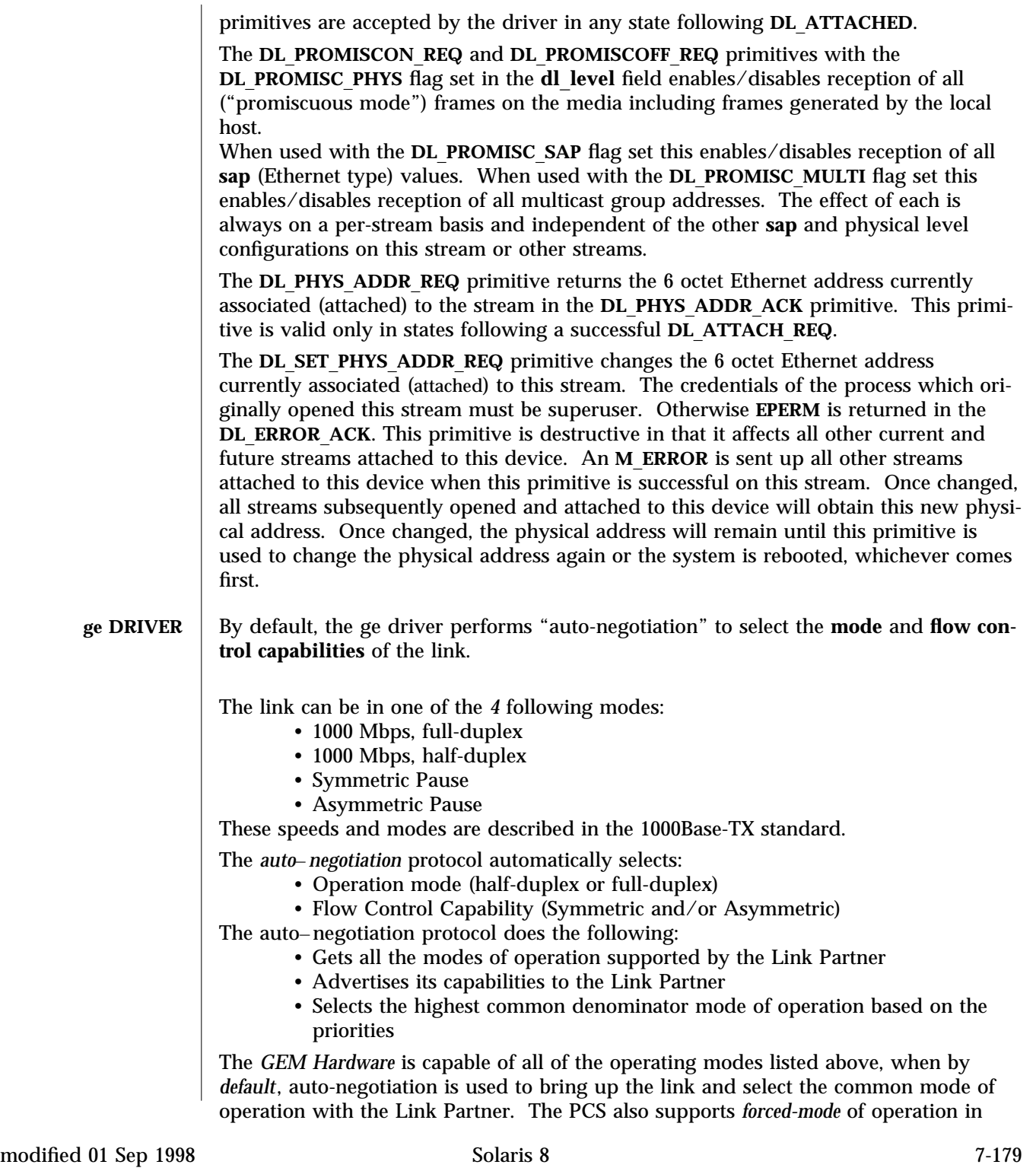

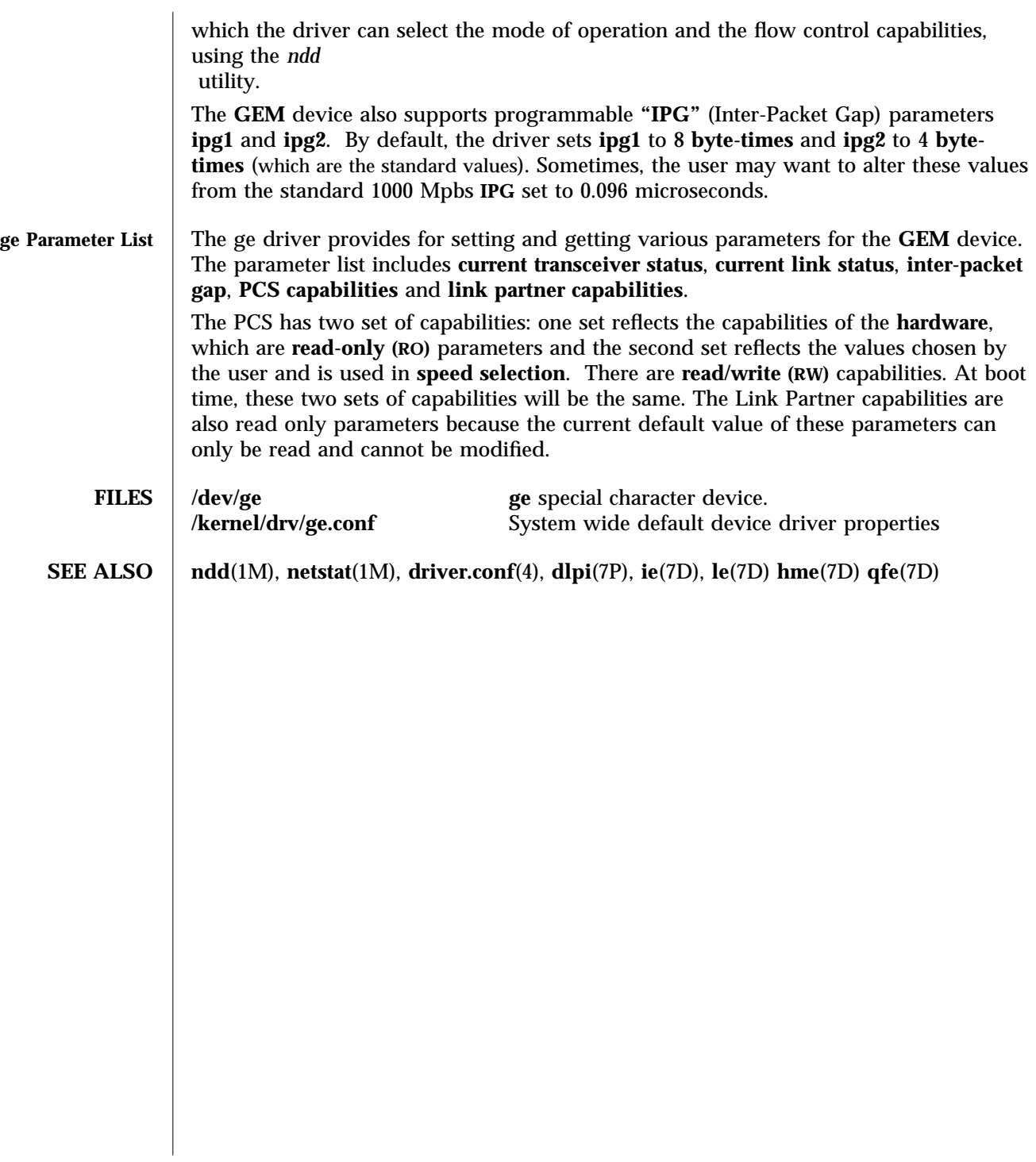

7-180 Solaris 8 modified 01 Sep 1998

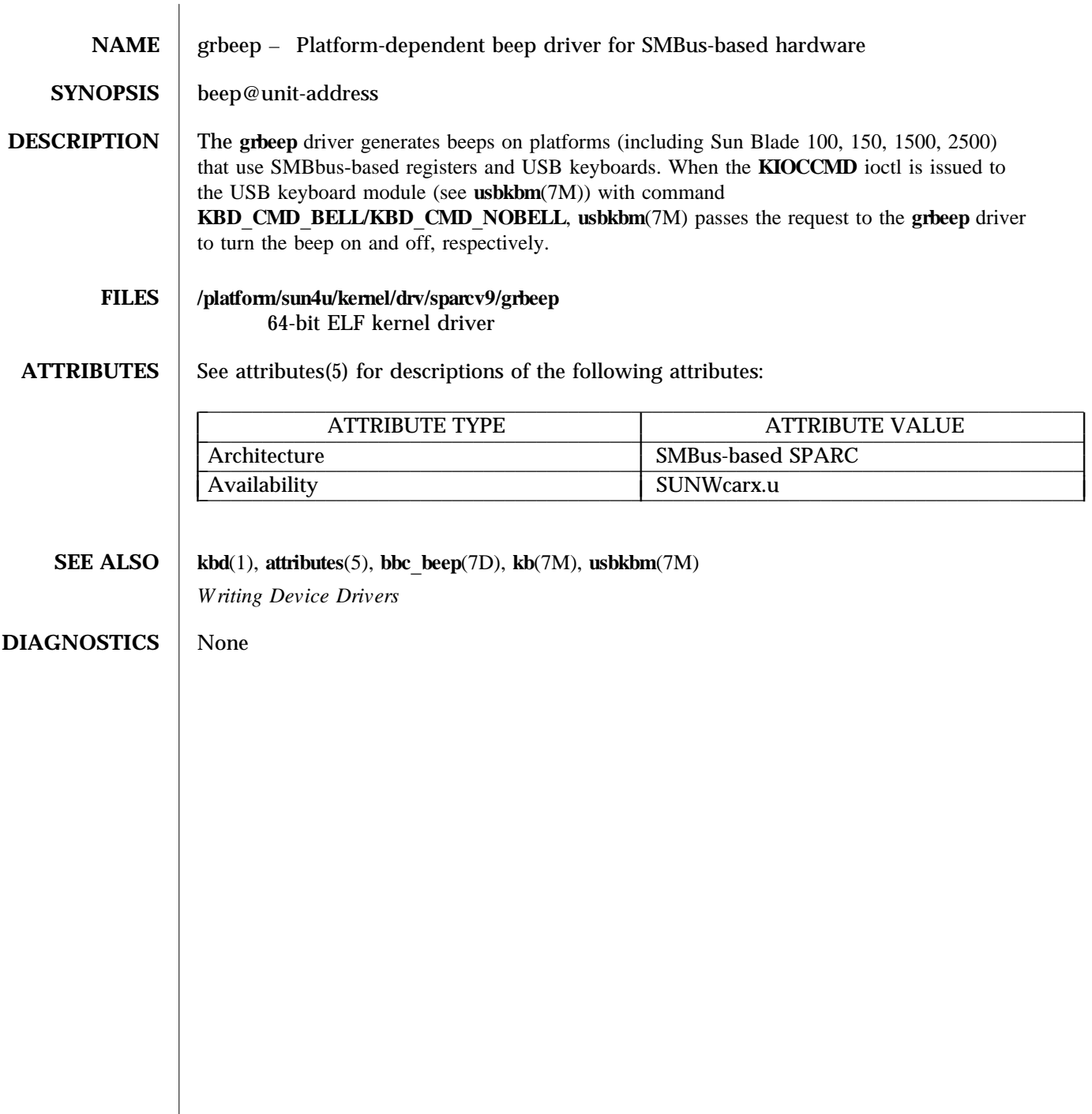

modified 18 Dec 2001 Solaris 8 501 Solaris 8 7-181

 $\overline{\phantom{a}}$ 

## **NAME** hid – Human interface device (HID) class driver

## **SYNOPSIS** keyboard@unit-address **mouse** @ **unit-address**  $input@$ **unit-address: consumer** control

The **hid** driver is a USBA (Solaris USB Architecture) compliant client driver that supports the *Human Interface Device Class (HID) 1.0* specification. The Human Interface Device (HID) class encompasses devices controlled by humans to operate computer systems. Typical examples of HID devices include keyboards, mice, trackballs, and joysticks. HID also covers frontpanel controls such as knobs, switches, and buttons. A USB device with multiple interfaces may have one interface for audio and a HID interface to define the buttons that control the audio.

The hid driver is general and primarily handles the USB functionality of the device and generic HID functionality. For example, HID interfaces are required to have an interrupt pipe for the device to send data packets, and the **hid** driver opens the pipe to the interrupt endpoint and starts polling. The **hid** driver is also responsible for managing the device through the default control pipe. In addition to being a USB client driver, the **hid** driver is also a STREAMS driver so that modules may be pushed on top of it.

The HID specification is flexible, and HID devices dynamically describe their packets and other parameters through a HID report descriptor. The HID parser is a misc module that parses the HID report descriptor and creates a database of information about the device. The **hid** driver queries the HID parser to find out the type and characteristics of the HID device. The HID specification predefines packet formats for the boot protocol keyboard and mouse.

## /kernel/drv/hid

32 bit ELF kernel hid module for original USBA framework∗

### /kernel/drv/sparcv9/hid

64 bit ELF kernel hid module for original USBA framework∗

### /kernel/drv/usba10\_hid

32 bit ELF kernel hid module for USBA 1.0 framework∗

### /kernel/drv/sparcv9/usba10\_hid

64 bit ELF kernel hid module for USBA 1.0 framework∗

## /kernel/drv/usba10\_hid.conf

usba10 hid configuration file

## /kernel/misc/hidparser

32 bit ELF kernel hidparser module for the original USBA framework∗

## /kernel/misc/sparcv9/hidparser

64 bit ELF kernel hidparser module for the original USBA framework∗

## /kernel/misc/usba10\_hidparser

32 bit ELF kernel hidparser module for the USBA 1.0 framework∗

7-182 Solaris 8 modified 19 Nov 2002

# /kernel/misc/sparcv9/usba10\_hidparser 64 bit ELF kernel hidparser module for the USBA 1.0 framework∗

∗ Please see *w w w .sun.com /desk top/w hitepa per s.htm l* for more information regarding USB dual framework implementation, *USBA 1.0, and USB 2.0*.

See attributes(5) for descriptions of the following attributes:

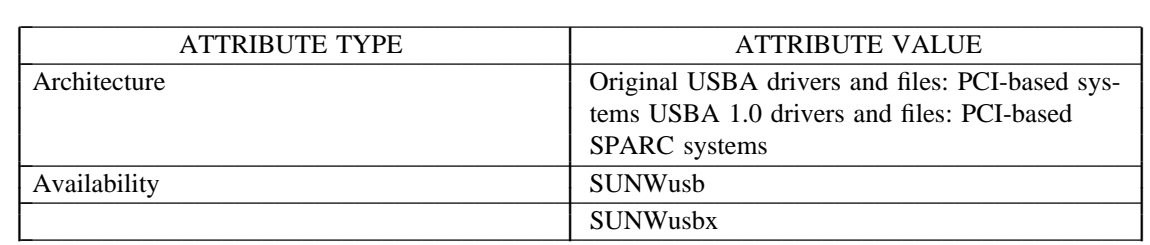

# $cfgadm$   $usb(1M)$ ,  $attributes(5)$ ,  $usba(7D)$

*Writing Device Drivers* 

 $STREAMS$  *Programming Guide* 

*Universal Serial Bus Specification 2.0* 

*Device Class Definition for Human Interface Devices (HID) 1.1* 

*System Administration Guide: Basic Administration* 

*http: //w w w .sun.com /desk top/w hitepa per s.htm l*

*http: //w w w .sun.com /io*

None.

**NOTES** The hid driver currently supports only keyboard, mouse and audio HID control device.

modified 19 Nov 2002 Solaris 8 7-183

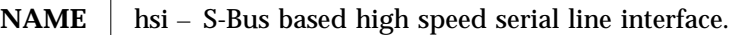

# **SYNOPSIS** #**include** <**fcntl.h**> **open(/dev/hih***n***, mode); open(/dev/hih, mode);**

**DESCRIPTION** The **hsi** module is a loadable and unloadable STREAMS driver that implements the sending and receiving of data packets such as HDLC frames over synchronous serial lines. The **hsi** driver is a standalone driver that supports HSI/S S-Bus based serial interface hardware and provides physical level data transfer services for upper data link layer protocols (e.g. HDLC or SDLC).

> The **hih***n* devices provide what is known as a **data path** which supports the transfer of data via **read**(2) and **write**(2) system calls, as well as **ioctl**(2) calls. Data path opens are exclusive in order to protect against injection or diversion of data by another process.

The **hih** device provides a separate **control path** for use by programs that need to configure or monitor a connection independent of any exclusive access restrictions imposed by data path opens. Up to three control paths may be active on a particular serial channel at any one time. Control path accesses are restricted to **ioctl**(2) calls only; no data transfer is possible.

When used in synchronous modes, the Z16C35 ISCC supports several options for **clock sourcing** and data encoding. Both the transmit and receive clock sources can be set to be the external receive clock (RTxC) and the internal baud rate generator (BRG). Additionally, the transmit clock source can be set to the external transmit clock (TRxC).

The **baud rate generator** is a programmable divisor that derives a clock frequency from the PCLK input signal to the ISCC. A programmed baud rate is translated into a 16-bit **time constant** that is stored in the ISCC. When using the BRG as a clock source the driver may answer a query of its current speed with a value different from the one specified. This is because baud rates translate into time constants in discrete steps, and reverse translation shows the change. If an exact baud rate is required that cannot be obtained with the BRG, an external clock source must be selected.

A **local loopback mode** is available, primarily for use by the **hsi**\_**loop(1M)** utility for testing purposes, and should not be confused with **SDLC loop mode,** which is not supported on this interface. This option should be selected casually, or left in use when not needed.

The **hsi** driver keeps running totals of various hardware generated events for each channel. These include numbers of packets and characters sent and received, abort conditions detected by the receiver, receive CRC errors, transmit underruns, receive overruns, input errors and output errors, and message block allocation failures. Input errors are logged whenever an incoming message must be discarded, such as when an abort or CRC error is detected, a receive overrun occurs, or when no message block is available to store incoming data. Output errors are logged when the data must be discarded due to underruns, CTS drops during transmission, CTS timeouts, or excessive watchdog timeouts caused by a cable break.

7-184 Solaris 8 modified 14 April 1993

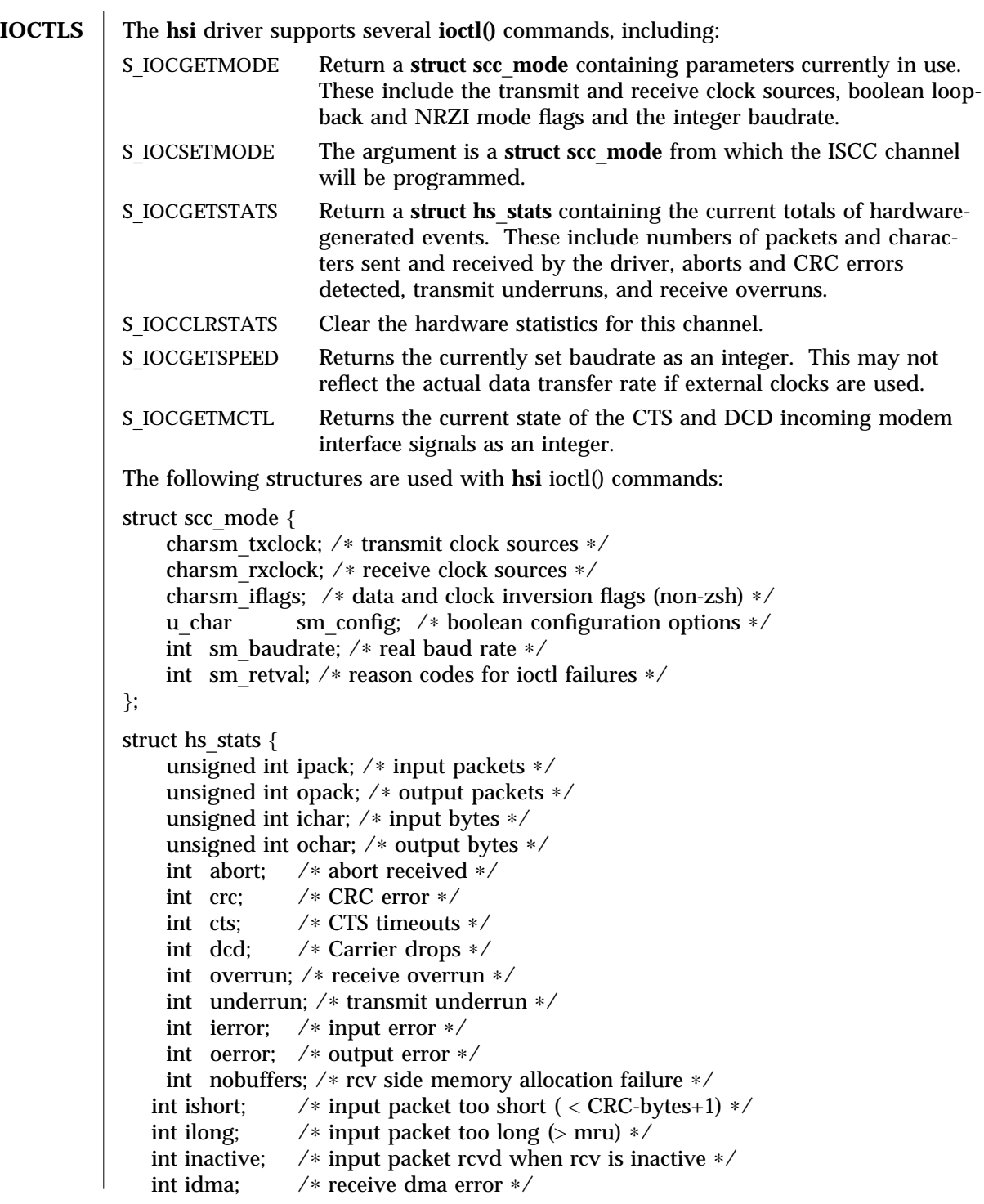

modified 14 April 1993 Solaris 8 7-185

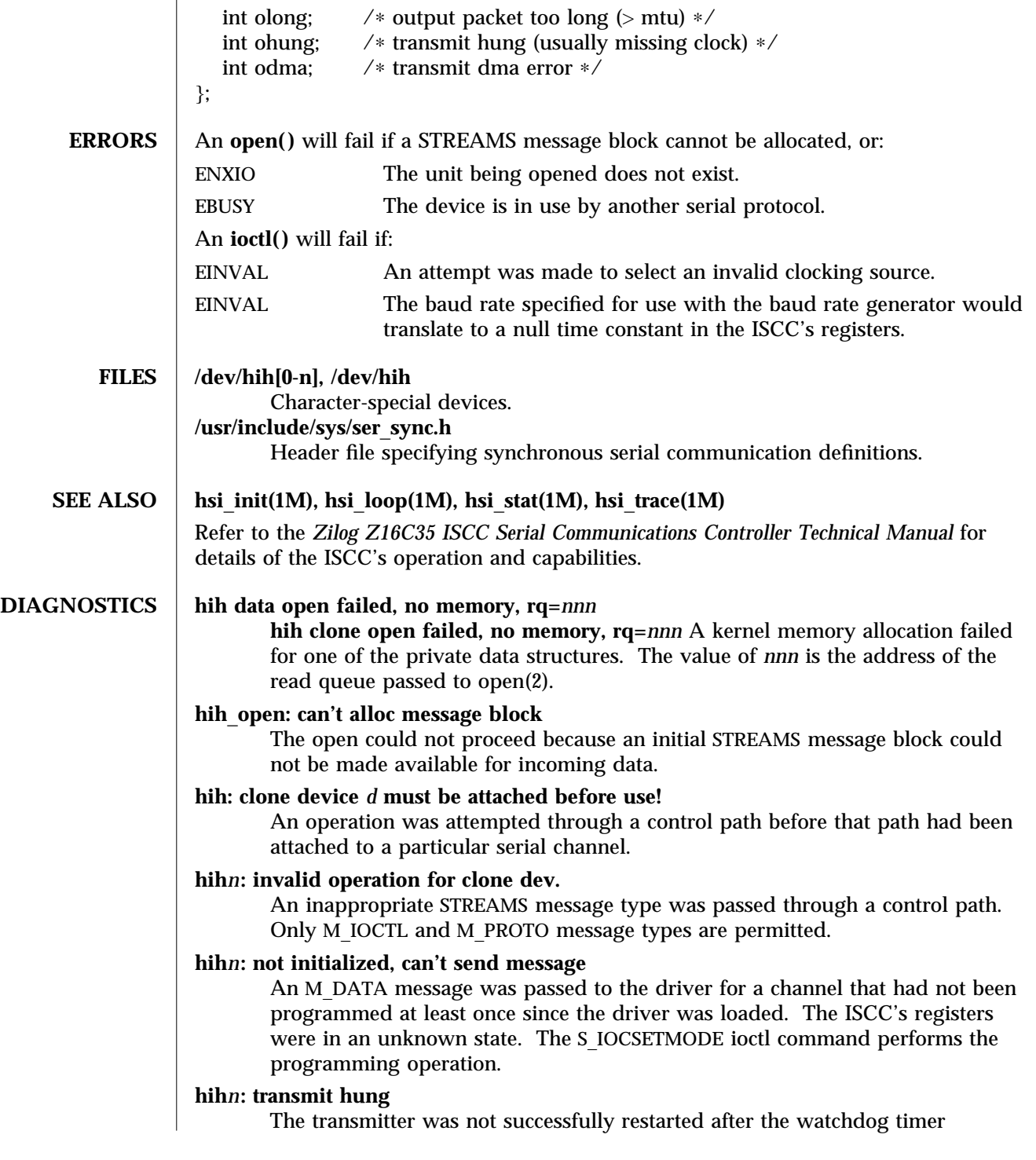

7-186 Solaris 8 modified 14 April 1993

expired.

# **hihN: Bad PPA = N.**

SunHSI/S driver received a DL\_ATTACH\_REQ, which has an out-of-range PPA number N, from upper layers.

# **hihN: port N not installed.**

The SunHSI/S port N, which is referenced by the PPA number in a received DL\_ATTACH\_REQ\_message, is not installed in the system.

# **hihN: out of STREAMS mblocks.**

Running out of streams mblocks for SunHSI/S port N.

# **hihN: xmit hung.**

Transmission hung on SunHSI/S port N. This usually happens because of cabling problems or due to missing clocks from the CSU/DSU or modem.

# **hihN:** <**hih**\_**rxsoft**> **no buffers - rxbad.**

Running out of streams mblocks for SunHSI/S port N in hih\_rxsoft() routine.

# **WARNING: hih**\_**init: changed baudrate from 100000 to 99512.**

The baud rate specified was rounded to a value the SunHSI/S hardware can support.

modified 14 April 1993 Solaris 8 7-187

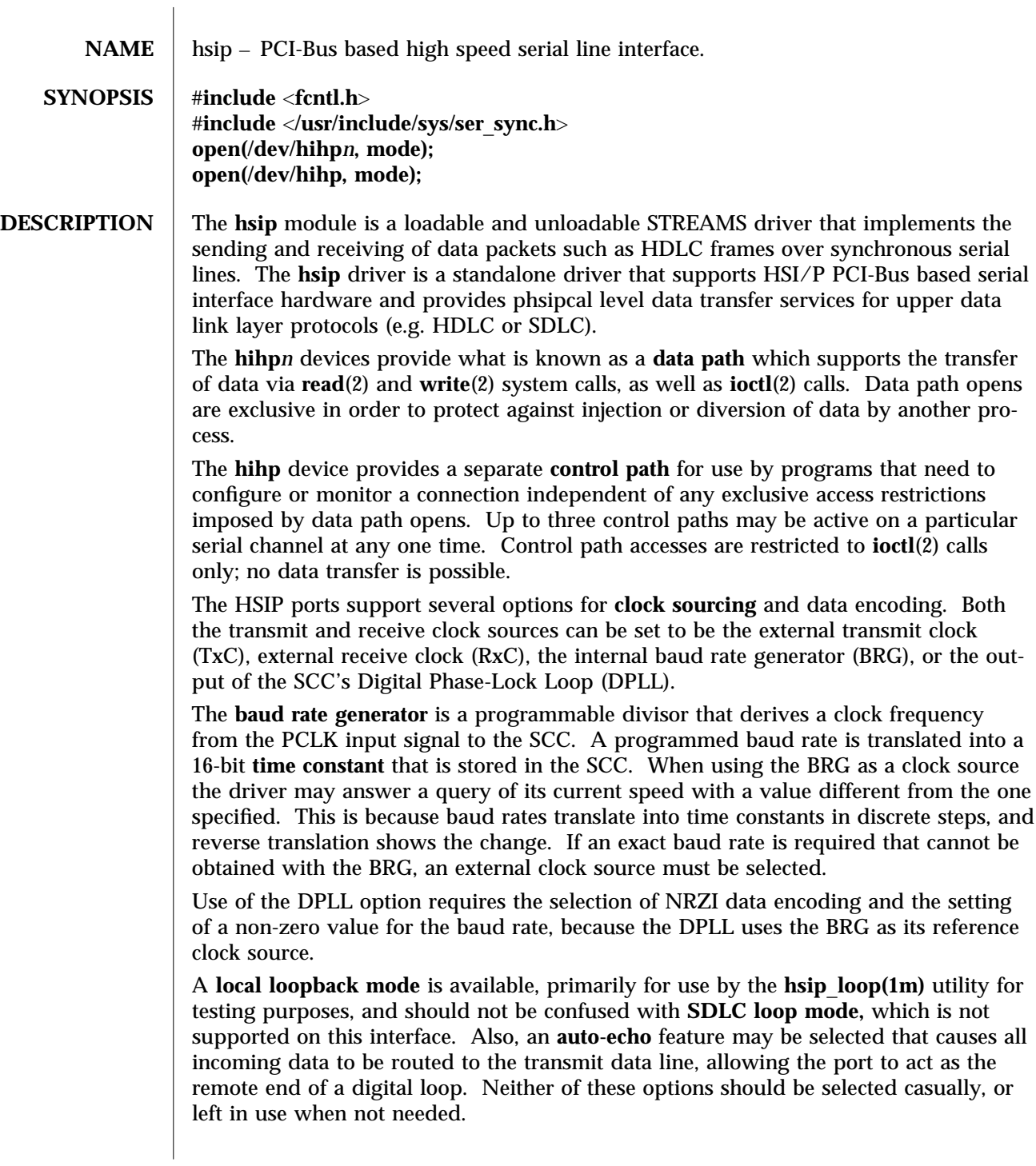

7-188 Solaris 8 modified 14 April 1997

The **hsip** driver keeps running totals of various hardware generated events for each channel. These include numbers of packets and characters sent and received, abort conditions detected by the receiver, receive CRC errors, transmit underruns, receive overruns, input errors and output errors. Input errors are logged whenever an incoming message must be discarded, such as when an abort or CRC error is detected, a receive overrun occurs, or when no message block is available to store incoming data. Output errors are logged when the data must be discarded due to underruns, CTS drops during transmission, CTS timeouts, or excessive watchdog timeouts caused by a cable break.

**IOCTLS** The **hsip** driver supports several **ioctl()** commands, including:

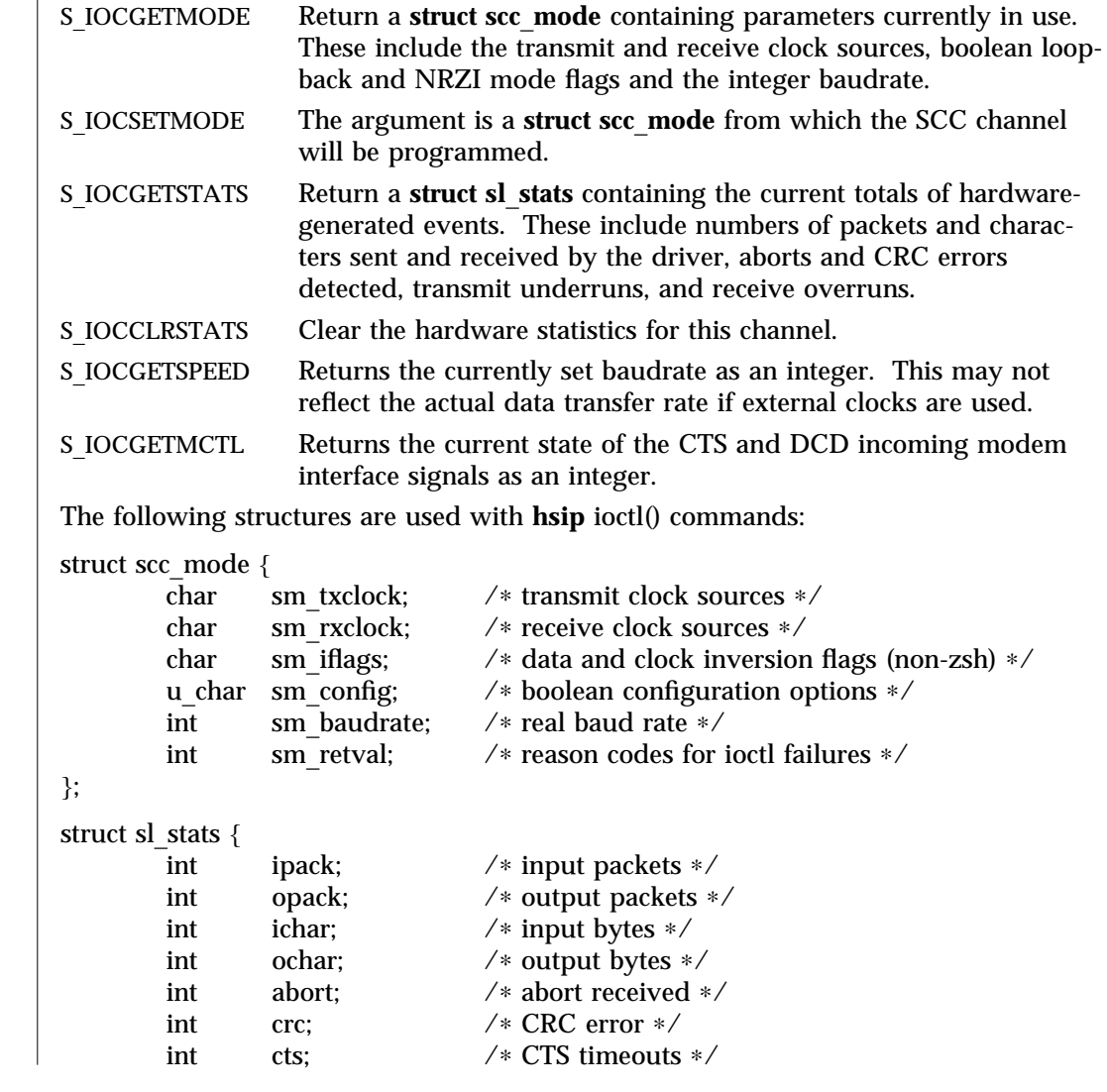

modified 14 April 1997 Solaris 8 Solaris 8 7-189

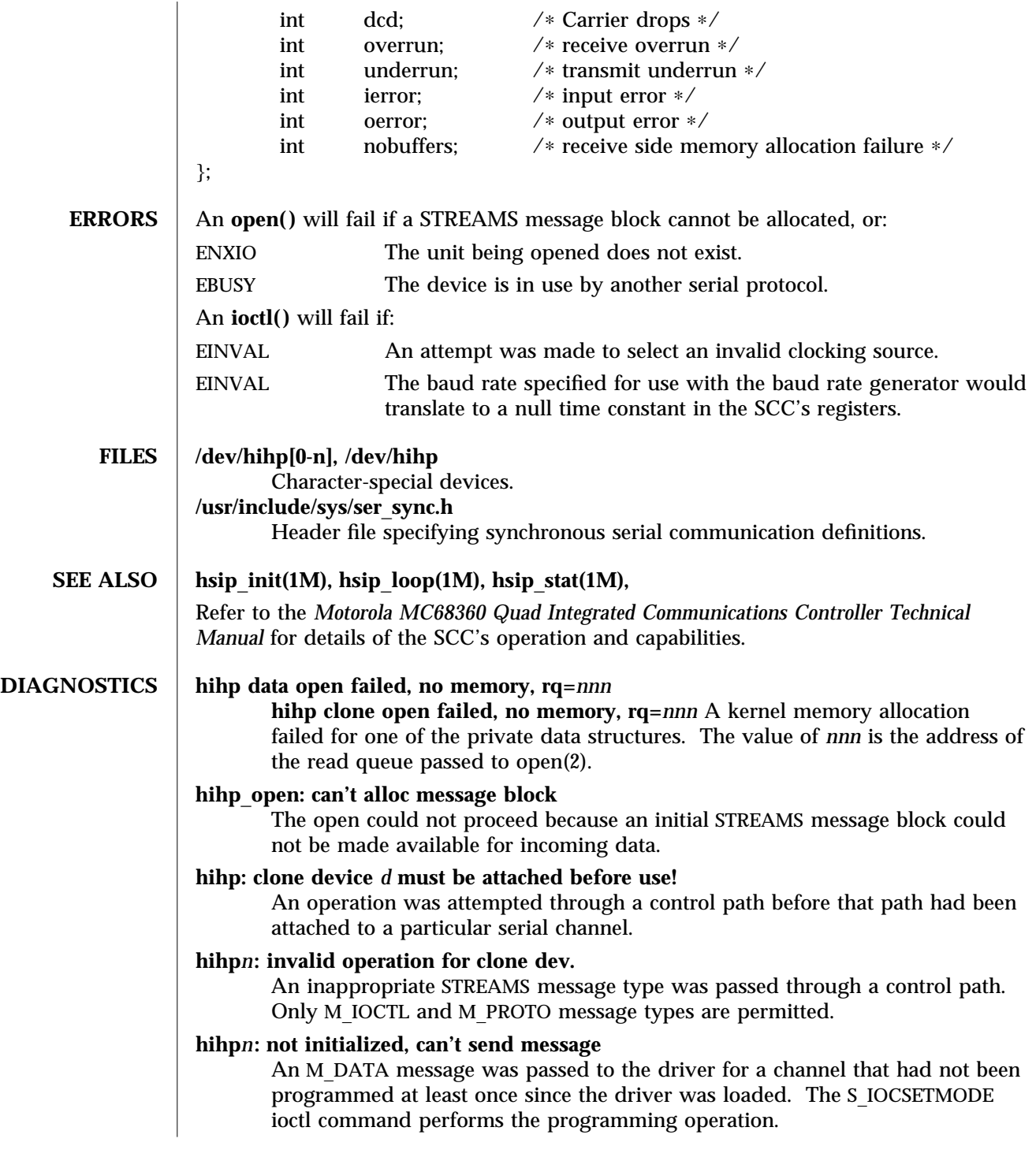

7-190 Solaris 8 modified 14 April 1997

# **hihp***n***: transmit hung** The transmitter was not successfully restarted after the watchdog timer expired.

modified 14 April 1997 Solaris 8 Solaris 8 7-191

# **NAME** hubd – USB hub driver

## **SYNOPSIS hub**@**unit-address**

The **hubd** is a USBA (Solaris USB Architecture) compliant client driver that supports USB hubs conforming to the *Universal Serial Bus Specification* 2.0.\* The **hubd** driver supports buspowered and self-powered hubs. The driver supports hubs with individual port power, ganged power and no power switching.

When a device is attached to a hub port, the hubd driver enumerates the device by determining its type and assigning an address to it. For multi-configuration devices, *hubd* sets the preferred configuration (refer to **cfgadm**  $\text{usb}(1\text{M})$  to select a configuration). The **hubd** driver attaches a driver to the device if one is available for the default or selected configuration. When the device is disconnected from the hub port, the **hubd** driver offlines any driver instance attached to the device.

∗Hubd for the original USBA framework supports *US B 1.0* and *1.1* hubs only. Hubd for the *USBA 1.0* framework supports *USB 2.0* hubs as well. Please see *www.sun.com/desktop/whitepapers.html* for more information regarding *USBA 1.0*, USB dual framework, and *USB* 2.0.

## /kernel/drv/hubd

32 bit ELF kernel module for original USBA framework∗

## /kernel/drv/sparcv9/hubd

64 bit ELF kernel module for original USBA framework∗

/kernel/drv/usba10\_hubd

32 bit ELF kernel module for USBA 1.0 framework∗

## /kernel/drv/sparcv9/usba10\_hubd

64 bit ELF kernel module for USBA 1.0 framework∗

## /kernel/drv/usba10\_hubd.conf

usba10 hubd configuration file

∗ Please see *w w w .sun.com /desk top/w hitepa per s.htm l* for more information regarding USB dual framework implementation, *US B A 1.0*, and *US B 2.0*.

See **attributes**(5) for a description of the following attributes:

ATTRIBUTE TYPE ATTRIBUTE VALUE

 $\mathcal{L} = \{ \mathcal{L} \mid \mathcal{L} \in \mathcal{L} \}$  , where  $\mathcal{L} = \{ \mathcal{L} \mid \mathcal{L} \in \mathcal{L} \}$  , where  $\mathcal{L} = \{ \mathcal{L} \mid \mathcal{L} \in \mathcal{L} \}$ 

7-192 Solaris 8 modified 20 Nov 2002

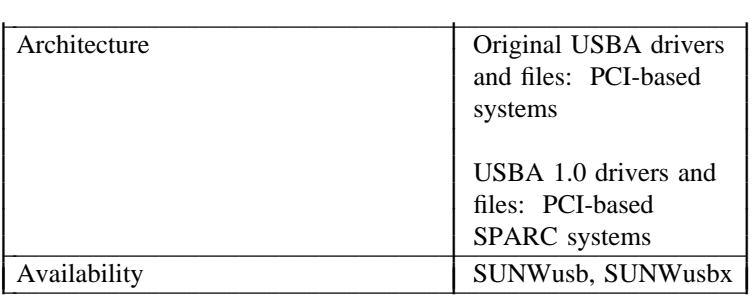

# $cf$ **gadm**  $\text{usb}(1M)$ ,  $\text{attributes}(5)$ ,  $\text{usba}(7D)$

*Writing Device Drivers Universal Serial Bus Specification 2.0 System Administration Guide: Basic Administration* http://www.sun.com/desktop/whitepapers.html http://*w w w .sun.com /io*

In addition to being logged, the following messages may also appear on the system console. All messages are formatted in the following manner:

WARNING: <device path> (usb<instance number>): Error message...

where  $\leq$ **instance number**> is the instance number of **hubd** and  $\leq$ **device path**> is the physical **path to the device in /devices** directory. Messages from the root hub are displayed with a usb<instance number> prefix instead of hub<instance number> as the root hub is an integrated part of the host controller.

Connecting a low/full speed device to a high speed external

hub is not supported." 6 (USBA 1.0 only) The USB software does not currently support low or full speed (USB 1.x) devices connected to an external high speed hub which is, in turn, connected to a high speed (USB 2.0) port. Do one of the following to fix:

- (1) connect the high speed external hub to a full speed port
- (2) connect the low/full speed devices to a full speed external hub

(3) connect the low/full speed devices directly to any USB controller port.

Connecting device on port <*number>* 

failed." 6 The driver failed to enumerate the device connected on port <*num ber*> of hub. If enumeration fails, disconnect and re-connect.

Global over current condition. Please disconnect hub.

The driver detected an over current condition. This means that the aggregate current being drawn by the devices on the downstream port exceeds a preset value. Refer to section 7.2.1.2 and 11.13 of the *Universal Serial Bus Specification 2.0*. You must remove and insert this hub to render it and its down stream devices

modified 20 Nov 2002 Solaris 8 7-193

functional again. If this message continues to display for a particular hub, you may need to remove downstream devices to eliminate the problem.

Cannot access device. Please reconnect <device name>.

This hub has been disconnected because a device other than the original one has been inserted. The driver informs you of this fact by displaying the name of the original device.

Devices not identical to the previous one on this port.

Please disconnect and reconnect." 6 Same condition as described above; however in this case, the driver is unable to identify the original device with a name string.

Local power has been lost, please disconnect hub.

A USB self-powered hub has lost external power. All USB devices connected down-stream from this hub will cease to function. Disconnect the hub, plug in the external power-supply and then plug in the hub again.

Hub driver supports max of <*n*>

ports on hub. Hence, using the first <*number of physical ports*> of <*n*> ports available." 6 The current hub driver supports hubs that have  $\langle n \rangle$  ports or less. A hub with *more than*  $\langle n \rangle$  ports has been plugged in. Only the first  $\langle n \rangle$  out of the total  $\langle$ *number of* physical ports> ports are usable.

7-194 Solaris 8 modified 20 Nov 2002

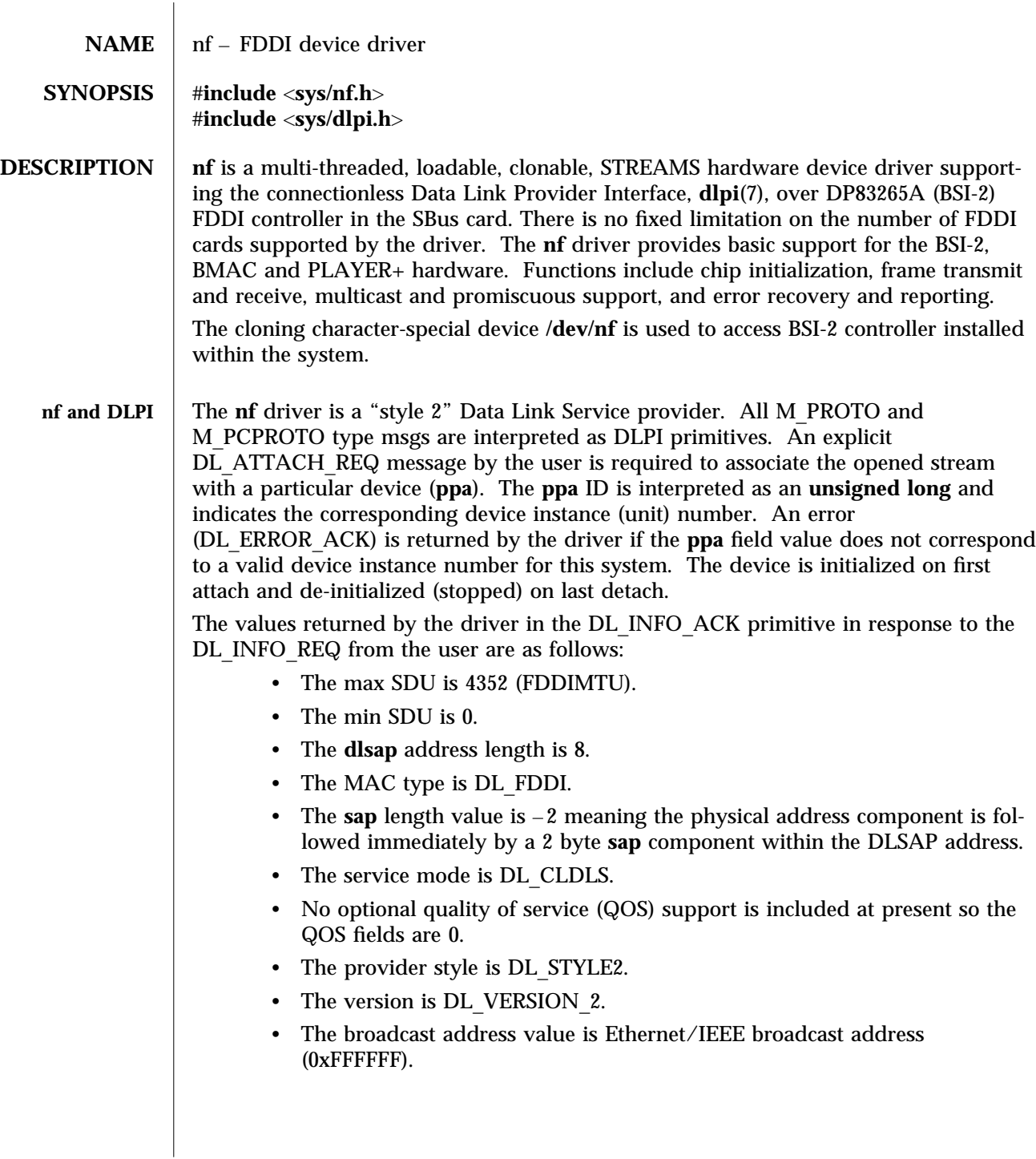

modified 17 May 1996 Solaris 8 Solaris 8 7-195

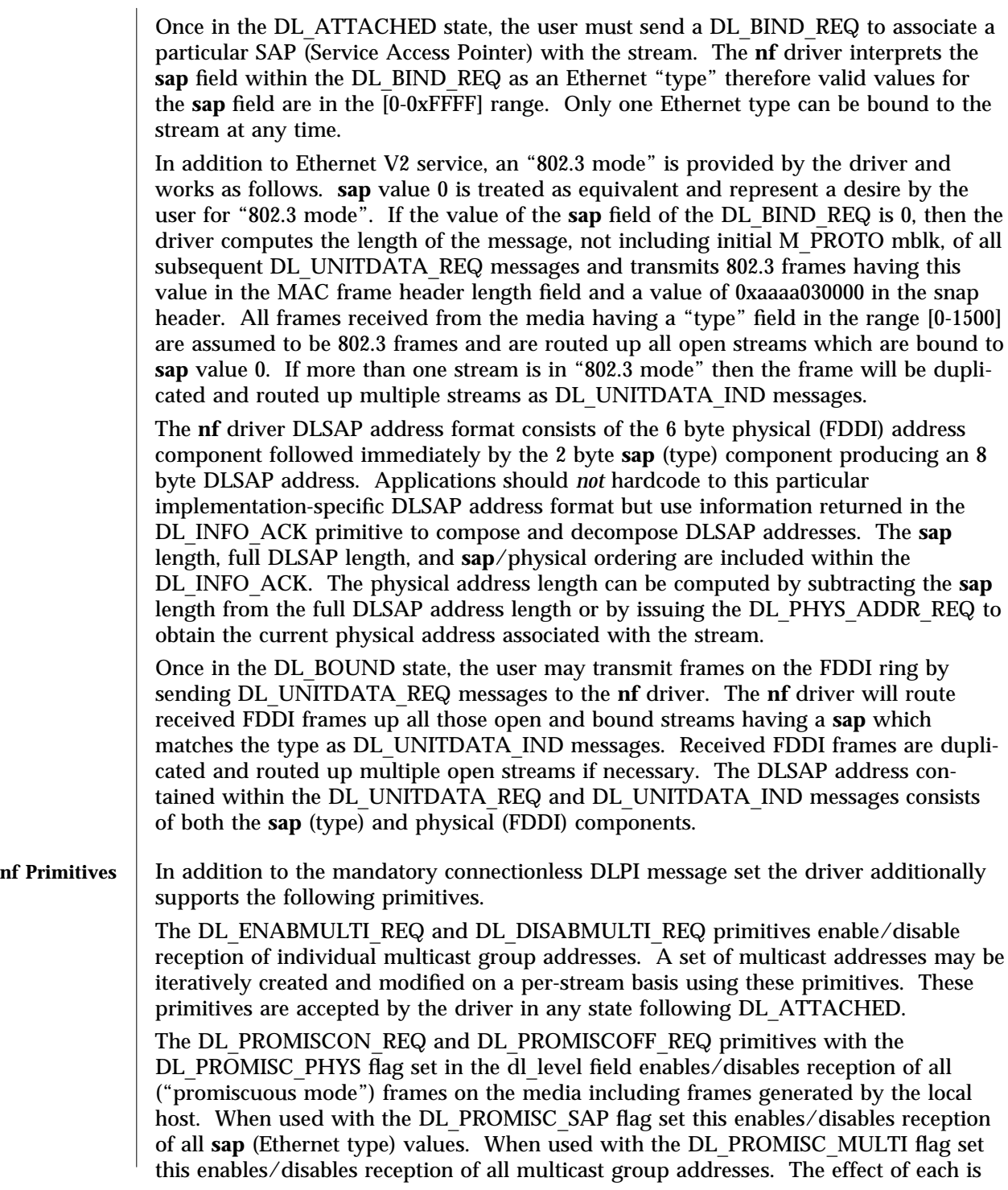

7-196 Solaris 8 modified 17 May 1996

always on a per-stream basis and independent of the other **sap** and physical level configurations on this stream or other streams.

The DL\_PHYS\_ADDR\_REQ\_primitive return the 6 octet MAC address currently associated (attached) to the stream in the DL\_PHYS\_ADDR\_ACK primitive. This primitive is valid only in states following a successful DL\_ATTACH\_REQ.

The DL\_SET\_PHYS\_ADDR\_REQ primitive changes the 6 octet MAC address currently associated (attached) to this stream. The credentials of the process which originally opened this stream must be superuser or EPERM is returned in the DL\_ERROR\_ACK. This primitive is destructive in that it affects all other current and future streams attached to this device. An M\_ERROR is sent up all other streams attached to this device when this primitive on this stream is successful. Once changed, all streams subsequently opened and attached to this device will obtain this new physical address. Once changed, the physical address will remain so until this primitive is used to change the physical address again or the system is rebooted, whichever comes first.

By default the first interface will use the systems MAC address but subsequent interfaces will use the FDDI local address.

# FILES dev/nf

**SEE ALSO** | **smt**(7), **dlpi**(7),

modified 17 May 1996 **Solaris 8 Solaris 8 Solaris 8 7-197** 

# **NAME** ohci – OpenHCI host controller driver

# **SYNOPSIS usb@unit-address**

The **ohci** driver is a USBA (Solaris USB Architecture) compliant nexus driver that supports the *Open Host Controller Interface Specification 1.0a*, an industry standard developed by Compaq, Microsoft, and National Semiconductor.

The ohci driver supports bulk, interrupt, control and isochronous transfers.

## /kernel/drv/ohci

32 bit ELF kernel module for original USBA framework∗

## /kernel/drv/sparcv9/ohci

64 bit ELF kernel module for original USBA framework∗

## /kernel/drv/usba10\_ohci

32 bit ELF kernel module for USBA 1.0 framework∗

## /kernel/drv/sparcv9/usba10\_ohci

64 bit ELF kernel module for USBA 1.0 framework∗

∗ Please see *w w w .sun.com /desk top/w hitepa per s.htm l* for more information regarding USB dual framework implementation, *US B A 1.0*, and *US B 2.0*.

See **attributes**(5) for descriptions of the following attributes:

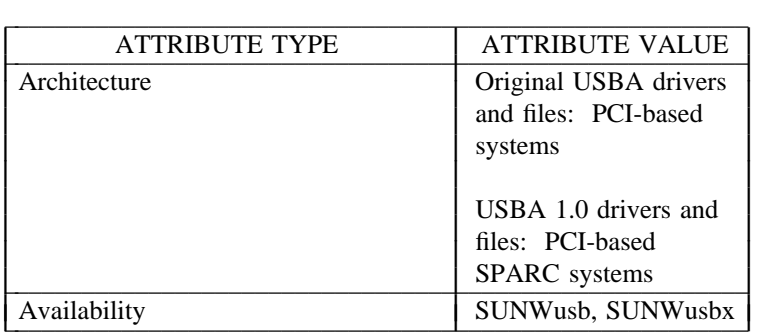

**a t t r ib u t es**(5), **eh ci**(7D), **h u b d**(7D), **u sb a**(7D)

*Writing Device Drivers Universal Serial Bus Specification 2.0* **Open Host Controller Interface Specification for USB 1.0a** *System Administration Guide: Basic Administration http: //w w w .sun.com /desk top/w hitepa per s.htm l*

7-198 Solaris 8 modified 18 Nov 2002

*http: //w w w .sun.com /io*

All host controller errors are passed to the client drivers. Root hub errors are documented in  $hubd(7D)$ .

In addition to being logged, the following messages may appear on the system console. All messages are formatted in the following manner:

WARNING: <device path> ohci<instance number>>: Error message...

or

WARNING: <device path> usba10\_ohci<instance number>>: Error message...

Unrecoverable USB Hardware Error.

There was an unrecoverable USB hardware error reported by the OHCI Controller. Please reboot the system. If this problem persists, contact your system vendor.

No SOF interrupts.

The USB hardware is not generating Start Of Frame interrupts. Please reboot the system. If this problem persists, contact your system vendor.

modified 18 Nov 2002 Solaris 8 7-199

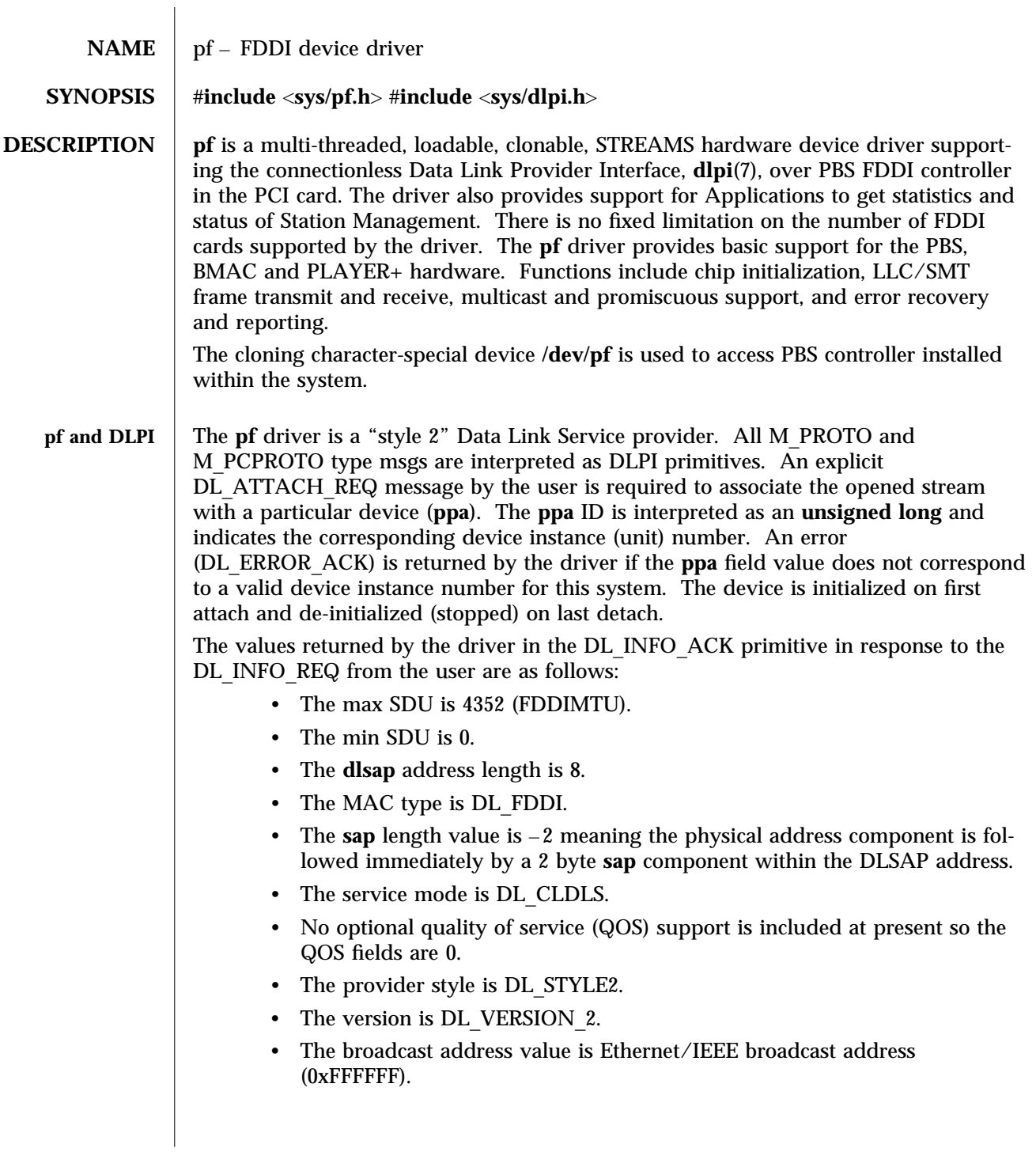

7-200 Solaris 8 modified 14 January 1997

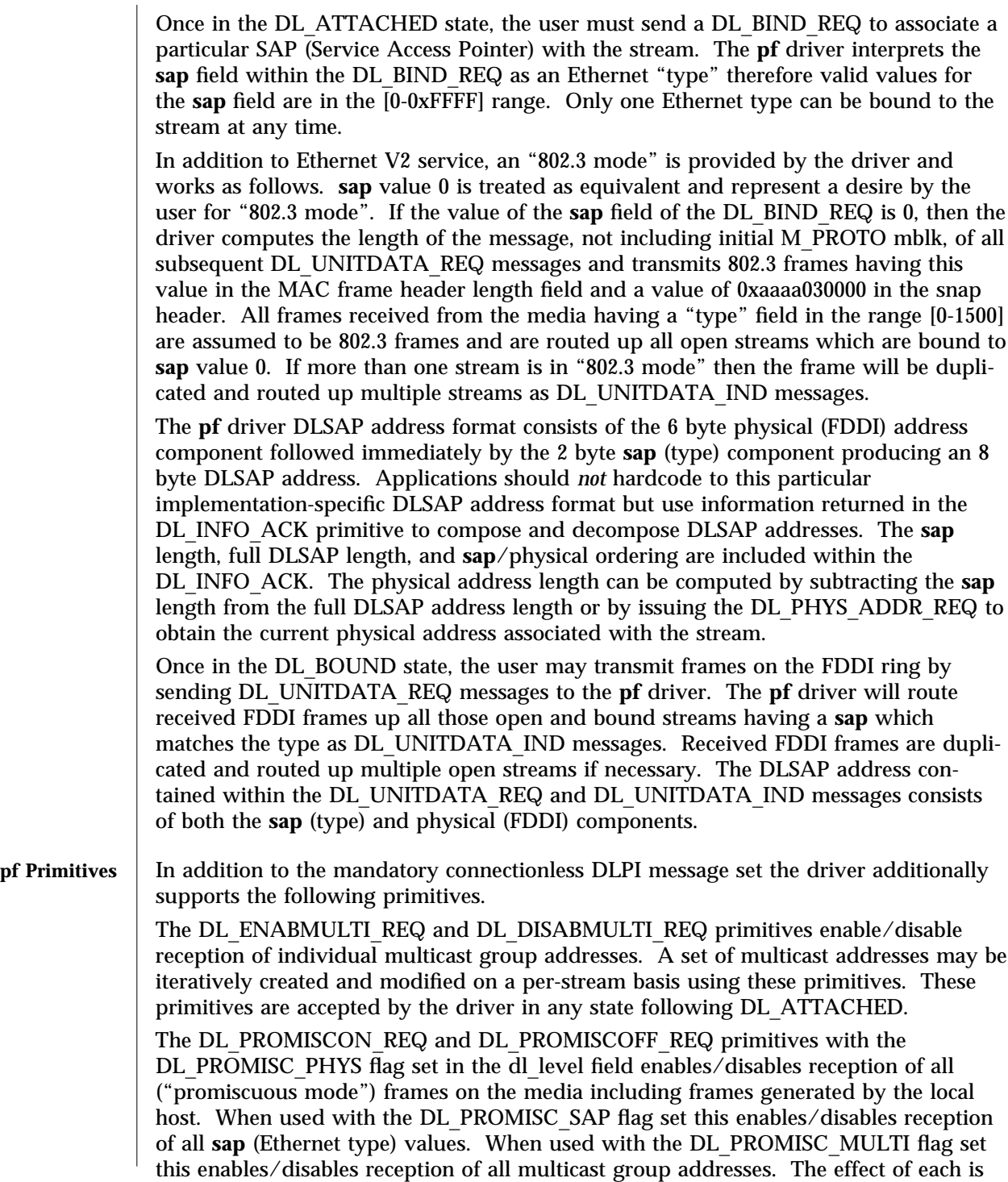

modified 14 January 1997 Solaris 8 Solaris 8 7-201

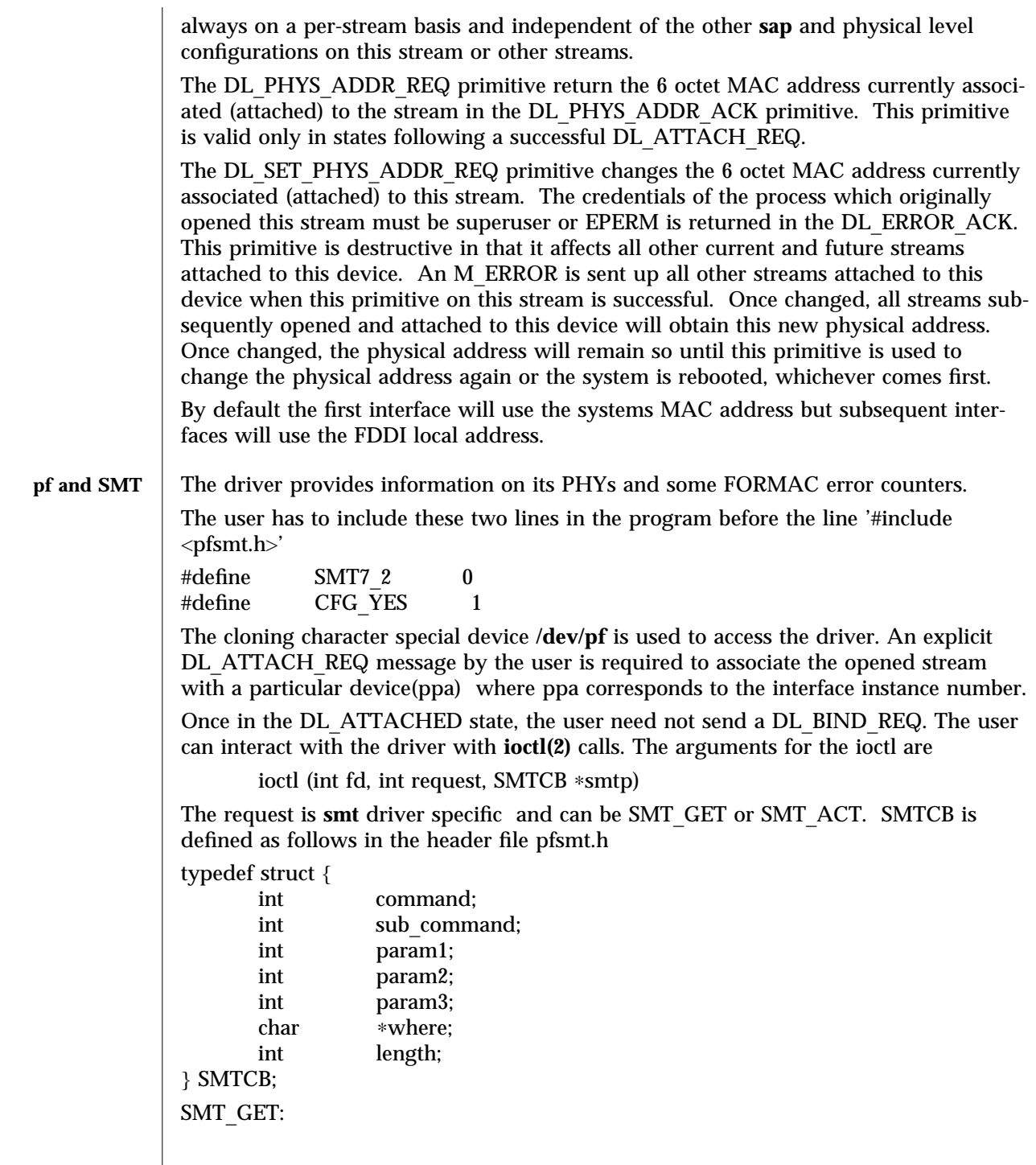

7-202 Solaris 8 modified 14 January 1997

SMT\_GET provides a variety of functions such as to read the HPC registers and to get the smt status. command field of smtp should be initialized to one of the following values

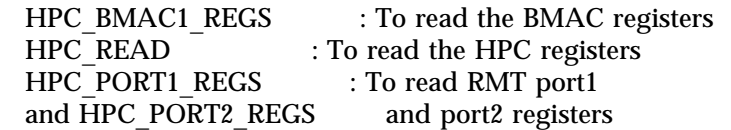

Some of the commands provide sub commands. The field sub\_command should be initialzed to these sub commands.

1. HPC\_BMAC1\_REGS

HPC\_BMAC1\_REGS enables the user to read the BMAC registers. HPC\_BMAC1\_REGS provides two sub commands GET\_COUNTER\_GROUP and GET\_NEIGHBOR\_ADDR. GET\_COUNTER\_GROUP is used to get various SMT counter values.

GET COUNTER GROUP needs the SMTCB \*smtp to be initialized as follows

COUNTER\_GROUP ct; smtp->command = HPC\_BMAC1\_REGS; smtp->sub\_command = GET\_COUNTER\_GROUP;  $smtp$ ->where = (char \*) &ct;  $s$ mtp->length = sizeof (ct);

GET\_NEIGHBOR\_ADDR enables the user to get the MAC address of the Neighbour station. GET\_NEIGHBOR\_ADDR needs the SMTCB \*smtp to be initialized as follows

```
char addr buf[12];
smtp->command = HPC_BMAC1_REGS;
smtp->sub_command = GET_NEIGHBOR_ADDR;
smtp->where = addr_buf;
smtp->length = 12;
```
2. HPC\_READ

HPC\_READ enables the user to read the HPC registers. HPC\_READ does not provide any sub commands. HPC\_READ needs the SMTCB \*smtp to be initialized as follows

```
smtp->command = HPC_READ;
smtp-param1 = HPC_READ | HPC_SIZE_BYTE
                 <HPC_reg_offset>;
smtp->where = (char *) smtp;
```
where HPC register offset offset is set of register space provided by the HPC. For the set of reister offsets refer to the file pfsmt.h

3. HPC\_PORT1\_REGS and HPC\_PORT2\_REGS

HPC\_PORT1\_REGS enables the user to get the status of the Connection Management. HPC\_PORT2\_REGS is for the second port if the interface is a DAS. The sub command for HPC\_PORT1\_REGS is GET\_PORT\_GROUP. HPC\_PORT1\_REGS needs the SMTCB ∗smtp to be initialized as follows

modified 14 January 1997 Solaris 8 7-203

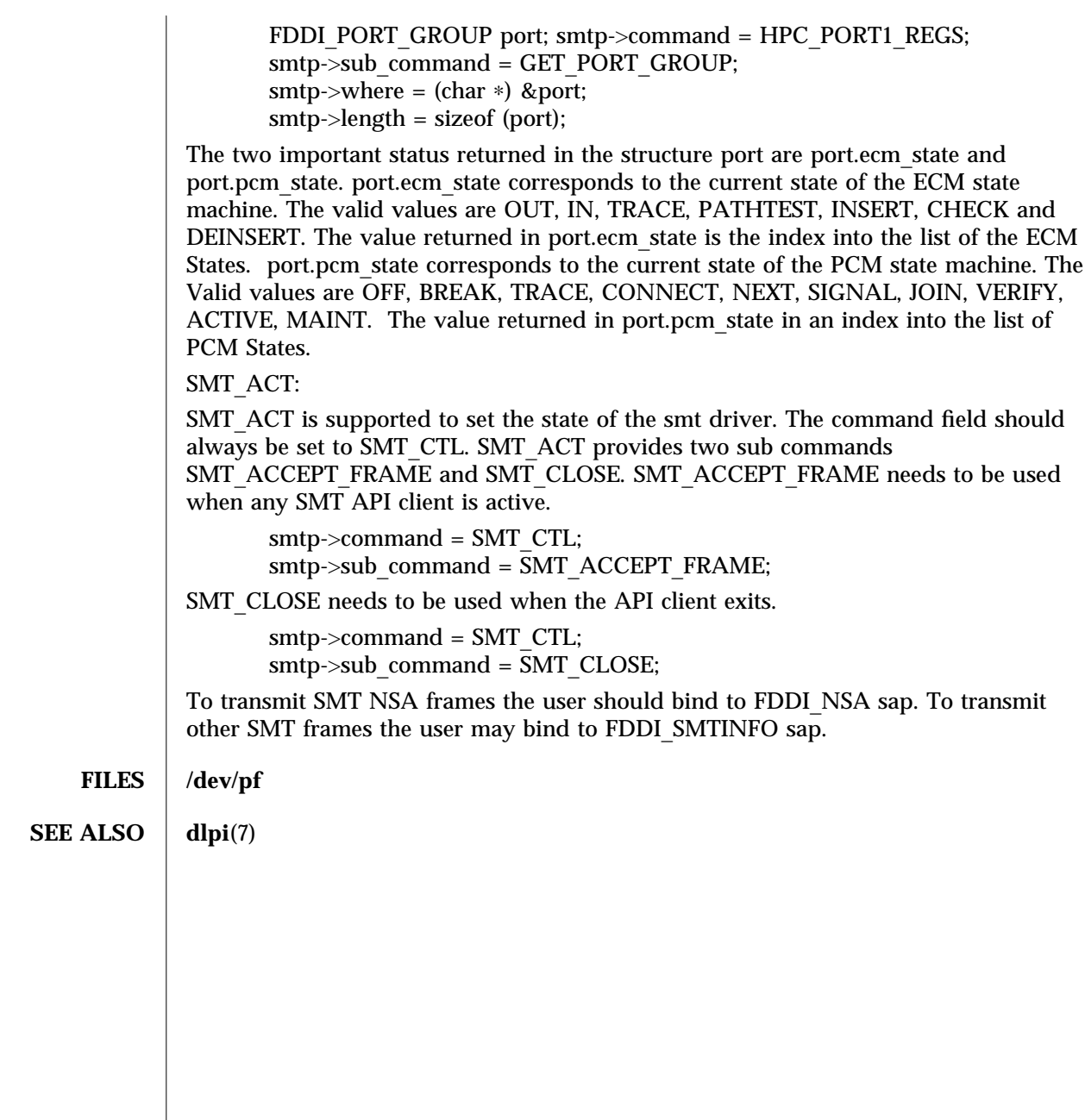

7-204 Solaris 8 modified 14 January 1997

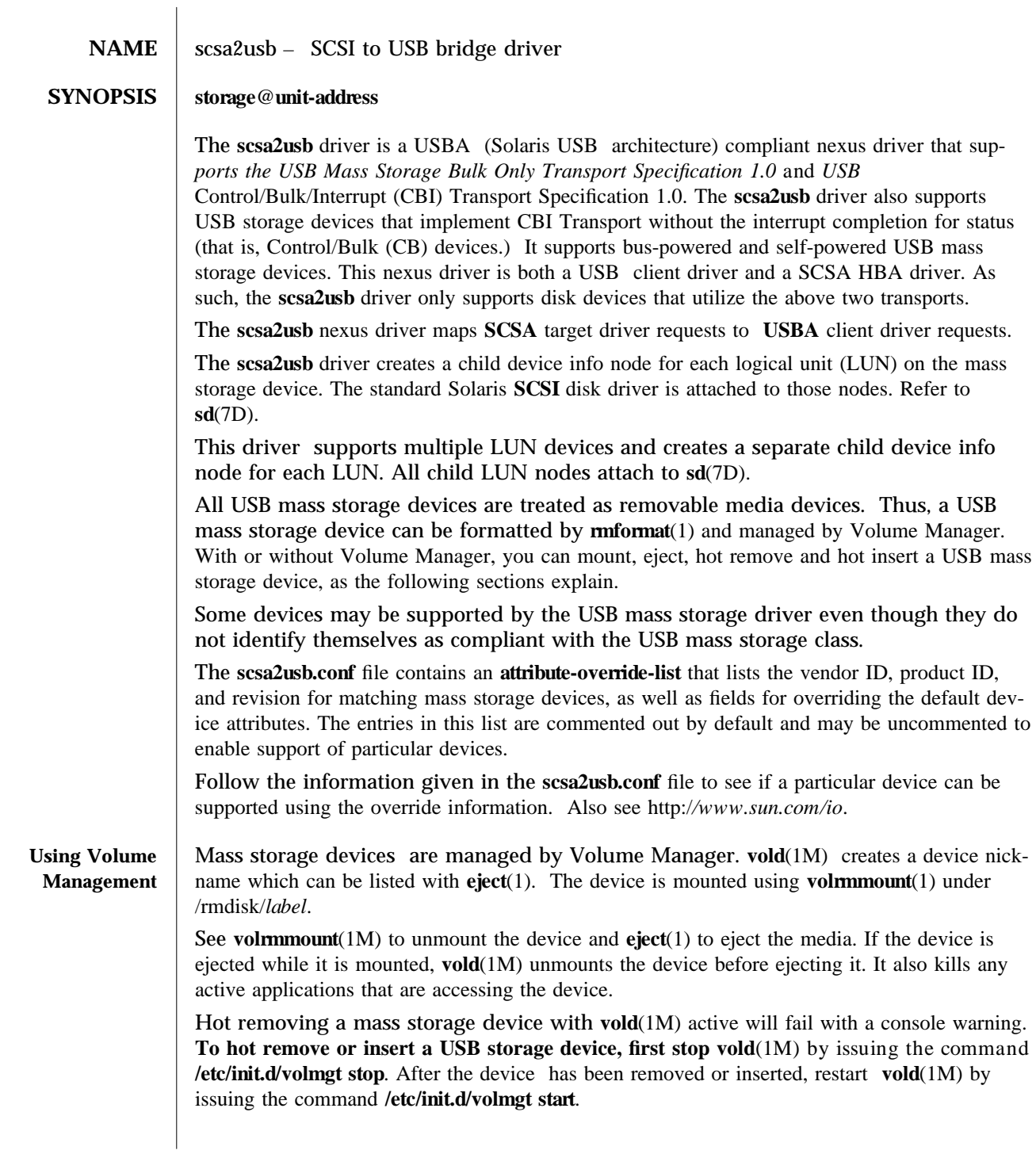

modified 20 Nov 2002 Solaris 8 7-205

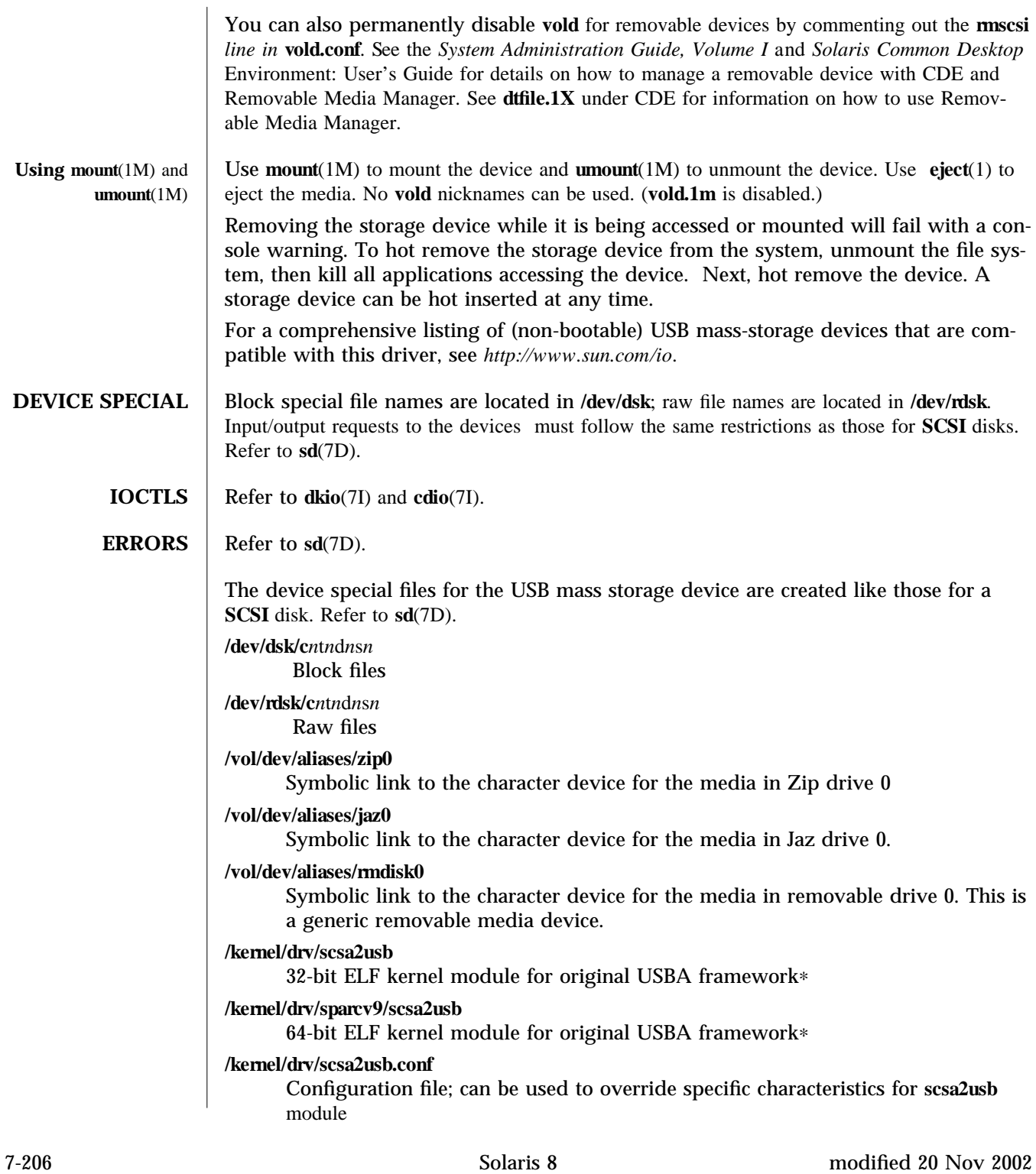

/kernel/drv/usba10\_scsa2usb 32-bit ELF kernel module for USBA 1.0 framework∗ /kernel/drv/sparcv9/usba10\_scsa2usb

64-bit ELF kernel module for USBA 1.0 framework∗

/kernel/drv/usba10\_scsa2usb.conf Configuration file; can be used to override specific characteristics for usba10 scsa2usb module

∗ Please see *w w w .sun.com /desk top/w hitepa per s.htm l* for more information regarding USB dual framework implementation, *USBA 1.0*, and *USB 2.0*.

See **attributes**(5) for descriptions of the following attributes:

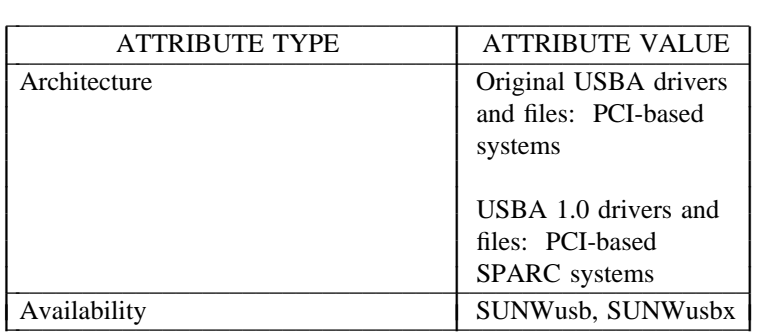

**cd cd rw**(1), **eject**(1), **mformat**(1), **volrnmount**(1), **cfgadm** scsi(1M), **cfgadm** usb(1M), **fdisk**(1M), **mount**(1M), **umount**(1M), **vold**(1M), **scsi**(4), **attributes**(5), **usba**(7D), **usb sd**(7D), **pcfs**(7FS), **cd io**(7I), **d k io**(7I)

*Writing Device Drivers* 

System Administration Guide, Volume I

*Solaris Common Desktop Environment: User's Guide* 

*Universal Serial Bus Specification 2.0* 

*Universal Serial Bus Mass Storage Class Specification Overview 1.0* 

*Universal Serial Bus Mass Storage Class Bulk-Only Transport Specification 1.0* 

*Universal Serial Bus Mass Storage Class Control/Bulk/Interrupt (CBI) Transport Specification 1.0*

*System Administration Guide: Basic Administration* 

http://www.sun.com/desktop/whitepapers.html

*http: //w w w .sun.com /io*

Refer to **sd**(7D).

modified 20 Nov 2002 Solaris 8 7-207

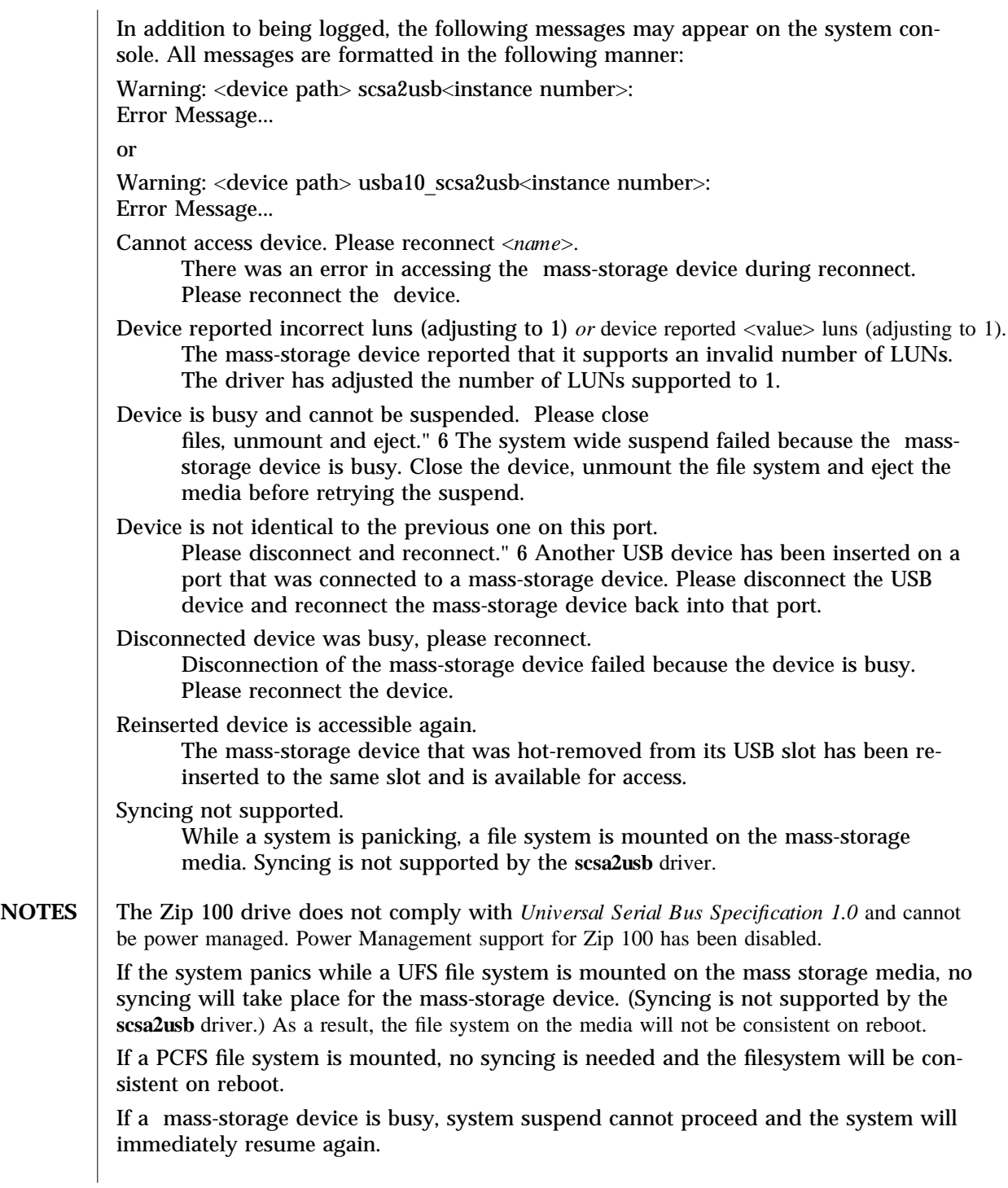

7-208 Solaris 8 modified 20 Nov 2002

Attempts to remove a mass-storage device from the system will fail. The failure will be logged to the console. An attempt to replace the removed device with some other USB device will also fail. To successfully remove a USB mass-storage device you must "close" all references to it.

An Iomega Zip 100Mb disk cannot be formatted on an Iomega Zip250 drive. See the Iomega web site at *http://www.iomega.com* for details.

Concurrent I/O to devices with multiple LUNs on the same device is not supported.

Some USB CD-RW devices may perform inadequately at their advertised speeds. To compensate, use USB CD-RW devices at lower speeds (2X versus 4X). See cdrw(1) for details.

This driver also supports CBI devices that do not use USB interrupt pipe for status completion.

modified 20 Nov 2002 Solaris 8 7-209

# **NAME** smt – FDDI SMT Apps Interface device driver

## **SYNOPSIS** #**include** <**sys/nfsmt.h**>

**DESCRIPTION** smt is a multi-threaded, loadable, clonable, STREAMS device driver supporting Data Link Provider Interface, **dlpi**(7), for Application programs to get the statistics and status of the Station Management. smt driver provides packet throughput statistics, reconfiguration events and interface exceptions. It also provides the information on its PHYs and some FORMAC error counters.

> The user has to include these two lines in the program before the line '#include <nfsmt.h>'

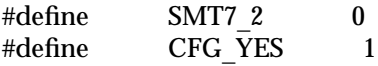

The cloning character special device **/dev/smt** is used to access the driver. An explicit DL\_ATTACH\_REQ message by the user is required to associate the opened stream with a particular device(ppa) where ppa corresponds to the interface instance number.

Once in the DL\_ATTACHED state, the user need not send a DL\_BIND\_REQ. The user can interact with the driver with **ioctl(2)** calls. The arguments for the ioctl are

ioctl (int fd, int request, SMTCB ∗smtp)

The request is **smt** driver specific and can be SMT\_GET or SMT\_ACT. SMTCB is defined as follows in the header file nfsmt.h

typedef struct {

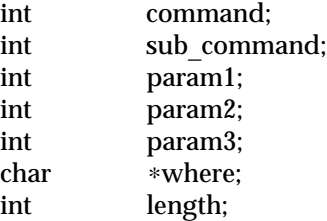

# } SMTCB;

SMT\_GET:

SMT\_GET provides a variety of functions such as to read the HPC registers and to get the smt status. command field of smtp should be initialized to one of the following values

HPC\_BMAC1\_REGS : To read the BMAC registers HPC\_READ : To read the HPC registers HPC\_PORT1\_REGS : To read RMT port1 and HPC\_PORT2\_REGS and port2 registers

Some of the commands provide sub commands. The field sub\_command should be initialzed to these sub commands.

7-210 Solaris 8 modified 17 May 1996

1. HPC\_BMAC1\_REGS

HPC\_BMAC1\_REGS enables the user to read the BMAC registers. HPC\_BMAC1\_REGS provides two sub commands GET\_COUNTER\_GROUP and GET\_NEIGHBOR\_ADDR. GET COUNTER GROUP is used to get various SMT counter values.

GET COUNTER GROUP needs the SMTCB \*smtp to be initialized as follows

COUNTER\_GROUP ct;

smtp->command = HPC\_BMAC1\_REGS; smtp->sub\_command = GET\_COUNTER\_GROUP;  $s$ mtp->where = (char \*) &ct;  $s$ mtp->length = sizeof (ct);

GET NEIGHBOR ADDR enables the user to get the MAC address of the Neighbour station. GET\_NEIGHBOR\_ADDR needs the SMTCB \*smtp to be initialized as follows

```
char addr buf[12];
```

```
smtp->command = HPC_BMAC1_REGS;
smtp->sub command = GET_NEIGHBOR_ADDR;
smtp->where = addr_buf;
smtp->length = 12;
```
2. HPC\_READ

HPC\_READ enables the user to read the HPC registers. HPC\_READ does not provide any sub commands. HPC\_READ needs the SMTCB ∗smtp to be initialized as follows

```
smtp->command = HPC_READ;
smtp->param1 = HPC_READ | HPC_SIZE_BYTE
                 <HPC_reg_offset>;
smtp->where = (char *) smtp;
```
where HPC register offset offset is set of register space provided by the HPC. For the set of reister offsets refer to the file nfsmt.h

3. HPC\_PORT1\_REGS and HPC\_PORT2\_REGS

HPC PORT1 REGS enables the user to get the status of the Connection Management. HPC\_PORT2\_REGS is for the second port if the interface is a DAS. The sub command for HPC\_PORT1\_REGS is GET\_PORT\_GROUP. HPC\_PORT1\_REGS needs the SMTCB ∗smtp to be initialized as follows

FDDI\_PORT\_GROUP port;

smtp->command = HPC\_PORT1\_REGS; smtp->sub\_command = GET\_PORT\_GROUP; smtp->where =  $(char *)$  &port; smtp->length = sizeof (port);

The two important status returned in the structure port are port.ecm\_state and port.pcm\_state. port.ecm\_state corresponds to the current state of the ECM state machine. The valid values are OUT, IN, TRACE, PATHTEST, INSERT, CHECK and DEINSERT. The value returned in port.ecm\_state is the index into the list of the ECM

modified 17 May 1996 **Solaris 8 Solaris 8 Solaris 8 7-211** 

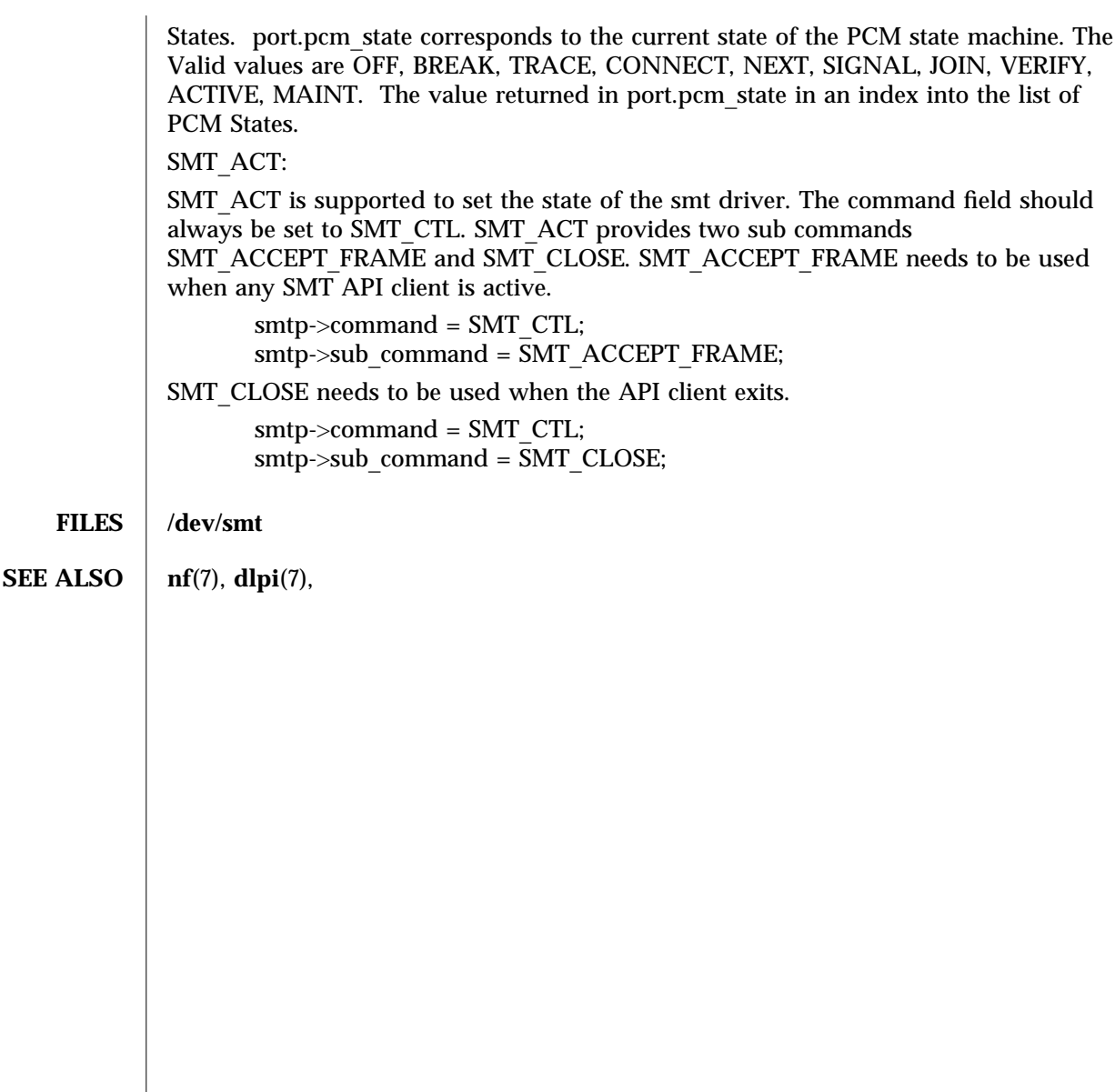

7-212 Solaris 8 modified 17 May 1996
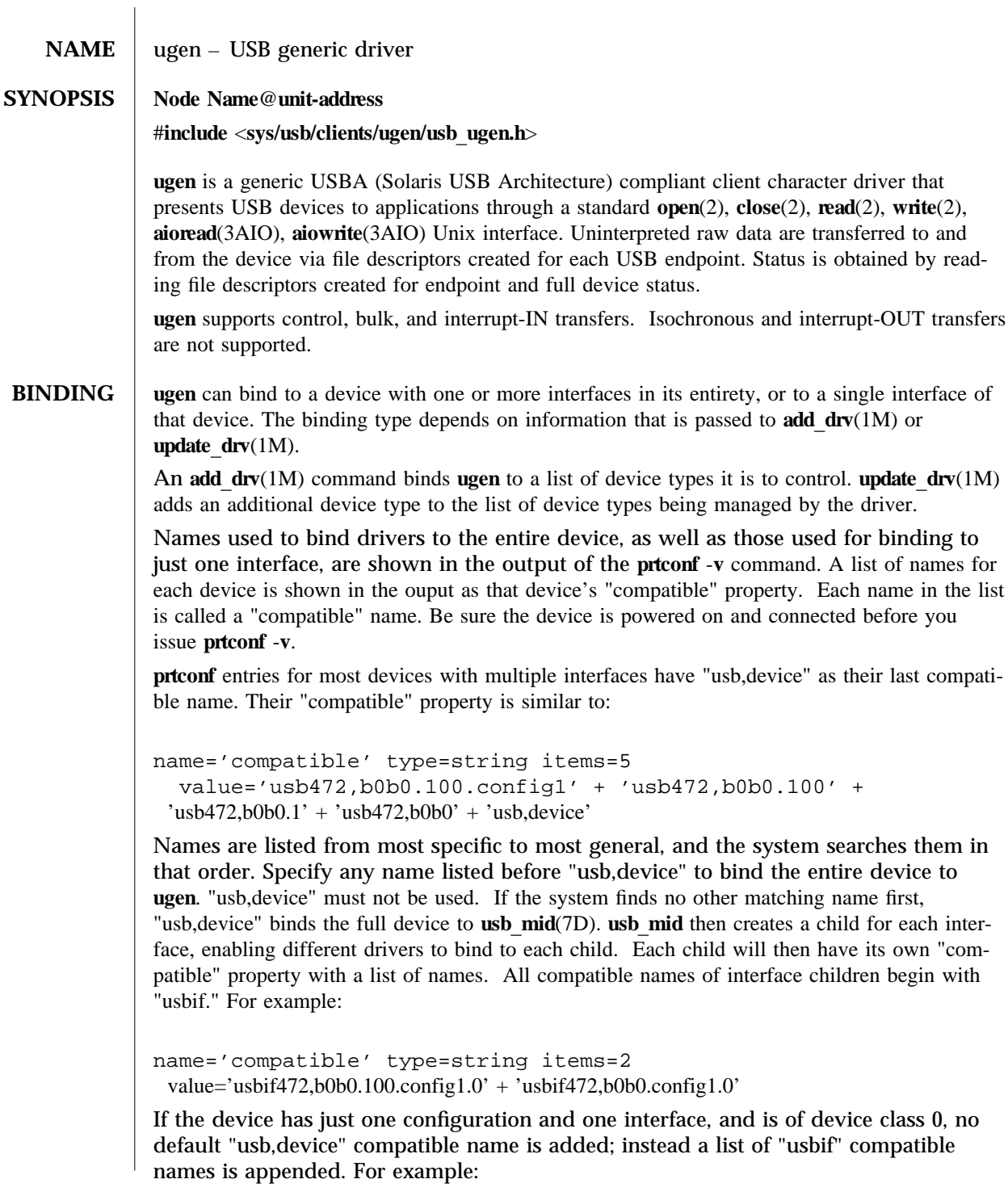

modified 24 Nov 2002 Solaris 8 5 Solaris 8 7-213

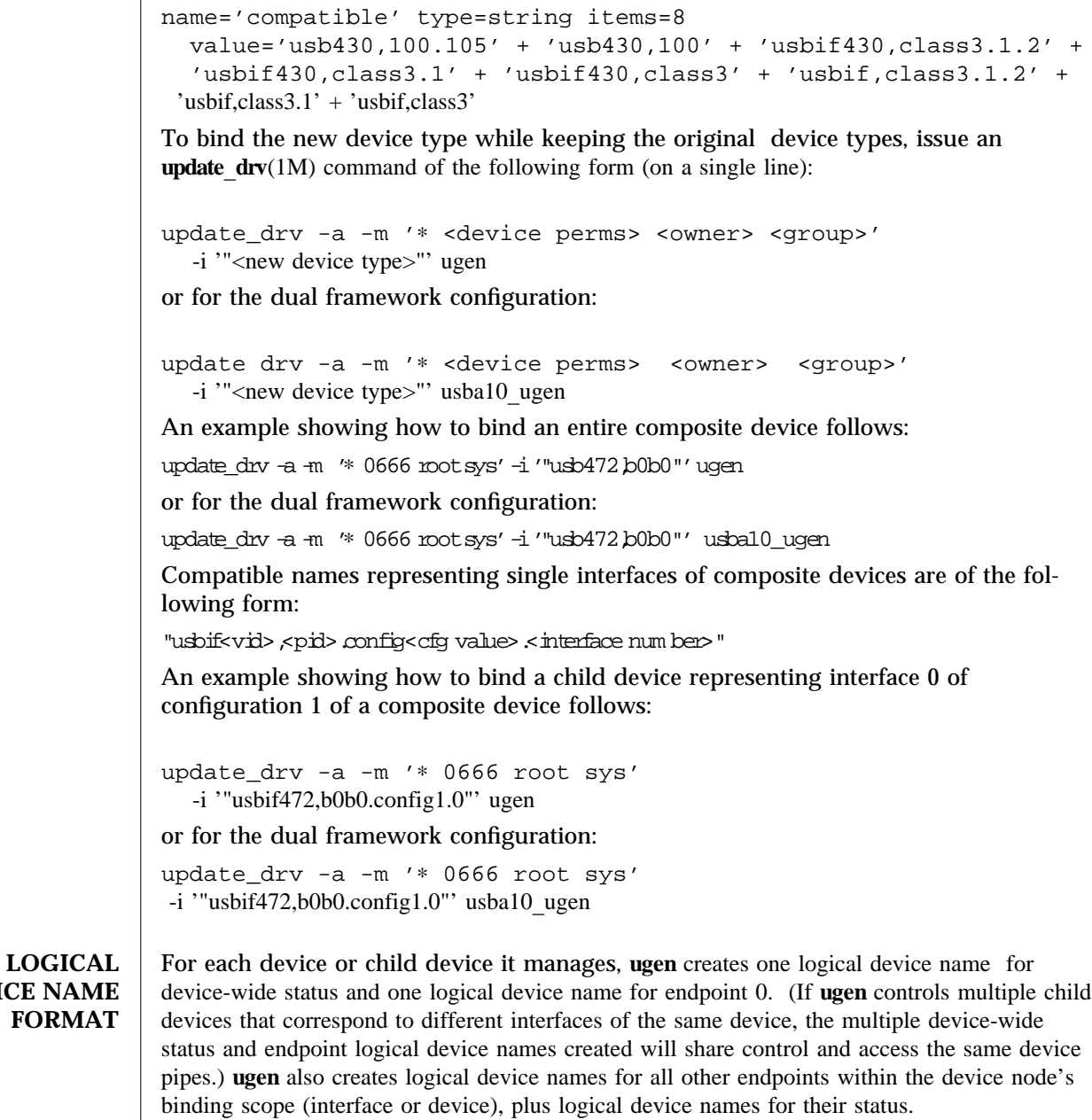

When ugen is bound to an entire device, the following logical device names are created (each on a single line). *N* represents the instance number of the device type.

**DEVICE** 

7-214 Solaris 8 modified 24 Nov 2002

```
Endpoint 0 (default endpoint):
        /dev/usb/<vid>.<pid>/<N>/cntrl0
        /dev/usb/<vid>.<pid>/<N>/cntrl0stat
    For example:
        /dev/usb/472.b0b0/0/cntrl0
        /dev/usb/472.b0b0/0/cntrl0stat
Configuration 1, Endpoints > 0, alternate 0:
        /dev/usb/<vid>.<pid>/<N>/if<interface#>
                                <in|out|cntrl><endpoint#>
        /dev/usb/<vid>.<pid>/<N>/if<interface#>
                                <in|out|cntrl><endpoint#>stat
    For example:
        /dev/usb/472.b0b0/0/if0in1
        /dev/usb/472.b0b0/0/if0in1stat
Configuration 1, Endpoints > 0, alternate > 0:
        /dev/usb/<vid>.<pid>/<N>/if<interface#>.
                                <alternate><in|out|cntrl><endpoint#>
        /dev/usb/<vid>.<pid>/<N>/if<interface#>.
                                <alternate<in|out|cntrl><endpoint#>stat
    For example:
        /dev/usb/472.b0b0/0/if0.1in3
        /dev/usb/472.b0b0/0/if0.1in3stat
Configuration > 1, Endpoints > 0, alternate 0:
        /dev/usb/<vid>.<pid>/<N>/cfg<value>if<interface#>
                                <in|out|cntrl><endpoint#>
        /dev/usb/<vid>.<pid>/<N>/cfg<value>if<interface#>
                                <in|out|cntrl><endpoint#>stat
    For example:
       /dev/usb/472.b0b0/0/cfg2if0in1
```
modified 24 Nov 2002 Solaris 8 7-215

```
/dev/usb/472.b0b0/0/cfg2if0in1stat
Configuration > 1, Endpoints > 0, alternate > 0:
        /dev/usb/<vid>.<pid>/<N>/cfg<value>if<interface#>.
                                <alternate<in|out|cntrl><endpoint#>
        /dev/usb/<vid>.<pid>/<N>/cfg<value>if<interface#>.
                                <alternate<in|out|cntrl><endpoint#>stat
    For example:
        /dev/usb/472.b0b0/0/cfg2if0.1in1
        /dev/usb/472.b0b0/0/cfg2if0.1in1stat
```
Device status:

/dev/usb/<vid>.<pid>/<N>/devstat

For example:

/dev/usb/472.b0b0/0/devstat

When **ugen** is bound to a single device interface, the following logical device nodes are created:

```
Endpoint 0 (default endpoint):
         /dev/usb/<vid>.<pid>/<N>/if<interface#>cntrl0
         /dev/usb/<vid>.<pid>/<N>/if<interface#>cntrl0stat
    For example:
```
/dev/usb/472.b0b0/0/if0cntrl0 /dev/usb/472.b0b0/0/if0cntrl0stat

The format for all other logical device names is identical to the format used when ugen is bound to the entire device.

Opening the endpoint of a different configuration or different alternate interface will cause an implicit change of configuration or a switch to an alternate interface. A configuration change is prohibited when any non-zero endpoint device nodes are open. An alternate interface switch is prohibited if any endpoint in the same interface is open.

All **ugen** logical device name files must be opened exclusively using the O\_EXCL flag. Opens attempted without O\_EXCL fail with EACCES. All logical device name files created for returning status must also be opened with O\_RDONLY.

7-216 Solaris 8 modified 24 Nov 2002

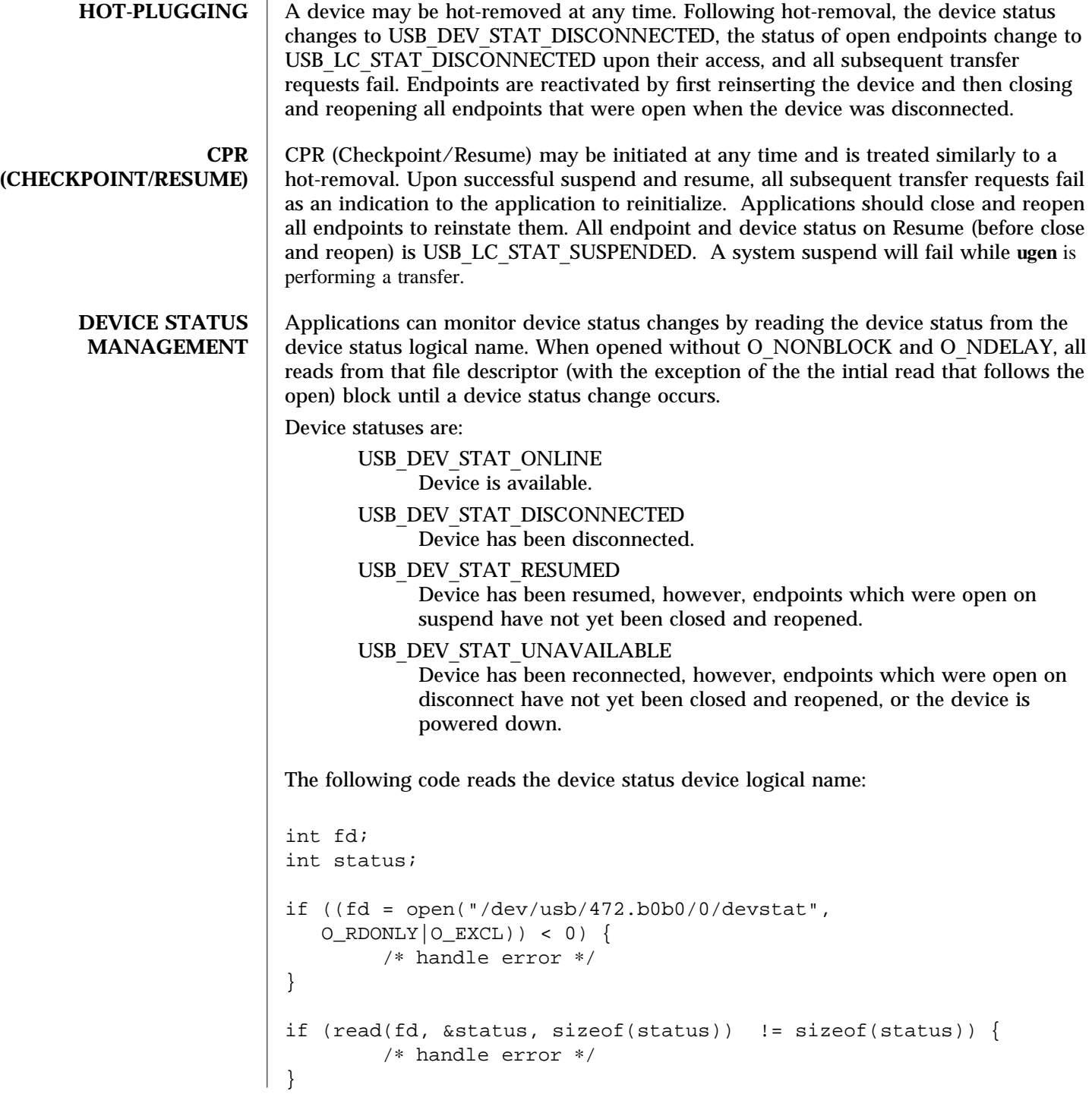

modified 24 Nov 2002 Solaris 8 5 Solaris 8 7-217

```
switch (status) {
                case USB_DEV_STAT_DISCONNECTED:
                          printf ("Terminating as device has been disconnected./n");
                           exit (0);
                case USB_DEV_STAT_RESUMED:
                case USB_DEV_STAT_UNAVAILABLE:
                           /∗
                            ∗ Close and reopen endpoints to reestablish device access,
                            ∗ then reset device.
                            ∗/
                          break;
                case USB_DEV_STAT_ONLINE:
                default:
                          break;
                 }
                Endpoint status is returned via the endpoint status device logical names. See the
                ERRORS section for more information on endpoint status values.
  CONTROL
TRANSFERS
                Applications requiring I/O on a control endpoint should open the corresponding logi-
                cal device name and use regular UNIX I/O system calls. For example: read(2), write(2),
                aioread(3AIO) and aiowrite(3AIO). poll(2) is not supported on control endpoints.
                A control endpoint must be opened with O_E XC L  O_R DW R and cannot be opened
                with O_NONBLOCK or O_NDELAY.
                For example:
                fd = open("/dev/usb/472.b0b0/0/cntr10", O\_EXCL | O_RDWR);f \text{dist} = \text{open}(" \text{dev} / \text{us} 472 \text{ b} 0 \text{b} 0 \text{ o} / \text{cnt} \text{d} \text{stat}", 0 \_\text{EXCL} | 0 \_\text{R}DONLY );
                Control endpoints can be read and written. A read operation receives data from the device
                and a write operation sends data to the device.
                To perform a control-IN transfer, perform a wr it e(2) of USB setup data (see section 9.3 of
                the USB 2.0 specification) followed by a read(2) on the same control endpoint to fetch the
                desired data. For example:
                void init_cntrl_req(
                      uchar_t ∗req, uchar_t bmRequestType, uchar_t bRequest,
                      ushort t wValue, ushort t wIndex, ushort t wLength)
                           {
                                     req[0] = bmRequestType;req[1] = bRequest;req[2] = 0xFF & wValue;
```
7-218 Solaris 8 modified 24 Nov 2002

```
req[3] = 0xFF & (wValue >> 8);
           req[4] = 0xFF & wIndex;req[5] = 0xFF & (wIndex >> 8);req[6] = 0xFF & wLength;req[7] = 0xFF & (wLength > 8);}
   ....
   uchar_t dev_descr_req[8];
   usb_dev_descr_t descr;
   init_cntrl_req(dev_descr_req,
       USB_DEV_REQ_DEV_TO_HOST, USB_REQ_GET_DESCR,
       USB_DESCR_TYPE_SETUP_DEV, 0, sizeof (descr));
   count = write(fd, dev_descr_req, sizeof (dev_descr_req));
   if (count != sizeof (dev_descr_req)) {
           /∗ do some error recovery ∗/
            ...
   }
   count = read(fd, &descr, sizeof (descr));
   if (count != sizeof (descr)) {
           /∗ do some error recovery ∗/
}
```
The application can issue any number of reads to read data received on a control endpoint. **ugen** successfully completes all reads, returning the number of bytes transferred. Zero is returned when there is no data to transfer.

If the **read/write** fails and returns **-1**, you can access the endpoint's status device logical name for precise error information:

```
int status;
```

```
count = read(fdstat, &status, sizeof (status));
if (count == sizeof (status)) {
        switch (status) {
        case USB_LC_STAT_SUSPENDED:
        case USB_LC_STAT_DISCONNECTED:
                /∗ close all endpoints ∗/
                ...
                break;
        default:
                ...
```
modified 24 Nov 2002 Solaris 8 7-219

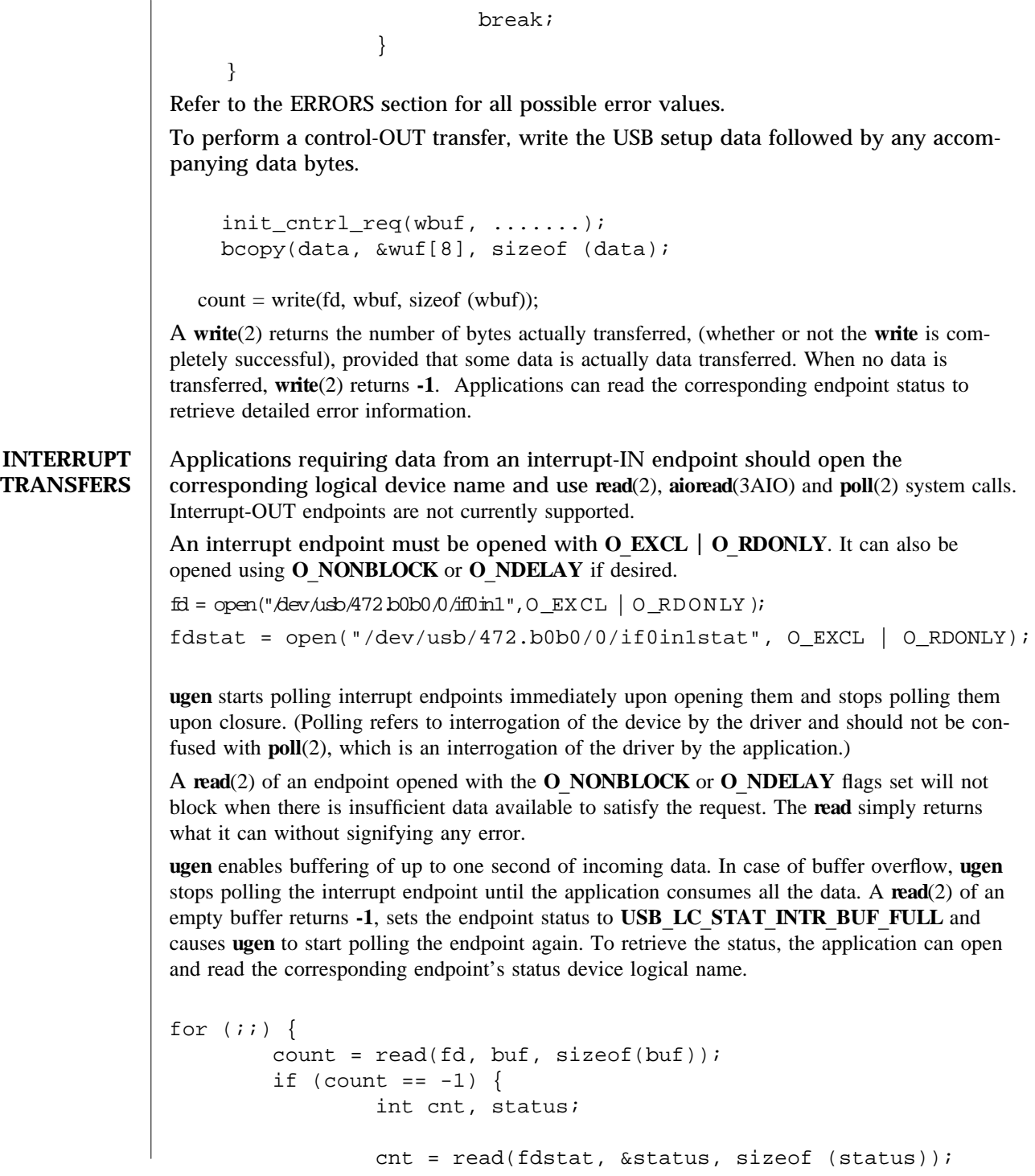

7-220 Solaris 8 modified 24 Nov 2002

}

```
if (cnt == -1) {
               /∗ more error recovery here ∗/
     } else {
              switch (status) {
              case USB_LC_STAT_INTR_BUF_FULL:
                     ...
                     break;
              default:
                     ...
                     break;
              }
     }
}
/∗ process the data ∗/
....
```
**ugen** will never drop data. However, the device may drop data if the application cannot read it at the rate that it is produced.

An application can open multiple interrupt-IN endpoints and can call poll(2) to monitor the availability of new data.

```
struct pollfd pfd[2];
        bzero(pfd, sizeof (pfd));
        pfd[0].fd = fd1; /∗ fd1 is one interrupt endpoint. ∗/
        pfd[0].events = POLLIN;
         pfd[1].fd = fd2; /∗ fd2 is another interrupt endpoint. ∗/
         pfd[1].events = POLLIN;
         for (i; j) {
                  poll(pfd, 2, -1);
                  if (pfd[0].revents & POLLIN) {
                           count = read(fd1, but, sizeof (buf));....
                  }
                  if (pfd[1].revents & POLLIN) {
                           count = read(fd2, but, sizeof (buf));....
                  }
     }
poll(2) can also be used for concurrent monitoring of multiple interrupt endpoints and device
status. Substitute the file descriptor of the device status endpoint (opened without
```
O\_NONBLOCK or O\_NDELAY) for one of the interrupt endpoints in the code example above.

modified 24 Nov 2002 Solaris 8 7-221

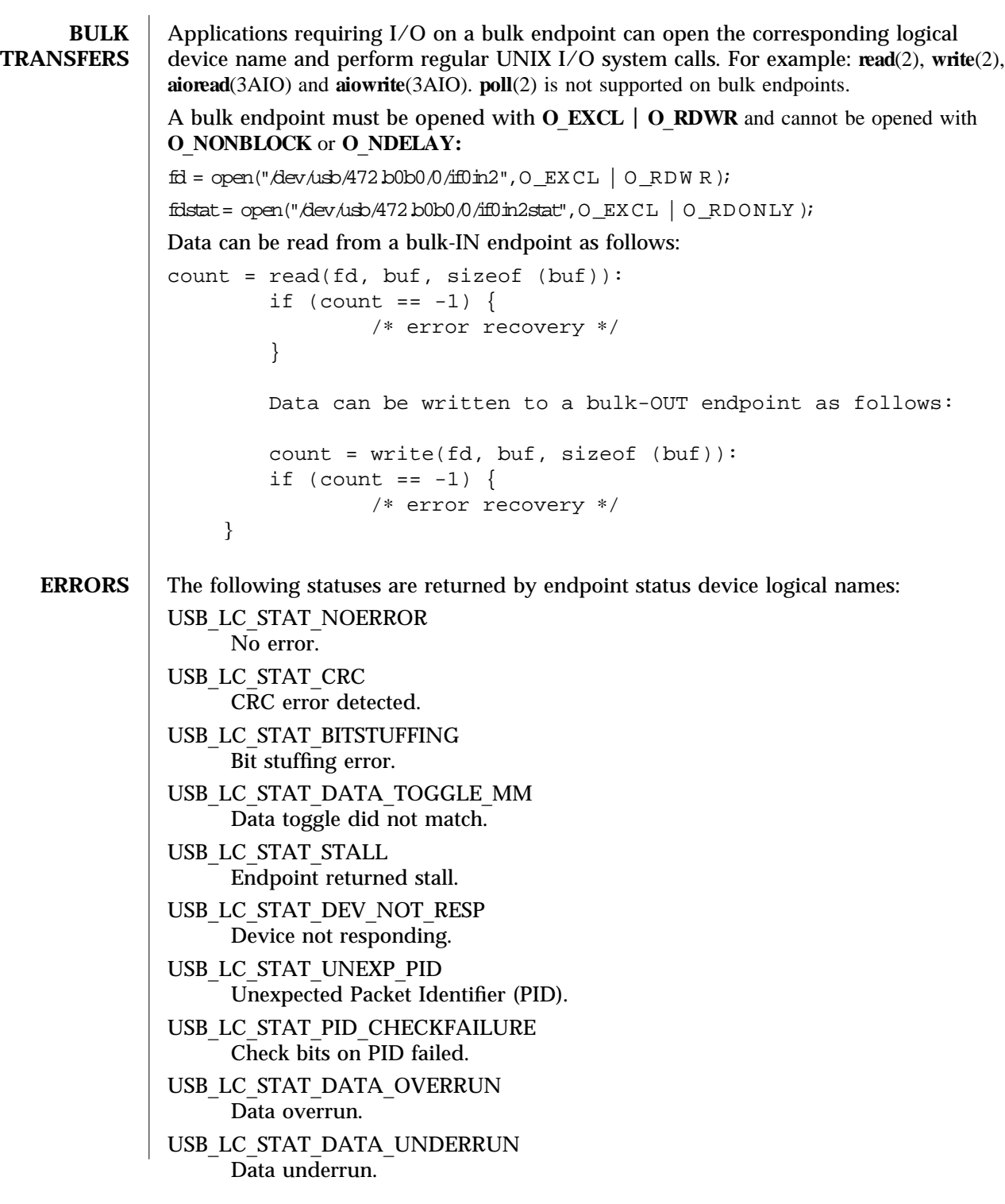

7-222 Solaris 8 modified 24 Nov 2002

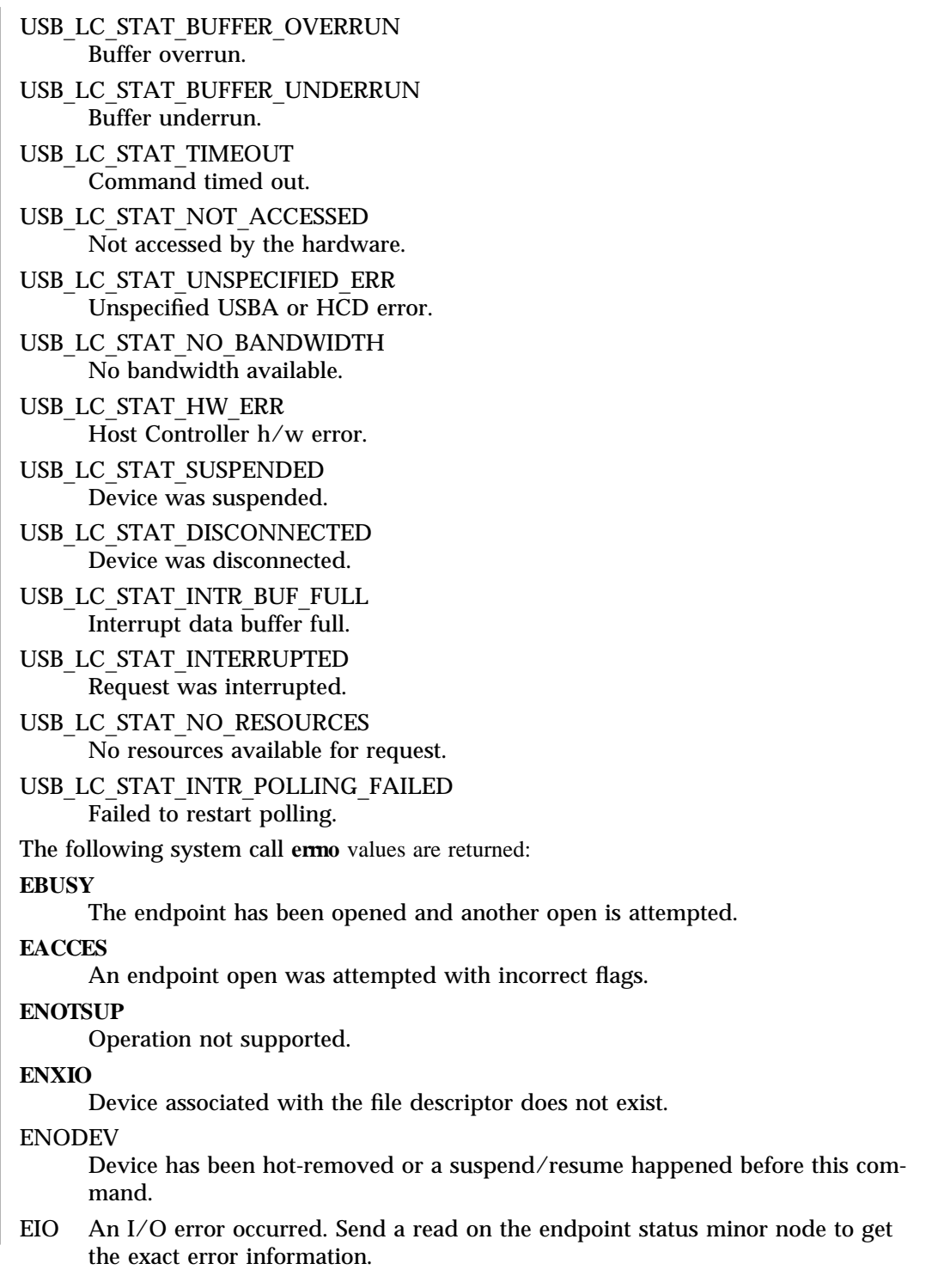

modified 24 Nov 2002 Solaris 8 Solaris 8 7-223

```
EINTR
     Interrupted system call.
ENOMEM
     No memory for the allocation of internal structures.
         /dev/usb/<vid>.<pid>/<N>/cntrl0
         /dev/usb/<vid>.<pid>/<N>/cntrl0stat
         /dev/usb/<vid>.<pid>/<N>/if<interface#>
                           <in|out|cntrl><endpoint#>
         /dev/usb/<vid>.<pid>/<N>/if<interface#>
                           <in|out|cntrl><endpoint#>stat
         /dev/usb/<vid>.<pid>/<N>/if<interface#>.
                          <alternate><in|out|cntrl<endpoint#>
         /dev/usb/<vid>.<pid>/<N>/if<interface#>.
                           <alternate><in|out|cntrl><endpoint#>stat
         /dev/usb/<vid>.<pid>/<N>/cfg<value>if<interface#>
                           <in|out|cntrl><endpoint#>
         /dev/usb/<vid>.<pid>/<N>/cfg<value>if<interface#>
                           <in|out|cntrl<endpoint#stat>
         /dev/usb/<vid>.<pid>/<N>/cfg<value>if<interface#>.
                           <alternate><in|out|cntrl><endpoint#>
         /dev/usb/<vid>.<pid>/<N>/cfg<value>if<interface#>.
                           <alternate><in|out|cntrl><endpoint#>stat
         /dev/usb/<vid>.<pid>/<N>/devstat
         /dev/usb/<vid>.<pid>/<N>/if<interface#>cntrl0
         /dev/usb<vid>.<pid>/<N>/if<interface#>cntrl0stat
where N is an integer representing the instance number of this type of device. (All logical dev-
ice names for a single device share the same N.)
/kernel/drv/usba10_ugen
     32 bit ELF kernel module for USBA 1.0 framework∗
/kernel/drv/sparcv9/usba10_ugen
     64 bit ELF kernel module for USBA 1.0 framework∗
/kernel/drv/usba10_ugen.conf
     Configuration file needed for usba10 ugen.
```
7-224 Solaris 8 modified 24 Nov 2002

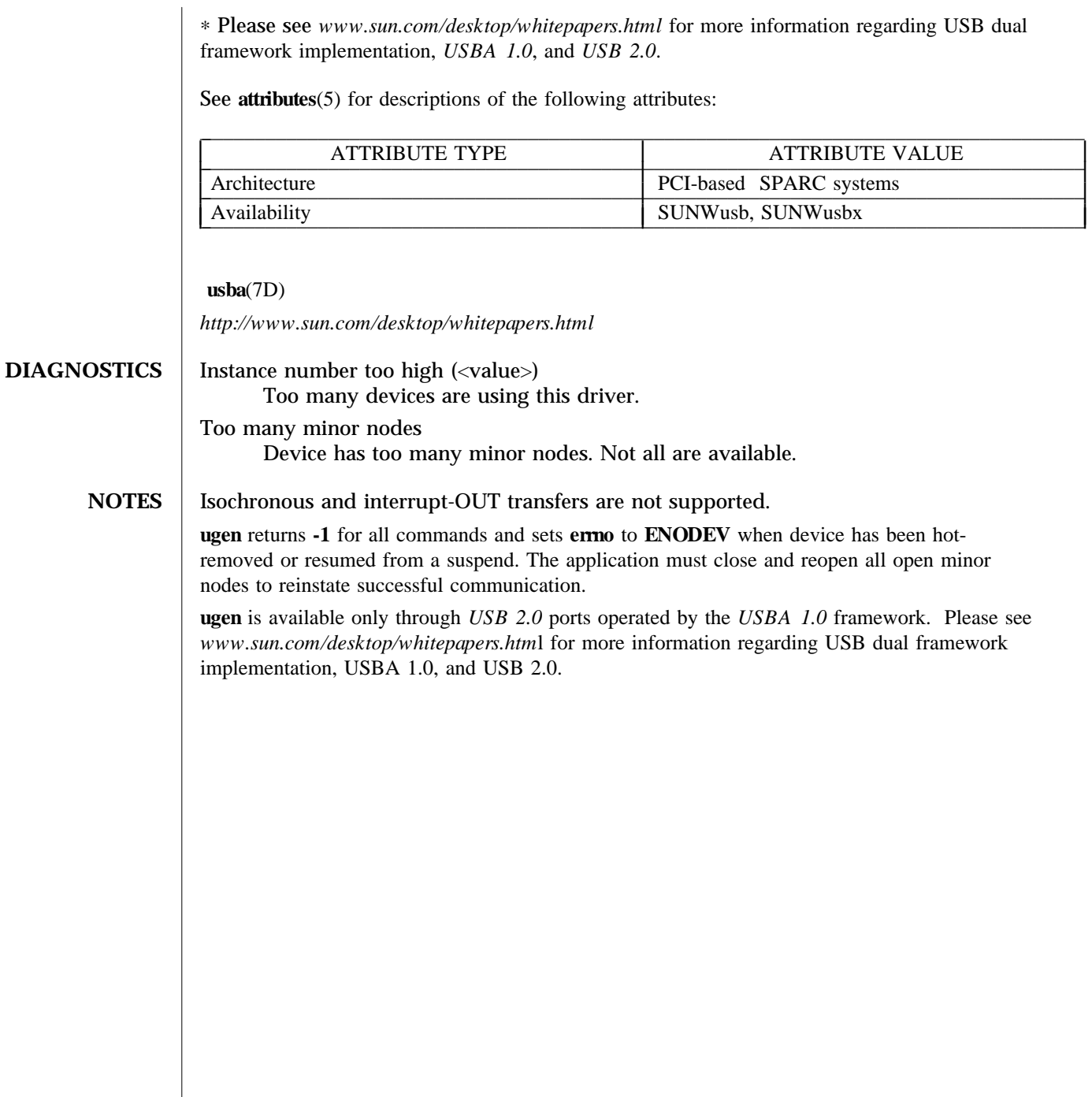

modified 24 Nov 2002 Solaris 8 Solaris 8 7-225

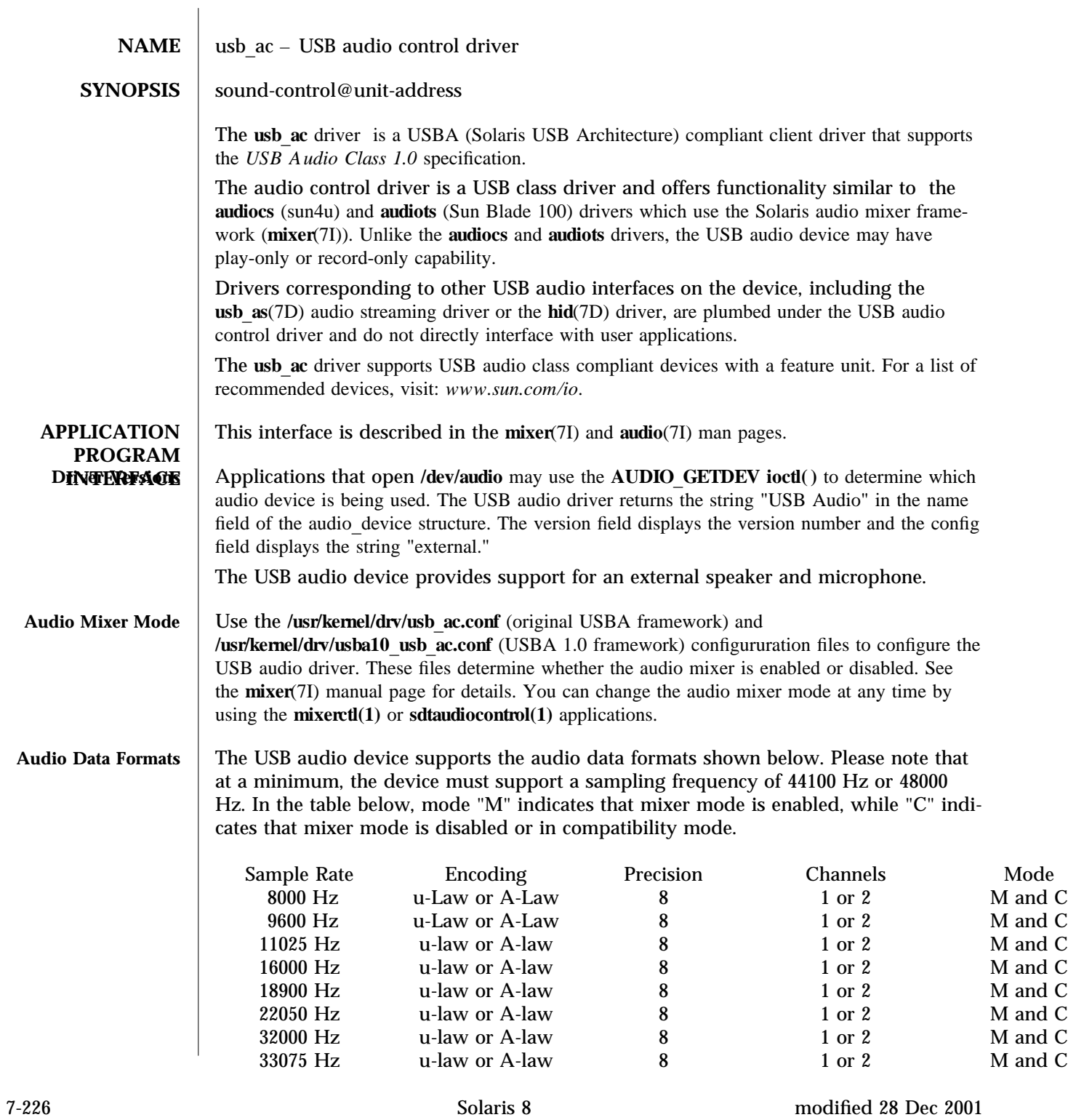

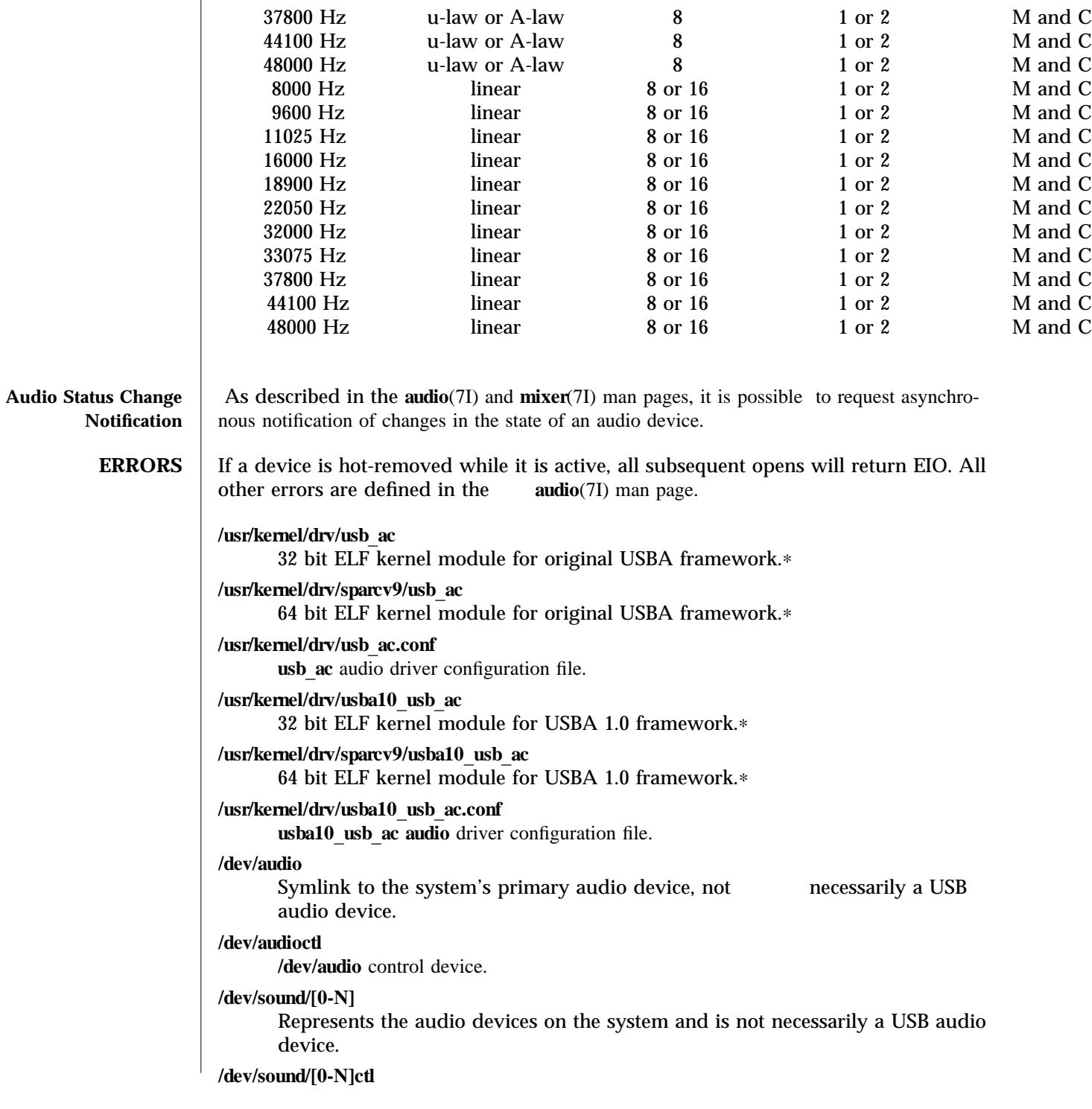

modified 28 Dec 2001 Solaris 8 5 Solaris 8 7-227

**/dev/sound** audio control device.

∗Please see *w w w .sun.com /desk top/w hitepa per s.htm l* for more information regarding USB dual framework implementation, USBA 1.0, and USB 2.0

See **attributes**(5) for descriptions of the following attributes:

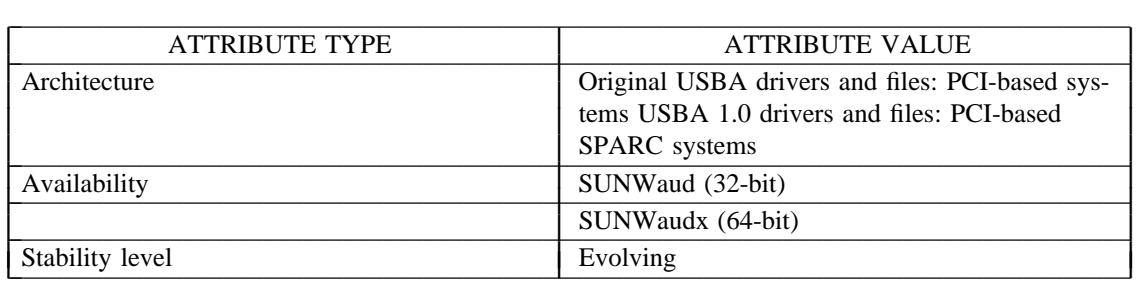

 $m$ **ixerct** $l(1)$ , **cfgadm**  $ush(1M)$ ,  $iorth (2)$ ,  $attributes (5)$ ,  $hid(7D)$ ,  $ush(7D)$ ,  $ush(7D)$ ,  $ask(7D)$ ,  $audio(7I)$ ,  $mixer(7I)$ ,  $streamio(7I)$ ,  $usb$  $ah(7M)$ 

*Writing Device Drivers* 

*Universal Serial Bus Specification 2.0* 

*Universal Serial Bus Device Class Definition for Audio Devices, Release 1.0* 

*System Administration: Basic Administration* 

http://www.sun.com/desktop/whitepapers.html

*http: //w w w .sun.com /io*

**DIAGNOSTICS** In addition to being logged, the following messages may appear on the system console. All messages are formatted in the following manner:

Warning: <device path> (usb\_ac<instance num>): Error Message...

or

Warning: <device path> (usba10 usb ac<instance num>): Error Message...

Failure to plumb audio streams drivers.

The usb audio streaming driver or the hid driver could not be plumbed under the audio control driver and the device is not usable.

Device was disconnected while open. Data may have been lost." 6 The device was hot-removed or powered off while it was open and a possible data transfer was in progress. The job was aborted.

Cannot access device. Please reconnect <name>. There was an error in accessing the device during reconnect. Please reconnect the device.

Device is not identical to the previous one on this port.

7-228 Solaris 8 modified 28 Dec 2001

Please disconnect and reconnect." 6 A USB audio device was hot-removed while open. A new device was hot-inserted which is not identical to the original USB audio device. Please disconnect the new USB device and reconnect the original device to the same port.

Busy device has been reconnected. A device that was hot-removed from a USB port has been re-inserted again.

**NOTES** The USB audio device will be power managed if the device is idle.

USB audio devices do not have line out or port control.

If a USB audio device is hot-removed while active, it prints a console warning message requesting you to put the device back in the same port and informing you that there may be data loss. Hot-removal of an active audio device is strongly discouraged.

Close all applications before hot-removing or hot-inserting a device. If an application is open when a device is hot-removed, inserting the device in a different port will create new **/dev/sound** links but **/dev/audio** will not be affected. Hotplugging an active device is not recommended.

On slower IA machines and with higher frequency sample rates, you may encounter some audio quality problems.

To make a USB audio device the primary audio device (for example: /dev/audio), close all audio applications, disconnect all USB audio devices, modunload all other audio drivers and then simply reconnect the USB audio device. This will cause **/dev/audio** to point to the USB audio /dev/sound entry.

Most Solaris audio applications and 3rd party audio applications available on Solaris work well with USB audio devices. For details of the application behavior with USB audio devices, visit www.sun.com/io.

modified 28 Dec 2001 Solaris 8 7-229

# **NAME** usb ah – USB audio HID STREAMS module

The usb ah STREAMS module enables the USB input control device which is a member of the Human Interface Device (HID) class and provides support for volume change and mute button. The **usb ah** module is pushed on top of a HID class driver instance (see **hid**(7D)) and below an Audio Control class driver instance (see **usb**  $\mathbf{a}$  $\mathbf{c}$  $(7D)$ ). It translates the HID specific events to the events that are supported by the Solaris audio mixer framework.

# /kernel/strmod/usb\_ah

32-bit ELF kernel STREAMS module for USBA 1.0 framework∗

/kernel/strmod/sparcv9/usb\_ah

# 64-bit ELF kernel STREAMS module for USBA 1.0 framework∗

∗ Please see *w w w .sun.com /desk top/w hitepa per s.htm l* for more information regarding USB dual framework implementation, *US B A 1.0*, and *US B 2.0*.

See **attributes**(5) for descriptions of the following attributes:

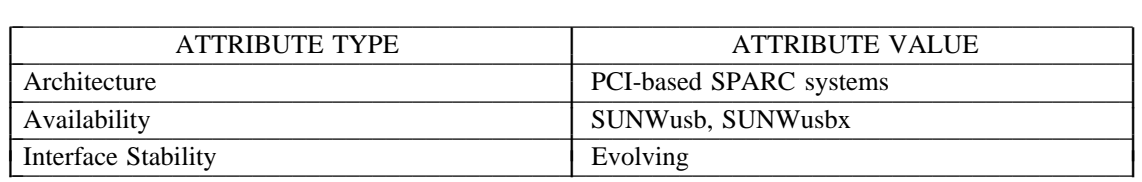

**m ixer ct l**(1), **h id**(7D), **u sb a**(7D), **u sb**\_**a c**(7D), **u sb**\_**a s**(7D), **u sb**\_**m id**(7D), **a u d io**(7I), **m ixer**(7I)

 $STREAMS$  *Programming Guide System Administration Guide: Basic Administration Universal Serial Bus Specification 2.0 Device Class Definition for Human Interface Devices (HID) 1.1* http://www.sun.com/desktop/whitepapers.html

# **DIAGNOSTICS** None

**NOTES** If USB audio drivers are not loaded, buttons will not be active.

7-230 Solaris 8 modified 18 Nov 2001

 $\overline{\phantom{a}}$ 

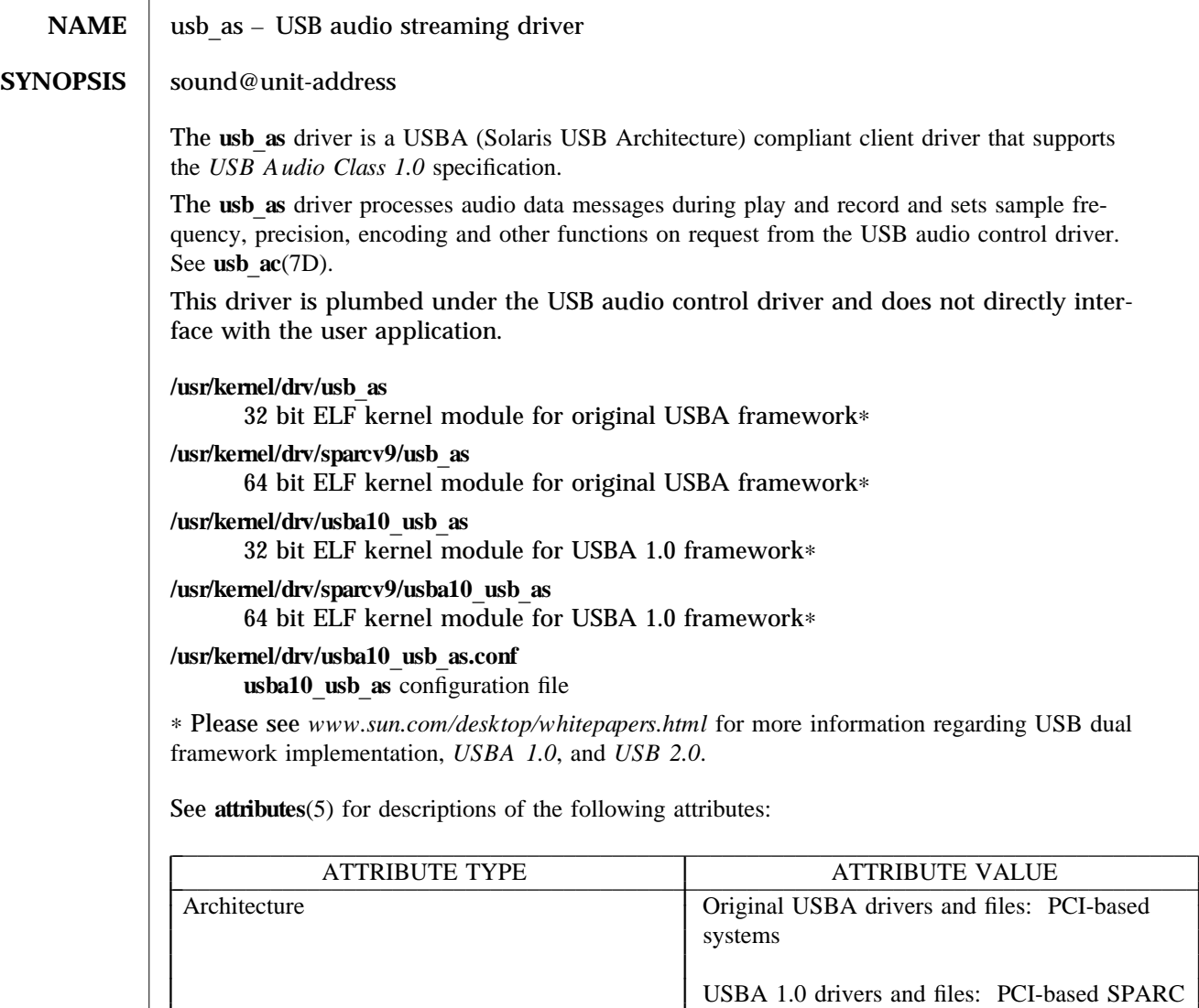

 $\blacksquare$  systems

\_ \_\_\_\_\_\_\_\_\_\_\_\_\_\_\_\_\_\_\_\_\_\_\_\_\_\_\_\_\_\_\_\_\_\_\_\_\_\_\_\_\_\_\_\_\_\_\_\_\_\_\_\_\_\_\_\_\_\_\_\_\_\_\_\_\_\_\_\_\_\_\_\_\_\_\_\_\_\_\_\_\_\_\_\_ Stability level Evolving

L L ⇂ ┠ L

modified 24 Nov 2002 Solaris 8 5 Solaris 8 7-231

L ŀ I

*Writing Device Drivers* 

Availability SUNWaud, SUNWaudx

 $m$  ixer ctl(1),  $at$  th ibutes(5),  $u$ sb a $(7D)$ ,  $u$ sb\_ac $(7D)$ ,  $a$ udio $(7I)$ ,  $m$  ixer $(7I)$ ,  $st$  reamio $(7I)$ 

I I I I I I I I I I I

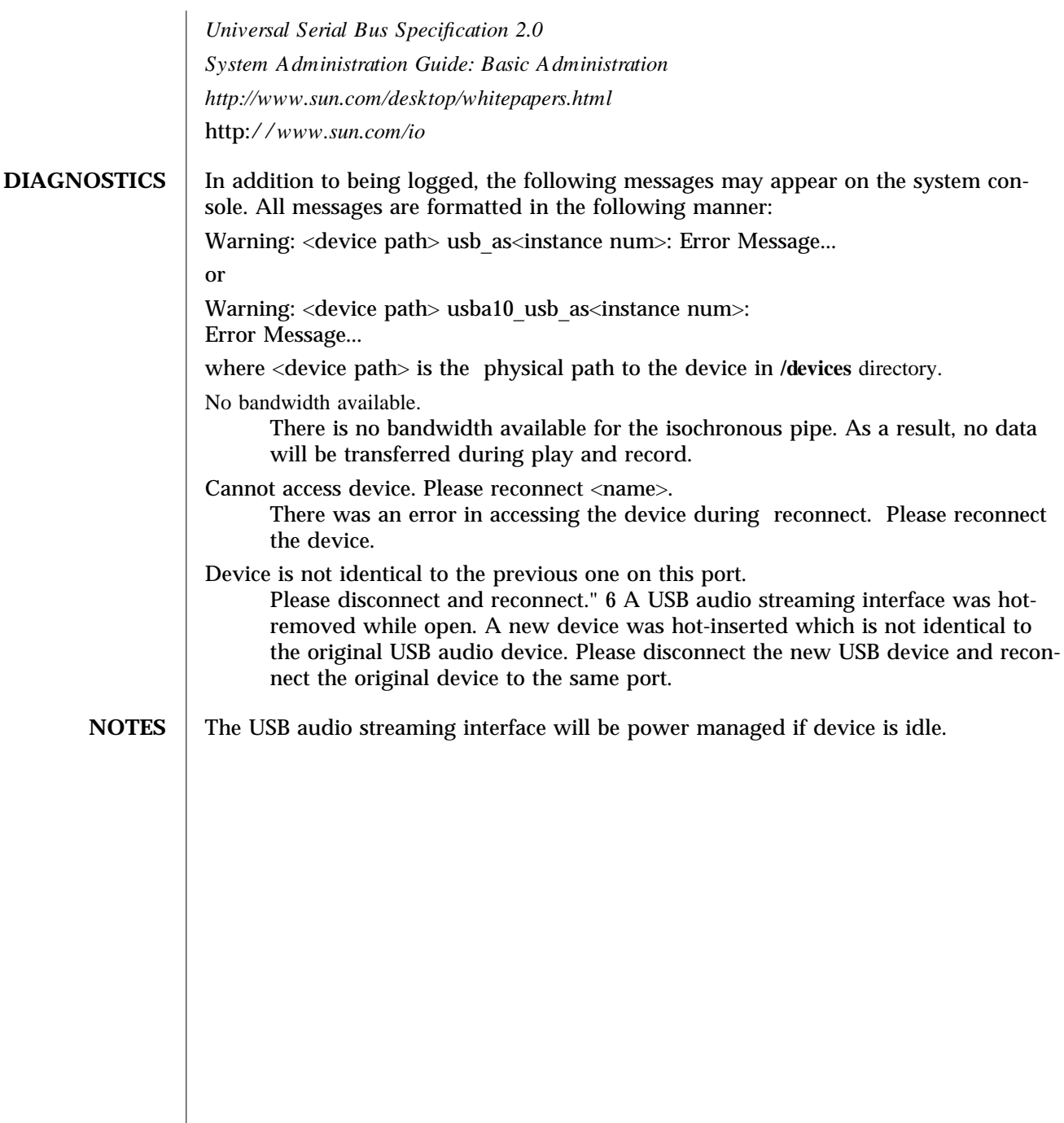

7-232 Solaris 8 modified 24 Nov 2002

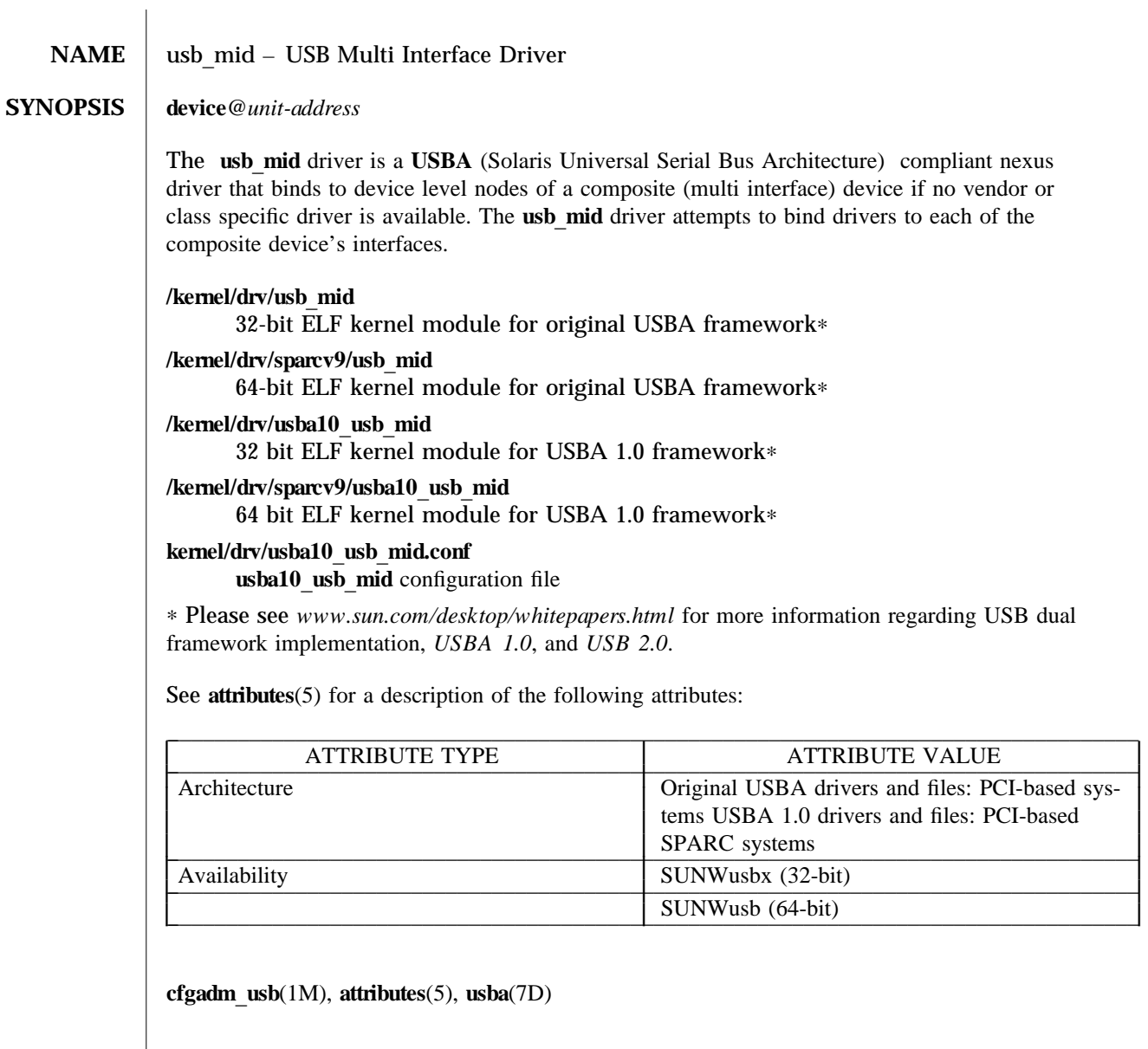

*Universal Serial Bus Specification 2.0*  $System$  A dministration Guide: Basic A dministration *http: //w w w .sun.com /desk top/w hitepa per s.htm l http: //w w w .sun.com /io*

modified 24 Nov 2002 Solaris 8 5 Solaris 8 7-233

In addition to being logged, the following messages may appear on the system console. All messages are formatted in the following manner:

Warning: <device path> usb\_mid<instance number>: Error Message...

or

Warning: <device path> usba10 usb\_mid<instance number: Error Message...

Cannot access device. Please reconnect <*device name*>.

This device has been disconnected because a device other than the original one has been inserted. The driver informs you of this fact by displaying the name of the original device.

Device not identical to the previous one on this port.

Please disconnect and reconnect." 6 Same condition as described above; however in this case, the driver is unable to identify the original device with a name string.

7-234 Solaris 8 modified 24 Nov 2002

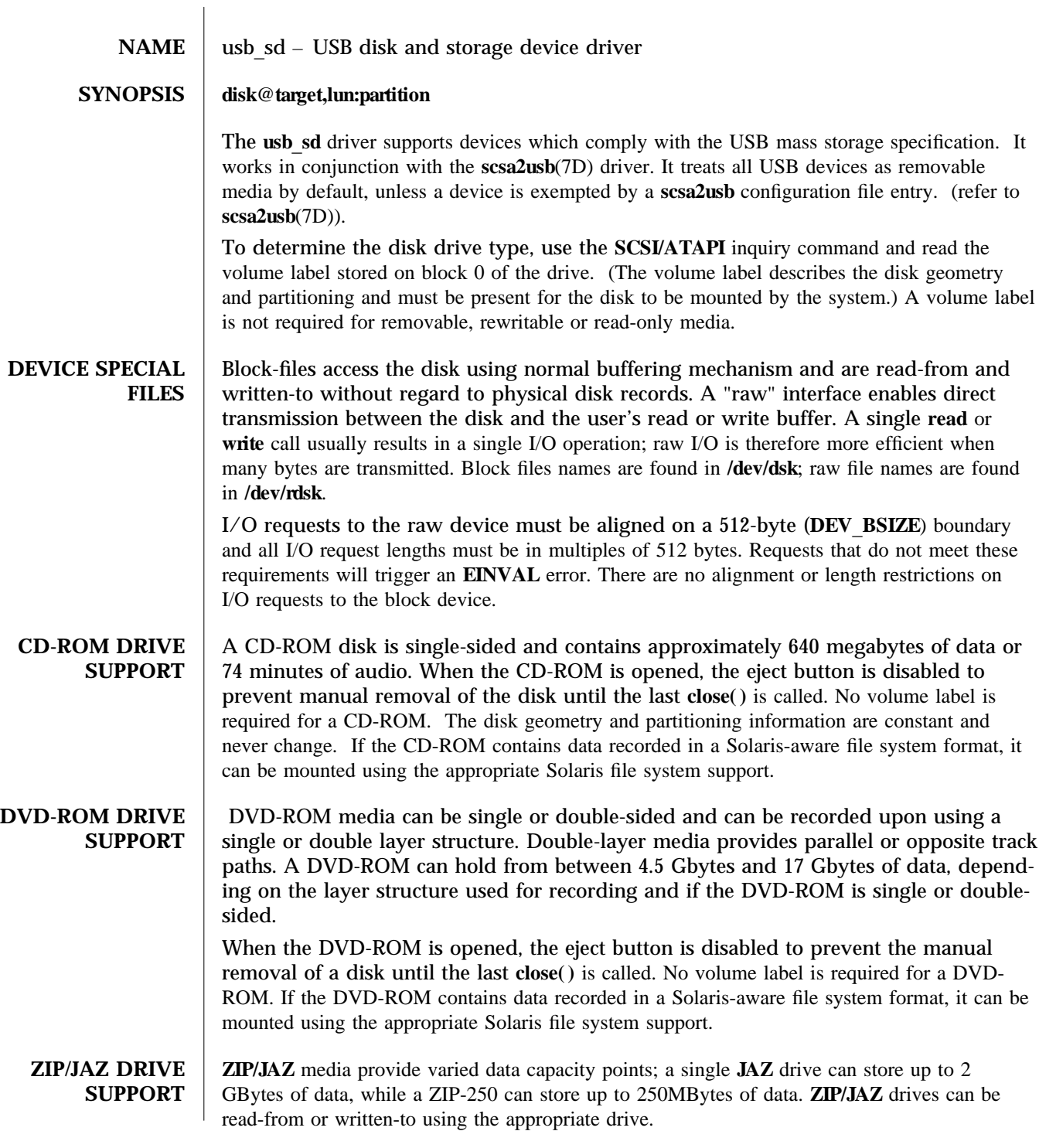

modified 24 Nov 2002 Solaris 8 Solaris 8 7-235

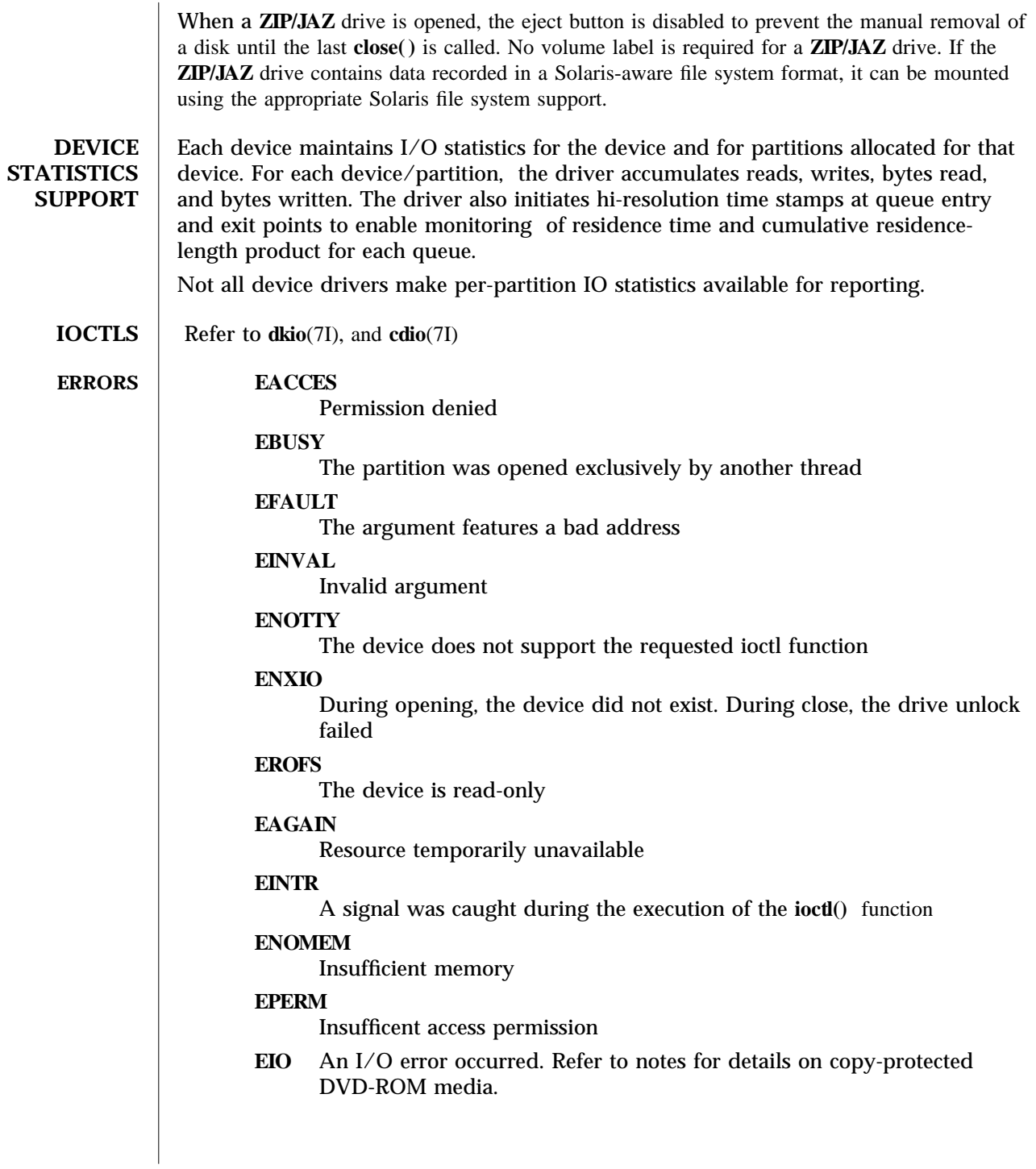

7-236 Solaris 8 modified 24 Nov 2002

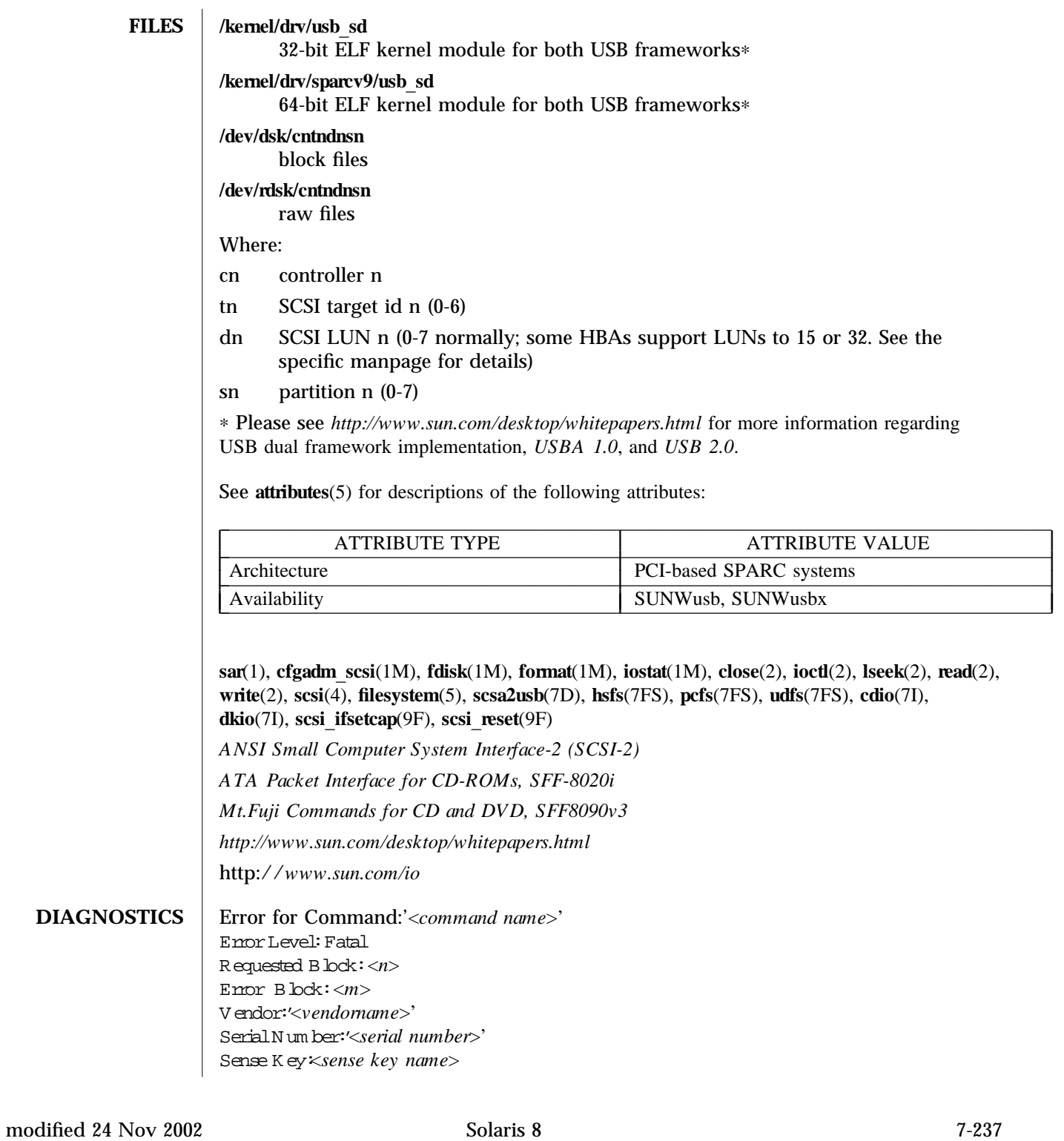

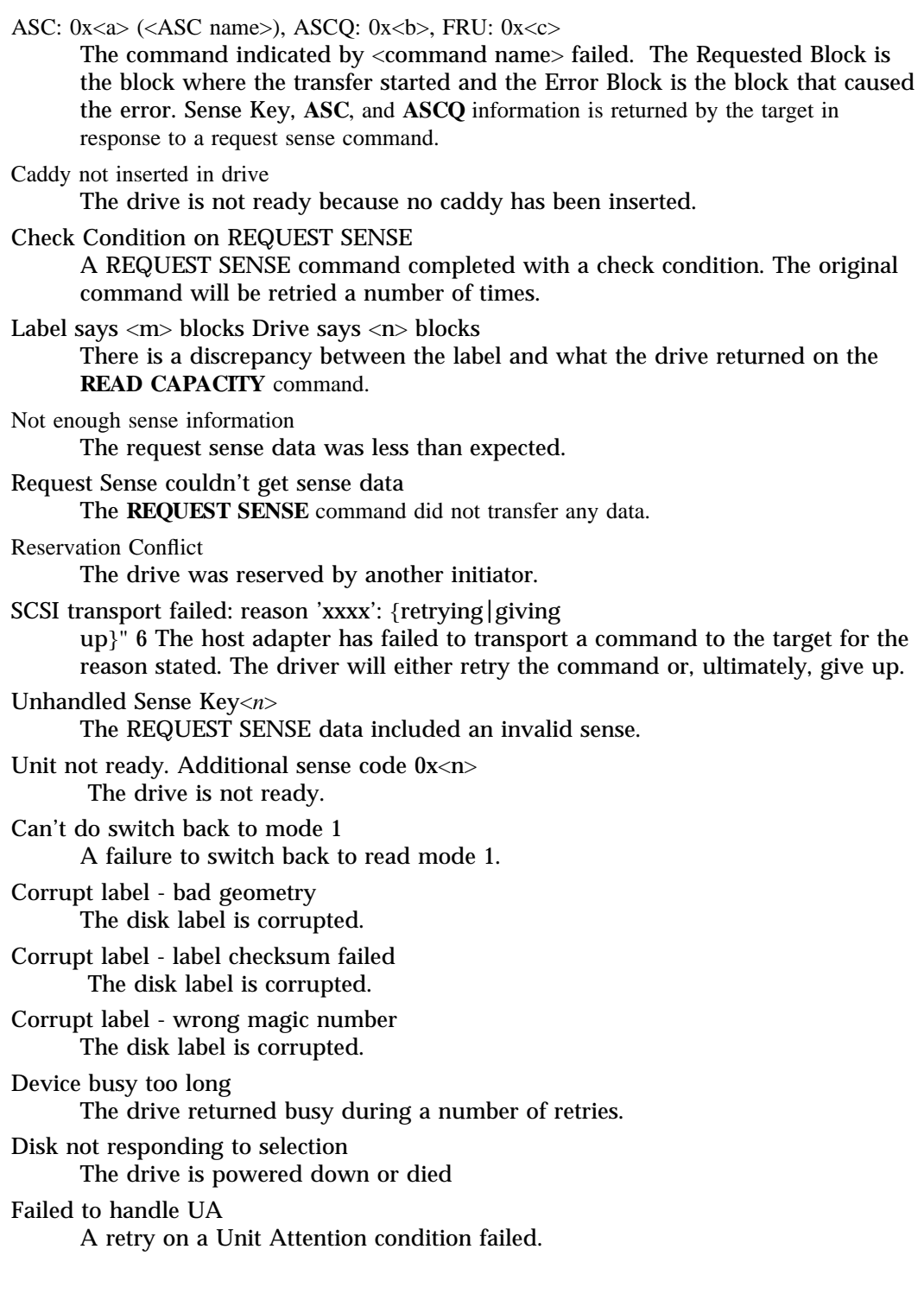

7-238 Solaris 8 modified 24 Nov 2002

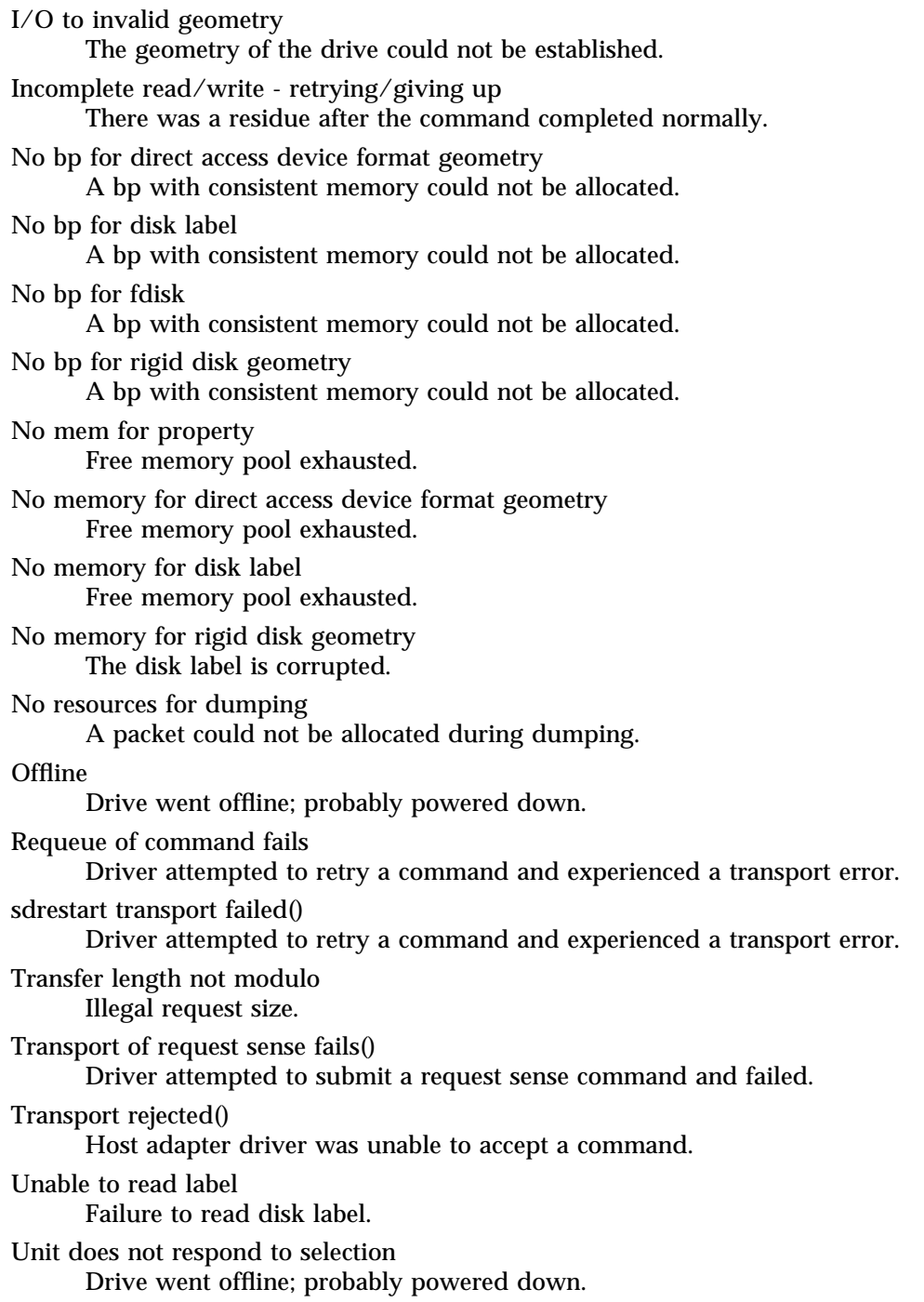

modified 24 Nov 2002 Solaris 8 5 Solaris 8 7-239

DVD-ROM media containing DVD-Video data may follow/adhere to the requirements of content scrambling system or copy protection scheme. Reading of copy-protected sector will cause I/O error. Users are advised to use the appropriate playback software to view video contents on DVD-ROM media containing DVD-Video data.

7-240 Solaris 8 modified 24 Nov 2002

**NAME** usba – Solaris USB Architecture (USBA)

USB provides a low-cost means for attaching peripheral devices, including massstorage devices, keyboards, mice, and printers, to a system. For complete information on USB, go to the USB website at *http://www.usb.org.* 

USB supports 126 hot-pluggable USB devices per USB bus. The maximum data transfer rate is 12 Mbits per second (Mbps).

The USBA consists of the original USBA framework and a more evolved framework called *USBA 1.0*. The original USBA framework provides compatibility with all drivers which *worked before the current release. The USBA 1.0* framework supports more devices (including *US B 2.0* devices), and offers better performance than the original USBA framework.

In this release, the original USBA framework operates all *USB 1.0* and *USB 1.1* ports *(including on-board ports), and the USB 1.0* framework operates all *USB 2.0* ports (such as PCI *USB 2.0*, or *USB 2.0/1394* combo cards). **priconf**(1M) with the -**D** option associates devices with drivers whose names begin with "usba10" when the *USBA 1.0* framework services those devices. Please see *www.sun.com/desktop/whitepapers.html* for more information regarding the USB dual framework.

The *USBA 1.0* framework adheres to the *Universal Serial Bus 2.0* specification. The original USBA framework adheres to the *USB 1.1* specification. Both provide a transport layer abstraction to USB client drivers.

**FILES** Drivers and modules of the original USB framework are:

 $\mathcal{L} = \{ \mathcal{L} \in \mathcal{L} \mid \mathcal{L} \in \mathcal{L} \}$ FRAMEWORK MODULE /kernel/misc/[sparcv9]/usba L I I

┞ I

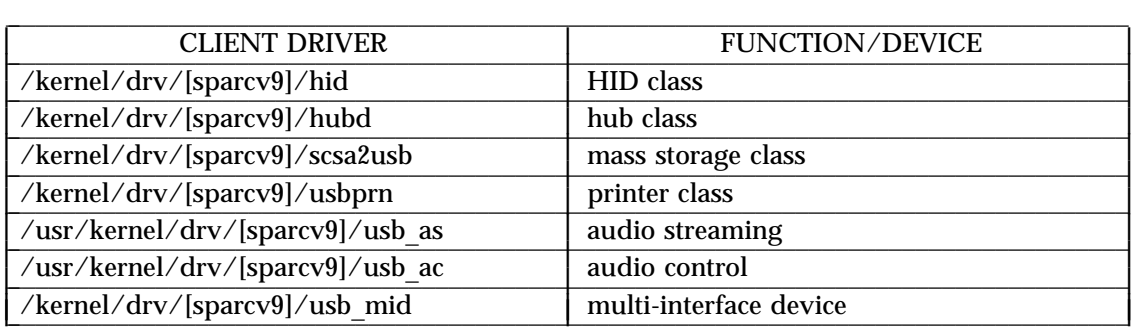

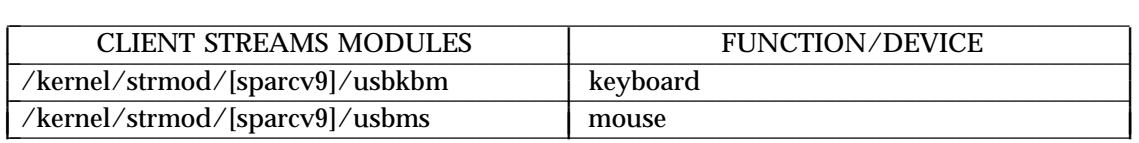

modified 24 Nov 2002 Solaris 8 7-241

J I I I L I I L L I L L

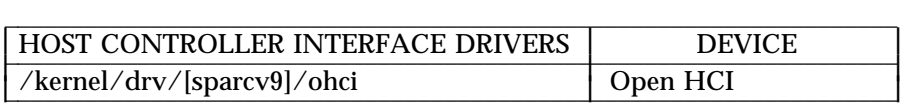

J I I

Drivers and modules of the USB 1.0 framework are:

 $\mathcal{L} = \{ \mathcal{L} \in \mathcal{L} \mid \mathcal{L} \in \mathcal{L} \}$  , where  $\mathcal{L} = \{ \mathcal{L} \in \mathcal{L} \}$  , where  $\mathcal{L} = \{ \mathcal{L} \}$ FRAMEWORK MODULE  $\boxed{\pmb{\quad // kernel/misc/[sparcv9]/usba10}}$ I

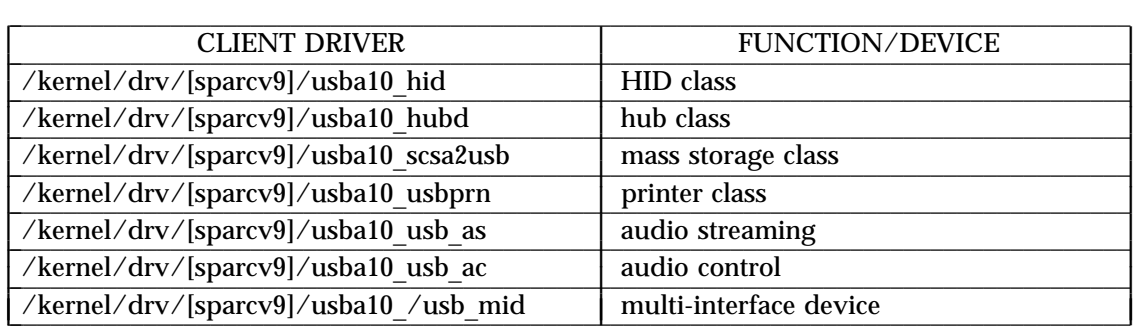

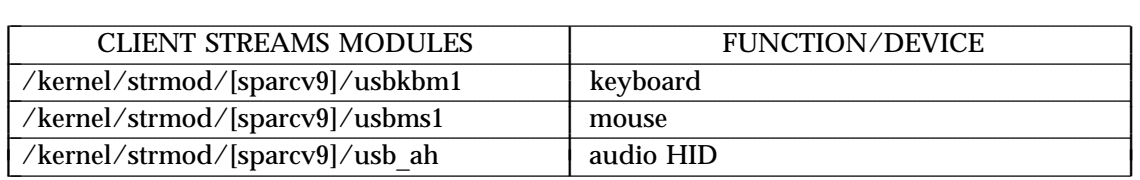

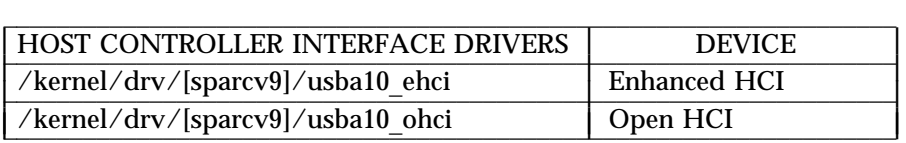

See attributes(5) for a description of the following attributes:

 $\mathcal{L} = \{ \mathcal{L} \mid \mathcal{L} \in \mathcal{L} \}$  , where  $\mathcal{L} = \{ \mathcal{L} \mid \mathcal{L} \in \mathcal{L} \}$  , where  $\mathcal{L} = \{ \mathcal{L} \mid \mathcal{L} \in \mathcal{L} \}$ 

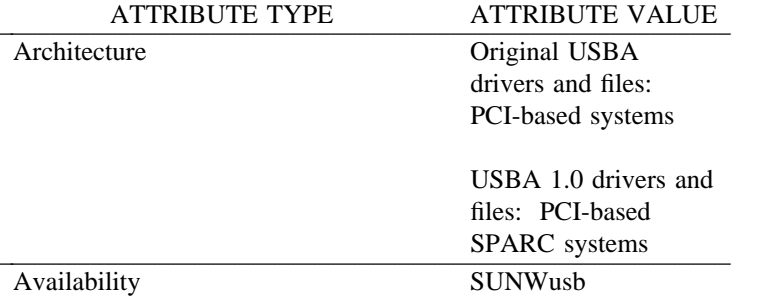

7-242 Solaris 8 modified 24 Nov 2002

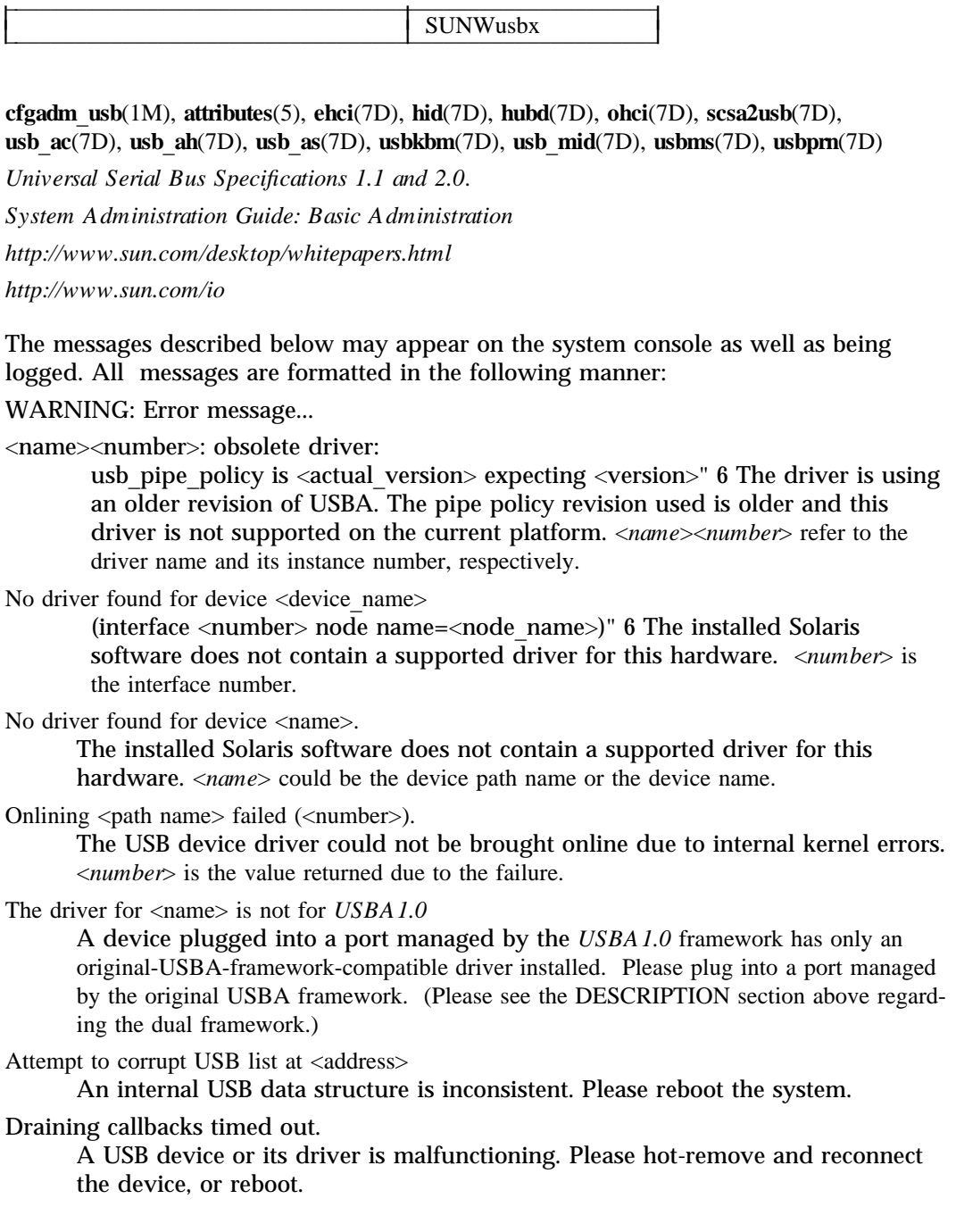

 $\mathcal{L} = \{ \mathcal{L} \mid \mathcal{L} \in \mathcal{L} \}$ 

modified 24 Nov 2002 Solaris 8 5 Solaris 8 7-243

# **NAME** usbkbm – keyboard STREAMS module for Sun USB Keyboard

## **SYNOPSIS**

open("/dev/kbd", O\_RDWR)

The **usbkbm STREAMS** module processes byte streams generated by a keyboard attached to a **USB** port. **USB** keyboard is a member of Human Interface Device (HID) Class, and **usbkbm** only supports the keyboard protocol defined in the specification. Definitions for altering keyboard translation and reading events from the keyboard are in <**sys/kbio.h**> and <**sys/kbd.h**>.

The usbkbm STREAMS module adheres to the interfaces exported by  $kb(7M)$ . Refer to the **DESCRIPTION** section of **kb**(7M) for a discussion of the keyboard translation modes and the **IOCTL** section for the supported **ioctl**(2) requests.

**USB** Keyboard **usb kbm** returns different values for the following ioctls than  $\mathbf{kb}(7M)$ :

## **KIOCTYPE**

This **iocti**() returns a new keyboard type defined for the **USB** keyboard. All types are listed below:

KB\_SUN3 Sun Type 3 keyboard KB\_SUN4 Sun Type 4 keyboard KB\_ASCII ASCII terminal masquerading as keyboard KB\_PC Type 101 PC keyboard KB USB USB keyboard

The USB keyboard type is **KB** USB; usb kbm will return **KB** USB in response to the **KIOCTYPE** ioctl.

### **KIOCLAYOUT**

The argument is a pointer to an **int**. The layout code specified by the **bCountryCode** value returned in the **HID** descriptor is returned in the int pointed to by the argument. The **countrycodes** are defined in 6.2.1 of the **HID** 1.0 specification.

# **KIOCCMD**

### **K BD**\_**C M D**\_**C L I C K /K BD**\_**C M D**\_**NO C L I C K**

The kb(7M) indicates that inappropriate commands for particular keyboards are ignored. Because clicking is not supported on the USB keyboard, usbkbm ignores this command

### **KBD** CMD SETLED

Set keyboard LEDs. Same as  $kb(7M)$ .

# **K BD**\_**C M D**\_**G E T L AYO UT**

The country codes defined in 6.2.1 of the **HID** 1.0 specification are returned.

### **K BD**\_**C M D**\_**BE L L /K BD**\_**C M D**\_**NO BE L L**

7-244 Solaris 8 modified 20 Nov 2002

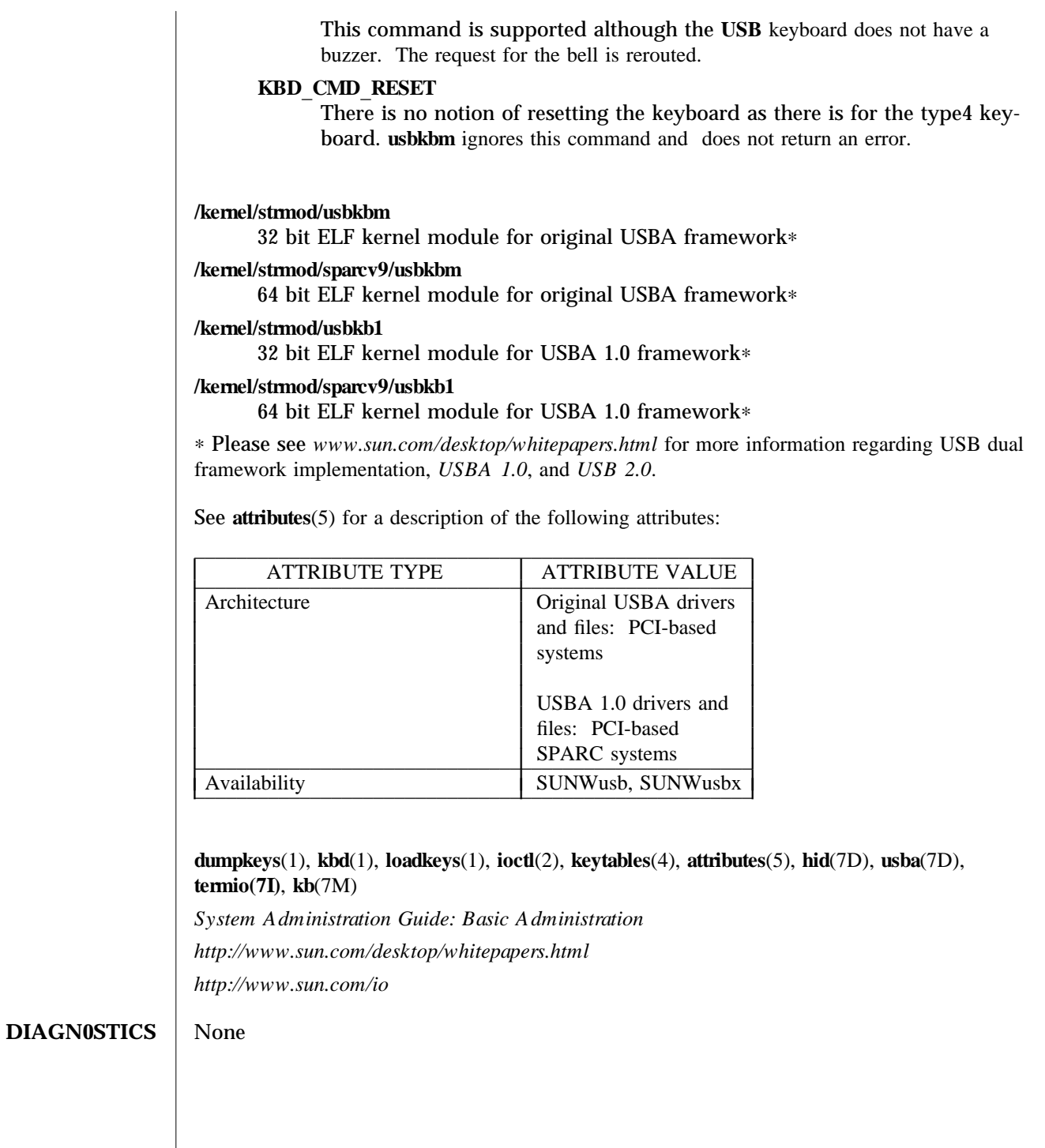

modified 20 Nov 2002 Solaris 8 Solaris 8 7-245

**NAME** usbms – USB mouse STREAMS module

# **SYNOPSIS**

#include <sys/vuid\_event.h> #include <sys/msio.h> #include <sys/msreg.h>

The usbms STREAMS module processes byte streams generated by a USB mouse. A USB mouse is a member of the Human Interface Device (HID) class and the **usbins** module supports only the mouse boot protocol defined in the **HID** specification. The **usbms** module must be pushed on top of the **HID** class driver (see **hid**(7D)). In the **VUID FIRM EVENT** mode, the **usbms** module translates packets from the **USB** mouse into Firm events. The Firm event structure is defined in <**sys/vuid event.h**>. The **STREAMS** module state is initially set to raw or **VUID NATIVE** mode which performs no message processing. See the *HID 1.0* specification for the raw format of the mouse packets. To initiate mouse protocol conversion to Firm events, change the state to **VUID FIRM EVENT**.

## **VUIDGFORMAT**

This option returns the current state of the STREAMS module. The state of the **usbms STREAMS** module may be either **VUID NATIVE** (no message processing) or **VUID FIRM EVENT** (convert to Firm events).

# **VUIDSFORMAT**

The argument is a pointer to an **int**. Set the state of the **STREAMS** module to the int pointed to by the argument.

typedef struct vuid\_addr\_probe { short base; /∗ default vuid device addr directed too ∗/ union { short next;  $/*$  next addr for default when VUIDSADDR  $*/$ short current; /∗ current addr of default when VUIDGADDR ∗/ } data; } Vuid\_addr\_probe;

# **VUIDSADDR**

The argument is a pointer to a Vuid addr probe structure. **VUIDSADDR** sets the virtual input device segment address indicated by base to next.

If base does not equal VKEY FIRST, ENODEV is returned.

# **VUIDGADDR**

The argument is a pointer to a Vuid addr probe structure. Return the address of the virtual input device segment indicated by base to current.

If base does not equal VKEY FIRST, ENODEV is returned.

7-246 Solaris 8 modified 20 Nov 2002

**ioctl()** requests for changing and retrieving mouse parameters use the Ms parms structure:

```
typedef struct {
     int jitter_thresh;
     int speed_law;
     int speed_limit;
} Ms_parms;
```
**jitter thresh** is the "jitter threshold" of the mouse. Motions fewer than **jitter thresh** units along both axes are accumulated and then sent up the stream after 1/12 second.

speed law indicates whether extremely large motions are to be ignored. If it is 1, a "speed limit" is applied to mouse motions. Motions along either axis of more than **speed limit** units are discarded.

## **MSIOGETPARMS**

The argument is a pointer to a Ms params structure. The usbms module parameters are returned in the structure.

#### **MSIOSETPARMS**

The argument is a pointer to a Ms params structure. The usbms module parameters are set according to the values in the structure.

#### /kernel/strmod/usbms

32 bit ELF kernel module for original USBA framework∗

### /kernel/strmod/sparcv9/usbms

64 bit ELF kernel module for original USBA framework∗

# /kernel/strmod/usbms1

32 bit ELF kernel module for USBA 1.0 framework∗

## /kernel/strmod/sparcv9/usbms1

64 bit ELF kernel module for USBA 1.0 framework∗

∗ Please see *w w w .sun.com /desk top/w hitepa per s.htm l* for more information regarding USB dual framework implementation, *USBA 1.0*, and *USB 2.0*.

See **attributes**(5) for a description of the following attributes:

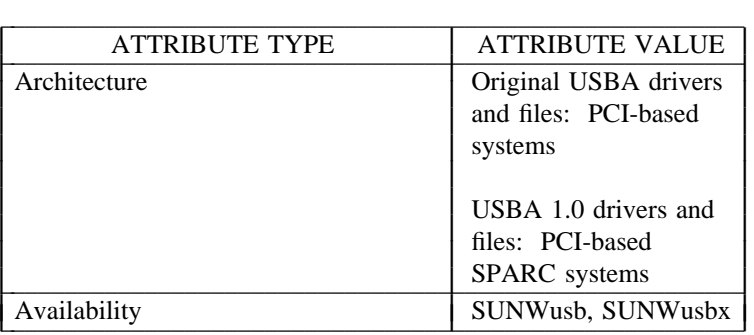

modified 20 Nov 2002 Solaris 8 7-247

**ioctl**(2), **attributes**(5), **hid**(7D), **usba**(7D) *System Administration Guide: Basic Administration http: //w w w .sun.com /desk top/w hitepa per s.htm l http: //w w w /sun.com /io*

# **DIAGNOSTICS** None

7-248 Solaris 8 modified 20 Nov 2002
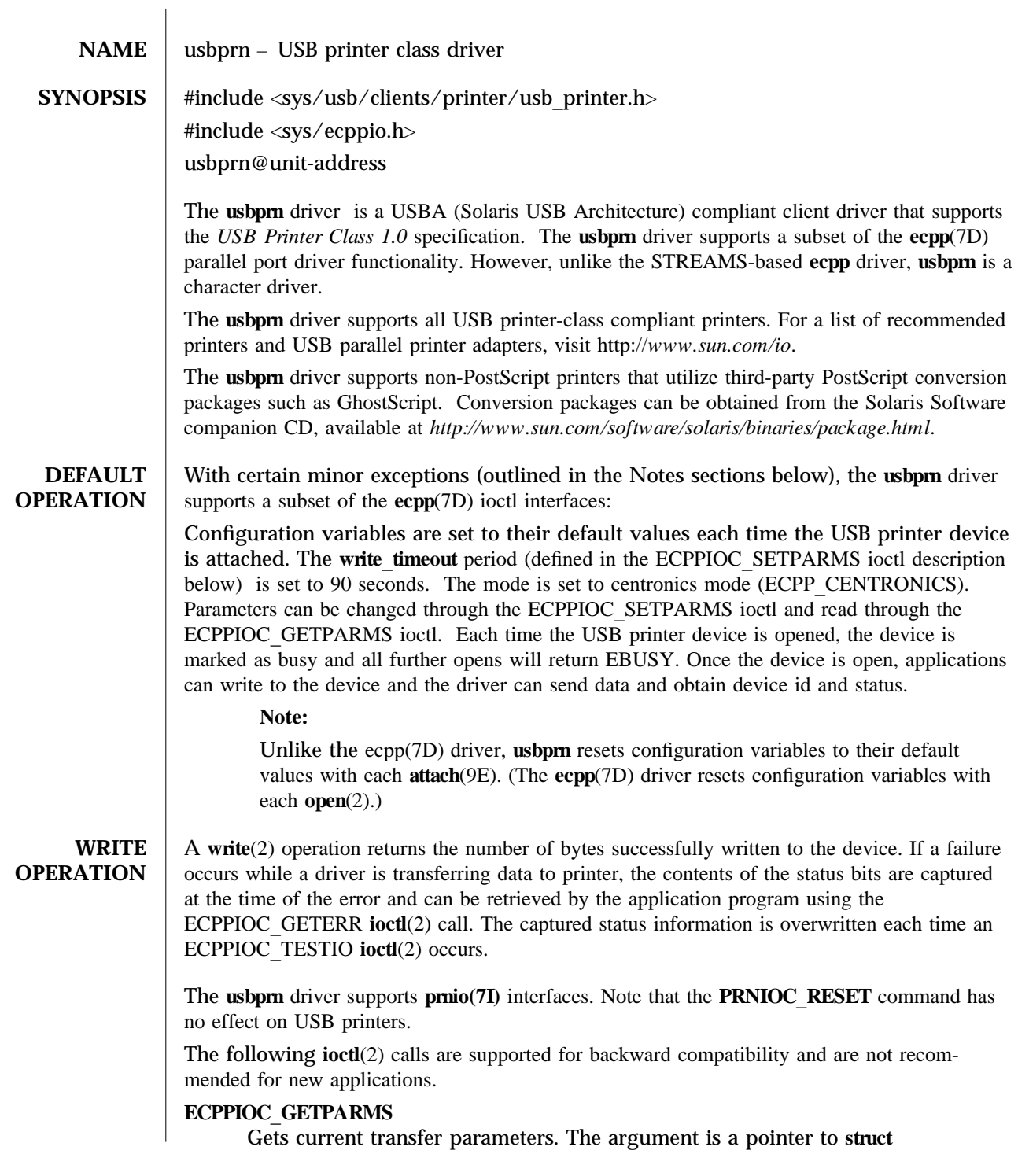

modified 30 Dec 2001 Solaris 8 5 Solaris 8 7-249

ecpp transfer parms. If parameters are not configured after the device is opened, the structure will be set to its default configuration.

**Note:**

Unlike the ecpp(7D) driver, only the ECPP\_CENTRONICS mode is currently supported in **usbpm**.

### **ECPPIOC SETPARMS**

Sets transfer parameters. The argument is a pointer to a struct

ecpp\_transfer\_parms. If a parameter is out of range, **EINVAL** is returned. If the peripheral or host device cannot support the requested mode, **EPROTONOSUPPORT** is returned.

The transfer parameters structure is defined in <**sys/ecppio.h**>:

struct ecpp\_transfer\_parms { int write timeout;

int mode;

};

The **write timeout** field, which specifies how long the driver will take to transfer 8192 bytes of data to the device, is set to a default value of 90 seconds. The write timeout field must be greater than one second and less than 300 seconds (five minutes.)

#### **Note:**

Unlike the ecpp(7D) driver, only the ECPP\_CENTRONICS mode is currently supported in **usbpm**. Also, the semantics of write timeout in usbpm differ from ecpp(7D). Refer to **ecpp**(7D) for information.

## **BPPIOC** TESTIO

Tests the transfer readiness of a print device and checks status bits to determine if a **wr it e**(2) will succeed. If status bits are set, a transfer will fail. If a transfer will succeed, zero is returned. If a transfer fails, the driver returns **EIO** and the state of the status bits are captured. The captured status can be retrieved using the BPPIOC\_GETERR **ioctl**(2) call. BPPIOC\_TESTIO and BPPIOC\_GETERR are compatible to the ioctls specified in **bpp**(7D).

#### **Note:**

Unlike the ecpp(7D) driver, only the ECPP\_CENTRONICS mode is currently supported in *usbprn.* Additionally, bus error and *timeout* occurred fields are not used in the **usbpm** interface. (In **ecpp**(7D), **timeout** occurred is used.)

#### **BPPIOC** GETERR

Get last error status. The argument is a pointer to a struct bpp\_error\_status. This structure indicates the status of all the appropriate status bits at the time of the most recent error condition during a  $write(2)$  call, or the status of the bits at the most recent BPPIOC TESTIO **ioctl**(2) call.

7-250 Solaris 8 modified 30 Dec 2001

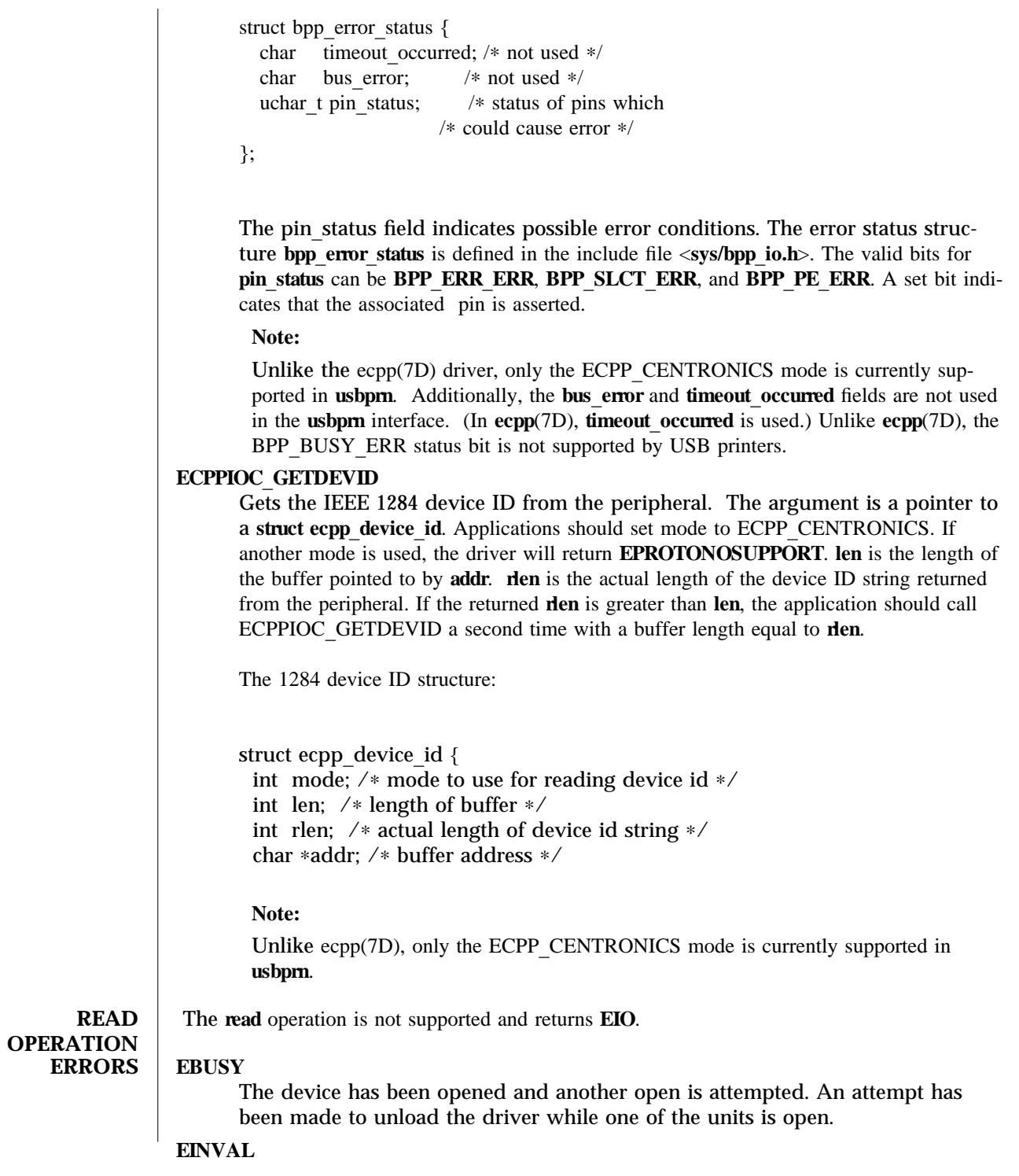

modified 30 Dec 2001 Solaris 8 5 Solaris 8 7-251

An unsupported IOCTL has been received. A ECPPIOC SETPARMS **ioct** (2) is attempted with an out of range value in the **ecpp transfer parms** structure.

**EIO** The driver has received an unrecoverable device error, or the device is not responding, or the device has stalled when attempting an access. A write (2) or **ioctl**(2) did not complete due to a peripheral access. A **read**(2) system call has been issued.

#### **ENXIO**

The driver has received an open(2) request for a unit for which the attach failed.

#### **ENODEV**

The driver has received an open(2) request for a device that has been disconnected.

#### **EPROTONOSUPPORT**

The driver has received a ECPPIOC\_SETPARMS ioctl(2) for a mode argument other than ECPP CENTRONICS in the **ecpp** transfer parms structure.

#### /kernel/drv/usbprn

32 bit ELF kernel module for original USBA framework∗

#### /kernel/drv/sparcv9/usbprn

64 bit ELF kernel module for original USBA framework∗

# /kernel/drv/usba10\_usbprn

32 bit ELF kernel module for USBA 1.0 framework∗

# /kernel/drv/sparcv9/usba10\_usbprn

64 bit ELF kernel module for USBA 1.0 framework∗

#### /kernel/drv/usba10\_usbprn.conf

**usba10** usbprn configuration file

#### /dev/printers/n

Character special files

∗ Please see *w w w .sun.com /desk top/w hitepa per s.htm l* for more information regarding USB dual framework implementation, *USBA 1.0*, and *USB 2.0*.

See **attributes**(5) for descriptions of the following attributes:

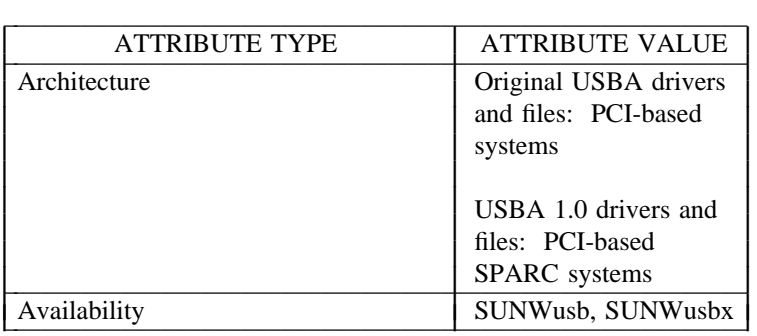

7-252 Solaris 8 modified 30 Dec 2001

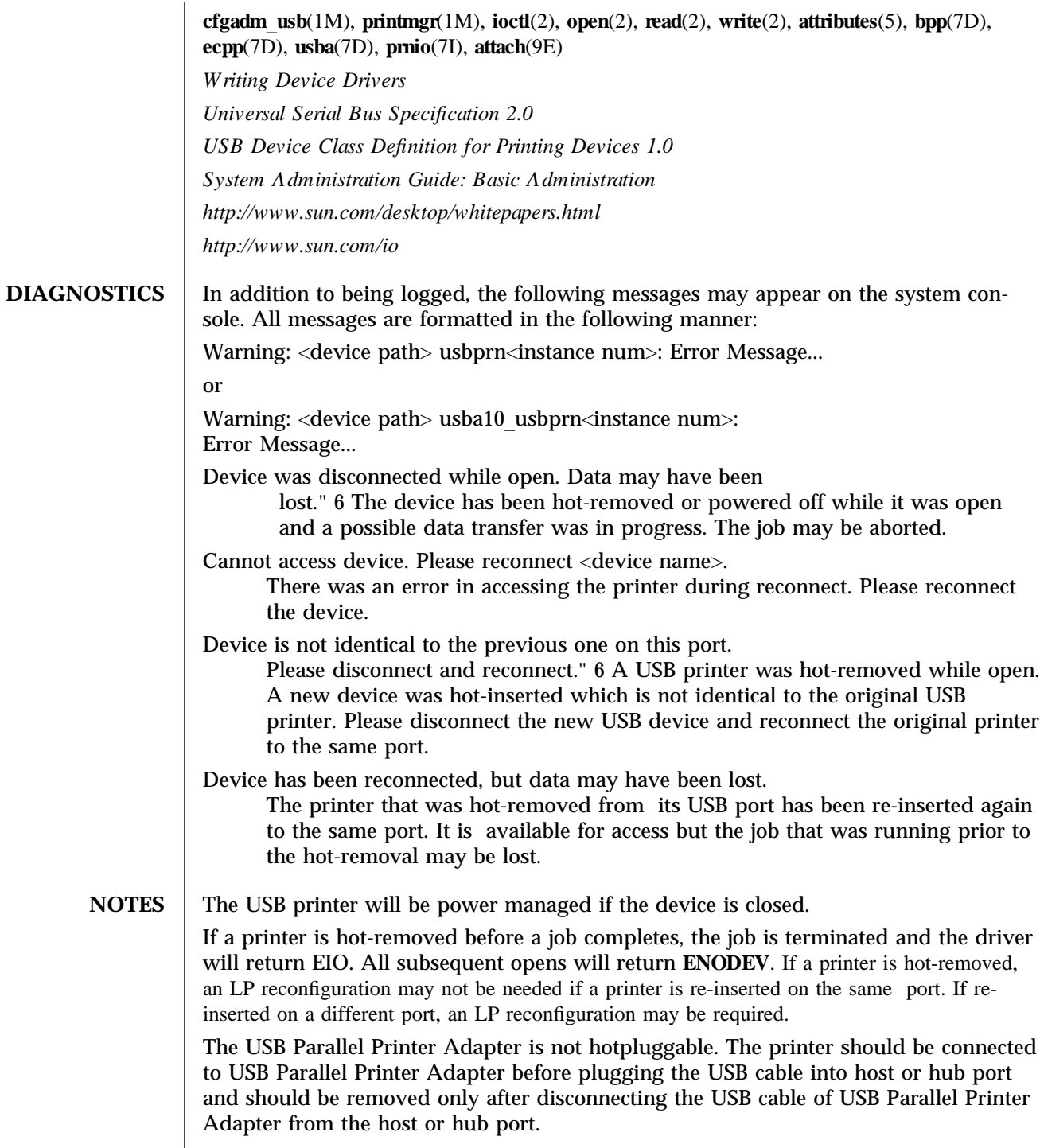

modified 30 Dec 2001 Solaris 8 Solaris 8 7-253

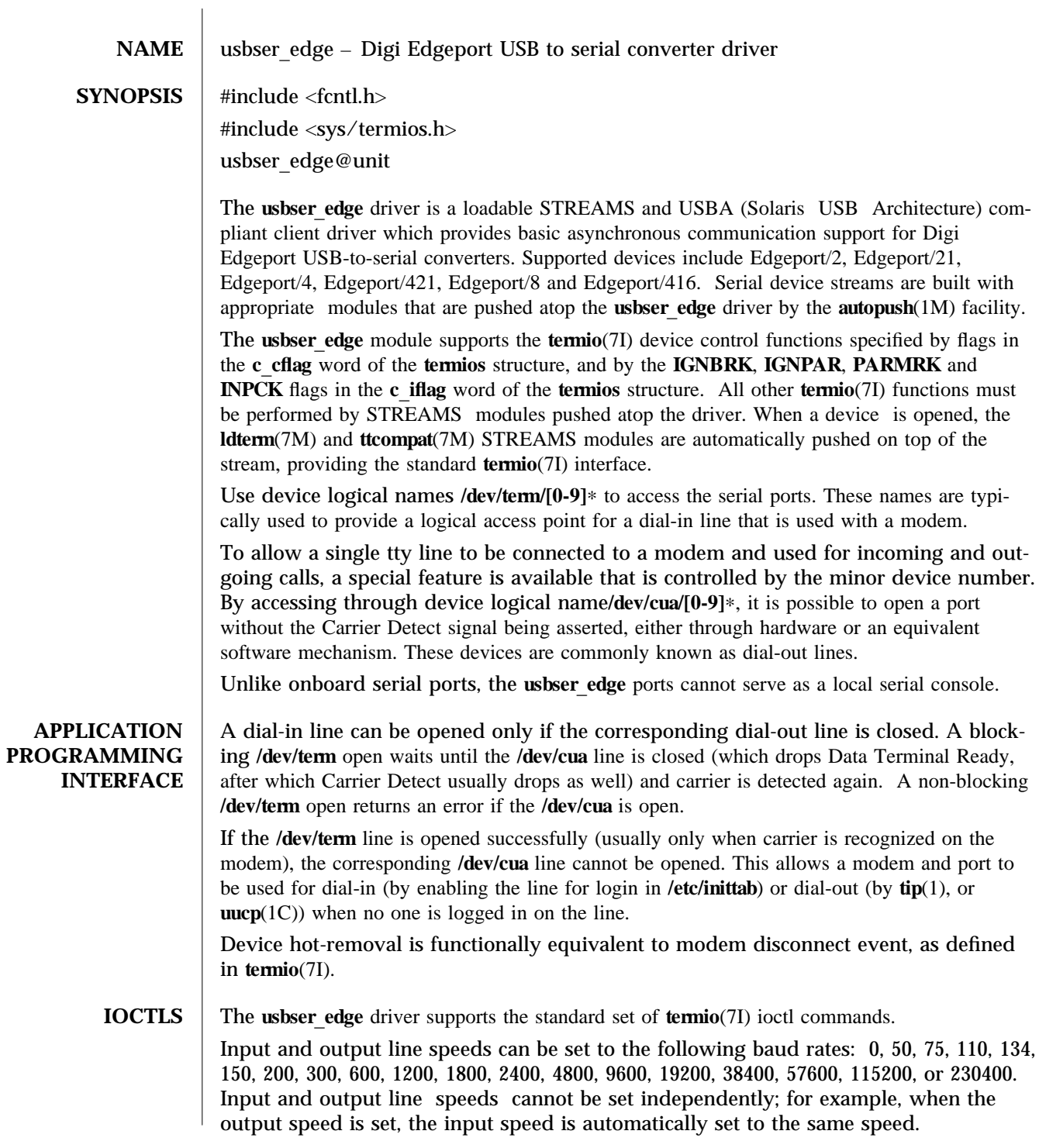

7-254 Solaris 8 modified 24 Nov 2002

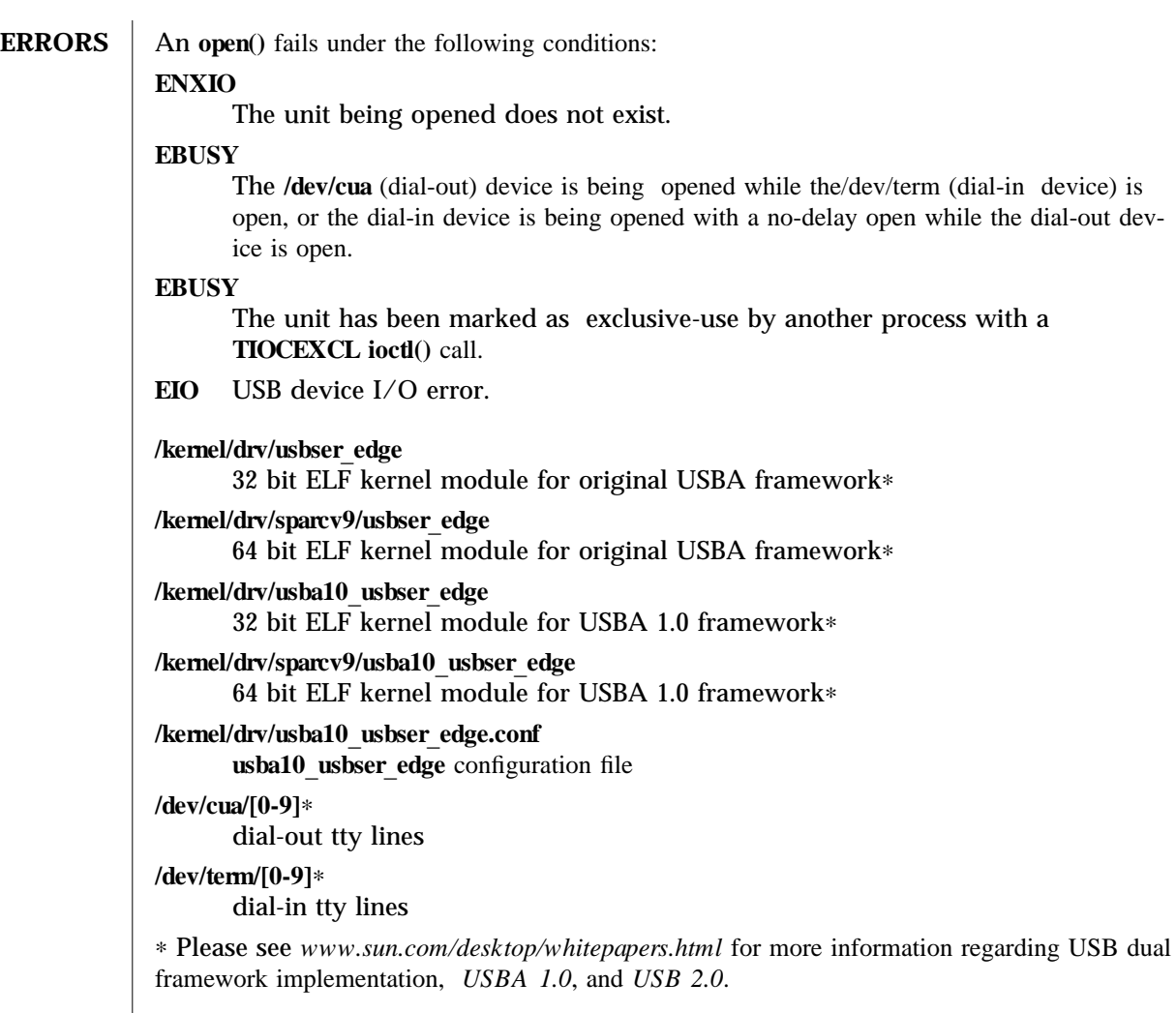

See attributes(5) for descriptions of the following attributes:

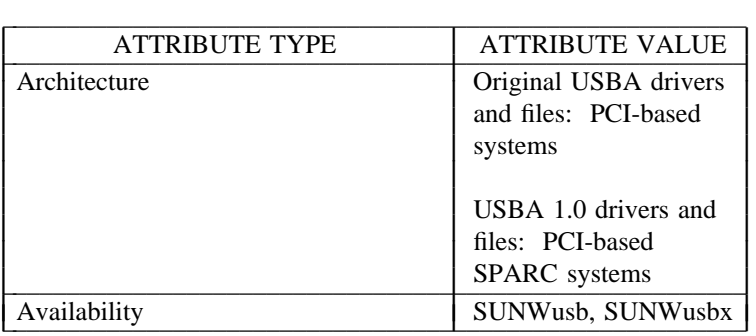

modified 24 Nov 2002 Solaris 8 Solaris 8 7-255

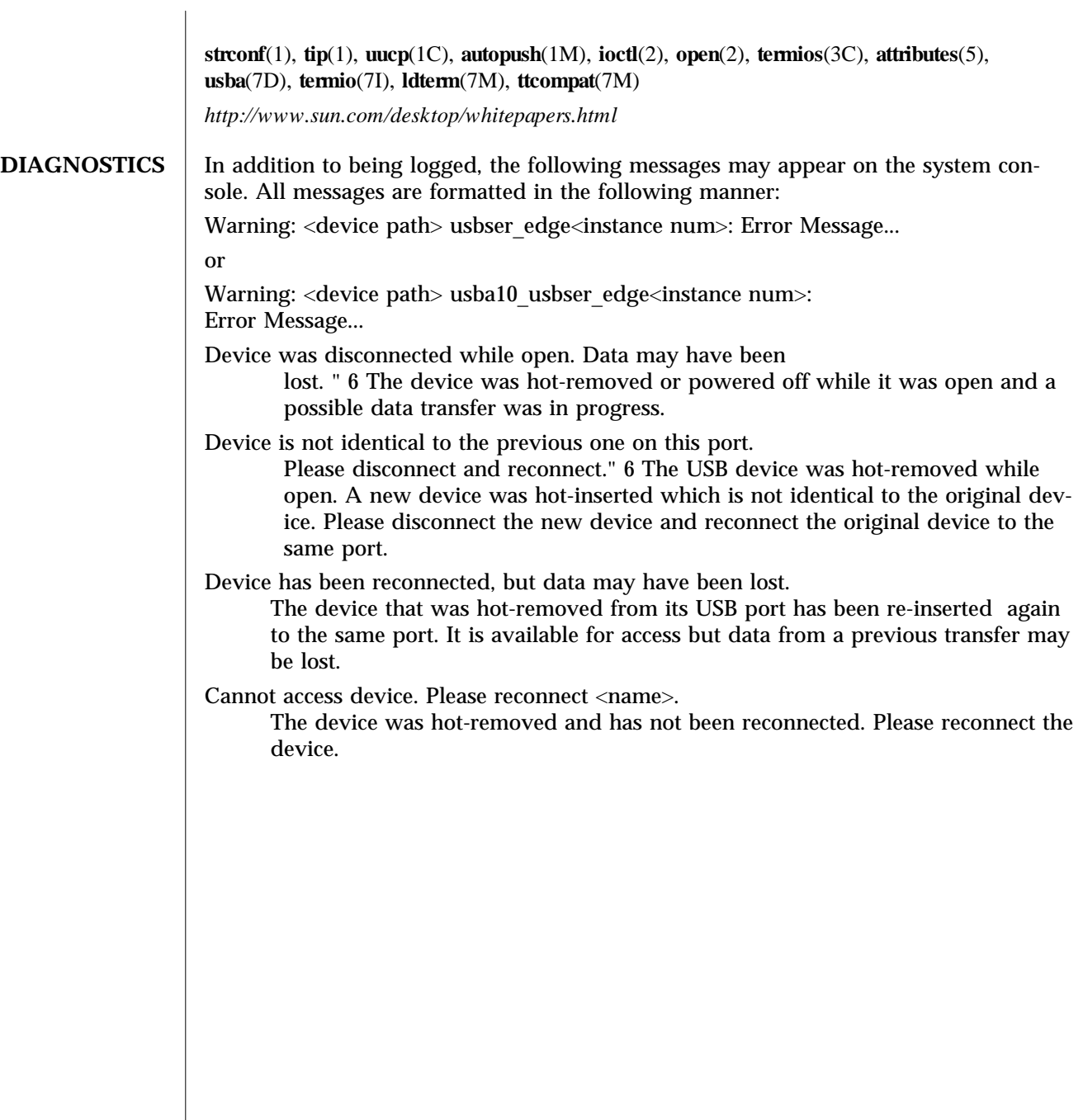

7-256 Solaris 8 modified 24 Nov 2002